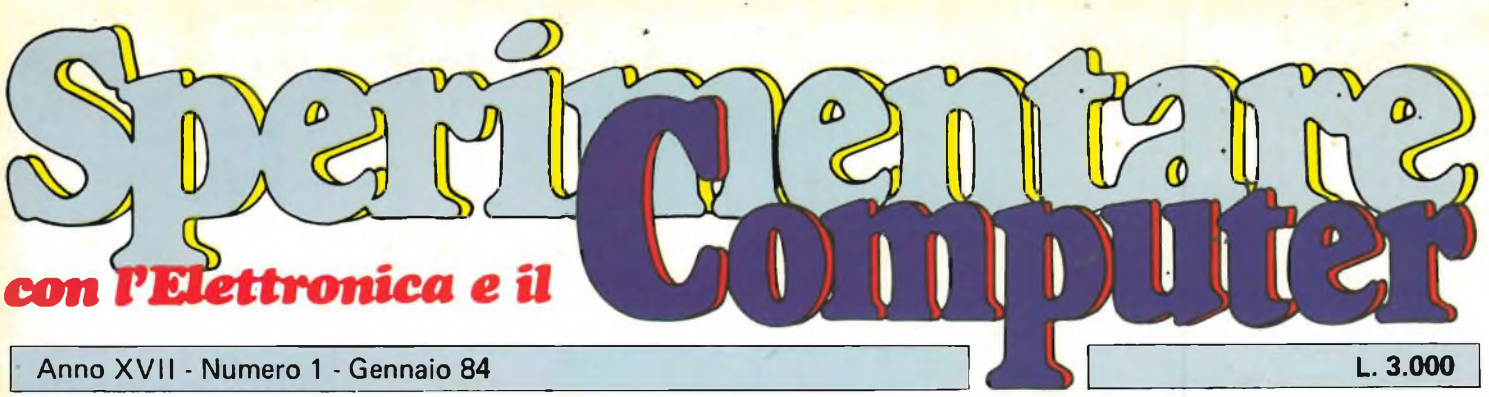

H

A

**THICK** 

**• ZX MICRODRIVE** 

**• INTERFACCIA CASSETTE PER VIC 20** 

**BALLADOLDINA** 

- · PREAMPLIFICATORE **PER CHITARRA**
- **TOP OCTAVE GENERATOR**
- **EQUALIZZATORE GRAFICO**

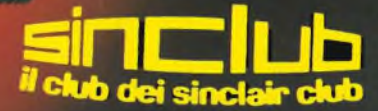

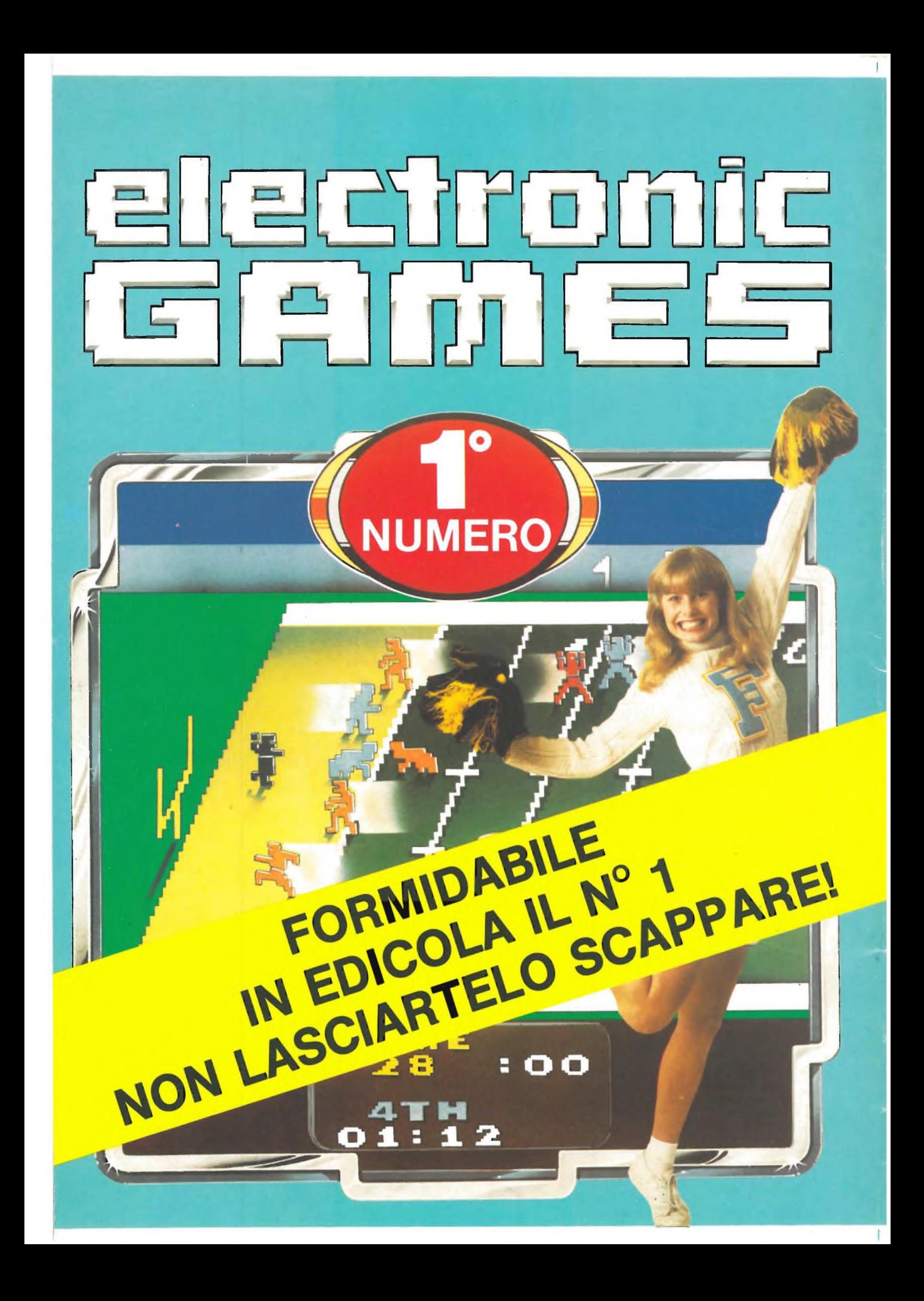

 $66-$ 

### **Personal '84**

*Anno nuovo computer nuovo: questo sembra essere lo slogan più diffuso di questi tempi. In effetti, l'anno si apre all'insegna di due personal della nuova generazione che, da poco presentatisi sul mercato, stanno letteralmente sbancando, forti delle loro inequivocabili prestazioni.*

*Stiamo parlando, come qualcuno di voi avrà già capito, dello ZX Spectrum, erede del glorioso 81, e del Commodore C 64 successore del VIC 20, ormai passato nella categoria dei Videogiochi.*

*Il primo, disponibile già da qualche mese, sta arricchendo la sua gamma di accessori con quello che, senza dubbio, è il pezzo più importante, una verifica utilissima in ogni impianto di personal: il Microdrive. All'Interno troverete un articolo dipresentazione di questa apparecchiatura la cui disponibilità è imminente.*

*Il C64, de! quale è già stato fatto cenno nella rubrica "Notizie dal mondo" del mese scorso, ricorda come aspetto ilpredecessore VIC 20 ma ha, rispetto a questo, dei vantaggi come la maggiore capacità di memoria, ma anche deglisvantaggi, peresempio l'alto costo delle periferiche. È sufficiente uno sguardo al sommariopercapire quanto offra questo primo numero del 1984 (a proposito auguri di felice anno a tutti voi).*

*Le iniziative del Sinclub trovano sempre maggiori consensi così come le rubriche, salite a quattro per meglio offrire i vari servizi. L'inserto "Sinclub" ha ora assunto una veste di spiccata professionalità editoriale. Stampato a colori, e ricco di contenuti, è un'autentica rivista nella rivista, interessante e ampiamente informativa perle attività e gli scambi fra i Sinclair Clubs che fanno capo al Sinclub. Si prosegue con la seconda parte la descrizione delfrequenzimetro da 1,5 GHz che tanto ha fatto parlare di sé il mese scorso perle sue doti di compattezza e di sensibilità. Tra la strumentazione troviamo anche il "Top octave generator" utilissimo, anzi indispensabile per guidare i musicofili nell'accordatura dei vari strumenti. Concludiamo citando il solito angolino dedicato all'hard un po' più ricco del solito per la presenza di una interfaccia analogica di basso costo.*

# **TA FEDELTÀ PER AUTO**

and a series

**pHOUNB-vn**

 $81005$ 

<u>Filipin</u>

*co* **sr CD 1»**

co itin  $\overline{m}$ 

O

 $\pi$  and  $\pi$ 

 $\sqrt{2}$ 

**EX WAY LOO** 

**BASE** 

 $wave$   $e$  $\left| \begin{array}{cc} 1 & \text{where} \\ - & \text{where} \end{array} \right|$ **PROLINE IX**

C x x x x x

**beorivit K** 

 $O$   $O$ 

 $\circ$ 

**r**<br>**r**<br>**r** 

**• » 3 3 I 2**

 $518$ 

875

**LE UNIVERSITY** 

**LtM AM FM**

 $^{\prime}$   $_{13}^{\circ}$ 

*j* Sand'-dg«

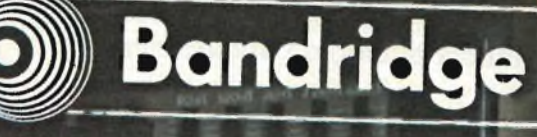

**£jHz 250HI «HX SiKHI'CKHt**

**LUC!** K/m<sup>O</sup>

**\*JU " TUNING -3>**

ADER

 $\overbrace{(\overline{ADIVISION OF FIHI})}$ 

**PHOLINE IVad AUTO nev€«S£ tp..**

 $\mathbb{E}[\mathbf{r}]\times\mathbb{E}$ 

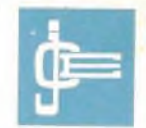

MMARIO

Editore

Direttore responsabile RUBEN CASTELFRANCHI

Direttore Tecnico SALVATORE LIONETTI

Coordinatore tecnico GIANNI DE TOMASI

Consulenza tecnica e progettazione elettronica ANGELO CATTANEO FILIPPO PIPITONE

Redazione SERGIO CIRIMBELLI TULLIO LACCHINI FRANCO TEDESCHI

Fotografia LUCIANO GALEAZZI TOMASO MERISIO

Disegnatore MAURO BALLOCCHI

Contabilità M. GRAZIA SEBASTIANI CLAUDIA MONTU'

Abbonamenti ROSELLA CIRIMBELLI PATRIZIA GHIGNI ORIETTA DURONI

Spedizioni GIOVANNA QUARTI PINUCCIA BONINI

Hanno collaborato a questo numero ALDO BORRI FABIO VERONESE MARCO PREGONARA GIANCARLO BUTTI

Direzione, Redazione, Amministrazione Via dei Lavoratori, 124 20092 Cinisello Balsamo - Milano Tel. (02) 61.72.671 - 61.72.6^1

Sede Legale Via V. Monti, 15 - 20123 Milano Autorizzazione alla pubblicazione Trib. di Monza n. 258 del 28.11.74

Pubblicità Concessionario in esclusiva per l'Italia e l'Estero SAVIX S.r.l. Tel. (02) 6123397

Fotocomposizione LINEACOMP S.r.l. Via Rosellini, 12 - 20124 Milano

Stampa<br>LITOSOLE - 20080 ALBAIRATE (MILANO)

Diffusione Concessionario esclusivo per l'Italia SODIP - Via Zuretti, 25 - 20125 Milano

Spediz. in abbon. post, gruppo III/70

Prezzo della Rivista L. 3.000 Numero arretrato L. 5.000

Abbonamento annuo L. 28.000 Per <sup>l</sup>'estero L. 42.000

<sup>I</sup> versamenti vanno indirizzati a: Jacopo Castelfranchi Editore Via dei Lavoratori, 124 20092 Cinisello Balsamo - Milano mediante l'emissione di assegno circolare cartolina vaglia o utilizzando il c/c postale numero 315275

Per <sup>i</sup> cambi d'indirizzo allegare alla comunicazione l'importo di L. 500, anche in francobolli, e indicare insieme al nuovo anche il vecchio indirizzo.

' Tutti <sup>i</sup> diritti di riproduzione e traduzione degli articoli pubblicati sono riservati.

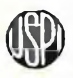

**ZfiTìv Mensile associato all'USPI Unione Stampa Periodica Italiana**

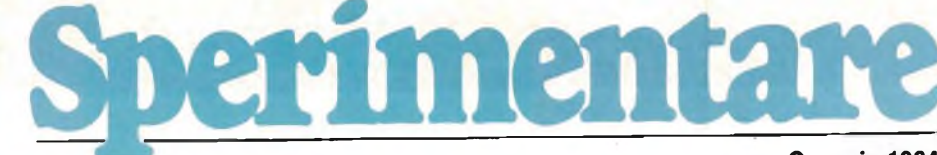

**Gennaio 1984**

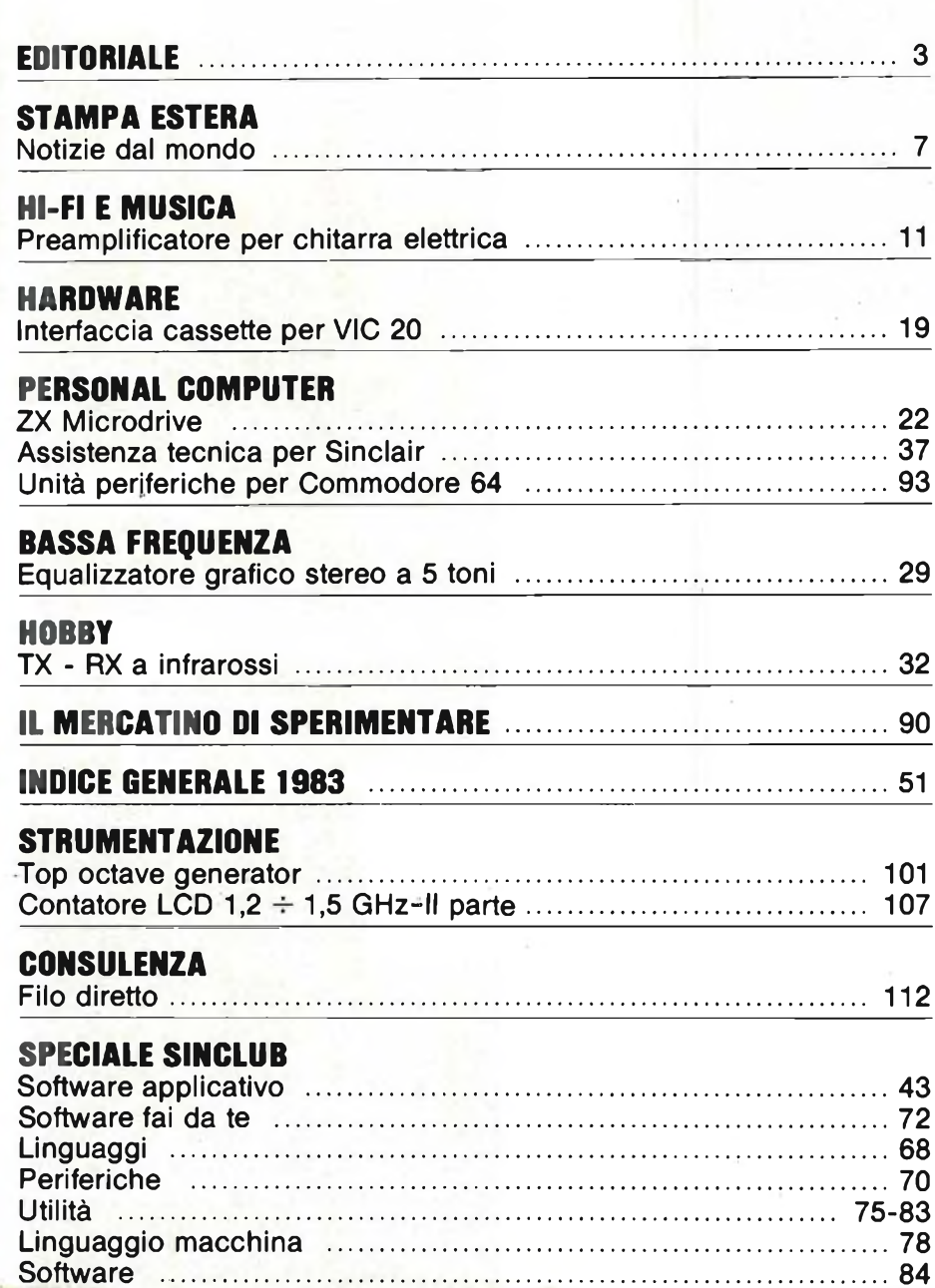

La posta [...........................................................................................](#page-91-0)92

### I PILASTRI DI UN VERO COMPUTER SONO...

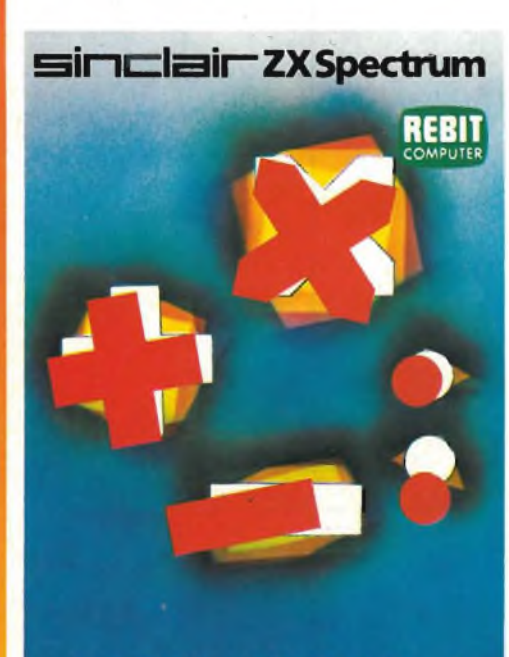

**ARITMETICA 1** 

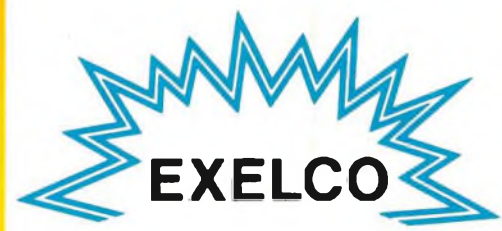

**LA PIU'GRANDE ORGANIZZAZIONE EUROPEA DI VENDITE PER CORRISPONDENZA DI PRODOTTI ELETTRONICI**

**EXELCO** ViaG. Verdi, 23/25 20095-CUSANO MI LANINO (MILANO)

**i programmi applicativi, perché il tuo home computer diventa un prezioso strumento di lavoro, e non solo un bellissimo gioco.**

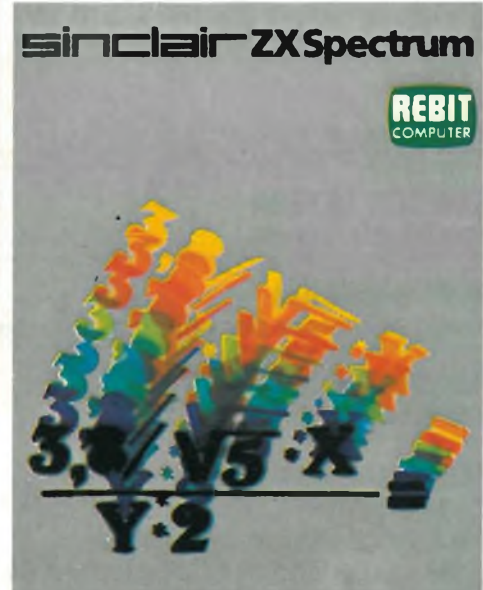

**MATTEMATTICA 1** 

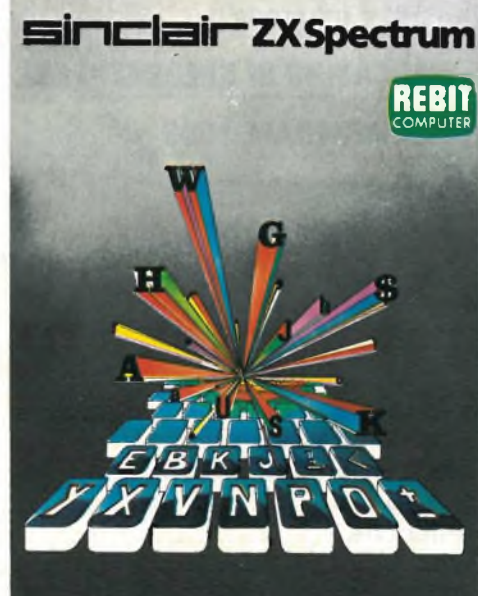

**WORD PROCESSOR**

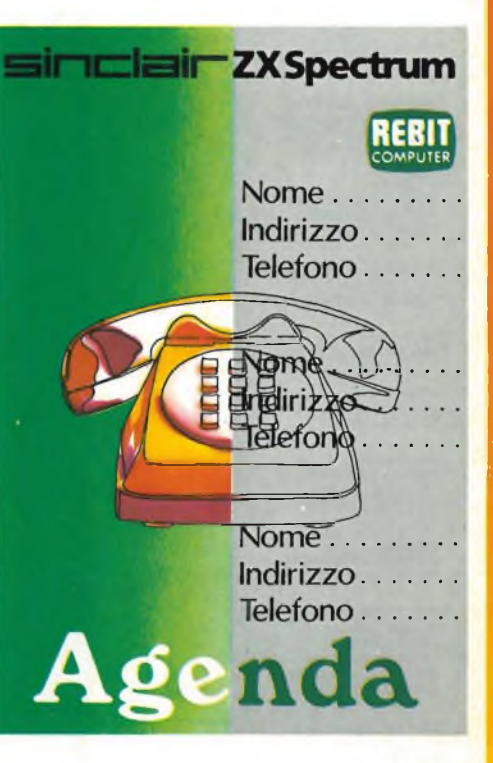

**I QUATTRO PROGRAMMI DELLA SERIE SPECTRUM-CASA SONO OFFERTI IN BLOCCO DALLA EXELCO**

**AL PREZZO DI LIRE**

**60.000 I***VA* **inclusa**

RAMAIN SAMO ISLE

· Kipitaro

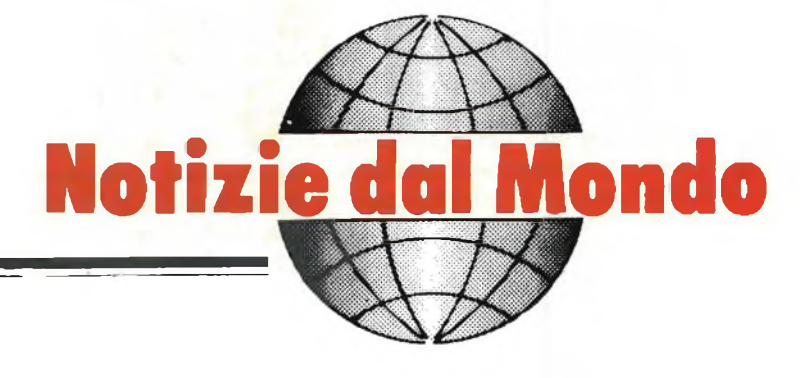

**a cura della Redazione**

#### **NUOVA TELECAMERA A COLORI SONY - DXC - M3**

La SONY sta introducendo una innovativa telecamera tritubo ultra compatta.

Le prestazioni della DXC-M3 sono il risultato della combinazione di due tecnologie: il "MIXED FIELD" <sup>e</sup> una moderna progettazione del tubo da ripresa.

La SONY è stata pioniera nell'applicazione dei principi del mixed-field con <sup>i</sup> tubi da ripresa già utilizzati perii sistema televisivo ad alta definizione (HDTV). La tecnologia del mixed-field è stata quindi utilizzata anche per <sup>i</sup> tubi di ripresa della DXC-M3.

Il mixed-field è un sistema di precisione per la messa a fuoco e deflessione del fascio elettronico. La deflessione elettrostatica del fascio utilizza elettrodi stratificati direttamente sulle pareti del tubo. Successivamente gli elettrodi vengono lavorati e dimensionati esattamente grazie ad un nuovo processo che utilizza tecnologie laser.

Il risultato è un sistema di deflessione preciso e stabile, ripetibile da tubo a tubo e stabilmente allineato per tutta la durata del tubo.

Grazie al sistema MF, la nuova DXC-M3P ha un'altissima risoluzione di ben 650 linee orizzontali, una distorsione geometrica totale inferiore al 1,5% ed un rapporto segnale/rumore di ben 55 dB. Inoltre la lunghezza dei tubi è stata ridotta di <sup>1</sup> /4 rispetto alla dimensione standard di un tubo saticon, mentre la precisione della registrazione e della geometria è due volte migliore dei sistemi convenzionali.

Altre caratteristiche sono: — il sistema ottico a prismi con aper-

tura  $F = 1.4$ ; — un circuito di correzione dell'immagine verticale (2H) di 2 linee;

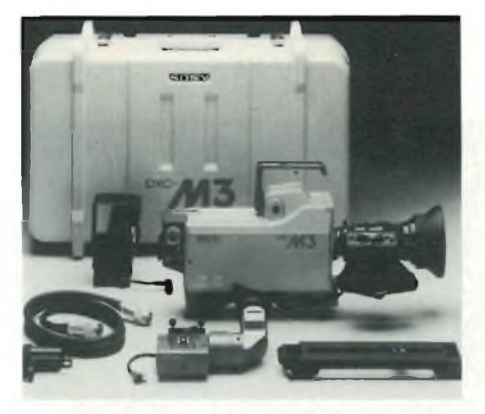

**La nuova telecamera Sony DXC-M3P possiede una risoluzione di ben 650 linee orizzontali e un S/N ridottissimo.**

— uno strato fotoconduttivo per evitare l'effetto coda di cometa;

- una sensibilità di 2000 lux a f : 4;
- un basso consumo di soli 18 W.

Inoltre la DXC-M3 dispone di un sistema computerizzato e di memoria per la convergenza automatica che non utilizza alcun cartello di riferimento esterno, di livello del nero automatico, di bilanciamento del bianco e del nero automatico.

Un sistema di indicazione di allarme alfa-numerico avvisa l'operatore in caso di: illuminazione insufficiente, errato bilanciamento del bianco e del nero ed insufficiente tensione delle batterie.

La precisione della DXC-M3 è tale che la distorsione geometrica è di gran lunga migliore dei sistemi convenzionali.

L'assorbimento di corrente che richiede questo nuovo sistema di deflessione e di messa a fuoco elettrica dei tubi di ripresa è pari alla metà di quella richiesta dai sistemi convenzionali.

Inoltre, il rapporto qualità/prezzo della nuova telecamera stabilirà sicuramente una svolta nella tecnologia.

#### **MICROCOMPUTER PER IL TELEFONO**

Per il sistema modulare SMP a microcomputer della Siemens è stato realizzato un nuovo modulo per trasmettere dati mediante modem attraverso la rete telefonica urbana. Il nuovo modulo SMP-E222 per I/O serial è equipaggiato con il "Multi Protoco Seriale Controller" SAB 8274 ed è disponibile, a scelta, con interfacce X.25 oppure V.24. Moduli inseribili contengono <sup>i</sup> circuiti speciali per l'interfaccia; modificando le interfacce il modulo vero e proprio resta invariato.

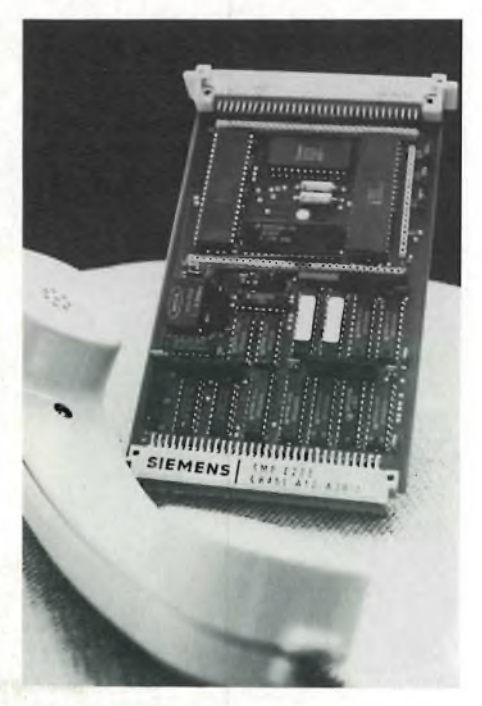

**Microcomputer per il telefono: per il sistema modulare a microcomputer SMP è oggi disponibile questo nuovo modulo che permette di trasmettere dati mediante modem attraverso la rete telefonica pubblica. Un connettore a 64 poli risolve II collegamento al bus SMP ed un connettore, con lo stesso numero di poli, collega la periferica.**

Per il funzionamento DMA, il modulo è fornito del Controller Am 9517.

Il nuovo modulo è compatibile con tutte le unità centrali attualmente disponibili nel sistema. Un connettore di base a 64 poli, rispondente alle DIN 41 612, esecuzione C, risolve il collegamento con il bus SMP. Un connettore periferico del medesimo tipo serve al collegamento con la periferica.

#### **AMPLIFICATORI DI POTENZA A STATO SOLIDO A BORDO DEL TELSTAR <sup>3</sup>**

Il Telstar 3, il primo satellite della Hughes Aircraft Company dotato di amplificatori di potenza a stato solido per amplificare <sup>i</sup> segnali di ritrasmissione alla stazione a terra, è stato lanciato con successo da Capo Canaveral il 28 luglio scorso.

Il Telstar 3 è il primo dei tre satelliti commissionati dall'American Telephone and Telegraph Company allo Space and Communications Group della Hughes di El Segundo, California, USA, ed è anche il primo sistema commerciale di telecomunicazioni via satellite di cui la società telefonica americana è nello stesso tempo proprietaria e gestore. Associati a tecniche di trasmissione molto avanzate, gli amplificatori a stato solido consentiranno al Telstar 3 di gestire un numero di chiamate telefoniche quasi quattro volte superiore a quello degli altri satelliti attualmente in servizio.

Il satellite opererà su un'orbita geostazionaria a 35.700 km al di sopra dell'equatore a 96° di longitudine

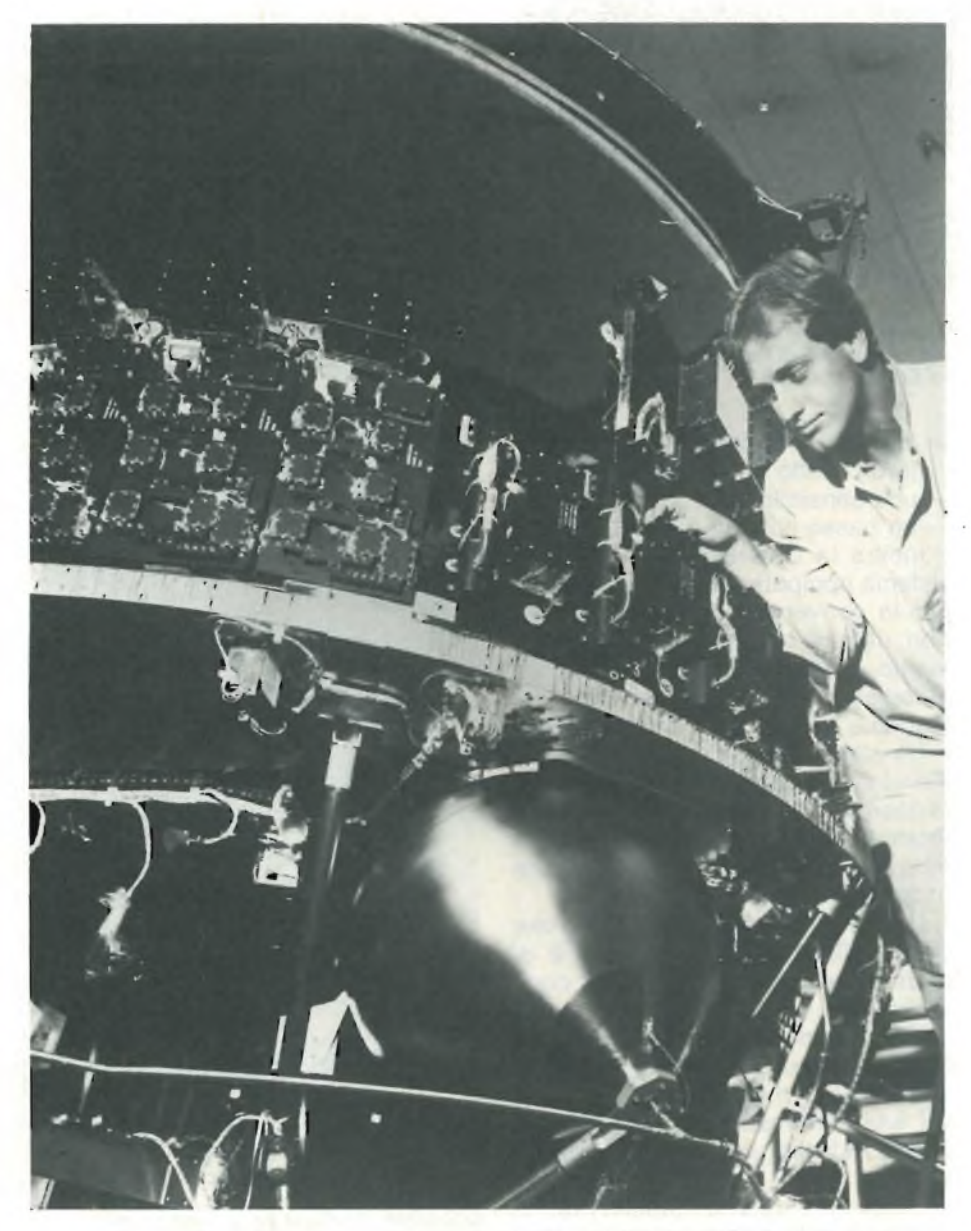

**La foto mostra gli amplificatori a stato solido (a sinistra) e gli amplificatori a tubo a onda progressiva mentre vengono messi a punto da un tecnico della Hughes a bordo del Telstar 3.**

ovest; la sua velocità sarà tale da mantenerlo sincronizzato con la terra per cui sembrerà che sia fermo in cielo.

Il Telstar 3 sarà dotato di 18 amplificatori di potenza a stato solido e di 12 amplificatori a tubo a onda progressiva. questa soluzione consentirà alla società telefonica di scegliere l'amplificatore più appropriato alle particolari esigenze.

Il satellite, che opera nella frequenza della banda C, è stato lanciato con un razzo Delta. Il secondo e il terzo satellite di questa serie saranno messi in orbita dallo Space Shuttle nel luglio 1984 e maggio 1985.

<sup>I</sup> satelliti attuali impiegano quasi esclusivamente tubi a onda progressiva per amplificare il livello dei segnali. Questi tubi utilizzano in modo più efficiente l'energia generata dai pannelli solari mentre <sup>i</sup> dispositivi a stato solido sono più affidabili e durano più a lungo. Il Telstar 3 ha una durata prevista di 10 anni.

<sup>I</sup> satelliti Telstar 3 sono versioni particolari del satellite Hughes HS 376, undici dei quali sono stati già messi in orbita; sono state inoltre già ordinate, o sono in corso di trattative, altre 19 versioni di questo satellite.

L'HS 376 ha una forma cilindrica e ruota a 50 giri/min per assicurare la stabilità giroscopica, in modo molto simile a quello di una trottola. Il satellite ha un diametro di 2,1 m ed è munito di un'antenna pieghevole e di due pannelli solari sistemati telescopicamente l'uno nell'altro. Montato sul razzo Delta, il satellite ha un'altezza di 2,7 m, mentre quando è in orbita con l'antenna e <sup>i</sup> pannelli solari in posizione operativa, la sua altezza è di oltre 6,7 m.

Il primo satellite geosincrono del mondo, il Syncom, è stato costruito dalla Hughes nel 1963 e da allora la società ha costruito da sola il 70% circa dei satelliti commerciali per telecomunicazioni realizzati in tutto il mondo.

#### **CIRCUITI VLSI DA VILLACH**

Il più importante stabilimento per la produzione di semiconduttori Siemens è quello di Villach, che, realizzato con una spesa complessiva di 120 milioni di DM, negli ultimi tre anni ha già compiuto investimenti per un valore di 70 milioni di DM. Il centro VLSI che si estende su un'area di circa 8000 metri quadrati, produce milioni di componenti per memorie dinamiche (16k e 64k) e microprocessori. Questa fabbrica Siemens che occupa 750 dipendenti rappresenta una importante realtà economica per la regione della Carnia austriaca. Annesso allo stabilimento è sorto un centro sviluppo per microelettronica (EZM), dove si progettano <sup>i</sup> circuiti VLSL.

La fabbrica Siemens di Villach è stata inaugurata dodici anni fa. In un primo tempo vi si montavano semiconduttori discreti (diodi) poi verso la metà degli anni settanta è stato aggiunto il montaggio di circuiti integrati. Nel 1980 è sorto un centro di diffusione per circuiti VLSI in tecnica MOS. Oggi la potenzialità produttiva di questa linea è di circa 4000 wafer da 4 pollici per settimana.

La fabbrica di Villach è dotata di modernissime attrezzature: accanto ai forni di diffusione, vi sono numerosi implantatori di ioni, di apparecchiature per fotoincisione al plasma e d'impianti di metallizzazione. La parte più significativa del centro VLSI è quella costituita dai meccanismi a passo utilizzati per esposizione completamente automatica alla luce delle fette di silicio con strutture di 2  $\mu$ m. Solo queste apparecchiature sono costate oltre 10 milioni di DM. Altri automatismi collegano <sup>i</sup> chips ai terminali dellacustodia mediante sottili fili d'oro.

Forte di questa attrezzatura, la Siemens produce componenti VLSI di qualità particolarmente elevata.

Il direttore dello stabilimento Wolfgang Spalek dice: "In breve tempo abbiamo raggiunto un livello produttivo che, a nostro giudizio, supera la media internazionale, per cui possiamo affermare di essere andati oltre le mete che ci eravamo prefissi". Oggi <sup>a</sup> Villach si produce ogni mese oltre un milione di componenti per memorie. A Villach verranno prodotti <sup>i</sup> componenti per memorie che saranno forniti alla IBM nel quadro di un contratto triennale.

**Il circuito nel calcolatore corrisponde alla sua raffigurazione sulla parete: mediante la tastiera dell'apparecchio si può attuare "interattivamente" un lavoro di costruzione delimitato ai dettagli del circuito. Questa ripresa è stata effettuata nel centro ricerche per la microelettronica EZM di Vlllach.**

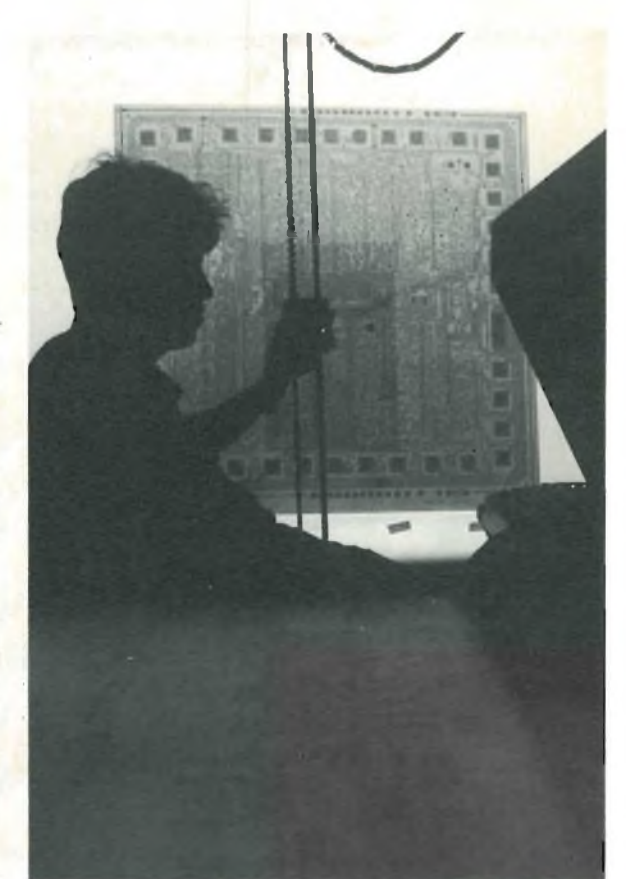

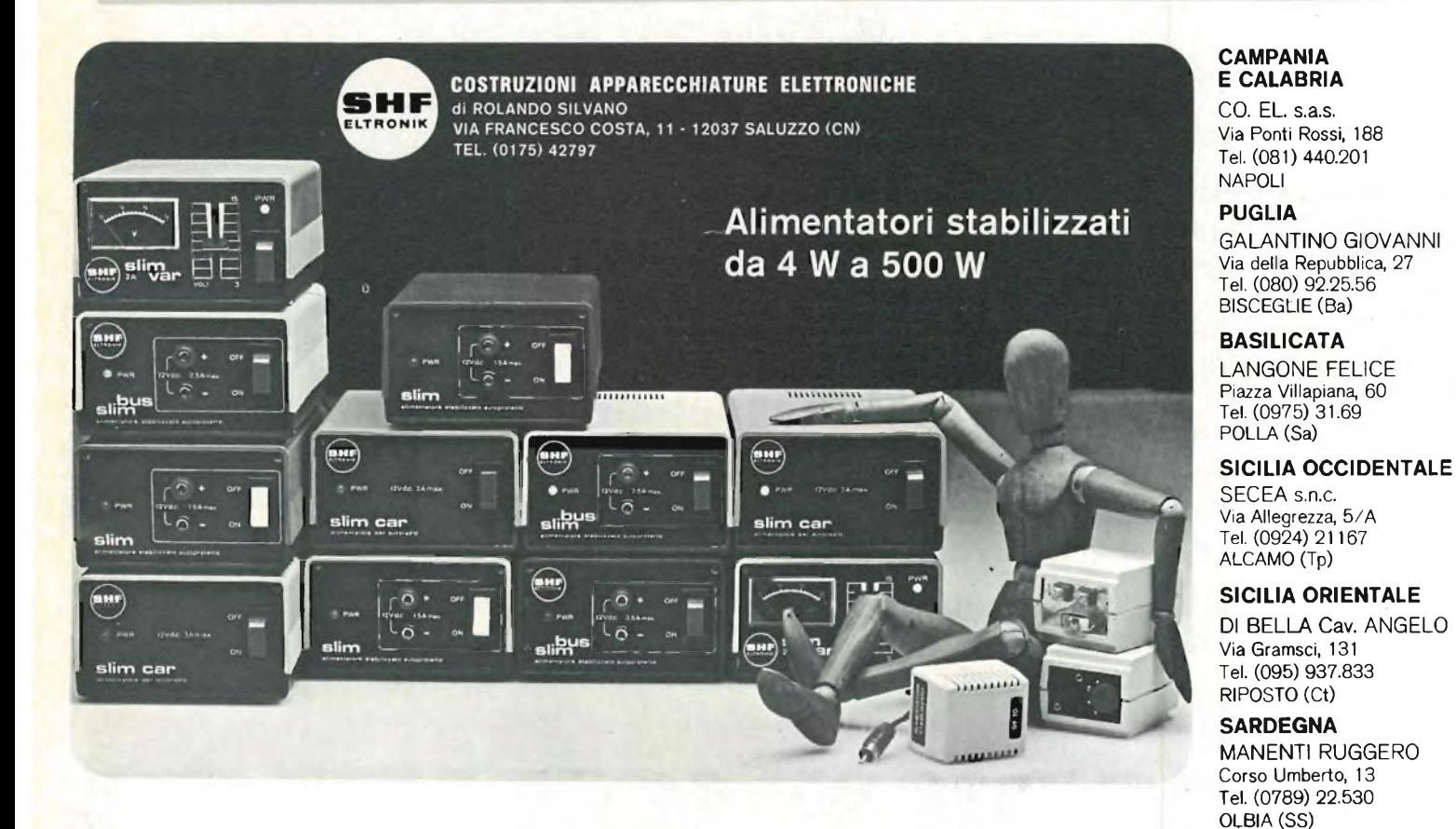

**PIEMONTE**

CALLERO RENATO Corso XXV Aprile, 31 Tel. (0171) 934.229 BUSCA (Cn)

#### **TORINO** ESSEDUE

Corso Giambone, 55 Tel. (011) 636.127 TORINO

**LOMBARDIA** CASSINARI RICCARDO Via Flarer, 6 Tel. (0382) 24.284 PAVIA

**LIGURIA E TOSCANA** MIELSCH MANFREDO Via Tanini, 30 AR Tel. (010) 391.427 **GENOVA** 

#### GENNAIO - 1984 9

**TRENTINO E VENETO**

SIPE s.n.c. Via Molise, 16/18 Tel. (045) 566.555

VERONA

# **a casa tua subito!**

**A SERIES** 

**MASERIES** 

**AFTEK** 

Safitek

Tutti <sup>i</sup> videogames <sup>e</sup> <sup>i</sup> programmi per computer che trovi sull'opuscolo allegato alla rivista puoi riceverli a casa tua.

**PAI**

#### **Non è incredibile?**

Gridrunner

**<sup>E</sup> invece <sup>è</sup> proprio cosi: dovunque tu abiti, dovunque ti' trovi puoi avere nelle tue mani in pochissimo tempo tutti <sup>i</sup> videogiochi che vuoi.**

- **Questo è lo straordinario servizio offerto da EXELCO, la grande Compagnia specializzata in spedizione e recapito dfmateriale informatico ed elettronico.**
- **Basta compilare il modulo che trovi a retro di questa pagina, indicando il nome del gioco, la marca e il prezzo, - nome, marca e prezzo sono gli stessi che trovi sull'opuscolo.**
- **Dopo pochi giorni il postino suonerà - tre volte - alla tua porta, verificherai l'esattezza della merce spedita — EXELCO non ha mai sbagliato, ma tu verifica in ogni caso — e tu pagherai <sup>i</sup> tuoi videogames. Comodo, vero?**

## **COMODISSIMO EXELCO**

**l'unica organizzazione europea per la spedizione di videogames**

## **PREAMPLIFICATORE PER CHITARRA ELETTRICA**

di Alessandro Grisostolo -

Sbaglierò, ma sembra che spiri di nuovo il vento della voglia di "fare" della musica, piuttosto che ascoltarla passivamente: questo è il motivo che mi ha spinto a disegnare un nuovo preamplificatore per chitarra elettrica, punto di partenza per la realizzazione di un amplificatore completo. Perchè un preampli? Primo, perchè collegandolo ad un qualsiasi finale di potenza (anche tipo hifi) e a un adatto diffusore, si ottiene un sistema completo. Secondo, perchè quanto sin qui pubblicato sulle riviste di divulgazione non ha soddisfatto le esigenze che ritengo vincolanti. Terzo, perchè nemmeno in commercio è presente una unilà preamplificatrice a sè stante.

Apro una piccola parentesi: si dice che il preamplificatore sia lo stadio che determina il suono finale dell'amplificatore: io non sono d'accordo, anzi ritengo che uno dei fattori che influenzano primariamente il "suono" sia il diffusore. Un altoparlante da 12" non suona come <sup>2</sup> da 10" o quattro da 8". Ad esempio, il suono di un JBL D 130 (un classicissimo!!) è notevolmente diverso da un 15" di produzione nazionale.

Ancora, nessun controllo di tono, ivi inclusi gli equalizzatori, può "aggiungere" qualcosa che non sia già in origine nello strumento: il suono della Stratocaster lo fa la Stratocaster e basta: alle imitazioni varie riconosco il merito di essere estremamente più accessibili co-

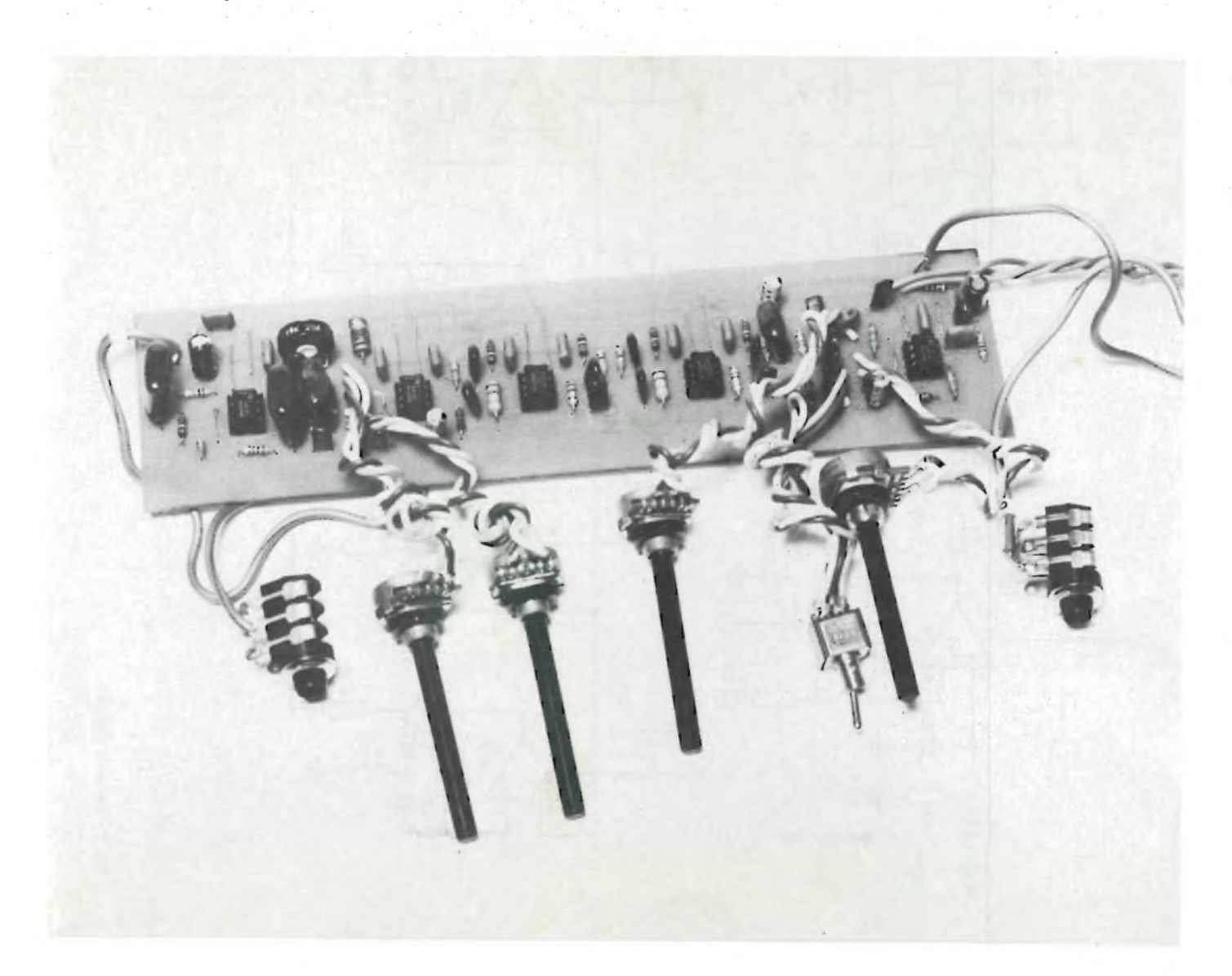

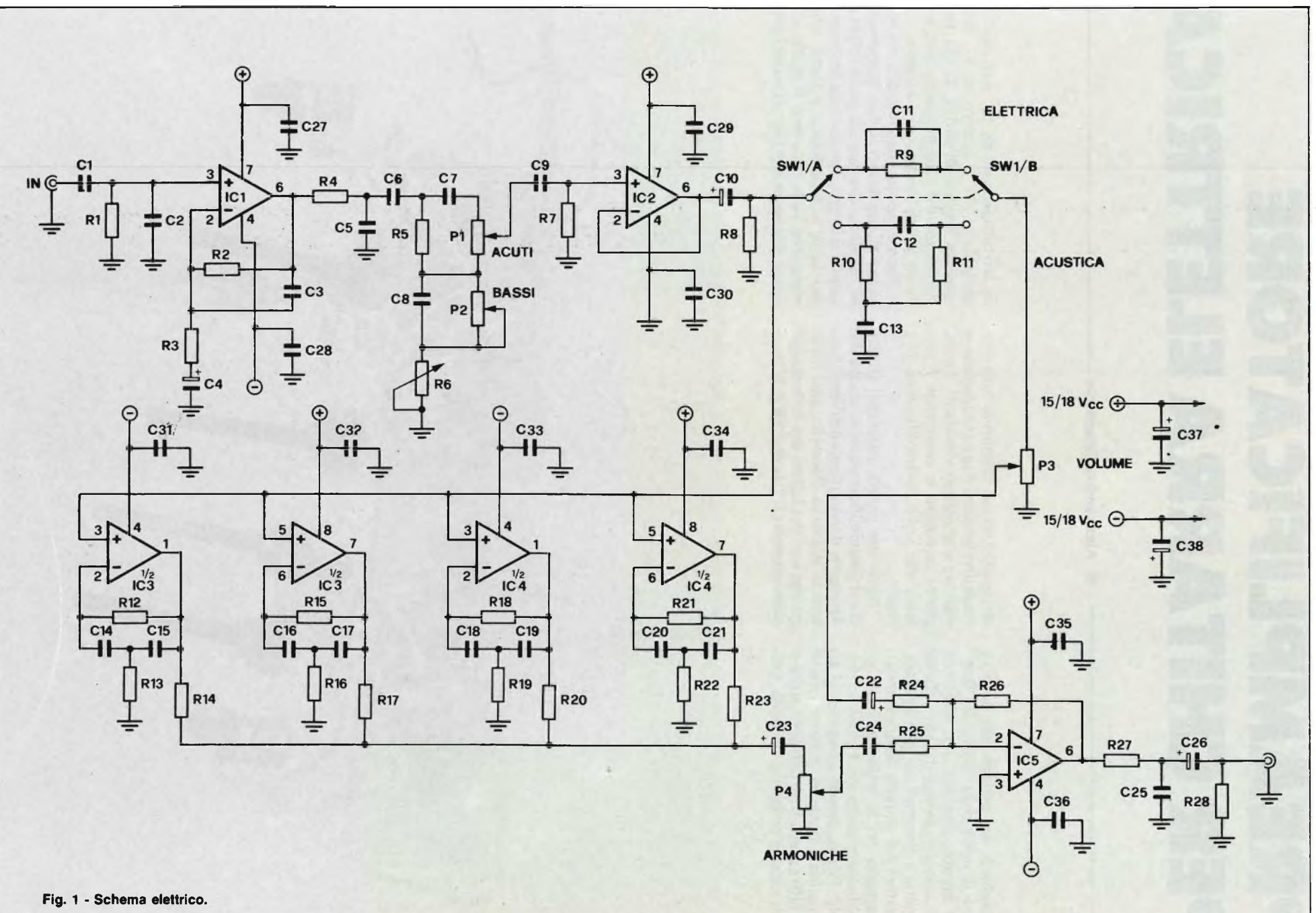

**HI-FI EMUSICA**

GENNAIO - 1984

 $\vec{z}$ 

me prezzo ma, per carità, non si parli di bel suono! Approfitto della digressione per affrontare un altro argomento connesso col "suono" degli amplificatori: si tratta del famoso timbro degli amplificatori a valvole. Sono il primo a riconoscere la enorme differenza tra un amplificatore realizzato con tecnologie allo stato solido ed uno realizzato con tubi a vuoto, ma oggi (1983) è possibile ottenere <sup>i</sup> vantaggi enormi dei primi (peso, ingombro, costo, rumore di fondo più

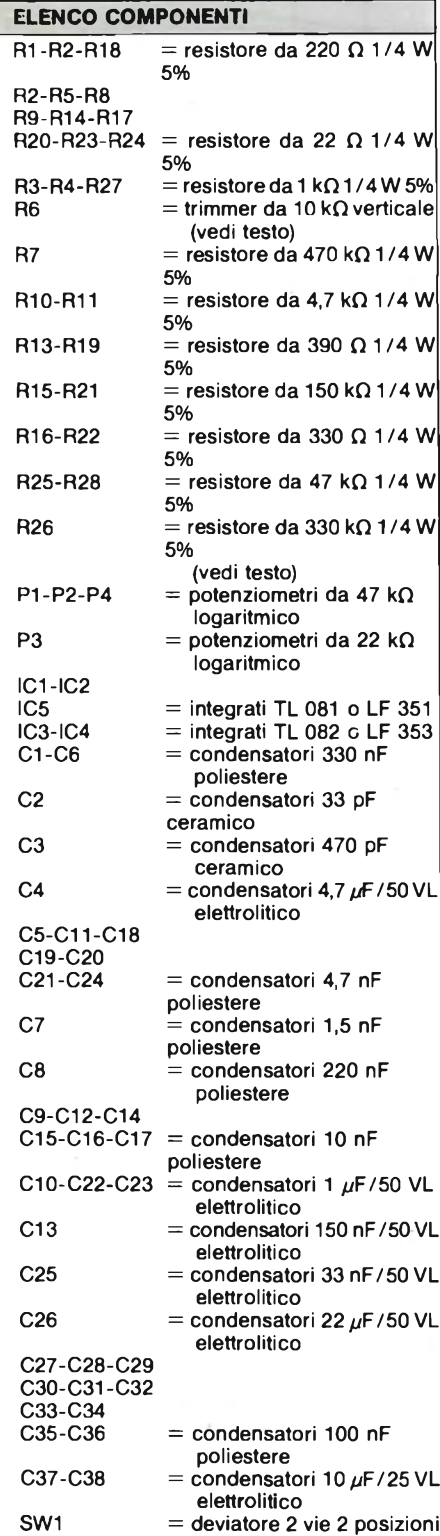

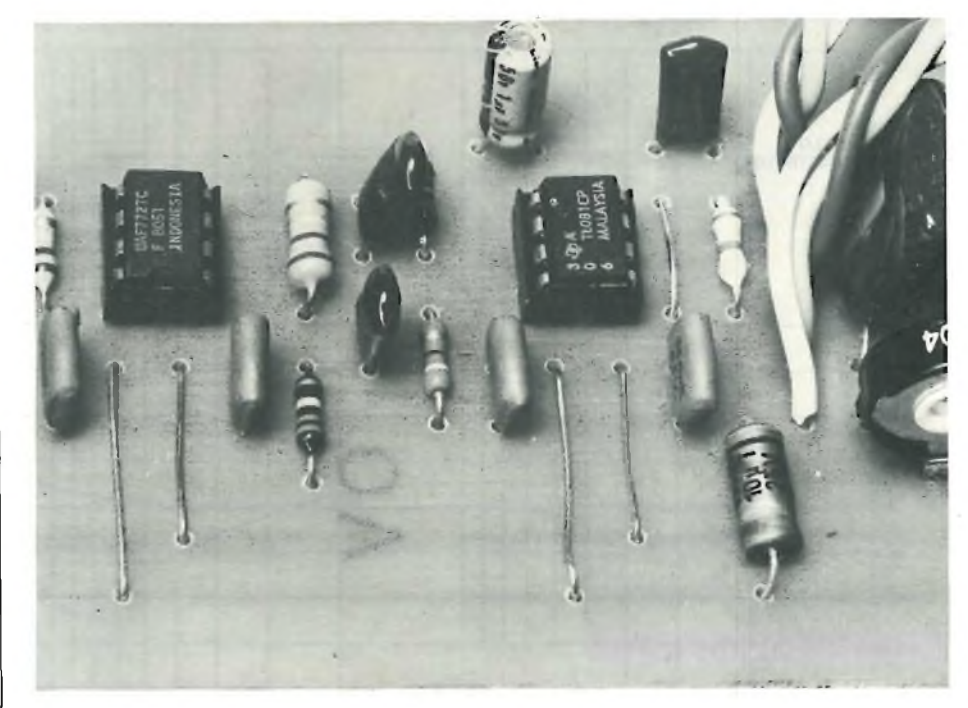

Il particolare mostra gli stadi relativi a IC2 e IC3 il quale può anche essere un  $\mu$ AF722 equivalente a **quelli citati In elenco.**

contenuti) con quelli dei secondi (timbro più "caldo").

Inoltre è un discorso che vale solo per la chitarra elettrica, dato che, ad esempio, per il basso elettrico si cerca di ottenere un suono molto pulito, limitando il numero degli interventi ed entrando, magari, direttamente nel mixer di sala. Comunque, se ci saranno abbastanza "nostalgici" che mi scriveranno al proposito, conto di pubblicare anche uno schema di preamplificatore a valvole.

Per chi fosse interessato all'argomento consiglio la lettura dei testi riportati in Bibliografia.

#### **CRITERI DI PROGETTO**

Le caratteristiche peculiari del progetto sono: a) alta qualità del prodotto, b) sufficiente versatilità per ogni tipo di musica, c) semplicità della realizzazione, d) facile reperibilità dei componenti, e) costo totale contenuto.

Occorre una ulteriore precisazione: nessuno, e sottolineo nessuno, dei progetti visti in giro sulle varie riviste può vantarsi della qualifica di "professionale". Più realisticamente si tende, in questo progetto, ad ottenere una alta ripetibilità di prestazioni unitamente ad una alta affidabilità a lungo termine: tranne che per i potenziometri. (Bene!! Proprio <sup>i</sup> componenti più soggetti ad usura, mi si obietterà). Certo: se volete montare gli Allen-Bradley, i Bourns, o meglio ancora <sup>i</sup> Penny & Giles, meglio per voi, ma attenzione al portafoglio. Una seria alternativa potrebbero essere <sup>i</sup> Centralab, forse ancora reperibili come fondi di magazzino presso qualche Sede G.B.C., altrimenti dovrete ripiegare sui modelli più economici, visto che il mercato non offre di meglio: provate a cercare <sup>i</sup> Preh, i Ruwido o i Piher.

Altro "punctum dolens" sono le prese jack di ingresso: obbligatoriamente si devono impiegare jack a corpo isolato in materia plastica, per evitare loop di massa, ma che presentano il difetto di una scarsa resistenza meccanica e di una filettatura per il dado di fissaggio che tende a spanarsi con facilità.

Nel progetto faccio uso di circuiti integrati lineari dell'ultima generazione, ad ingresso a JFET, per una serie di vantaggi, quali:

a) impedenza di ingresso del dispositi-

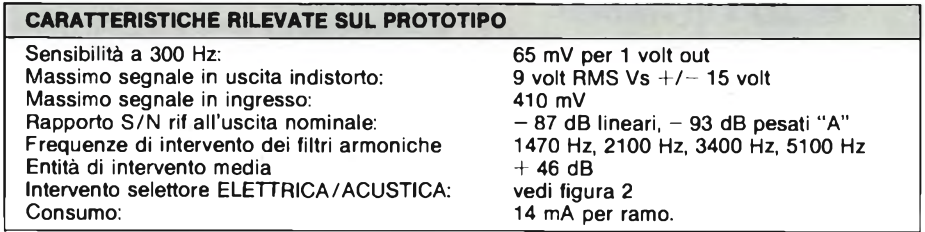

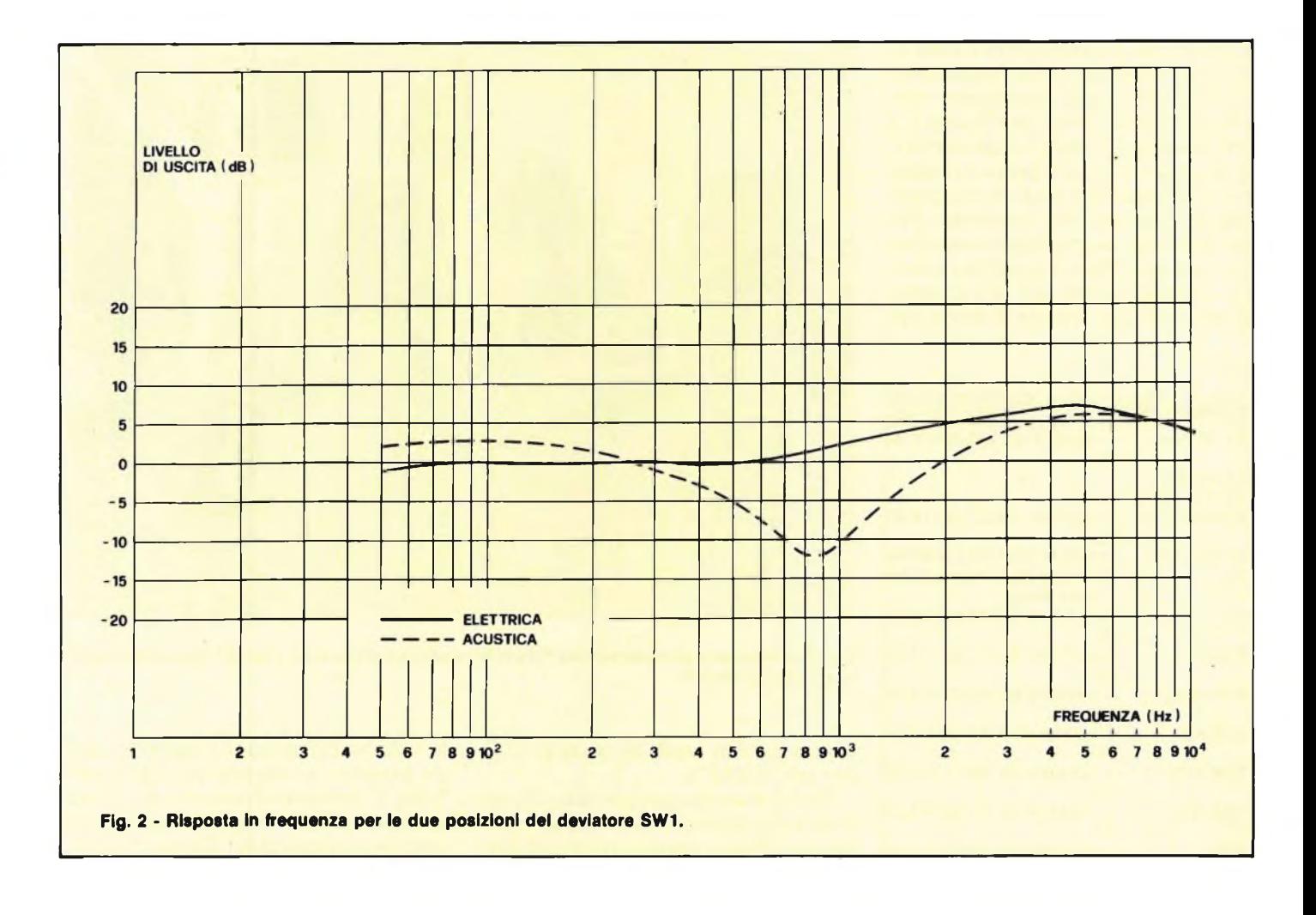

vo elevatissima (10 teraohm);

- b) ridottissima distorsione prima del clipping  $(0.01\%);$
- c) basso rumore;
- d) bassissima impedenza di uscita;
- e) protezione contro i cortocircuiti sul

carico. Prima di passare all'analisi circuitale, cito qui le mie elucubrazioni per quanto si riferisce alla filosofia del progetto:

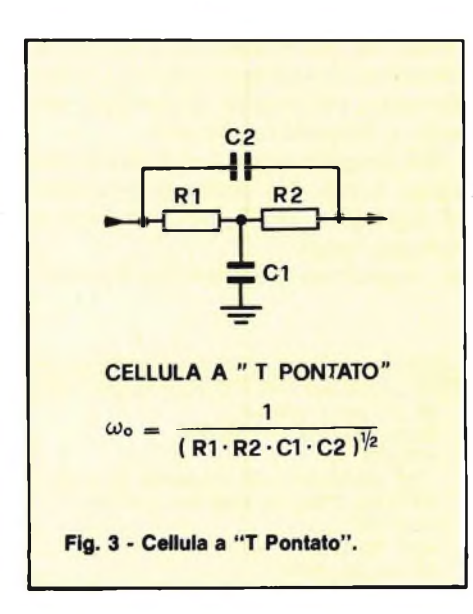

con la stessa semplicità avrei potuto progettare un circuito con 12 ingressi, 4 uscite, controlli multifrequenze eccetera, ma non ho visto il motivo di complicare le. cose semplici. Ingressi uno, perchè non mi piace l'idea di impastare più strumenti sullo stesso ampli (Pat Metheny docet); controlli pochi, ma che effettivamente servono, come bassi/acuti, volume, più due controlli originali di esaltazione di armoniche <sup>e</sup> di selettore chitarra elettrica/chitarra acustica. Quest'ultimo controllo, assente su diversi apparati commerciali, consente un'ottima amplificazione anche di chitarre appunto acustiche, munite di pickup piezoelettrico (tipo Barcus-Berry ed analoghi <sup>e</sup> rendendo più charo il suono finale; ciò non toglie che si possa benissimo utilizzare con normali chitarre solid-body, specialmente per il lavoro di accompagnamento.

I cosiddetti effetti (fuzz-box, riverbero, phaser, tremolo ed analoghi) non li ho inclusi per due motivi: primo, per non aumentare il costo <sup>e</sup> la complessità del circuito, secondo, perchè sono effetti già ampiamente in circolazione come unità a sè stante e facilmente applicabili al circuito, meglio tra pre <sup>e</sup> finale.

Il circuito non comprende l'alimentatore, ma visto che adotta tensioni standard non sarà difficile recuperarne uno adatto tra i tanti in circolazione.

Escluse le parti in movimento, tutto il circuito trova posto su di un'unica piastra, a singola faccia (vedere foto): ho deliberatamente optato per questa soluzione, che ha peraltro imposto l'introduzione di diversi "cavallotti", perchè se per l'hobbista <sup>è</sup> già brigoso realizzare uno stampato in generale, figuriamoci un doppia faccia. Per la stessa ragione non ho cercato di ridurre la densità di montaggio, anche perchè, vista l'utilizzazione, non c'era motivo (forse solo il prezzo della Vetronite) di una esasperata miniaturizzazione.

#### **SCHEMA ELETTRICO**

Lo schema elettrico riportato in figura 1, non è particolarmente complesso: IC <sup>1</sup> (TL 081, sostituibile con lo LF 351), e componenti associati realizzano lo stadio di ingresso, che funge da adattatore di impedenza <sup>e</sup> di livello.

La Z in <sup>è</sup> fissata da Rl, il guadagno <sup>a</sup> centro banda dal rapporto R2/R3. Il guadagno è stato calcolato tenendo presente l'attenuazione successivamente introdotta dalla rete di controllo di toni, il livello finale del segnale in uscita, <sup>e</sup> la dinamica di ingresso. Con i valori in tabella si ottiene un rapporto <sup>|</sup> V out/V

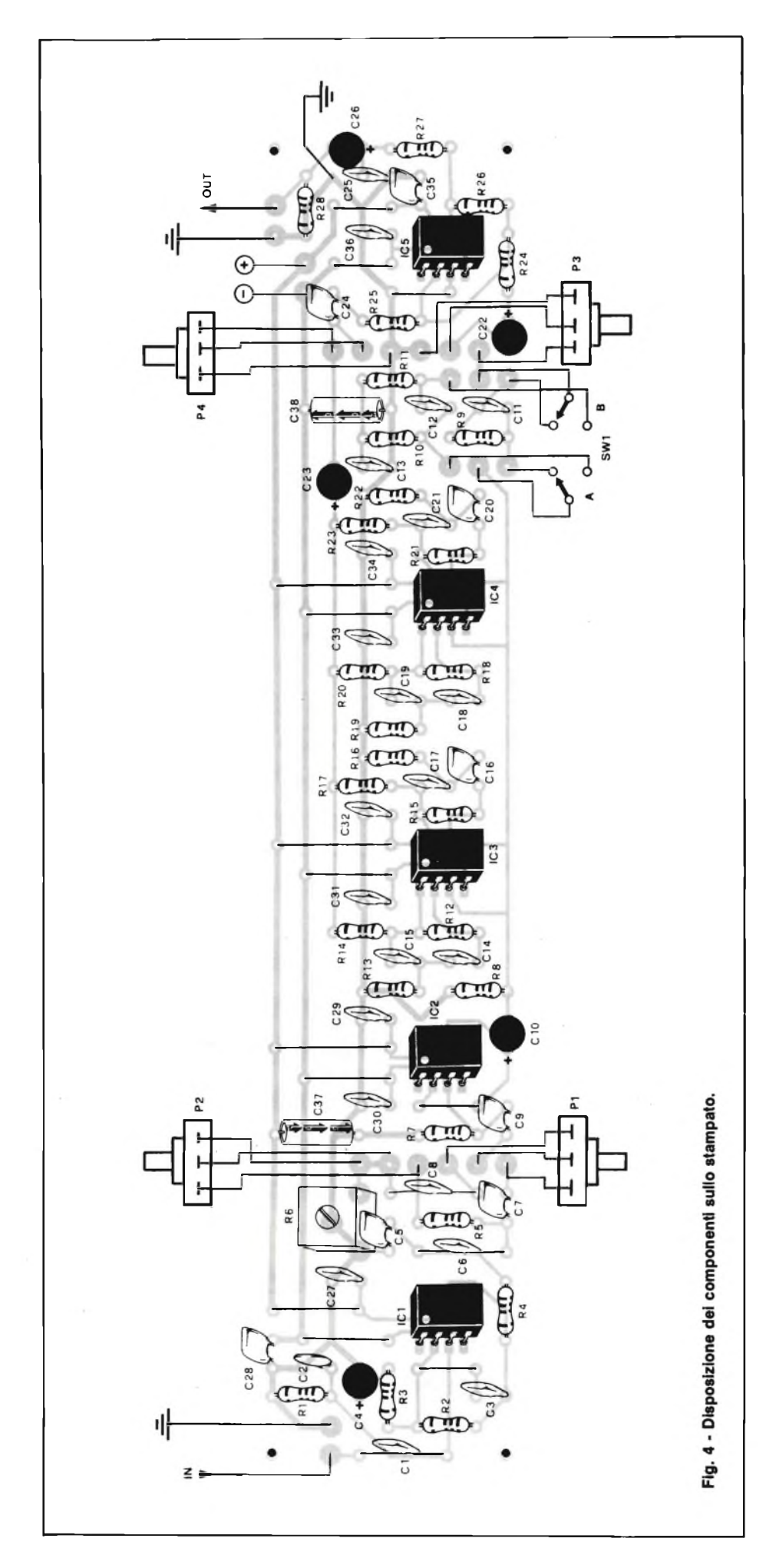

in <sup>|</sup> pari a circa 27 dB, con una accetta zione massima di  $+20$  dB: in pratica. con una Vcc di  $+/-15$  volt si può applicare in ingresso un segnale max di 400 mV a <sup>1</sup> kHz.

Con tensioni di alimentazione mag giori la dinamica ovviamente può aumentare.

In uscita dal primo stadio è presente il filtro passa basso R4/C5 utile per limi tare la banda passante. Segue la rete di controllo di toni, bassi ed acuti, di aspetto non convenzionale, rispetto ai classici controlli tipo Baxandall, mache viene utilizzata, con leggere modifiche, da pressoché tutti i costruttori di ampli ficatori per strumenti musicali (Leo Fender per primo li introdusse sui suoi ampli a valvole). Una nota merita il trimmer R6, da regolarsi una volta per tutte, il quale fissa l 'attenuazione a cen tro banda: con il cursore verso massa ( $R = max$ ) non si ha attenuazione, nè peraltro intervento del controllo di toni bassi; con il cursore verso P2 si ha una attenuazione completa del segnale: la posizione intermedia corretta va scelta in funzione delle caratteristiche timbri che dello strumento e della caratteristi ca di risposta del sistema di altoparlanti utilizzato.

IC2, configurato come voltage follower, funge da separatore, onde non caricare i controlli di tono e fornire una bassa impedenza di attacco per gli stadi successivi, come le reti R9/C11 e C12/C13/R10/R11, selezionabili me diante SW1, che realizzano la prima un filtro passa alto, la seconda (si tratta di una cellula a " T pontato " ) un filtro stop - banda: gli effetti relativi sulla curva di risposta sono evidenziati nella figura 2 (posizioni ELETTRICA/ACUSTICA, rispettivamente).

Dall 'uscita di IC2 il segnale entra in un parallelo di quattro filtri (IC3 + IC4) esaltatori di armoniche, centrati a circa 1200, 2300, 3600, 4800 Hz. Tali filtri sono realizzati mediante reti a "T pontato " inserite nei circuiti di reazione de gli operazionali.

La formula relativa alla frequenza di intervento è visibile in figura 3. Le uscite dei quattro filtri sono sommate passiva mente mediante R14, R17, R20 ed R23, e vengono applicate allo stadio successivo mediante P4, che ne dosa il livello globale. Analogamente P3 regola il li vello del segnale diretto, applicato an ch 'esso allo stadio di uscita, realizzato con un ulteriore amplificatore operazio nale, montato in configurazione inver tente. Il guadagno di questo stadio è fissato dal rapporto tra R26, e rispetti vamente, R24 ed R25; per il segnale di retto, che è quello che ci interessa mag giormente, il guadagno, con <sup>i</sup> valori in dicati, è di circa 23 dB.

Con i valori che appaiono nell'elenco

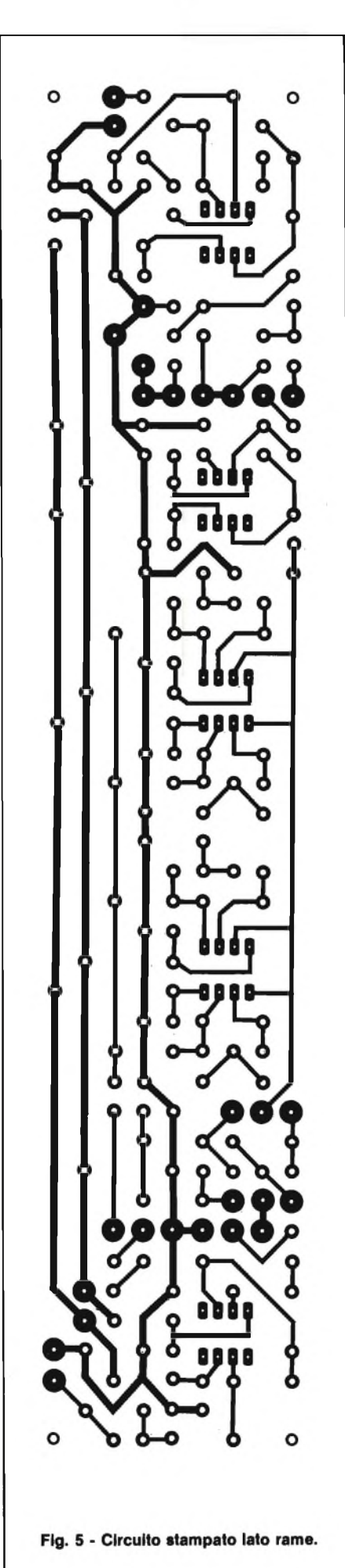

componenti si ha una sensibilità di 45 mV a 300 Hz per 1,5 V out RMS (che può variare a seconda della regolazione di R6): se si vuole aumentare o diminui re il livello del segnale in uscita (nel caso vengano utilizzati amplificatori di po tenza con sensibilità notevolmente di verse da quella di riferimento) si può aumentare o diminuire il valore di R26, ricavandolo sperimentalmente, sosti tuendo la resistenza con un trimmer da 1 M $\Omega$ , collegandone un estremo all'ingresso invertente di IC5 (piedino 2) ed il cursore all 'uscita (piedino 6).

Nonostante l 'integrato adottato sia dotato di protezione interna contro i cortocircuiti sul carico, si è fatto uso di R27, che unitamente a C25 forma un ulteriore filtro passa basso in serie all'uscita; R28 è la resistenza di pull-down per C26.

I condensatori C27  $\div$  C38 sono indispensabili per mantenere bassa l 'impe denza della linea di alimentazione, la quale ultima può variare, in teoria, tra  $+\sqrt{-5}$  e  $+\sqrt{-18}$  volt; in pratica non è consigliabile discostarsi dai valori mas simi di  $+/-$  15,  $+/-$  18 volt per non limitare l 'accettazione del primo stadio; l 'assorbimento <sup>è</sup> di 14 mA per ramo.

#### **REALIZZAZIONE PRATICA ED UTILIZZAZIONE**

Per il montaggio si seguano le solite regole generali; per il collegamento dei potenziometri, del deviatore e del jack di uscita non è necessario l 'impiego di cavetto schermato, basta avere l 'accor tezza di tenere i collegamenti i più corti possibile. Per il jack di ingresso, invece, <sup>è</sup> d'obbligo l'impiego di cavo schermato di qualità.

Si adottino anche gli appositi zoccoli per gli integrati, i quali, lo rammento, non ammettono sostituzioni escluse quelle indicate.

Conviene effettuare il montaggio fa cendo costante riferimento alle figure 4 e 5 che mostrano rispettivamente le dis posizioni dei componenti <sup>e</sup> il circuito stampato visto dal lato rame in scala unitaria. Iniziare con la saldatura dei diversi cavallotti; i perfezionisti potran no utilizzare resistenze a basso rumore, tipo ossido di metallo, ma visto l'impiego non ne vedo una particolare utilità.

Come abbiamo visto, l 'alimentazione è separata, e può benissimo essere even tualmente derivata dall 'amplificatore di potenza, qualora questo adotti una ten sione di alimentazione simmetrica, mediante due resistenze di caduta e due condensatori di filtro.

Non si impieghino i normali jack di metallo, per evitare loops di massa, la cui filatura andrà vista caso per caso, ma che dovrà prevedere obbligatoria

mente un contenitore metallico, con funzione di schermo, che andrà collega to alla massa dello stampato mediante un condensatore (1 nF ceramico) od una resistenza (10  $\Omega$ ). Si faccia poi OB-BLIGATORIAMENTE un collega mento di tutte le parti metalliche di pre e finale ad una EFFICIENTE presa di terra (tipo tubo dell 'acqua fredda, e non chiodo del muro, come ho visto fare).

Una volta montato il circuito (atten zione alla polarità dell 'alimentazione), si dovrà semplicemente trovare la giusta regolazione del trimmer R6, dopodiché il circuito <sup>è</sup> pronto per l'uso. E comun que importante notare che il notevole guadagno dello stadio dei filtri esaltatori di armoniche potrà causare inconvenienti (vedi distorsione da raggiunti limiti della tensione in uscita) se viene adottata contemporaneamente una for te esaltazione degli acuti: questo con trollo ha infatti una notevole ampiezza di intervento ed occorrerà dosarne l 'ef fetto con accuratezza.

#### **BIBLIOGRAFIA**

Wheeler, T. (1978) THE GUITAR BOOK Harper & Row New York Darr, J. (1977) ELECTRIC GUITAR AMPLIFIER HAND

BOOK H.W. Sams Indianapolis Ramain, Ph. (1962) TECHNIQUE DES AMPLIFICA-TEURS BASSE FREQUENCE DE QUALITE Chiron

Paris AA.W. (1977) AUDIO HANDBOOK Ed. Jackson Mila

no

**Le nostre riviste vanno subito a ruba. Si rischia di non trovarle dal giornalaio. Che fare allora? Abbonatevi a:**

#### **Sperimentare**

# **SEIKOSHA**

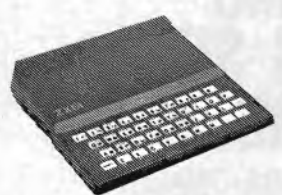

**Sinclair ZX81**

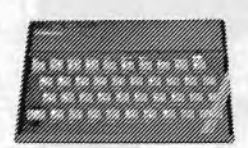

**Sinclair ZX Spectrum**

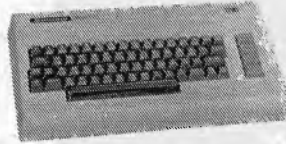

**Commodore VIC20 Commodore CBM64**

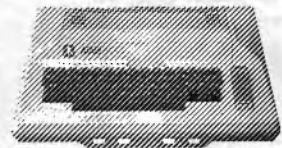

**Atari 400-800**

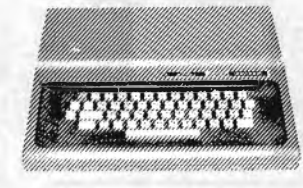

**Tandy Color**

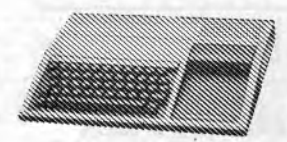

**Texas TI99/4A**

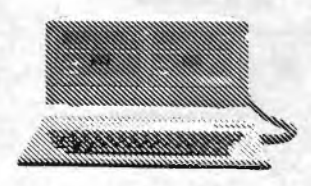

**AVT comp 2**

**Alcuni modelli collegabili con le stampanti SEIKOSHA**

**Modello GP 250 Lire 635.000 <sup>+</sup> IVA**

**Modello GP 100 Lire 550.000 <sup>+</sup> IVA**

MARK II

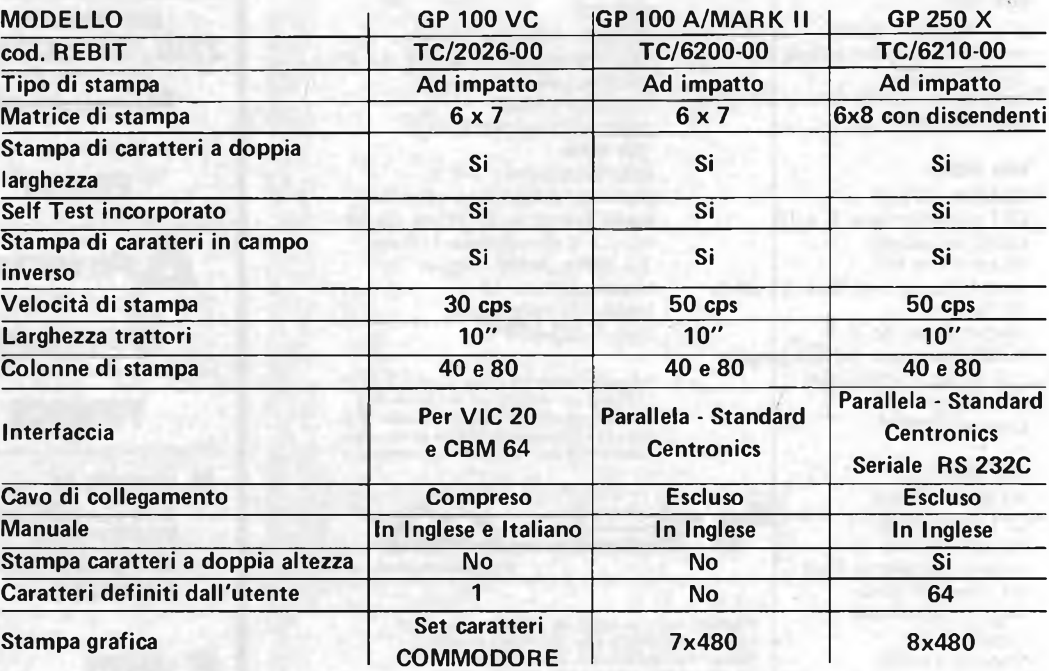

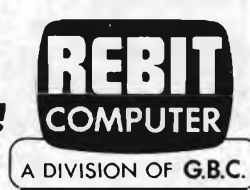

#### **LE STAMPANTI PER TUTTI I ANCHE PER** *IL TUO!!!*

REBIT COMPUTER - Divisione della GBC Italiana S.p.A. - Via Induno, 18 -<br>20092 CINISELLO BALSAMO - Tix 330028 GBCMIL - Casella Postale 10488 MI

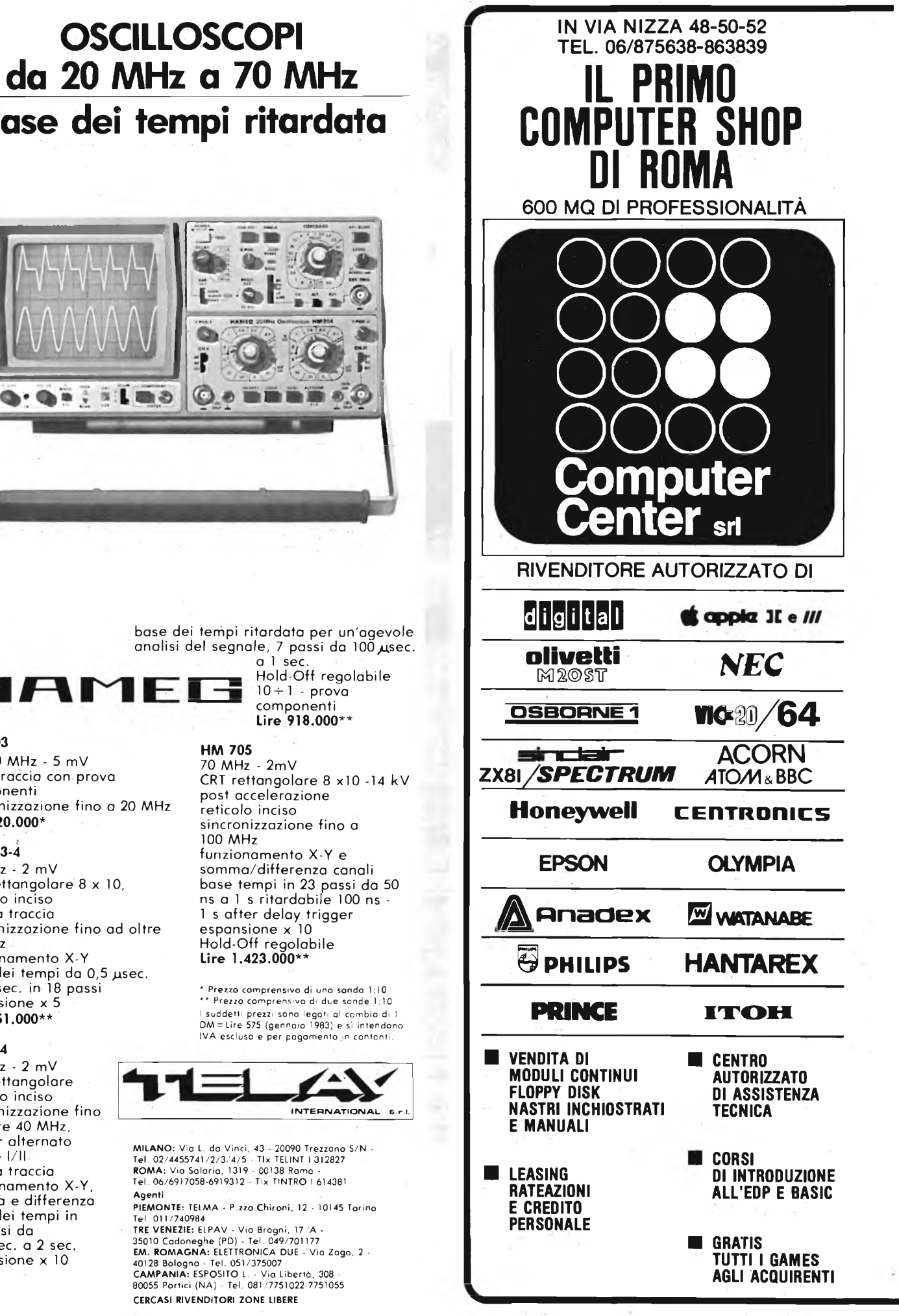

base dei tempi ritardata

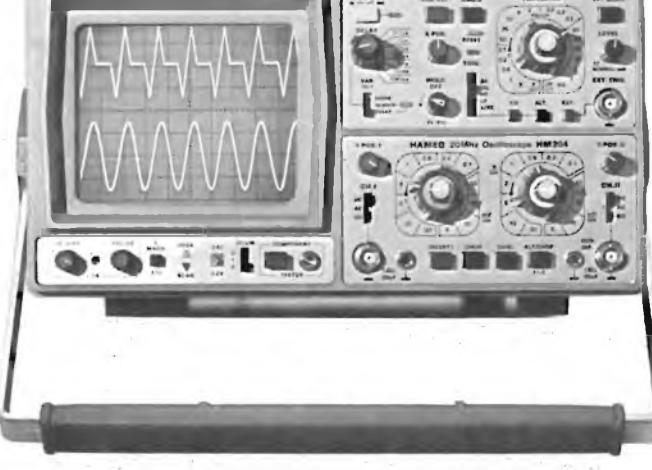

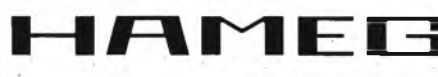

**HM 103**

3" - 10 MHz - 5 mV monotraccia con. prova componenti sincronizzazione fino a 20 MHz **Lire 420.000\***

#### **HM 203-4**

20 MHz - 2 mV CRT rettangolare 8 x 10, reticolo inciso doppia traccia sincronizzazione fino ad oltre 30 MHz funzionamento X-Y base dei tempi da 0,5 usec. a 0,2 sec. in 18 passi espansione x 5 **Lire 651.000\*\***

#### **HM 204**

20 MHz - 2 mV CRT rettangolare reticolo inciso sincronizzazione fino ad oltre 40 MHz, trigger alternato canale l/ll doppia traccia funzionamento X-Y, somma e differenza base dei tempi in 21 passi da 0,5 µsec. a 2 sec. espansione x 10

## **INTERFACCIA CASSETTE PER VIC 20**

**di Angelo Cattaneo**

**L'adattatore che presentiamo permette di usare qualsiasi cassetta audio di registratore per caricare con sicurezza i programmi nel VIC 20.**

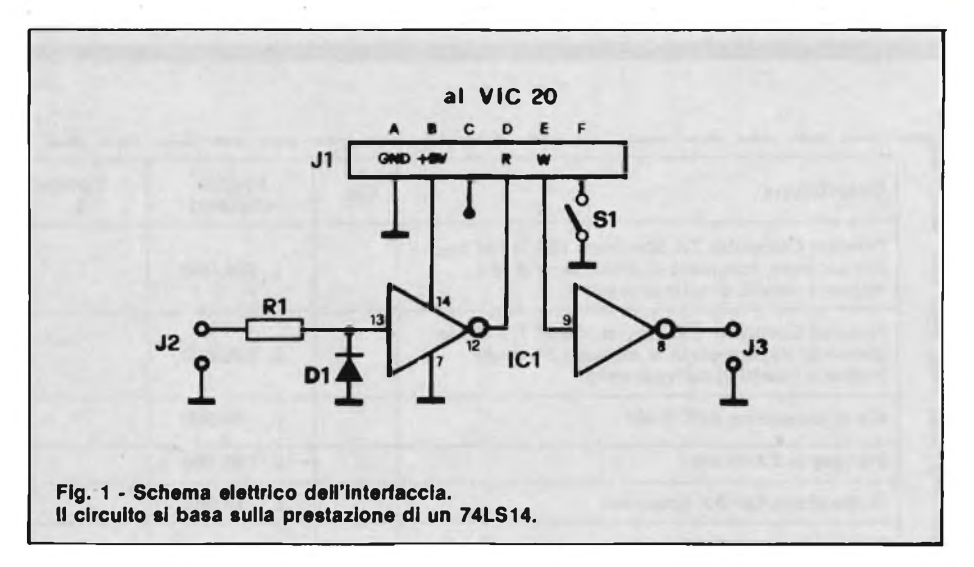

Visto che il registratore dedicato dotato di interfaccia per il VIC 20 costa circa quanto il computer stesso, gli hobbysti sempre a corto di lira, saranno ben felici di sapere che basta un semplice circuito facilmente costruibile e dal minimo costo per realizzare una sicura interfaccia tra il VIC 20 e qualunque audio cassetta per comuni registratori.

Il circuito illustrato in figura 1, è realizzato attorno all'IC1, un "hex trigger di Schmitt". La principale caratteristica di questo tipo di trigger è quella di poter convertire una forma d'ónda irregolare in una serie di impulsi quadri, rifiniti e precisi a livello TTL. Il funzionamento caratteristico del trigger di Schmitt è illustrato in figura 2.

Il diodo DI impedisce alle semionde negative del segnale proveniente dal registratore di raggiungere l'ingresso della prima sezione del trigger.

Come si nota dalla figura 2a, lo Schmitt possiede due soglie, una massima ed una minima. Quando il livello del segnale d'ingresso raggiunge la soglia superiore, l'uscita va a stato logico alto rimanendovi fino a che il livello del segnale non scenda fino al valore di soglia inferiore.

Quando ciò avviene l'uscita cade a zero come si vede in figura 2b. Si noti come l'uscita stessa non commuti fino a quando pur scendendo al disotto della soglia superiore, il valore istantaneo del segnale d'ingresso non raggiunge quella

inferiore. È questo "tratto inerte" presente tra <sup>i</sup> limiti massimo e minimo che permette al trigger di Schmitt di ignorare oscillazioni improvvise nel livello della variabile d'ingresso. Vista la semplicità del circuito, è possibile la sua realizzazione pratica anche su perf-board, comunque in figura 3 è raffigurato si il disegno sul lato rame che quello relativo alla disposizione dei componenti. L'ICl è un "hex Schmitt trigger" di cui vengono usate solamente due porte lasciando libere le altre. La tensione di alimentazione raggiunge il terminale 14 dal punto B, mentre la massa (pin 7) proviene dal punto A del connettore. L'interfac-

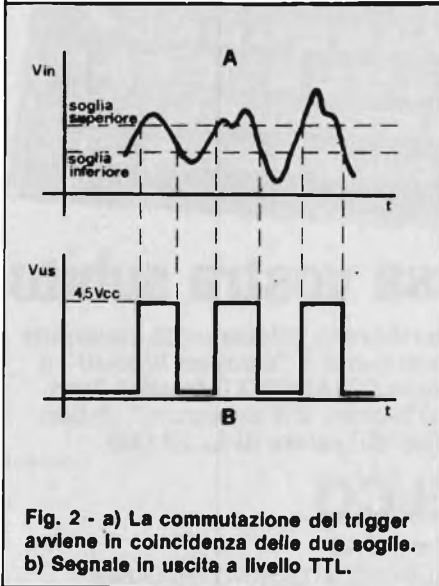

**HARDWARE**

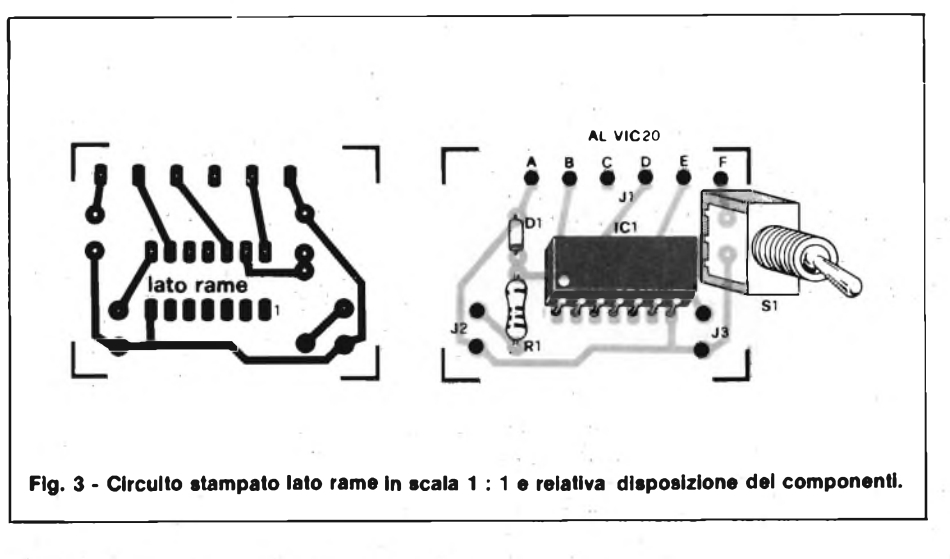

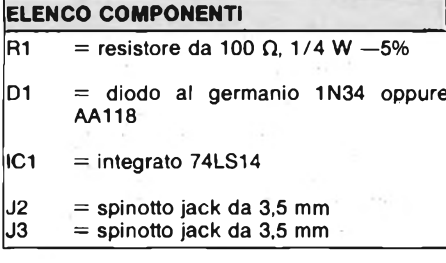

eia è collegata al VIC 20 attraverso il connettore J<sup>1</sup> il quale fa capo alla apposita porta presente sul retro del computer.

A realizzazione ultimata, si passi al collaudo collegando Jl alla "Cassette Port" del VIC, J2 all'uscita audio del registratore (presa per auricolare o cuffia) e la J3 alla presa Jack destinata al

microfono per la registrazione. Per memorizzare un programma su cassetta dare il comando SAVE e verificare che il computer risponde presentando "Premere RECORD e PLAY sul registratore". A questo punto eseguire <sup>i</sup> comandi predisponendo in registrazione l'apparecchio e quindi chiudere l'S <sup>1</sup> del circuito di interfaccia. Così facendo si otterrà il flusso dati dal VIC alla cassetta da registrare. Il comando di volume, qualora non sia automatico, dovrà essere regolato per un esatto livello del segnale. Tale regolazione va eseguita una volta per tutte, viceversa per caricare un programma dalla cassetta dare LOAD al computer ed aprire SI. Quando l'interfaccia non è in funzione SI va lasciato chiuso.

Concludiamo questo breve articolo sicuri di aver reso un buon servizio a tutti i posessori del VIC 20 i quali non incontreranno più alcuna difficoltà nel trasferire <sup>i</sup> programmi su nastro.

### inclai **Spectrum**

**con**

**"supergaranzia originale**

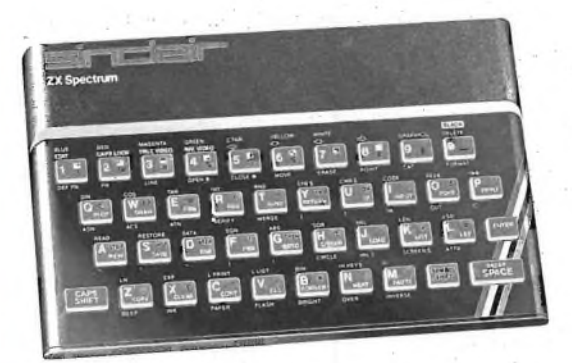

### a casa vostra sub

**Se volete riceverlo velocemente compilate e spedite in busta il "Coupon Sinclair" e riceverete in OMAGGIO il famoso libro "Guida al Sinclair ZX Spectrum" di ben 320 pagine, del valore di L. 22.000.**

**EXELCO**

Via G. Verdi, 23/25 20095-CUSANO MILANINO (MILANO)

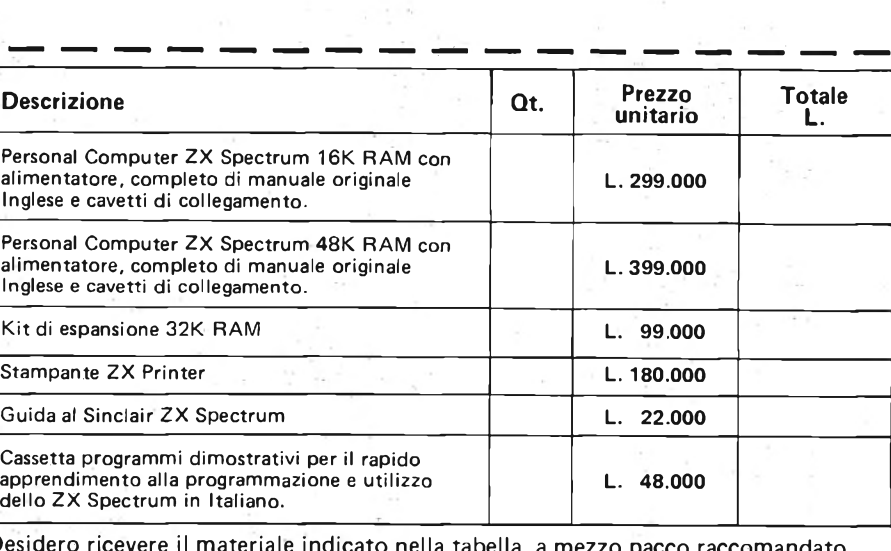

Desidero ricevere il materiale indicato nella tabella, <sup>a</sup> mezzo pacco raccomandato, contro assegno, al seguente indirizzo:

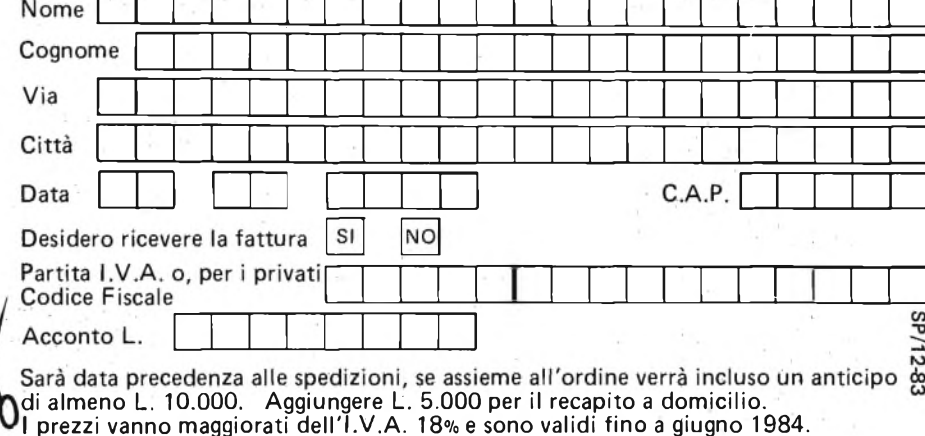

## **QUANTI COLORI HA LA TUA** STAMPANTE/?

PRIMA AL MONDO LA NUOVA STAMPANTE NEL 1983 LA E" IN GRADO GRAFICA A S ETTE COLORI. SEIKOSHA PER DI PRESENTARE

LA SEIKOSHA INVENTA UN NUOVO TIPO DI PERIFERICA CHE BEN PRESTO SARA" INSOSTITUIBILE RIUNITE IN UN APPARECCHIO PRATICO E COMPATTO LE CARATTERISTICHE DELLA STAMPANTE È DEL PLOTTER

MENO DI UN MILIONE. MENO DI UNA COMUNE STAMPANTE IN BIANCONERO ORGOGLIOSA DI LANCIARE OLUTA SUL MERCATO ITALIANO AD UN PREZZO MOLTO, MOLTO COMPETITIVO REBIT COMPUTER E" <sup>1</sup> QUESTA NOVITÀ" ASS

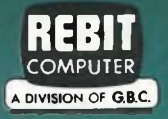

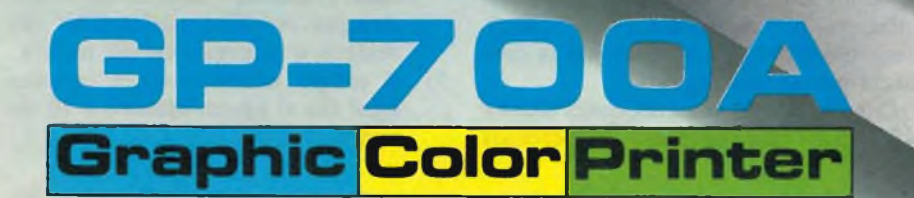

**SEIKOSHA**

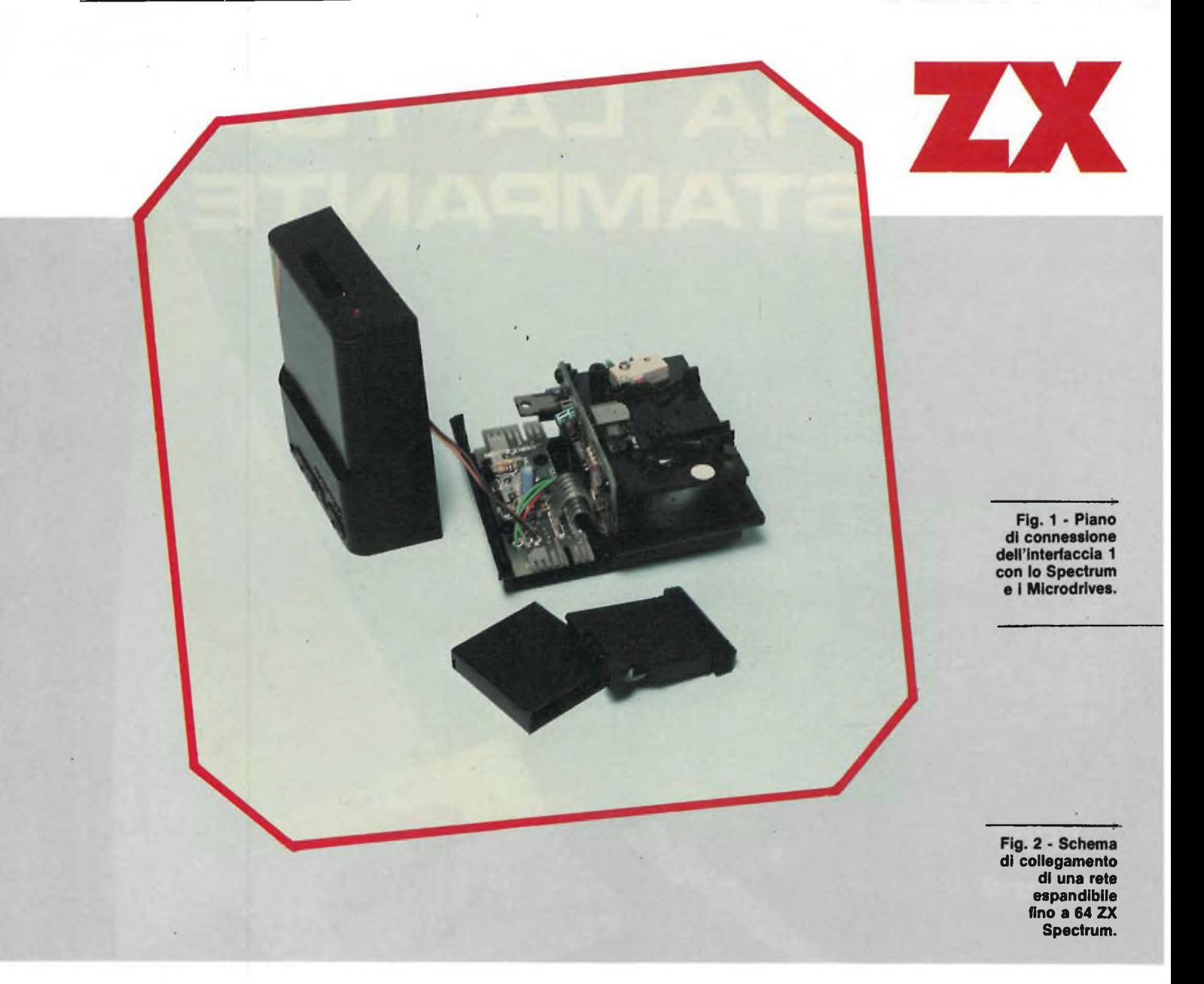

A sedici mesi di distanza dal loro annuncio, i primi Microdrives della Sinclair saranno disponibili tra breve tempo anche in Italia.

La cartuccia magnetica fornita con l'apparecchio, che ha una capacità di almeno 85 K formattati, ma spesso di più, contro i 100 K non formattati esegue il caricamento del programma in pochi secondi.

Indispensabile l'abbinamento con l'Interfaccia 1 che, contenendo la RS-232 <sup>e</sup> la rete di area locale, permette il collegamento contemporaneo di un massimo di <sup>8</sup> unità a cartuccia. Il Microdrive <sup>è</sup> alloggiato in un contenitore (dimensioni 90 x 85 x 40 mm) sulla cui faccia anteriore si apre una finestra per accogliere la cartuccia; ai lati, verso la parte posteriore, si affacciano due connettori stampati sulla basetta del circuito. Quello di destra <sup>è</sup> destinato a collegarsi direttamente con l'interfaccia per mezzo di cavo flessibile (se il Microdrive <sup>è</sup> il primo della serie) oppure con l'unità

successiva tramite un robusto doppio zoccolo. Per conferire solidità all'insieme, è prevista una piastra da avvitare sotto ai contenitori. All'interno del drive vi sono due circuiti stampati: uno orizzontale comprende i due connettori mentre il verticale ospita sia la ROM che la testina magnetica di registrazione <sup>e</sup> cancellazione. La parte meccanica è assai semplice ed efficiente in quanto il trascinamento è provocato dalla rotazione di un rullo in gomma calettato direttamente sulla estremità dell'albero motore. La pressione del nastro sulla testina è assicurata da una molla appositamente sagomata che ha anche il compito di tenere la cartuccia in posizione corretta. Il funzionamento del Microdrive viene segnalato dall'accensione di un led rosso fissato sul pannello anteriore, per mezzo del quale l'utente viene avvertito di non muovere la cartuccia per alcuna ragione.

Con i suoi 85K, almeno, quest'ultima (45 x <sup>35</sup> x <sup>7</sup> mm compreso il coperchio)

rispetto ai tradizionali floppy di <sup>5</sup>". Il procedimento di memorizzazione è del tutto simile a quello usato finora per le normali cassette ed inoltre, rimuovendo una levetta in plastica, si può proteggere il cartridge da registrazioni/cancellazioni accidentali così come avviene nei comuni apparecchi commerciali. In dotazione al Microdrive <sup>è</sup> fornita, come già detto, una cartuccia che contiene alcuni programmi di base e dimostrativi <sup>e</sup> sulla quale <sup>è</sup> possibile trasferire il programma 1, per dare ai files un ordine logico. Il programma 2, studiato per verificare la capacità di memorizzazione, ha dimostrato che:

- 1) ogni file occupa uno spazio di almeno 512 bytes,
- 2) non appena superato il limite dei 50 files, i successivi non vengono evidenziati con l'istruzione CAT ma restano a disposizione sul nastro.
- 3) il tempo necessario per caricare ogni file si aggira attorno a 10 secondi.

# <span id="page-22-0"></span>**MICRODRIVE**

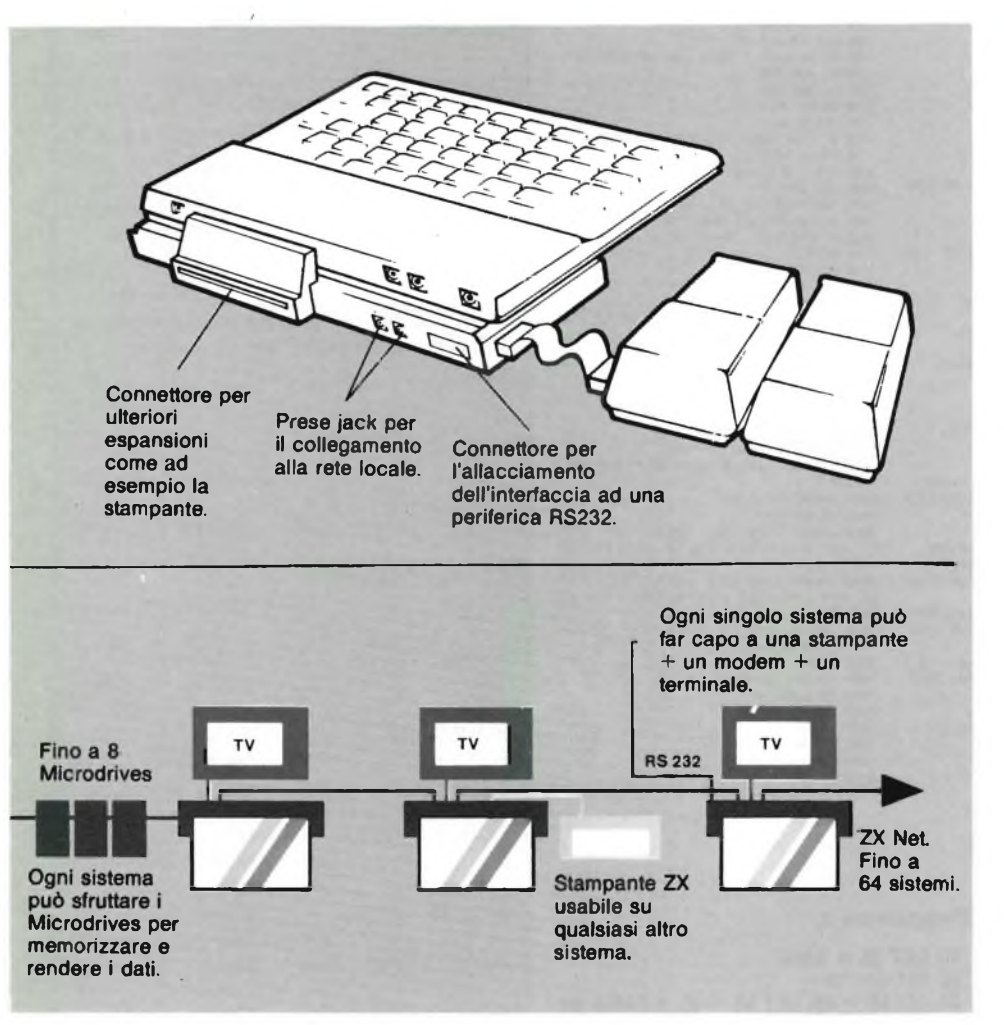

È consigliabile non disinnestare il caricatore con l'apparecchio in funzione <sup>e</sup> nemmeno accendere o spegnere quest'ultimo mentre si stanno cercando o registrando programmi.

L'Interfaccia 1, preannunciata nell'aprile '<sup>82</sup> col nome di RS-232/Network Interface board, <sup>è</sup> stata oggetto di graduali miglioramenti, per merito dei quali svolge contemporaneamente le funzioni di: controlli per Microdrive, interfaccia RS-232 <sup>e</sup> rete di area locale. Trova posto in un elegante contenitore in plastica nera di spessore minimo da posizionare sotto lo Spectrum in modo che il computer si inclini leggermente rendendo, fra le altre cose, più comodo l'uso della tastiera. Meccanicamente l'interfaccia <sup>1</sup> viene fissata al computer con due viti. Elettricamente, invece, le connessioni si effettuano per mezzo della porta di espansione presente sul retro dello Spectrum. Il connettore <sup>è</sup> "Passante" ossia <sup>è</sup> dotato <sup>a</sup> sua volta il pettine per ulteriori allacciamenti (stampan-

te ecc.). Sul lato posteriore del contenitore sono pure disponibili le due prese jack da 3,5 mm relative alla "locai area network" <sup>e</sup> la presa destinata alla RS-232. Il collegamento al Microdrive si effettua per mezzo di un cavetto flessibile che si connette al pettine presente sulla basetta stampata che si affaccia da un fianco del mobiletto. L'insieme risulta ben visibile dalla figura <sup>1</sup> <sup>e</sup> dalla fotografia della basetta stessa la quale mostra inoltre la disposizione dell'integrato LSI della Ferranti, della EPROM <sup>e</sup> dei circuiti ausiliari come il clock <sup>e</sup> i buffer. L'unità interfaccia, durante il controllo del Microdrive, espande il Basic permettendo, oltre al trattamento dei file elementari, anche la generazione dei comandi riportati nella tavola 2 che gestiscono la ROM per introdurre ulteriori variabili nel sistema. Con essi <sup>è</sup> possibile reindirizzare le routines di input/output usate sia nella logica del Microdrive che in quella della Network. Il programma <sup>1</sup> è stato studiato per

aumento dell'elenco degli utenti mentre il programma <sup>3</sup> si rivela un valido aiuto per consultare l'elenco senza timore di vedersi apparire il messaggio "end of file". <sup>L</sup>'operatore può modificare agevolmente la linea 80 per apportare proprie variazioni. Le uscite per la stampante, se non collegate, possono essere sfruttate per controllare i risultati <sup>e</sup> ricercare gli errori. L'interfaccia RS-232 opera entro una gamma che va da 50 a 19200 baud con velocità selezionabile da software. I canali di funzionamento sono due. Il "t" <sup>è</sup> solitamente usato per il listing.

Qui i codici di controllo non vengono trasmessi ad eccezione del 13 (carriage return) e si ha una espansione dei simboli grafici. Non vi è, quindi, alcuna possibilità di grafica ed i caratteri sono sostituiti dal codice 63. Chi trasmette l'intero codice <sup>a</sup> <sup>8</sup> bit <sup>è</sup> invece il canale "b" usato per il controllo della stampante <sup>e</sup> di altre periferiche. Il funzionamento dei due canali ed il loro corretto uso vengono evidenziati facendo girare il programma 4. Per controllare l'interfaccia RS-232, è stato impiegato come terminale una stampante Tandy a quattro colori alla quale sono stati fatti variare, attraverso i codici di controllo, il tipo di grafica, i colori della penna <sup>e</sup> le dimensioni del carattere.

La ZX Net <sup>è</sup> una rete locale allestita attorno a più Spectrum.

È un sistema potente di trasmissione ottenuto semplicemente allacciando tra di loro due computer dotati di interfaccia per mezzo di un cavetto di dotazione lungo un paio di metri e con due jack alle estremità. La figura 2 presenta una rete di trasmissione, nella quale i dati transitano alla velocità di 100 K baud, espandibile fino a 64 Spectrum collegati ognuno a una propria Interfaccia 1. Tale configurazione può funzionare come un sistema di diffusione di informazioni destinata a qualsiasi utente collegato alla rete. Un esempio potrebbe essere quello dell'insegnante che trasmette <sup>a</sup> più classi o alunni contemporaneamente uno stesso programma. Per concludere, pur essendo più lenti di un floppy disk tradizionale, i drives si rivelano compatti <sup>e</sup> abbastanza capaci per le loro contenute dimensioni, e soprattutto per <sup>i</sup> costi, mentre l'interfaccia <sup>1</sup> <sup>è</sup> valida al punto da competere con unità professionali. Dal punto di vista dell'affidamento possiamo dire che il sistema ha lavorato senza interruzione per tutto il periodo del collaudo.

#### **PERSONAL COMPUTER**

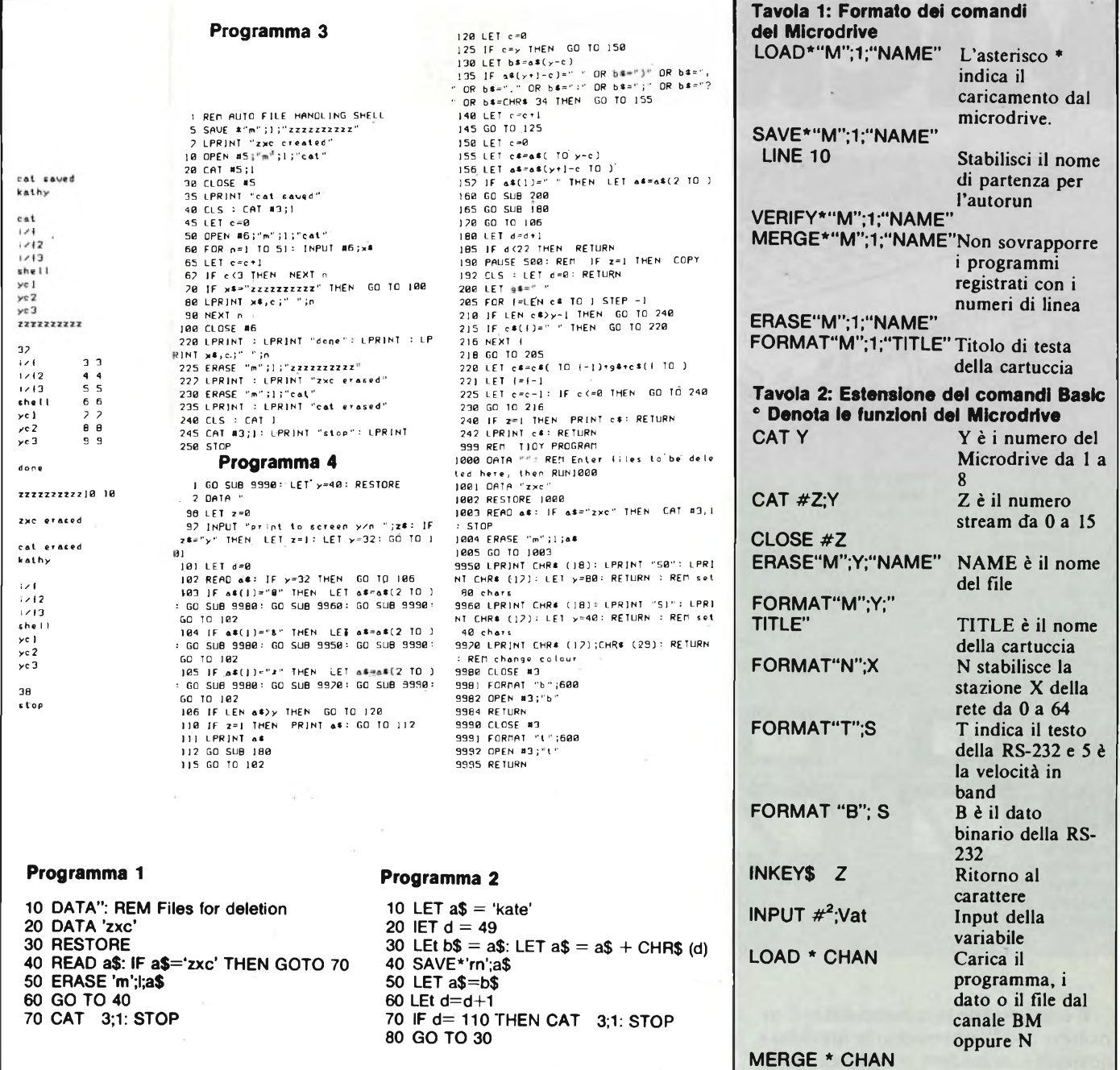

**Foto 2 - (Interno RS-232) Scheda relativa all'interfaccia 1. Sotto al connettore per lo Spectrum, sono presenti la ROM e l'LSI della Ferranti.**

**VERIFY\*; CHAN**

**SAVE\*;CHAN** 

*Canali;* **<sup>i</sup> dati possono essere trasmessi allo schermo, alla stampante ZX, al file del microdrive, ad un'altro Spectrum sulla stessa rete, ad una interfaccia RS-232. <sup>I</sup> dati possono essere ricevuti dalla tastiera, dal file del Microdrive da un altro Spectrum sulla stessa rete e da una interfaccia RS-232. Tutte queste parti possono essere considerate canali. Streams: è chiamata così la routine da un**

**MOVE from TO dest Sposta solo i dati**

**PRINT#Z Stampa la stream**

 $V$ incola lo stream

**al canale**

**specificato**

**programma, i dati oppure codifica dal canale BM oppure N**

**canale all'altro, ve ne sono sedici nel sistema dello Spectrum.**

### **PERIFERICHE PER ZXSpectrum**

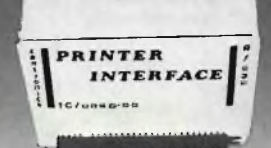

CAVO PER INTERFACCIA PARALLELA  $1, 30,000$ TA/2310-00

offerta

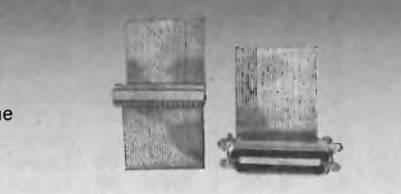

**INTERFACCIA PARALLELA CENTRONICS/SERIALE 232** Compatibile Centronic per il collegamento con qualunque stampante o periferica munita di questa interfaccia in ingresso. Completa di cassetta software applicativo e istruzioni in italiano. **STAMPANTE "ALPHACOM 32" TC/0060-00 L. 110.000**

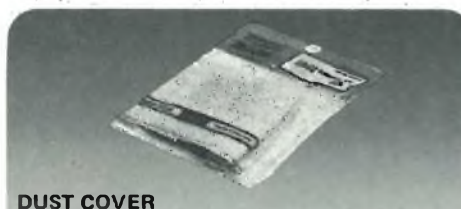

Elegante foderina per proteggere il vostro computer dalla polvere.<br>TA/3620-00 L. 6.800 **TA/3620-00 L. 6.800**

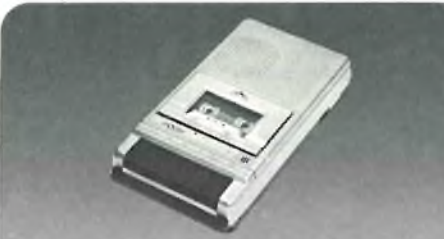

**REGISTRATORE "POOH"** articolarmente indicato per gli home computer. Alimentazione: 220 Vc.a. - 50 Hz oppure 6 Vc.c.<br>- 4 pile da 1,5 V. Dimensioni: 215x35x170 mm<br>02/1630-00 L. 46.700 l **02/1630-00 L. 46.700 I.V.A. 20%**

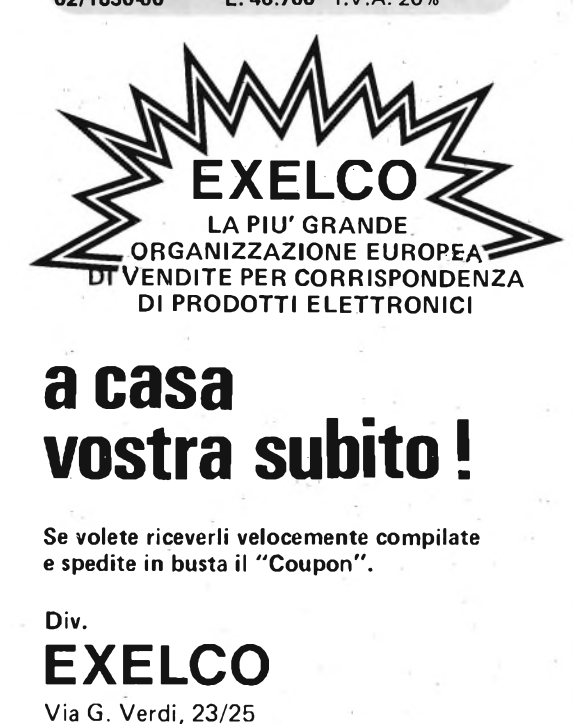

20095-CUSANO MILANINO - Milano

**GALLE**  $\alpha_{11}$ 

#### **INTERFACCIA PROGRAMMABILE "AGF"**

Per uno o due joystick. Compatibile con qualsiasi gioco. Adatto per ZX Spectrum e ZX81. Completa di cassetta dimostrativa.<br>TC/0075-00 L. 70.000 **TC/0075-00 L. 70.000**

#### **richiesta**

**QUICK SHOT SPECTRAVIDEO** Un joystick di qualità per <sup>i</sup> vostri videogiochi. La cloche anatomica è stata studiata per consentirvi di giocare per ore senza risentire di alcun dolore al palmo della mano. **ZV/6500-00 cad. L. 22.900**

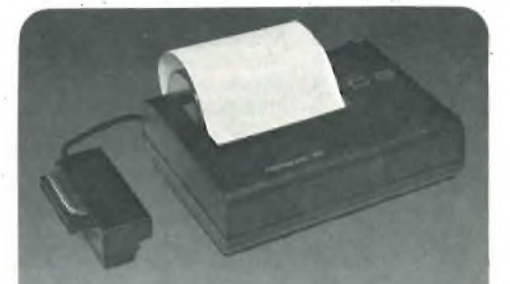

Caratteri: 32 per rigo Compatibile con ZX81 e ZX Spectrum. Sono possibili tutti <sup>i</sup> tratti grafici. Carta termica. Alimentazione autonoma.<br>TC/0190-00 L. 239.000 **TC/0190-00 L. 239.000**

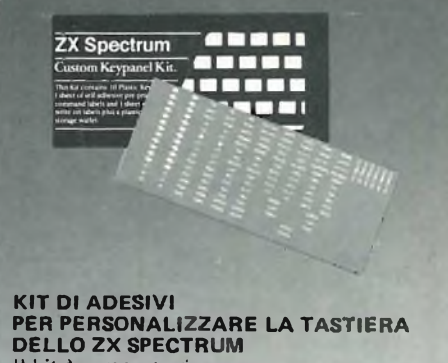

Il kit è composto da: 10 pannelli preforati in plastica. <sup>1</sup> foglio di etichette autoadesive neutre. <sup>1</sup> foglio di etichette autoadesive prestampate con diciture, sìmboli e frecce. Trasforma la tastiera personalizzandola, inserendo a piacere diciture, simboli e frecce, a secondo delle funzioni desiderate.<br>TA/8000-00 L. 12.000 **TA/8000-00 L. 12.000**

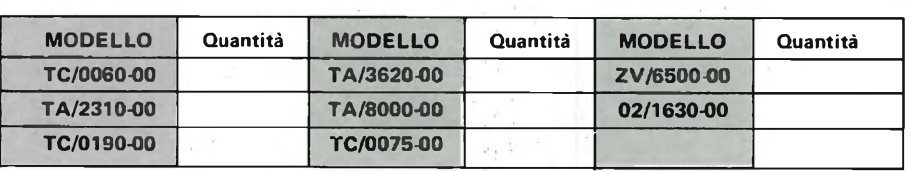

Desidero ricevere il materiale indicato nella tabella, <sup>a</sup> mezzo pacco raccomandato, contro assegno, al seguente indirizzo:

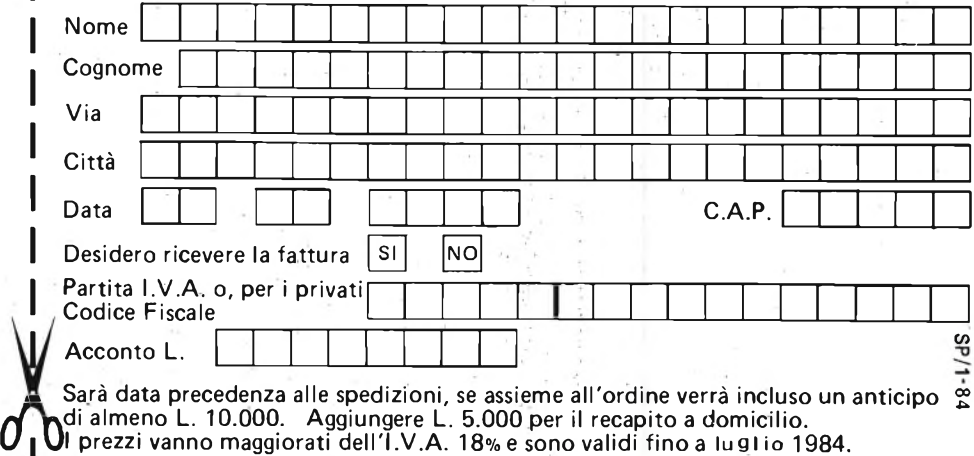

## INDUSTRIA W i 1 b i k it

Via Oberdan n. 24 1. 24<br>88046 Lamezia Terme<br>Tel. (0968) 23580

#### **LISTINO PREZZI MAGGIO 1983**

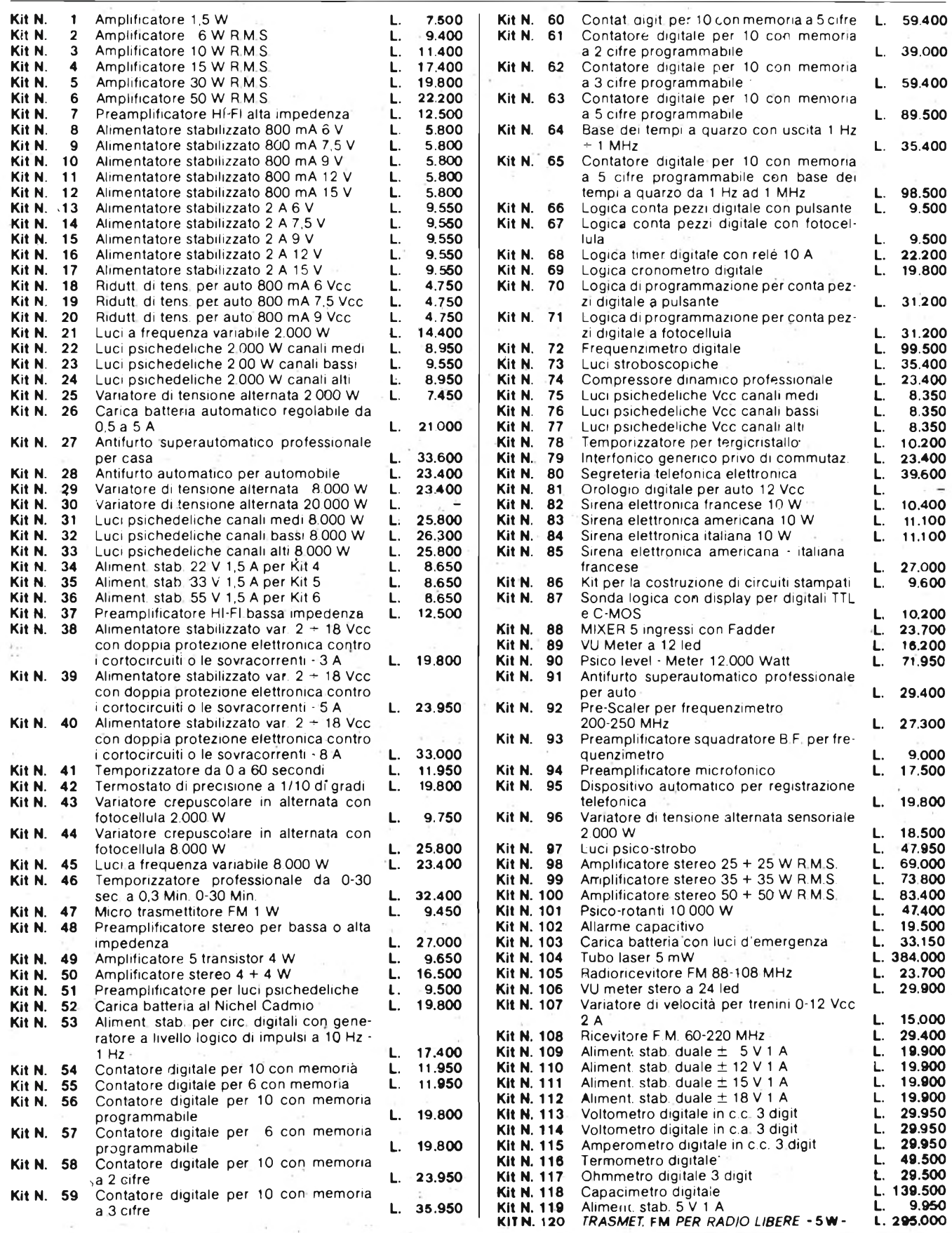

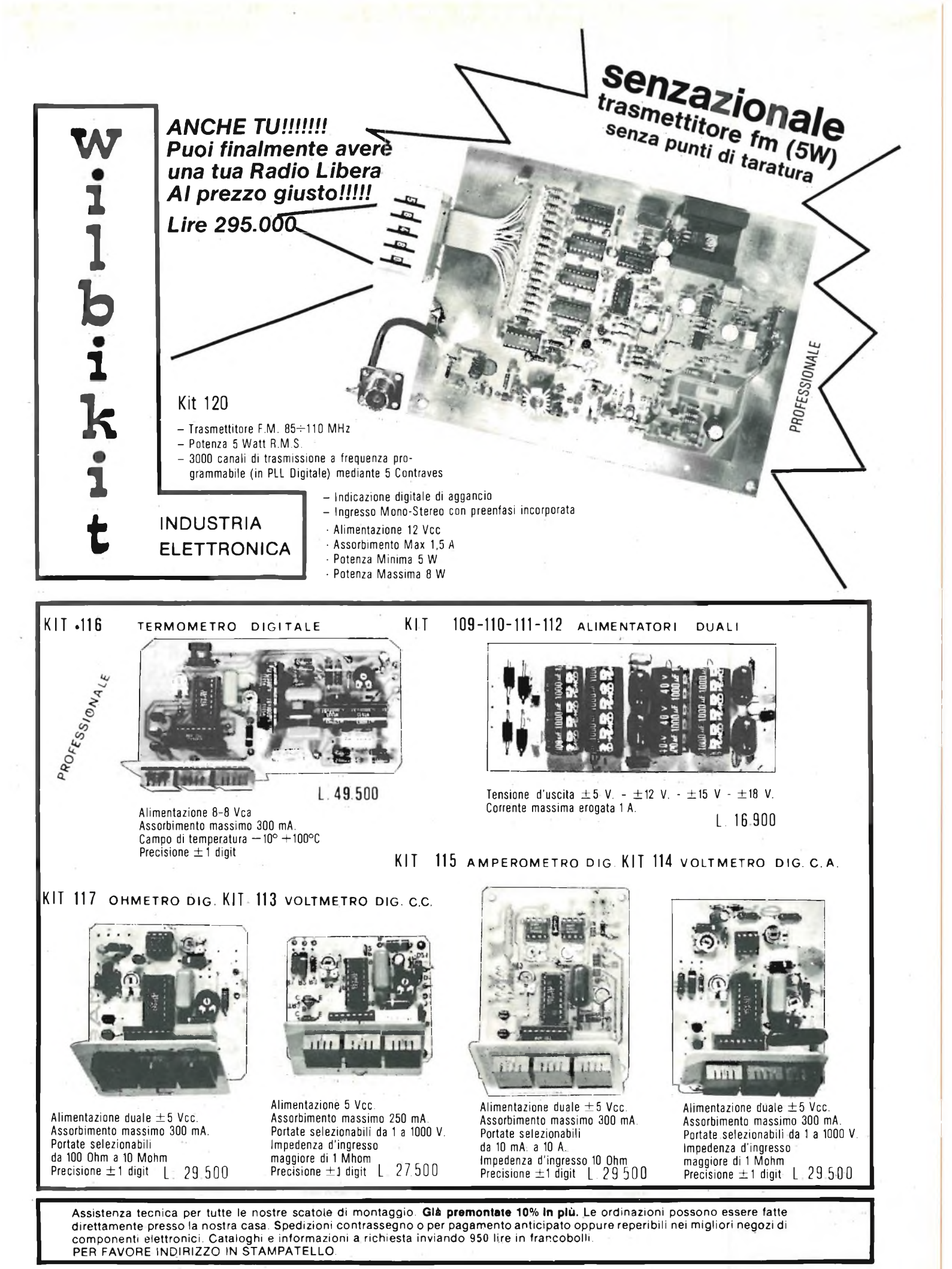

**VIA OBERDAN 24 - tei. (0968) 23580 - 88046 LAMEZIA TERME -**

#### **STAZIONE DI SALDATURA**

#### **STAZIONE DI SALDATURA ERSA MS 6000**

Nuovissima stazione di saldatura compatta e maneggevole, particolarmente indicata per laboratori e industrie. Costruita secondo la tecnica più avanzata, la stazione ERSA comprende un alimentatore còn regolazione automatica del controllo di temperatura e isolamento di sicurezza, saldatore con termocoppia incorporata e supporto porta saldatore.

#### **CARATTERISTICHE**

#### **STAZIONE ELETTRONICA**

- Potenza nominale: 60 VA
- Primario: 220 V, 50/60 Hz
- Secondario: 24 Vc.a.
- $-$  Regolazione della temperatura di punta: 150  $\div$  450 °C
- Lunghezza cavo d'alimentazione in PVC: <sup>2</sup> <sup>m</sup> — Indicazione di funzionamento con LED rosso

#### **SALDATORE COMPLETO DI PUNTA A LUNGA DURATA**

— Potenza: 40 W

**SCHEDA RICAMBIO**

Mod. 605 LU/3715-15

**CONTROLLO DI TEMPERATURA**

- 
- Alimentazione: 24 Vc.a. — Tempo di riscaldamento: 60 s (350 °C)
- Peso senza cavetto: 25 g
- Lunghezza cavo, gomma al silicone: 1,5 m

LU/3715-00

#### **SALDATORE TE40/400 CD COMPLETO DI PUNTA CD A LUNGA DURATA**

ije

Potenza: 40 W (a  $350 °C = 60 W$ )<br>Alimentazione: 24 Vc.a. Tempo di riscaldamento: 60 s Peso senza cavetto: 25 g Lunghezza cavo, gomma al silicone: 1,5 m LU/3715-10

#### **ELEMENTO RISCALDANTE PER SALDATORE TE 40/400 CD**

**LU/3715-10**

 $\mathbf{R}$ 

 $\circledcirc$  (s)

(LU/3715-10) Potenza: 40 W Alimentazione: 24 Vc.a. LU/4490-00

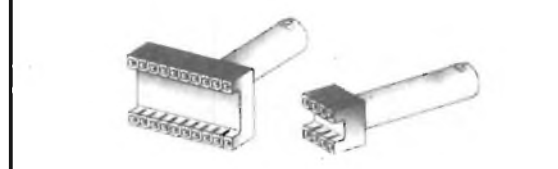

#### **PUNTE PER DISSALDARE**

Queste punte, di forma particolare, sono utilizzate per dissaldare alcuni tipi di circuiti integrati in contenitore DUAL-IN-LINE. Esse vanno applicate sulle stazioni di saldatura: ERSA TE 50 (LU/3740-00) MS 6000 (LU/3715-00) MS 8000 (LU/3720-00) MS 8000-D (LU/3730-00).

•20 602 C20 LU/6228-00

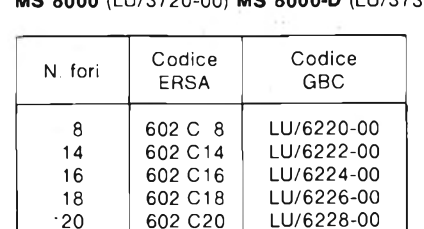

**G.B.C.** *\* '¡altana*

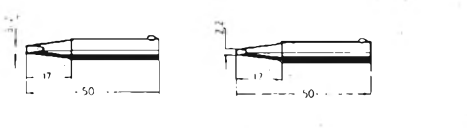

**602 ED 602 CD**

**602 BD 602 SD**

s.

#### **PUNTE INTERCAMBIABILI A LUNGA DURATA - ERSADUR**

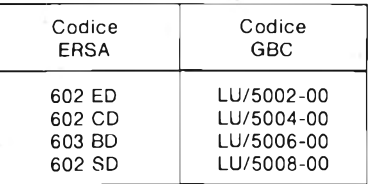

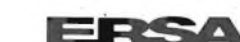

**DISTRIBUITI DALLA**

# **EQUALIZZATORE GRAFICO STEREO A 5 TONI <sup>a</sup> cura della Redazione**

**Equalizzatore stereo formato da cinque controlli di tono separati, ciascuno dei quali copre una data banda dello spettro acustico, ed è munito di filtri attivi variabili a circuiti integrati. Serve per ottenere una banda passante piatta da un sistema di amplificazione audio, oppure per adattare l'ascolto alle esigenze individuali.**

Un equalizzatore grafico è formato da un certo numero di controlli di tono, ciascuno progettato per coprire una certa banda tra quelle in cui viene suddiviso lo spettro audio. Mediante questa serie di controlli, effettuati mediante potenziometri a cursore, è possibile modificare la curva di risposta in frequenza

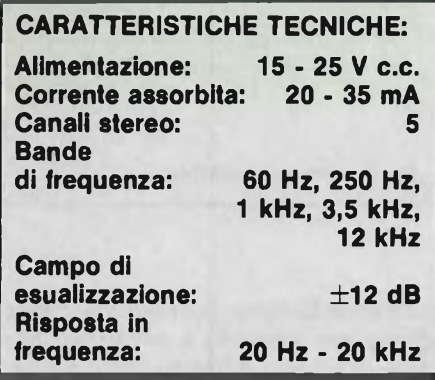

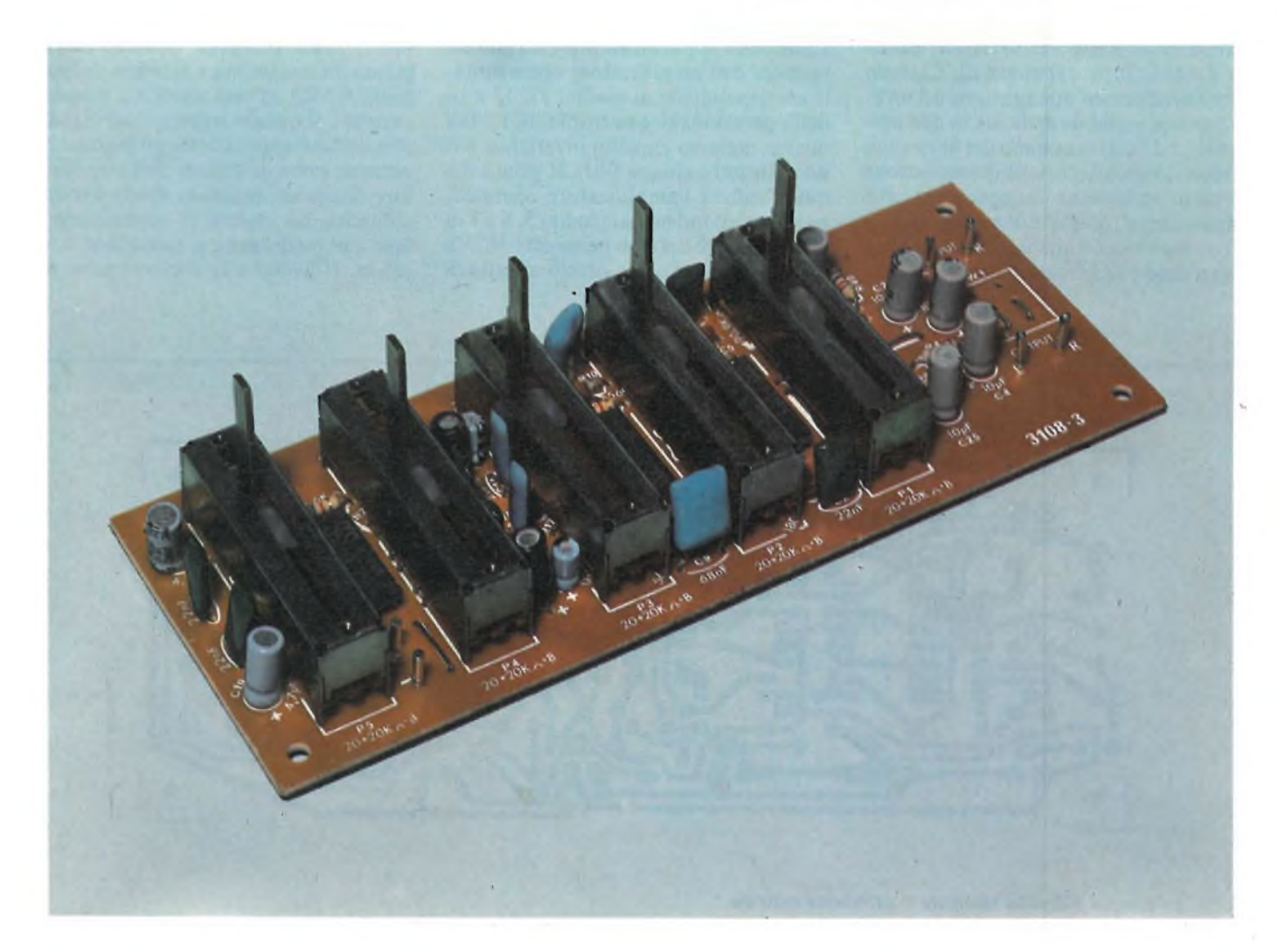

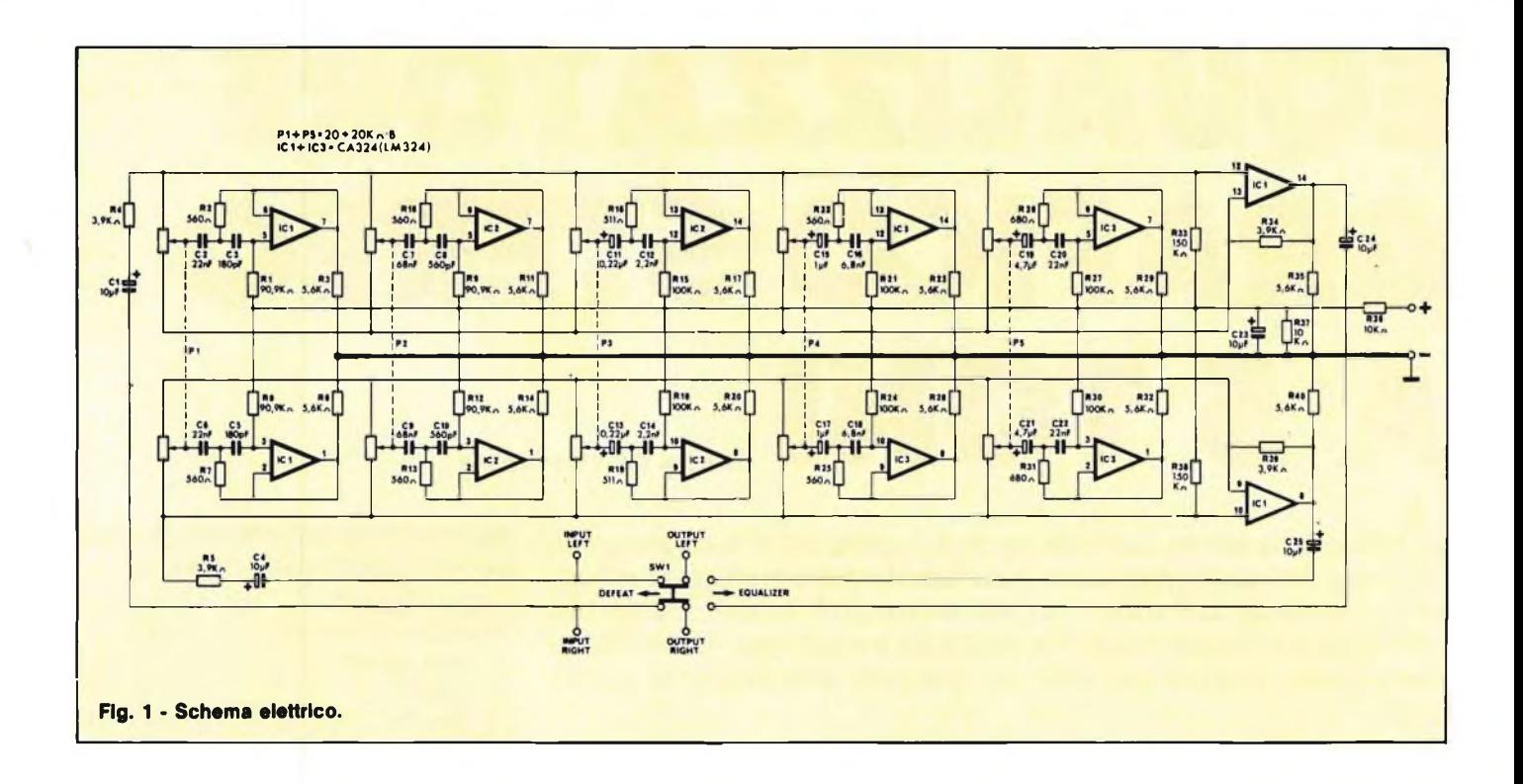

di un amplificatore, per renderla lineare oppure per adattarla a particolari esigenze di ascolto. L'intero sistema è basato su una serie più o meno numerosa (in questo caso, cinque) di filtri passabanda attivi a risposta variabile, basati su amplificatori operazionali. Ciascun filtro produce un'attenuazione od un'esaltazione variabile della sua banda passante  $(\pm 12$  dB) in ognuno dei due canali stereo. Le caratteristiche di regolazione in ciascuna banda sono uguali per i due canali stereo, perchè i due potenziometri si muovono contemporaneamente. Osservando lo schema di figura 1, è possibile esaminare nei dettagli uno di tali filtri (gli altri quattro funzionano in modo analogo). Per lo stesso motivo, sarà sufficiente vedere quanto avviene in uno solo dei due canali (il destro). I segnali audio sono applicati all'ingresso non invertente dell'amplificatore operazionale corrispondente ai piedini 12, 13 e 14 dell'operazionale quadruplo IC1. Tra questo ingresso e quello invertente, sono collegati <sup>i</sup> cinque filtri, il primo dei quali utilizza l'amplificatore operazionale corrispondente ai piedini 5, 6 e 7 di IC1. Il filtro è del tipo passa-alto VCVS di secondo ordine, e perciò effettuerà un'esaltazione dei toni alti (superiori alla frequenza limite) ed un'attenuazione dei toni bassi (inferiori alla frequenza limite). La frequenza limite è determinata dai condensatori C2, C3 e dai resistori Rl, R2. Il segnale di uscita dall'operazionale si sviluppa al centro del partitore R2-R3 ed una miscela a rapporti variabili di questo segnale e del segnale d'ingresso è applicata tra gli ingressi invertente e non invertente dell'amplificatore di uscita: in questo modo avremo all'uscita due segnali in opposizione di fase che tenderanno a cancellarsi a vicenda. Il livello e la composizione del

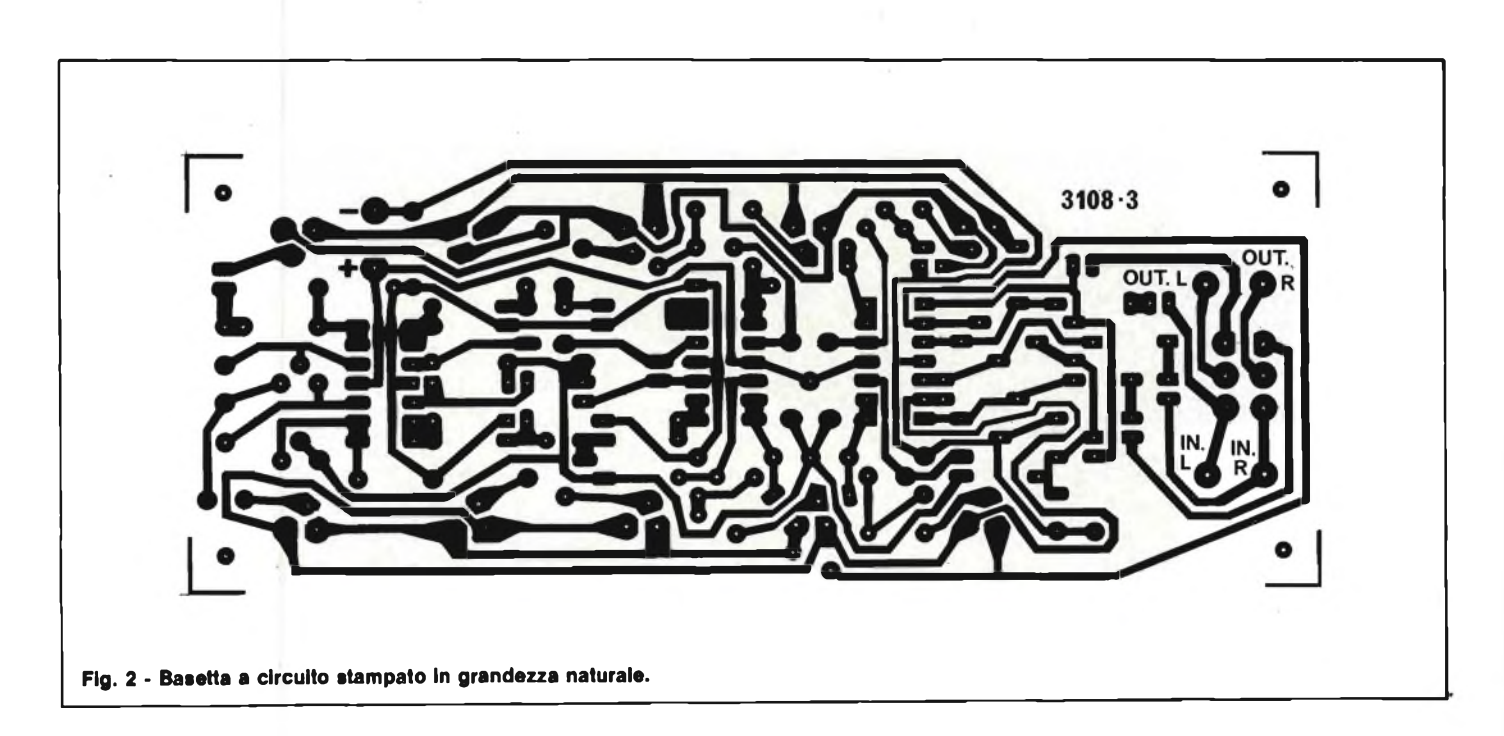

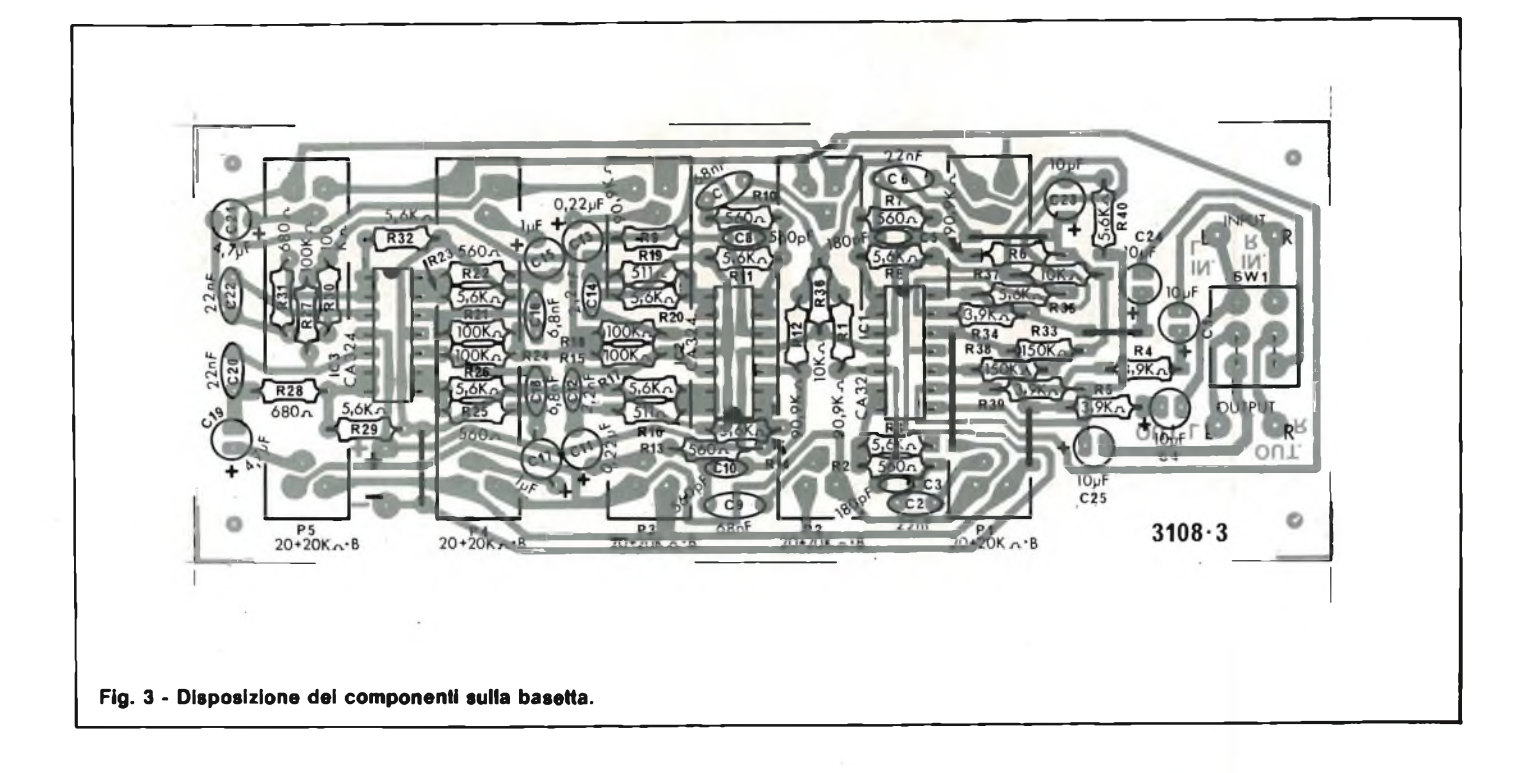

segnale di uscita del filtro determinano la risposta. Il potenziometro PI suddivide la regolazione dei toni in due sezioni. Se il cursore è al centro, il filtro avrà un effetto equilibrato e la composizione spettrale del segnale di uscita sarà uguale a quella del segnale d'ingresso. Se il cursore è tutto in basso, il filtro avrà un'influenza ridotta, il segnale d'uscita conterrà una percentuale inferiore di toni alti e perciò i toni bassi saranno predominanti. Gli altri filtri funzionano in modo analogo, ciascuno con una diversa frequenza limite.

L'alimentazione del circuito (15-25 V) potrà essere ricavata dall'amplificatore collegato, oppure da un apposito alimentatore di rete.

#### **MONTAGGIO**

Una nota particolare riguarda il commutatore SW1 (esclusione dell'equalizzatore), che potrà essere montato o meno, e che non viene fornito con il kit: volendo rinunciare al montaggio di questo commutatore, sarà necessario montare <sup>i</sup> due ponticelli in filo nudo disegnati tratteggiati, altrimenti il segnale audio d'uscita non potrà essere prelevato dai punti "OUTPUT L, R". Le resistenze fisse R1...R40 dovranno essere montate per prime, coricate e più aderenti possibile alla superficie del circuito stampato, allo scopo di non creare ostacoli, in seguito, al montaggio dei potenziometri a cursore P1...P5, che saranno montati per ultimi. I condensatori dovranno essere montati in posizione verticale, facendo ben attenzione alla polarità dei

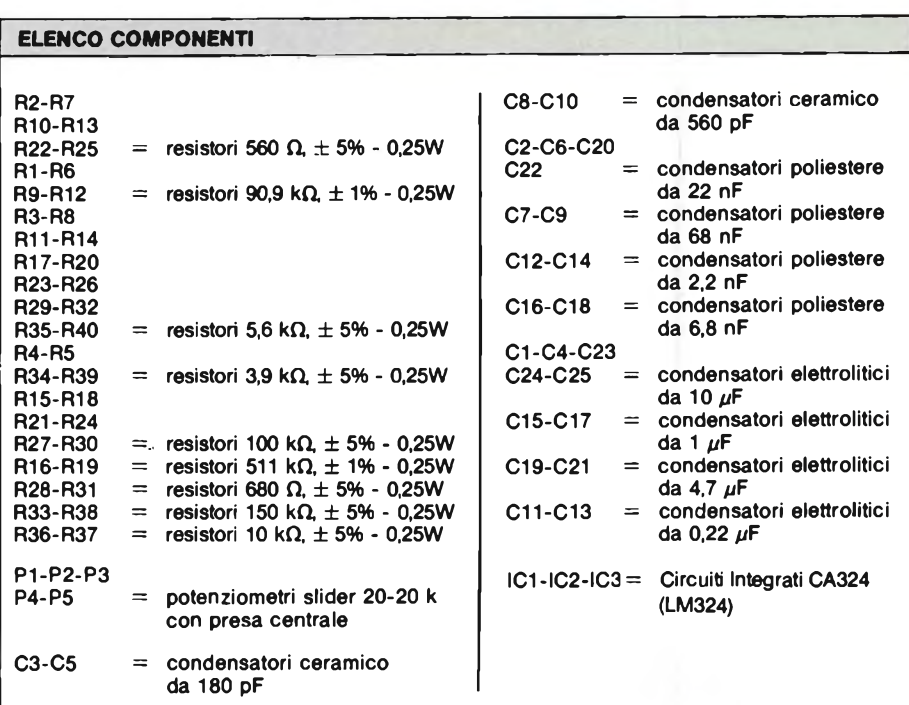

terminali degli elettrolitici. Durante il montaggio dei circuiti integrati, è necessario far coincidere la tacca di orientamento con l'apposito contrassegno serigrafato sul circuito stampato.

#### **COLLAUDO**

L'equalizzatore dovrà essere inserito prima dell'amplificatore di potenza e la regolazione dei potenziometri andrà fatta ad orecchio fino ad ottenere la migliore impressione sonora.

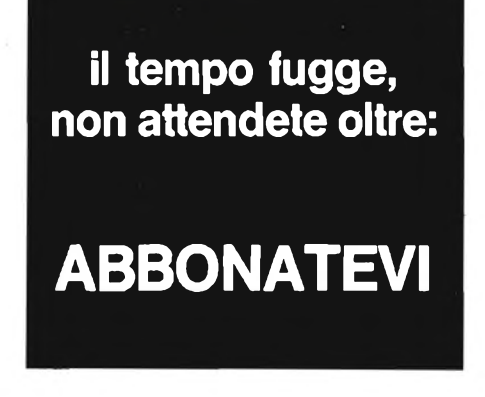

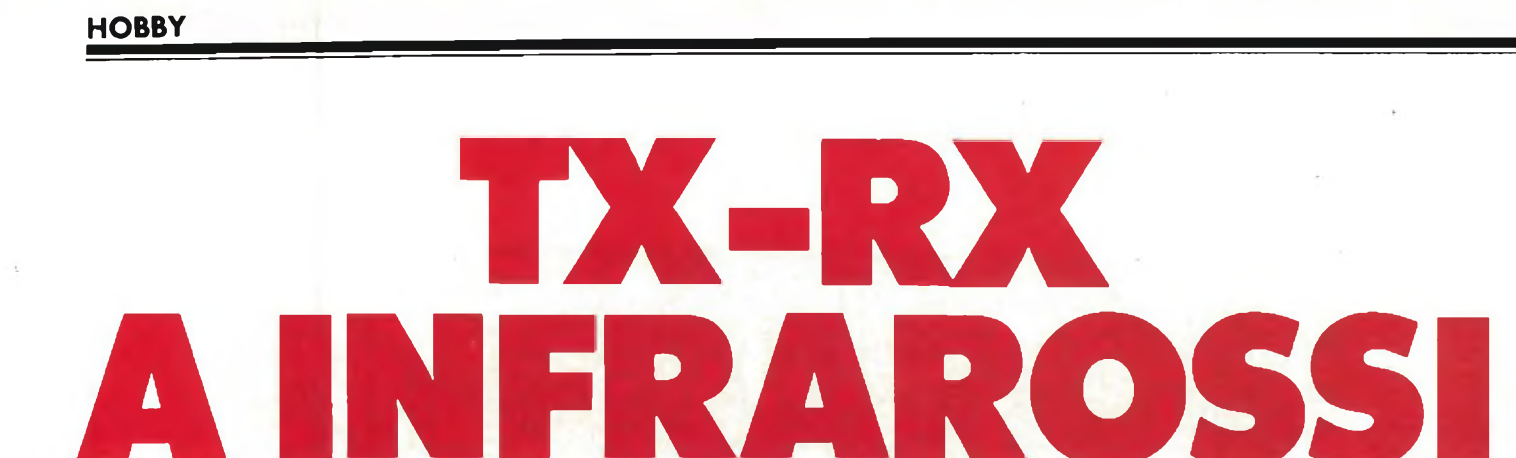

**Ancora pochi anni fa, le onde elettromagnetiche di lunghezza appena superiore a quella della luce visibile erano considerate soltanto radiazioni termiche e, nel migliore dei casi, venivano esclusivamente utilizzate per gli apparecchi militari di osservazione notturna. Successivamente, anche la tecnica delle comunicazioni ha preso in considerazione la banda del cosiddetto "infrarosso vicino" ed ha avuto inizio un rapidissimo progresso: <sup>i</sup> componenti a raggi infrarossi oggi prodotti** sono tecnicamente perfetti, ed i loro prezzi molto bassi. Essendo impiegati nell'industria dell'elet**tronica da consumer (telecomandi per apparecchi televisivi, cuffie senza fili e simili), ne ha tratto vantaggio anche l'utilizzazione da parte di privati di questi componenti. Questo articolo sprona l'amatore ad effettuare ricerche personali sull'argomento e descrive un circuito adatto e versatile,** impiegabile in molteplici usi. Allo scopo di permettere al lettore di modificare e di adattare il circuito **alle diverse applicazioni, viene dedicata una particolare attenzione alla spiegazione ed ai calcoli.**

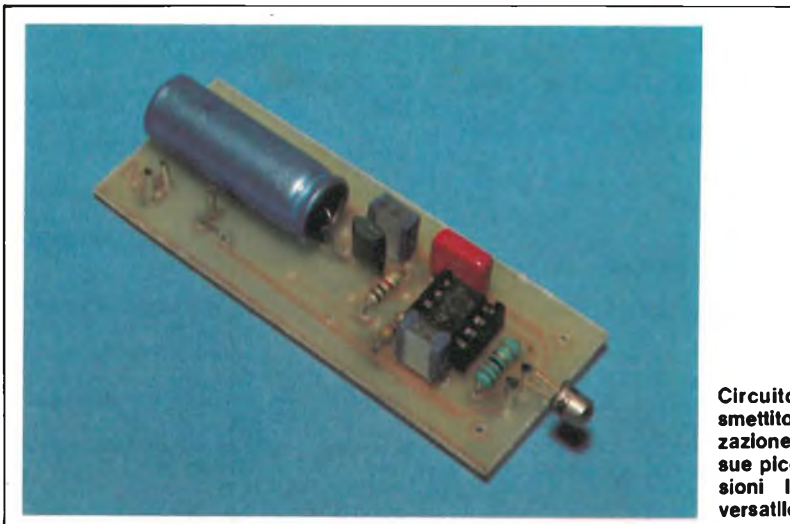

**Circuito del trasmettitore a realizzazione ultimata, le sue piccole dimensioni lo rendono versatile.**

P) una verde o gialla. Su questi semiconduttori sono basati i ben noti diodi luminescenti o LED. E particolarmente interessante il fatto che i LED all'infrarosso abbia il rendimento più elevato della categoria, anche se modesto: appena il 5  $\bar{\%}$ . Ciò può essere facilmente spiegato dal fatto che la radiazione infrarossa vicina è più affine alla radiazione termica, che normalmente siamo abituati a considerare come potenza dissipata in calore (il cosiddetto infrarosso lontano), che non alla radiazione visibile.

La figura <sup>1</sup> mostra lo schema più semplice di trasmettitore a raggi infrarossi. La potenza irradiata è proporzionale alla corrente nel diodo, che può arrivare, a seconda del tipo, a qualche centi-

#### **TRASMETTITORI E RICEVITORI A RAGGI INFRAROSSI**

Il più semplice trasmettitore a raggi infrarossi è, una fiamma od una lampada ad incandescenza. In questo articolo viene presa in considerazione l'emissione di radiazioni infrarosse mediante conversione di energia elettrica da parte di dispositivi a semiconduttore. Facendo passare una corrente continua in una giunzione a semiconduttore polarizzata nel verso della conduzione, il cristallo di arseniuro di gallio emette una radiazione infrarossa. Altri semiconduttori a giunzione possono emettere luce visibile: l'arseniuro-fosfuro di gallio (Ga As P) ad esempio genera una radiazione di colore rosso, ed il fosfuro di gallio (Ga

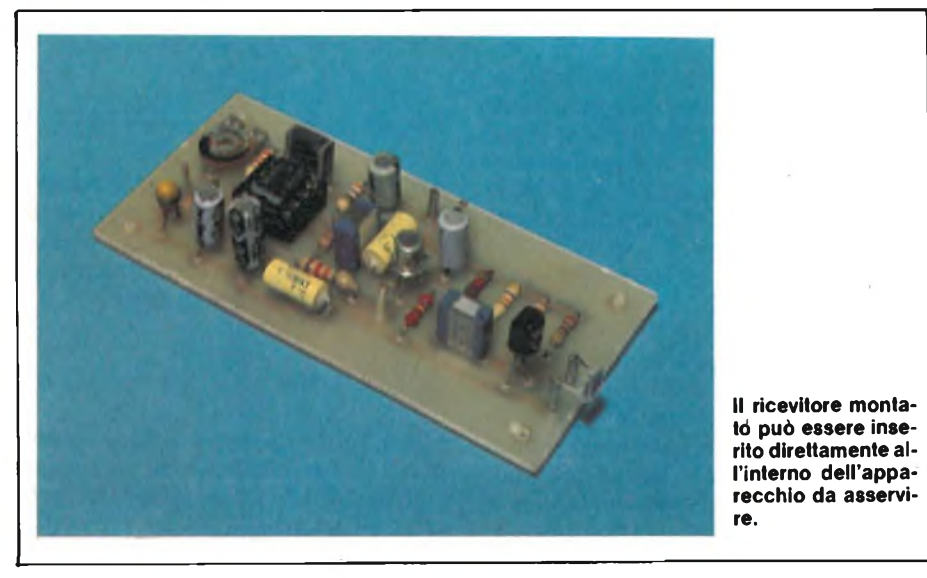

naio di milliampere.

La tensione di alimentazione  $(U_{\beta})$  deve avere un livello di poco superiore alla tensione di soglia (Uo), cioè circa 1,4 V. Di conseguenza, è possibile calcolare Rv con la seguente formula:

$$
R^{\nu} = \frac{U_{B} - U_{D}}{I_{D}}
$$

La massima emissione avviene, nella maggior parte dei diodi, in corrispondenza ad una lunghezza d'onda di 950 nm.

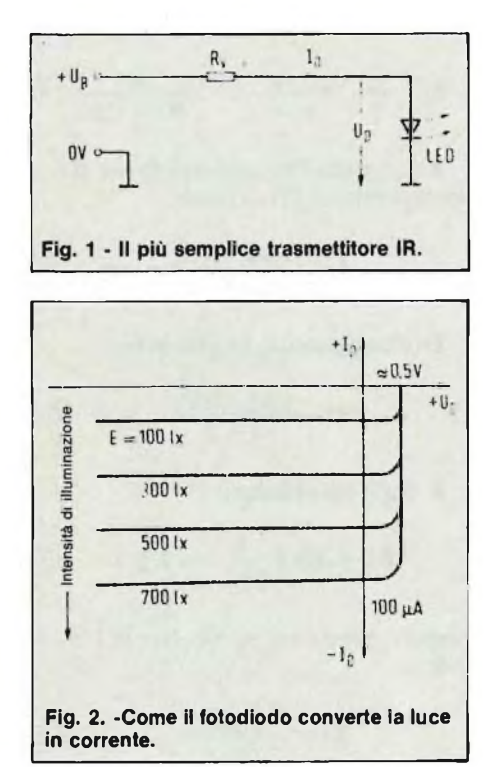

Per poter trasferire la massima potenza dal trasmettitore al ricevitore, <sup>i</sup> componenti di quest'ultimo (cioè del convertitore dell'energia luminosa infrarossa in segnali elettrici) devono avere la massima sensibilità alla frequenza di emissione del LED del trasmettitore. Per la tecnica delle comunicazioni sono adatti fotodiodi e fototransistori, che utilizzano al massimo grado l'influenza che esercita la luce sulla corrente inversa di tutte le giunzioni PN. I fotodiodi, specialmente quelli con capacità di giunzione molto bassa ottenuta mediante uno strato intrinseco (fotodiodi PIN), rispondono molto bene a variazioni rapide dell'intensità luminosa. La giunzione PN o PIN non illuminata lascia passare soltanto una piccolissima corrente inversa, come avviene in tutti <sup>i</sup> diodi: questa corrente <sup>è</sup> chiamata "corrente di oscurità". Con l'aumento dell'"illuminazione", vengono prodotte coppie di portatori di carica (elettroni e lacune) le quali vengono assorbite dagli elettrodi sottoposti a tensione e di conseguenza provocano un aumento della corrente inversa (corrente fotoelettrica).

La figura 2 mostra le curve caratteristiche di un fotodiodo. Tali componenti dovranno sempre essere polarizzati inversamente e dovranno risultare collegati ad un amplificatore con ingresso ad alta impedenza. Il più semplice ricevitore di raggi infrarossi è formato perciò di un fotodiodo e di un FET che funziona da adattatore d'impedenza (figura 3). Poiché la corrente fotoelettrica è pressoché proporzionale all'intensità di illuminazione, questa è ricavata facilmente misurando Us. Il circuito è quindi una specie di misuratore di intensità di campo per la luce. Eliminando per filtraggio (filtro blu al silicio) la parte infrarossa della luce, sarà perciò possibile impiegare il fotodiodo come fotometro, perché la sensibilità alla luce visibile rimane pur sempre elevata. Per noi è invece interessante eliminare la luce visibile mediante un filtro rosso estremamente cupo, tanto da sembrare nero da cui il suo nome: "filtro nero".

Abbiamo ora a disposizione uno strumento per la misura dell'intensità di campo della luce infrarossa.

E possibile, per esempio, avere un'indicazione dell'intensità di emissione di diversi tipi di "sorgenti parassite". Il sole e le lampade (specialmente quelle ad incandescenza) emettono una considerevole quantità di radiazioni infrarosse. I primi trasmettitori a scintilla dei pionieri delle radiocomunicazioni irradiavano uno spettro a larga banda e di conseguenza era impossibile ricevere contemporaneamente due o più trasmissioni con <sup>i</sup> relativi ricevitori perché le diverse stazioni si disturbavano a vicenda. La trasmissione contemporanea di parecchi programmi fu allora resa possibile grazie al circuito accordato, che permise di rendere selettiva sia la trasmissione che la ricezione.

#### **MODULAZIONE E RICEZIONE SELETTIVA**

Il filtraggio del segnale di uscita di un diodo luminescente all'infrarosso mediante l'impiego di filtri ottici, permette di utilizzare un numero molto piccolo di canali, a causa dell'elevata larghezza di banda dei filtri colorati. Questo sistema ha perciò scarse prospettive di successo, tanto più che, coma già sappiamo, le sorgenti di disturbi sono molte (basti pensare al sole) e questi disturbi hanno proprio la lunghezza d'onda che vogliamo utilizzare. E pertanto più opportuno modulare il diodo per mezzo di una frequenza ben determinata. Se ora mettiamo il relativo ricevitore in condizione di convertire le oscillazioni luminose in va-

riazioni di tensione e lo tariamo alla medesima frequenza della luce emessa dal trasmettitore, né la radiazione parassita né le emissioni di altri trasmettitori con frequenza di modulazione diversa potranno disturbare la ricezione in quanto il ricevitore reagirà soltanto al messaggio ad esso destinato. La "illuminazione di disturbo" non dovrà però essere molto intensa, tipo la radiaziofne solare diretta sul ricevitore, perché altrimenti saturerebbe il diodo ed il FET.

Il più semplice tipo di modulazione è

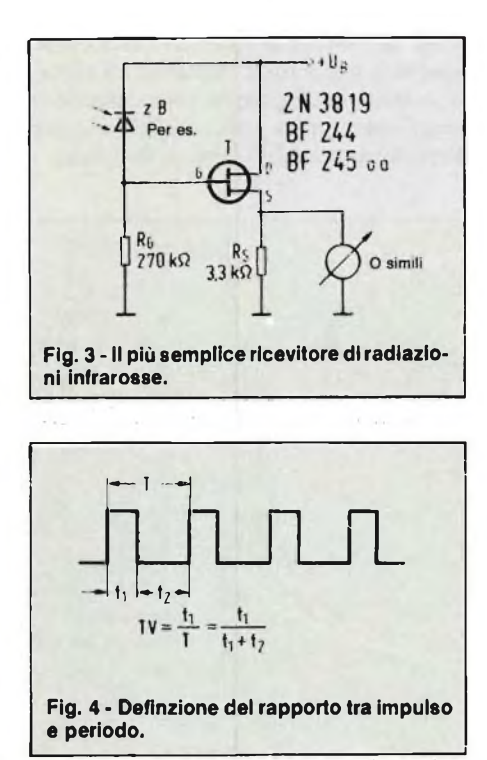

l'interruzione periodica con una determinata frequenza dell'emissione di luce (modulazione ad impulsi). Un basso rapporto tra la durata dell'impulso  $(t_1)$  e quella dell'intero periodo T (figura 4) permette di produrre elevati picchi di potenza con scarso assorbimento medio di corrente. Sarà così possibile impiegare un minor numero di diodi trasmittenti con notevole risparmio (il medesimo principio è impiegato anche nei trasmettitori Radar). Un diodo (LD 241) è per esempio in grado di assorbire una corrente massima di 200 mA se attivato in continuità; se invece lo stesso componente viene caricato con una corrente impulsiva, il valore di quest'ultima può salire fino a <sup>5</sup> A, con intervalli di attivazione minori di 10 µs. Un rapporto impulso/periodo molto diverso da 0,5 (durata dell'impulso uguale a quella della pausa) produrrebbe un maggior numero di armoniche, diminuendo la percentuale riservata all'onda fondamentale (analisi di Fourier). Questo fenomeno è di primaria importanza perché il ricevitore selettivo è sintonizzato sulla frequenza fondamentale. È perciò consigliabile modulare appena sotto al 50% (rapporto I/P poco inferiore a 0,5, normalmente uguale a 0,4) poiché il contenuto di armoniche tra un I/P di 0,5 ed uno di 0,4 aumenta solo di circa <sup>1</sup> dB.

#### **TRASMETTITORE**

Come modulatore ad impulsi (interruttore di corrente) sarà sufficiente un timer 555 oppure un 556 in configurazione di multivibratore astabile come riportato in figura 5. Accanto all'elevata stabilità di frequenza, è importante in questi integrati la possibilità di pilotare direttamente <sup>i</sup> LED (fino a 200 mA).

Nei circuiti astabili "normali" con il 555, è possibile produrre con precisione ancora buona un I/P di 0,6, anche senza collegare un diodo tra <sup>i</sup> piedini 6 e 7. Collegando il diodo LED tra  $+$  UB e l'uscita dell'integrato invece che tra questa e massa, il rapporto tra impulso <sup>e</sup> periodo diverrà automaticamente uguale a 0,4. Nel caso fosse richiesta maggiore potenza, sarà possibile invertire ed amplificare il segnale d'uscita mediante un transistore.

#### UN **PO' DI CALCOLO**

Per il calcolo dei tempi del circuito valgono le formule ricavate dal foglio

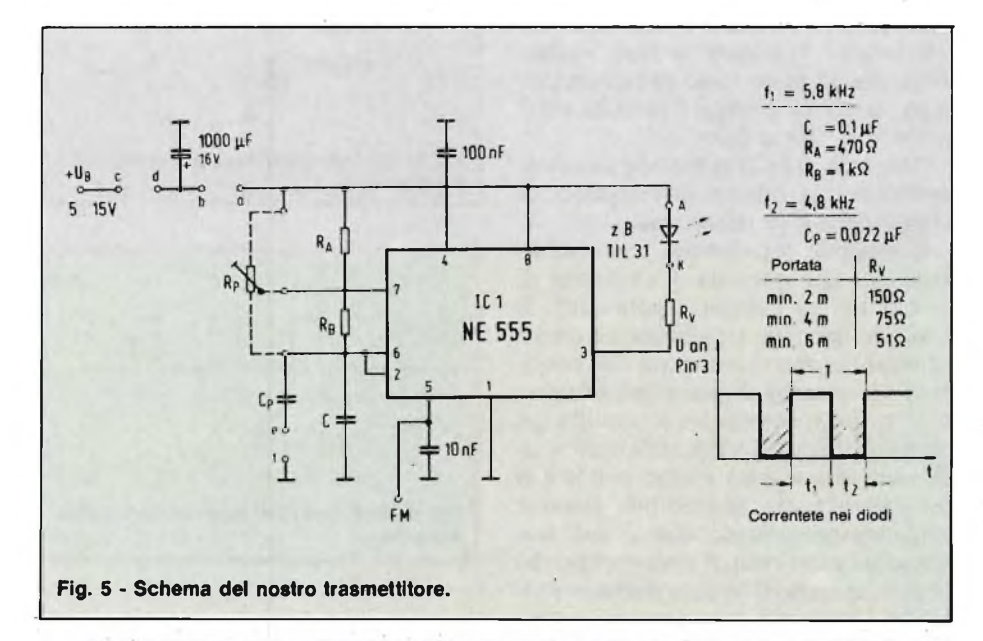

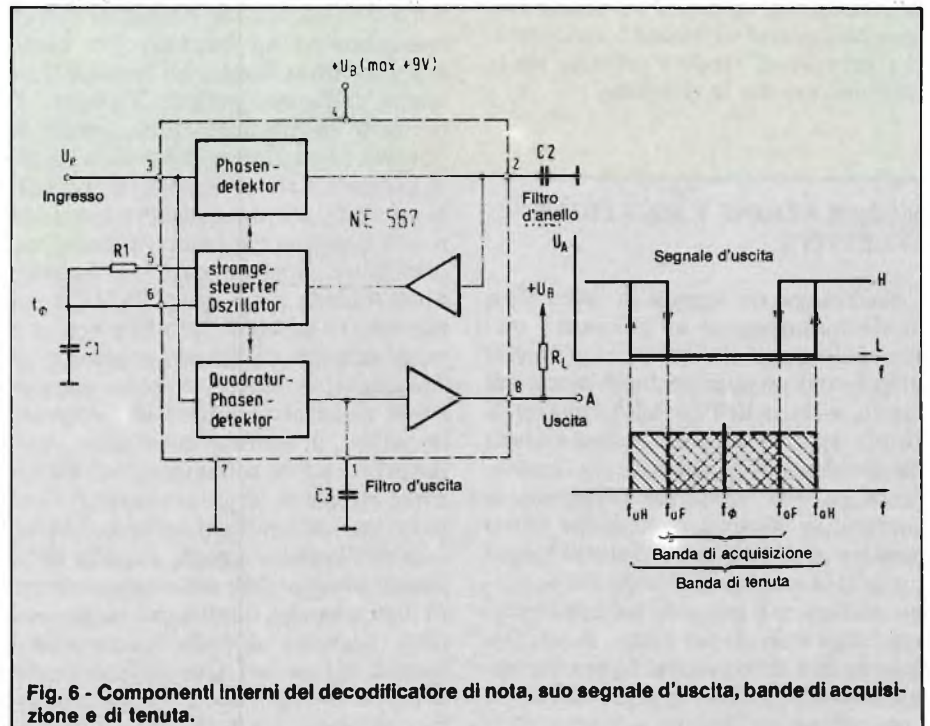

dati del 555:

 $t_1 = 0,693$   $(R_A + R_B) \cdot C$  (1)

e:

$$
t_2 = 0{,}693 \text{ R} \cdot \text{C} \tag{2}
$$

e perciò sarà:

$$
f = \frac{1}{T} = \frac{1,44}{(R_A + 2R_B) \cdot C}
$$
 (3)

Il rapporto I/P per la corrente nel diodo è ora, però (figura 5):

$$
I/P_1 = \frac{t_2}{T} = \frac{t_2}{t_1 + t_2} = \frac{R_8}{R_8 + 2R_8}
$$
 (4)

Risolvendo l'equazione (4) per RA e sostituendo in (3) avremo:

$$
f = \frac{1,44 \cdot I/P_1}{R_B \cdot C}
$$
 (5)

Di conseguenza, in generale:

$$
R_B = \frac{1.44 \cdot I/P_1}{C \cdot f}
$$
 (6)

E dalla (4) abbiamo:

$$
R_A=R_B\left(\frac{1}{I/P_I}-2\right)\qquad(7)
$$

oppure, per il caso particolare di  $I/P_1 =$  $0,4:$ 

$$
\mathbf{R}\mathbf{B} = \frac{0.576}{\mathbf{C} \cdot \mathbf{f}}
$$
 (6a)

e

$$
R_A = 0.5 R_B \qquad (7a)
$$

In questo caso è, come già detto, irrilevante se l'inversione avviene mediante un transistore supplementare oppure collegando il diodo ad emissione infrarossa alla tensione di alimentazione.

#### **RICEVITORE**

Per la ricezione selettiva è disponibile il decodificatore di nota integrato 567 della Signetics, che funziona da ricevitore PLL a miscelazione diretta (figura 6). Il circuito integrato è formato da due discriminatori di fase, un oscillatore pilotato in corrente, un amplificatore d'anello ed uno stadio d'uscita, che indica la condizione di aggancio di fase e può essere caricato con una corrente di 100 mA massimi. Di conseguenza, possono essere collegati direttamente all'uscita relè o carichi analoghi. Il circuito inte-

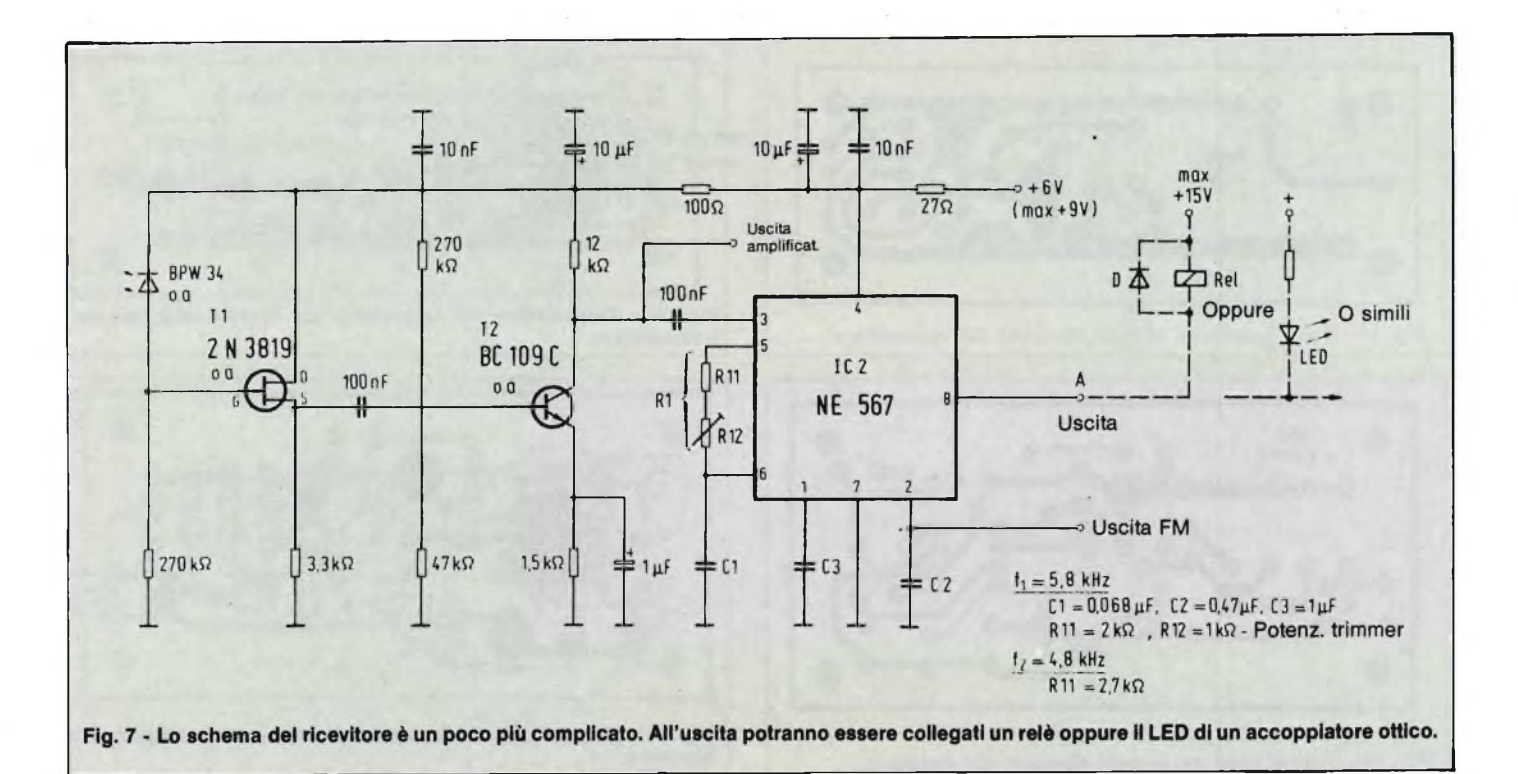

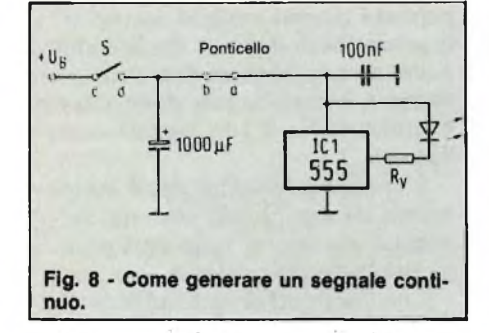

grato si aggancia in modo autonomo ad un segnale d'ingresso compreso in una banda selezionabile mediante il circuito esterno. La minima tensione d'ingresso necessaria è di 20 mVeff. A condizione che il livello d'ingresso dell'integrato sia sufficiente, potranno essere rivelate con il PLL tensioni d'ingresso con livello inferiore di 6 dB rispetto alla, tensione di rumore senza preselezione. La larghezza di banda di rivelazione B corrisponde al campo di acquisizione dell'anello ad aggancio di fase ed è determinata anche dalla frequenza del filtro passa-basso regolabile mediante il condensatore esterno C2, nonché dal livello della tensione d'ingresso.

La massima larghezza di banda possibile vale circa il 14  $\%$  di f., dove f. è la frequenza di riposo dell'oscillatore interno e pertanto la frequenza nominale di ricezione è stabilita dai valori di RI e Cl. Con una tensione di circa 200 mVeff, lo stadio d'ingresso, del circuito integrato entra in limitazione e la larghezza. di banda diviene indipendente dal livello della tensione d'ingresso. In tali condizioni vengono generate armoniche. Il circuito integrato potrebbe perciò rilevare anche frequenze pari ad 1/3

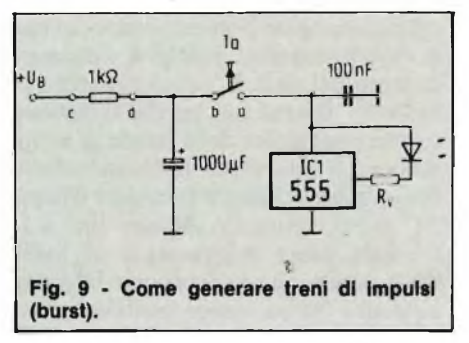

oppure 1/5 di fo. Il dimensionamento si ricava dalle seguenti formule:

Frequenza di ricezione:

$$
f \circ \frac{1}{R_1 \cdot C_1} \text{ in Hz, } \Omega \text{ F}
$$

$$
\begin{array}{ll}\n\text{con R1} & \geqslant 2 \text{ k}\Omega \\
\leqslant 20 \text{ k}\Omega\n\end{array}
$$

Larghezza di banda:

$$
B = 1070 \frac{U_E}{f_o \cdot C_2}
$$

in  $\%$  di f. con Ue in Veff e C2 in  $\mu$ F. Filtro d'uscita:

 $C_3$  2 ·  $C_2$ 

Circuito ricevitore (figura 7):

Al convertitore IR/tensione (fotodiodo + FET) segue uno stadio amplificatore con il transistore BC 109 o simili. L'uscita a collettore aperto (piedino 8) del circuito integrato <sup>è</sup> a livello "1" (alto) quando non viene ricevuto alcun segnale ed a livello "0" (basso) quando al

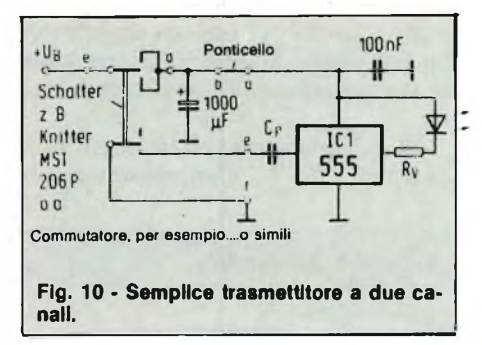

piedino 3 del circuito integrato compare un segnale compreso nella banda di ricezione, che abbia un livello maggiore di 20 mVeff.

#### **ELIMINAZIONE DELLE INTERFERENZE PROVENIENTI DALL'ALIMENTAZIONE**

E necessario un circuito di disaccoppiamento dell'alimentazione, relativamente complicato, quando trasmettitore e ricevitore sono alimentati dalla stessa sorgente (per esempio nelle barriere fotoelettriche).

#### **TARATURA DEL RICEVITORE SENZA STRUMENTI**

Per tarare il ricevitore sulla.frequenza del trasmettitore sarà opportuno seguire la disposizione delle frequenze presentata in figura 6. Ruotare dapprima il trimmer RI2 al suo massimo valore resistivo (frequenza più bassa). L'uscita del circuito integrato (piedino 8) dovrebbe

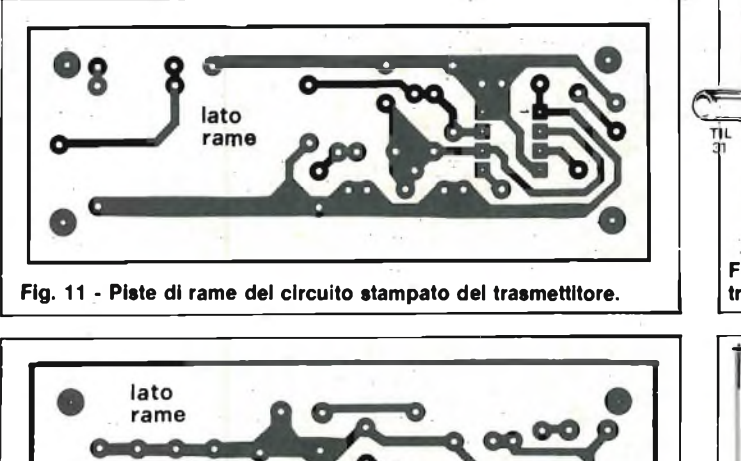

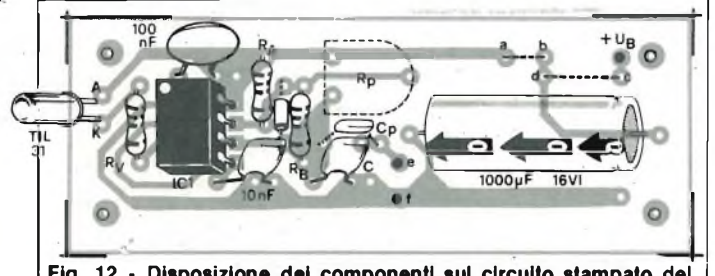

**Fig. 12 - Disposizione dei componenti sul circuito stampato del trasmettitore.**

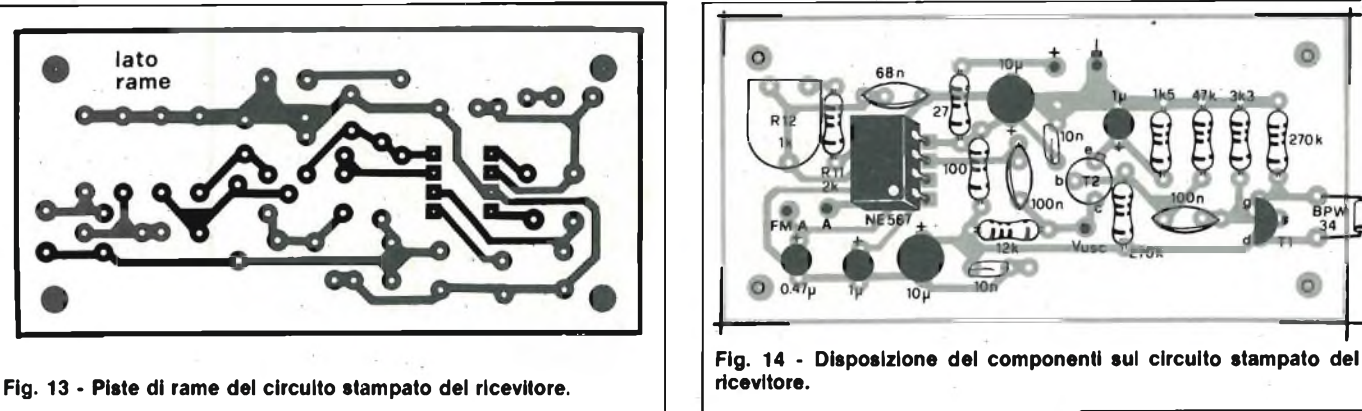

avere il livello "1" (nessun segnale rivelato). Eseguire la sintonia (aumentando la frequenza) con il trasmettitore acceso.

In corrispondenza ad fur, il piedino 8 cadrà a livello "0". Contrassegnare que-

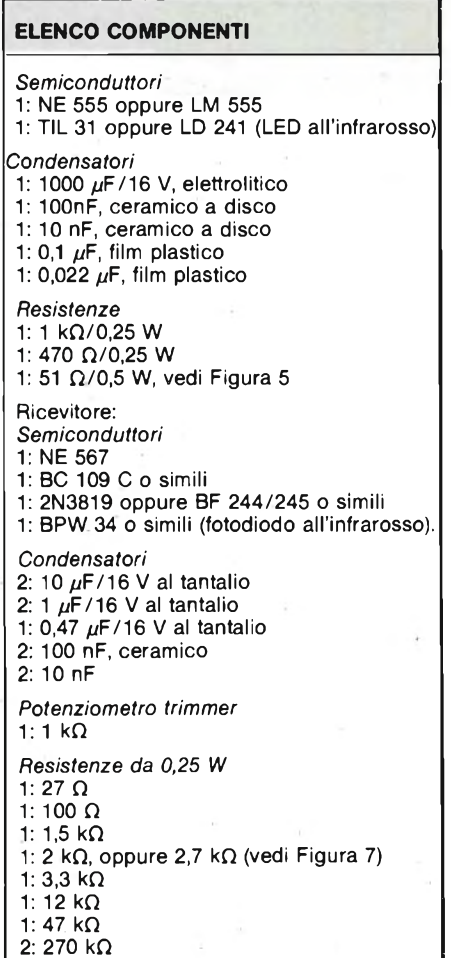

sta posizione del potenziometro (in caso di potenziometro multigiri, contare il numero dei giri). L'uscita rimarrà a livello "0" fino ad fon, perchè la banda di tenuta è maggiore della banda di acquisizione. Ruotare poi il potenziometro fino a quando l'uscita assumerà il livello "1" e poi riportarlo indietro fino a for (l'uscita passa nuovamente al livello "0"). Anche questa posizione del potenziometro dovrà essere contrassegnata. La frequenza f $\circ$  si troverà circa al centro tra i due contrassegni e stabilirà il punto sul quale potrà essere ora portato il cursore del potenziometro. Accendendo e spegnendo ripetutamente il trasmettitore, sarà possibile controllare infine il perfetto funzionamento del ricevitore.

#### **A CHE SERVE QUESTO CIRCUITO?**

Con <sup>i</sup> due componentifinora descritti è possibile mettere a punto un sistema di telecomando. Con un relè oppure un accoppiatore ottico collegati all'uscita, potranno, per esempio, essere telecomandati i motori che aprono la porta del garage, oppure sarà possibile telecomandare macchine fotografiche o proiettori di diapositive. Per allargare il campo d'impiego, il sistema potrà essere inserito in un allarme antifurto, oppure usato per pilotare un attenuatore di luce (dimmer). Con un po' di pazienza potrà anche essere costruito un telecomando digitale a 20 canali.

Nelle figure 11, 12, 13 e 14 sono illustrate le piste di rame e la disposizione dei componenti sul circuito stampato. L'impostazione universale dello schema

permette diverse varianti costruttive alla soluzione di figura 8. Per la composizione di una barriera fotoelettrica, ad esempio il trasmettitore dovrà emettere continuamente il suo segnale come in figura *9.*

L'energia necessaria potrà essere ricavata da una piccola batteria da 9 V, inserita insieme al trasmettitore in un piccolo astuccio portatile.

Con l'aggiunta di un condensatore Cp si ottiene il semplice trasmettitore a due canali di figura 10. Un commutatore bipolare con posizione centrale servirà ad attivare uno o l'altro dei due canali.

#### **È SEMPRE POSSIBILE APPORTARE MODIFICHE AL CIRCUITO**

Con un potenziometro trimmer facoltativo Rp ed un diodo D (vedi disposizione dei componenti) potrà essere variato il rapporto tra impulso e periodo e, per esempio con un  $I/P = 0.5$ , si potranno far scomparire tutte le armoniche pari, in modo da poter meglio utilizzare la banda di frequenza.

Tramite l'ingresso FM (piedino 5 di IC1), il trasmettitore potrà anche essere modulato in frequenza.

Nelle figure 12 e 14 è illustrata la disposizione dei componentisui due circuiti stampati. Per la versione del ricevitore a due canali, dovrà essere collegato all'uscita dell'amplificatore un secondo decodificatore di nota (NE567). Se il segnale di trasmissione è modulato in frequenza, la modulazione ricevuta potrà essere prelevata dall'uscita FM.
# **ASSISTENZA TECNICA PER SINCLAIR**

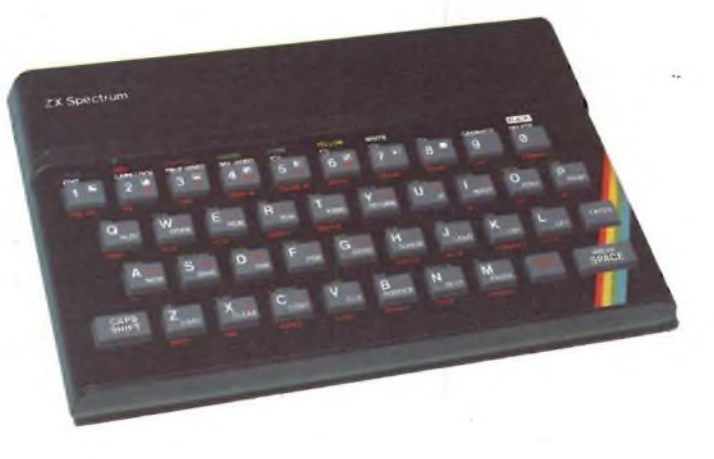

# **ZX SPECTRUM**

In questa seconda parte dedicata allo Spectrum, esaminiamo le varie modifiche cui è stato sottoposto durante le successive fasi di sviluppo.

Sono due le sezioni interessate alle variazioni più importanti e precisamente:

- 1. Il circuito stampato, realizzato nei tre modelli successivi 1, 2 e 3.
- 2. L'integrato ULA (Uncommitted Logic Array) selezionato nei tipi 5C102, 5C112 e 6C001. Vi sono anche modifiche di minor valore, ma vediamo in dettaglio:
	- **1.** *Circuito stampato 1.*

Su questa basetta risultano saldati direttamente <sup>i</sup> circuiti integrati che formano il banco di memoria da 16k mentre l'ulteriore espansione di 32k (necessaria per raggiungere <sup>i</sup> 48k), trova posto su uno stampato secondario da montare per mezzo di appositi connettori DIL. Le unità prodotte con questa tecnologia sono state all'incirca 26.000.

*Circuito stampato 2.* In questo prototipo tutti gli integrati componenti <sup>i</sup> 48k di RAM vengono saldati direttamente sul board. Nella versione a 16k parte dei chip sono sostituiti dai relativi zoccoli.

Solamente una minima

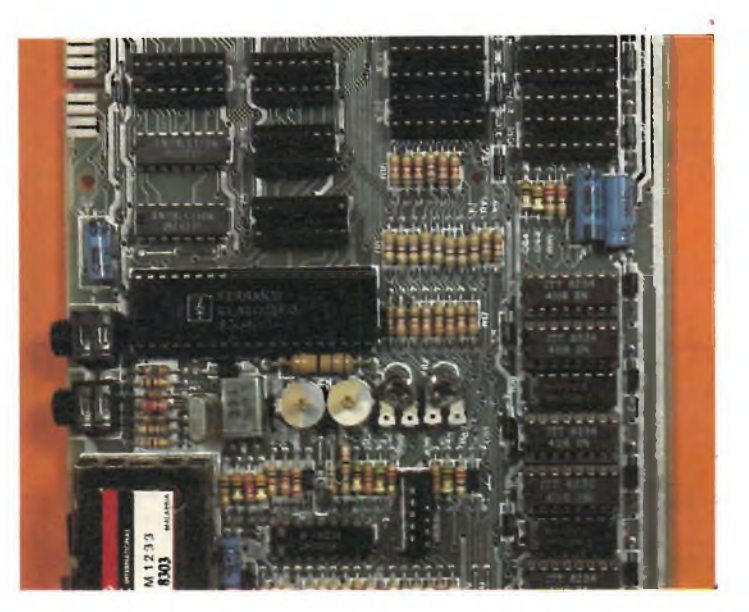

**Acconto alla ULA, I circuiti quarzati di Temporizzazione con le relative regolazioni.**

quantità di esemplari sono stati prodotti adottando <sup>i</sup> condensatori ceramici a disco da 47 nF e 100 nF, <sup>i</sup> rimanenti montano tutti elementi assiali.

*Circuito stampato 3.* Adotta un particolare circuito per la messa a punto del colore, ovviando all'adozione di trimmer o di altre regolazioni critiche. Vengono qui usati integrati OKI per l'espansione dei 32k di memoria e del dissipatore di calore, ridisegnato e sostituito, trova posto nella parte posteriore del contenitore. Tali modifiche sono state introdotte nella produzione del giugno/luglio 1983.

**2.** *ULA tipo 5C102.* Ha un difetto di temporizzazione rimediato aggiungendo un 74LS00 montato <sup>a</sup> "ragno" su una piccola basetta. Questa ULA è stata destinata a circa 40.000 unità.

*ULA tipo 5112.* È il modello migliorato della precedente che non prevede più alcun "ragno" bensì solamente un diodo con resistore oppure un transistore. Nel primo caso il resistore (da 4,7 k $\Omega$ ) è collegato dal + 12 Val pin 30 di IC2 e il diodo (1N4148) dal pin 30 al 33 di IC1. Nel secondo caso il transistor TR6 (ZTX312 oppure ZTX313) è connesso come segue: base al pin<br>30 di IC2, emettitore al pin

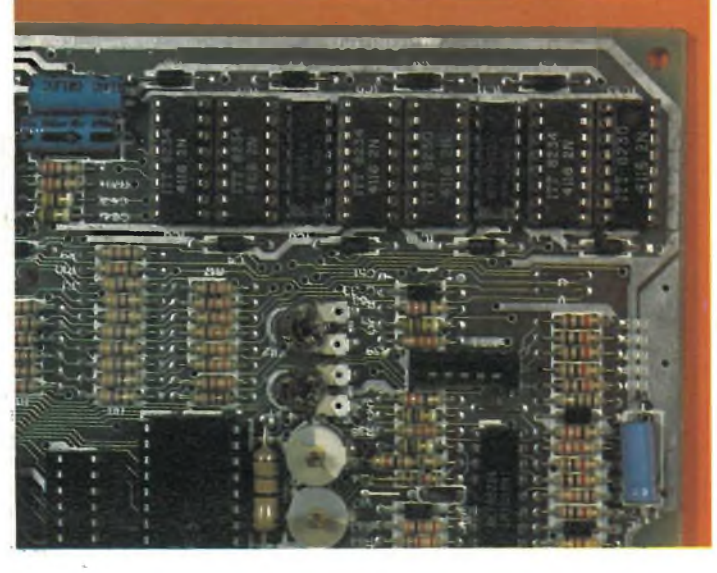

**Particolare del banco di memoria dello Spectrum.** 

# **PERSONAL COMPUTER**

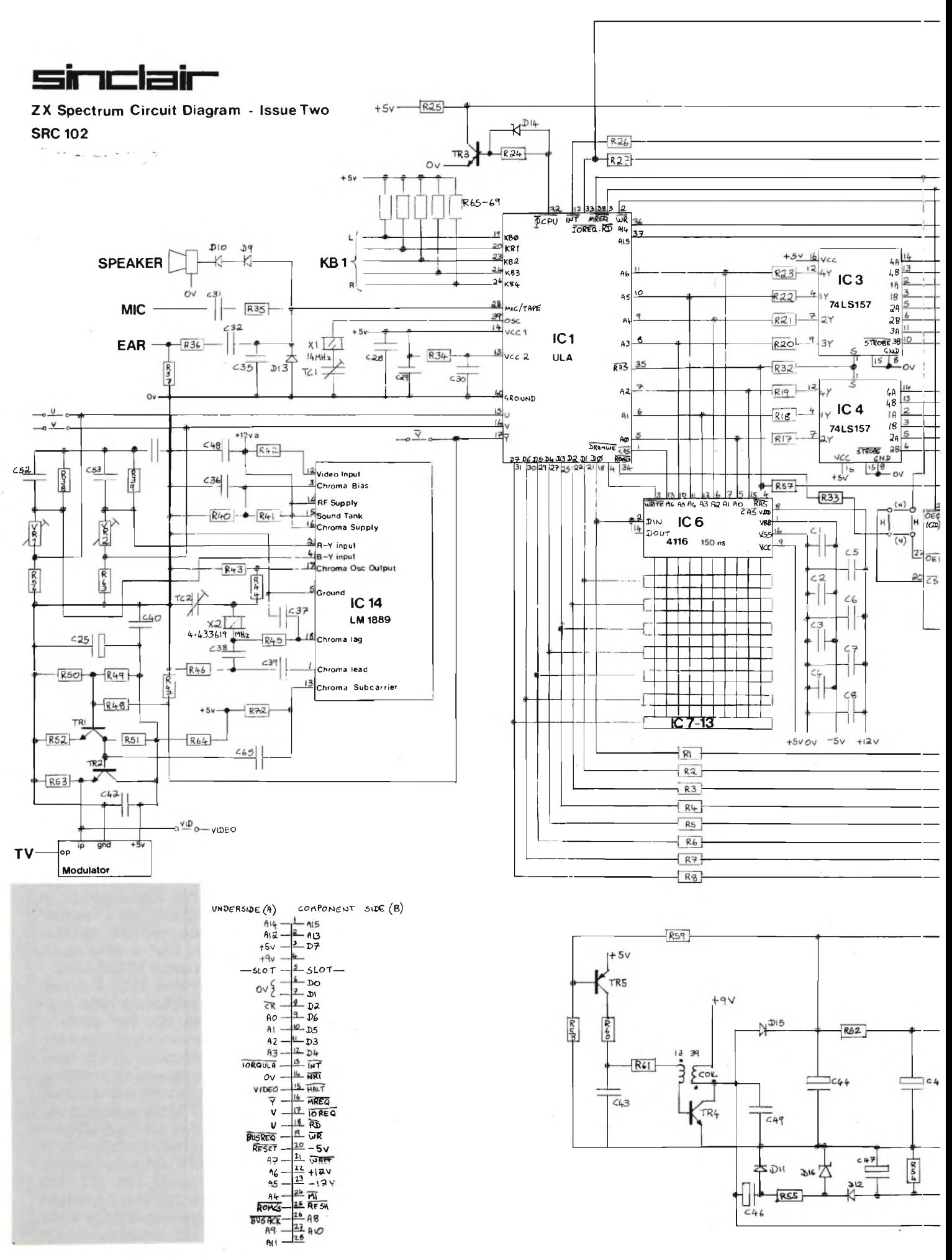

38 GENNAIO - 1984

# **PERSONAL COMPUTER**

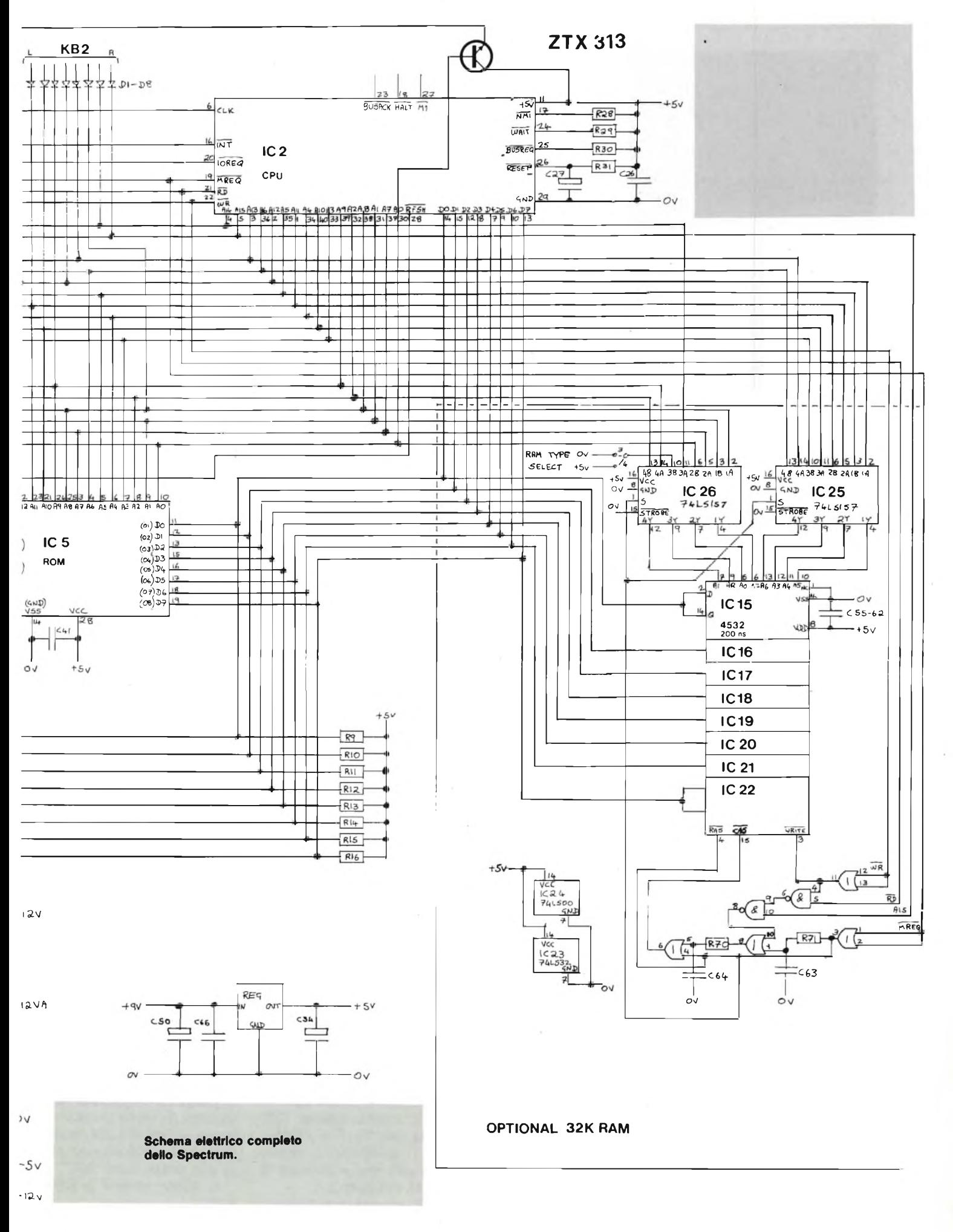

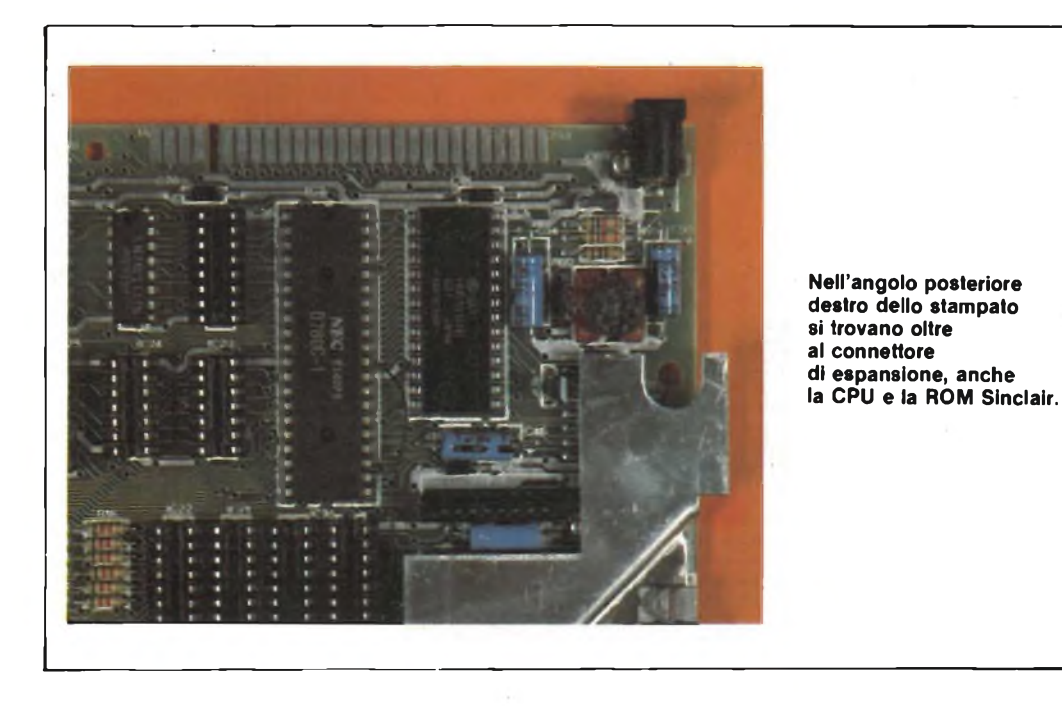

33 di IC1 e collettore al pin 11 di IC2.

*ULA tipo 6C001.* Modifica la temporizzazione del segnale di "burst" per il colore e migliora le prestazioni dello Spectrum in collegamento con particolari apparecchi televisivi (Hitachi, Grundig). Provoca anche uno slittamento pari a un "digit" verso sinistra dell'immagine visualizzata sullo schermo. Tale accorgimento è stato introdotto sempre nella produzione del giugno/luglio 1983. Il valore di alcuni componenti può variare in funzione della basetta e della ULA impiegate, vediamo come:

condo tempo dopo apposite prove.

*3.1* Installazione di un condensatore ceramico a disco da 100 pF tra RAS e massa (necessario solamente con la ULA 5C102).

*3.2* Condensatore ceramico a disco da 470 pF tra il terminale 28 di IC2 e massa (indispensabile quando IC2 e le RAM sono di produzione NEC).

*3.3* Resistore da 1k tra + 12 V e RAS e altro resistore da 1ktra + 12 V e CAS solamente quando gli integrati componenti le RAM sono di produzione National. In questo caso va tolta la R57 da 330 ed il condensatore

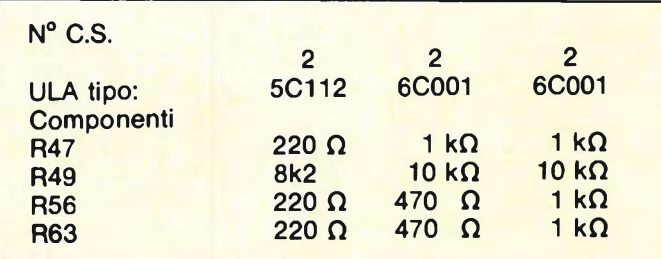

La basetta 3 è stata successivamente migliorata (è diventata 3 B) in seguito alla sostituzione di alcuni componenti con altri simili di diverso valore.

**3.** *Altre modifiche al circuito stampato 1.* Le variazioni che seguono sono state introdotte in un se-

da 470 pF non va montato. *3.4* Resistore da 47k tra il piedino 13 dell'LM1889 e messo da montarsi solmente quando la differenza tra <sup>i</sup> colori bianco e giallo

risulti inadeguata. *3.5* Nel caso fossero montati per C41 e C49 (47 nF) dei ceramici a disco.

provvedere alla sostituzione con elementi di uguale valore ma assiali.

*3.6* II condensatore C46, elettrolitico da <sup>1</sup> *pF,* va sostituito con un componente ad alta temperatura.

3.7 Vedere le sostituzioni sotto citate nella voce 4.2.

*3.8* La causa dei maggiori problemi è stata identificata nel cedimento, assai frequente, del transistor TR4 facente parte integrale della sezione di alimentazione. L'attendibilità del circuito può, in questo caso, essere migliorata portando il valore della R60 da 100 a 270 e collegando un condensatore elettrolitico da 4,7 *pF* (tipo radiale) tra la base e l'emettitore del TR5 badando bene che il terminale positivo faccia capo all'emitter (reoforo positivo di C 34) e quello negativo alla base (sulla R38).

**4.** *Altre modifiche al circuito stampato numero 2. 4.1* il resistore R48 passa da 4k7 a 2k2

il resistore R49 passa da 18k a 8k2

il resistore R50 passa da 8k2 a 4k7

il resistore R72 passa da 47k (oppure 18k) a 10k

il condensatore C65 passa da 100 *pF* a 22 *pF.*

Tali sostituzioni vanno effettuate per migliorare la qualità del colore.

*4.2* Le variazioni che se-

guono furono introdotte per agevolare le operazioni di software del codice macchina e vanno apportate a tutte le unità. Andarono in produzione a partire dall'avvento della ULA 5C112-  $\overline{2}$ 

il diodo D14 sostituito da C67 (100 pF)

il resistore R24 passa da 3k3 a 1k

il resistore R27 passa da 680 a 470

il resistore R73 (1k) trova posto tra  $i + 5$  V e il piedino 32 di IC1.

*4.3* <sup>I</sup> primi circuiti stampati n° 2, furono prodotti montando un numero considerevole di condensatori a disco da 47 nF e 100 nF. Sia <sup>i</sup> C41 (47 nF) che <sup>i</sup> C43 (100 nF) vanno sostituiti con componenti assiali.

*4.4* Vedere la voce precedente al punto 3.8.

*4.5* Per mantenere fisso il telaio della tastiera sono stati posti in corrispondenza dei quattro angoli dei tratti di nastro biadesivo da 6 mm.

**5.** *Espansione da 32k (da 16 a 48k).*

Circuito stampato 1. L'espansione di memoria viene effettuata per mezzo di un modulo inserito negli zoccoli presenti accanto al connettore stampato. Gli integrati impiegati possono essere del tipo TI4532-3 o TI4532-4 fermo restando il fatto che tutti <sup>i</sup> chip della stessa unità devono essere uguali (o tutti  $-3$  o tutti  $-4$ ).

*Circuito stampato 2.* La memoria aggiuntiva è inserita per mezzo di quattro IC logici e otto RAM come riporato nelle istruzioni specifiche. Gli integrati usati sono sempre o TI4532-2 oppure TI4532-4.

*Circuito stampato 3.* Prevede la sostituzione dei 4532 con integrati OKI ed anche questi devono essere ovviamente tutti dello stesso tipo. In questo caso è presente l'apposito cavallotto (2) nella combinazione presente sulla basetta tra il connettore stampato <sup>e</sup> la presa Jack "MIC".

**6.** *ROM Hitachi e ROM NEC.*

# **PERSONAL COMPUTER**

In produzione sono stati disposti appropriati caval lotti a seconda che la ROM usata fosse NEC oppure Hitachi. Tali ponticelli con trassegnati "H" o "N" risultano dislocati come segue:

Circuito stampato 1: tra la ROM e il dissi patore di calore. Circuito stampato 2: sotto la parte rialzata del dissipatore. Circuito stampato 3: accanto all'altopar lante.

Naturalmente ogni even tuale sostituzione della ROM con una di tipo diver so prevede la rimozione del ponticello e il suo riposizio namento appena descritto.

> *Resistori* (tutti da 0,25 W - 5% se non diversamente specificato)  $R1 \div R8 = 470$  $R9 \div R16 = 8k2$  $R17 \div R23 = 330$ R24  $= 1k$ R25  $= 180$ R26-R27  $= 470$ R28  $= 10k$ R29  $= 1k5$ R30  $= 1k$ R31  $= 220k$ R32  $= 100$ R33  $= 680$ R34  $= 15 - 10$ R35  $= 10k$ R36  $= 680$ R37  $= 1k$ R38-R39  $= 3k3$ R40  $= 1k$ R41  $= 1k5$ R42  $= 1k$ R43  $= 3k - 29$ R44  $= 5k1 - 29$

 $= 1k$ 

 $= 220$ 

 $= 2k2$ 

 $= 8k2$ 

 $= 4k7$ 

 $= 2k2$ 

 $= 390$ 

 $= 56$ 

 $= 220$ 

 $= 330$ 

 $= 1k - 2%$ 

 $= 100k$ 

**ELENCO COMPONENTI**

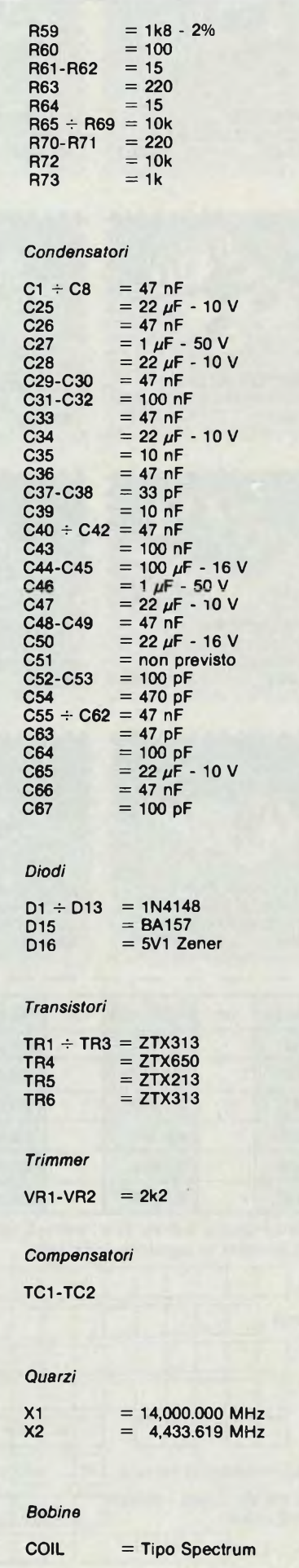

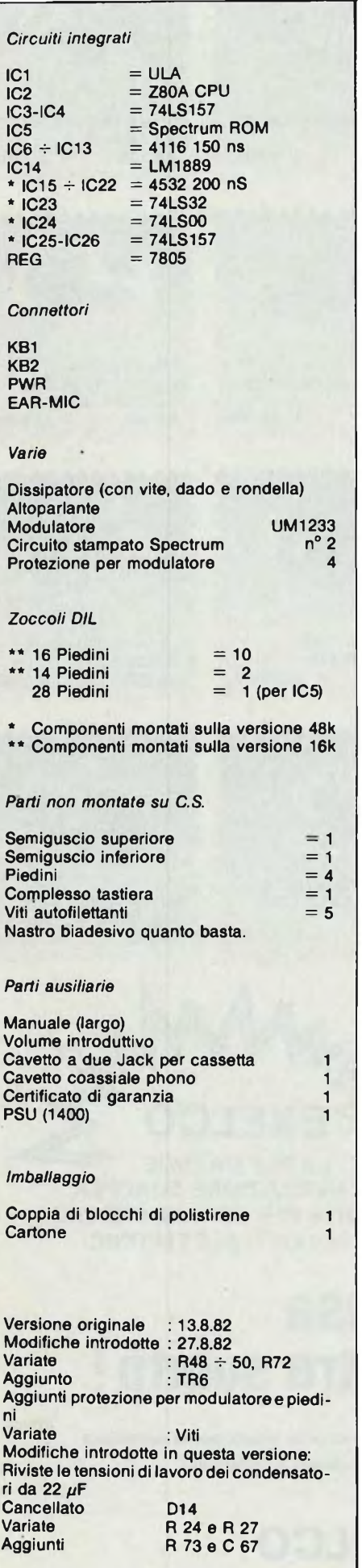

R45-R46

R51-R52

R47

R48

R49

R50

R53

R54

R55

R56

R57

R58

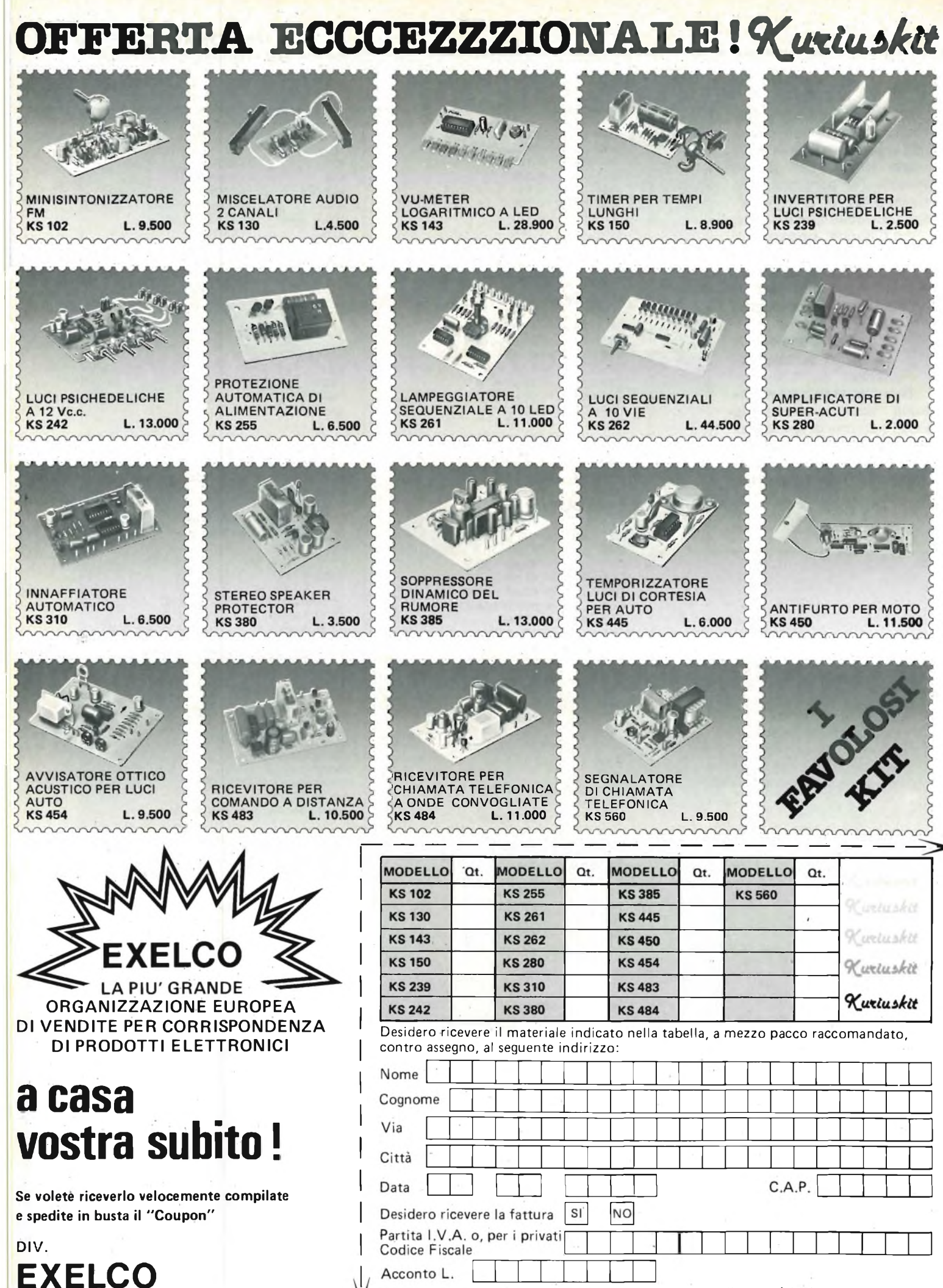

Sarà data precedenza alle spedizioni, se assieme all'ordine verrà incluso un anticipo di almeno L. 10.000. Aggiungere L. 5.000 per il recapito <sup>a</sup> domicilio. ď <sup>I</sup> prezzi sono comprensivi di IVA

**Via G. Verdi, 23/25 20095 - CUSANO MI LAN INO (MILANO)**

# Sperimentare

Il mondo intero sta vivendo la rivoluzione del computer, di cui la nostra epoca è solo l'inizio. Il computer è già entrato nel campo del lavoro, ed ora si fa strada nella vita privata e nella scuola. L'Inghilterra è in testa alla espansione del computer, avendone in funzione, in rapporto al numero di abitanti, più di ogni altra nazione. Non poteva essere diversamente, essendo l'Inghilterra la patria dei Sinclair. È comunque certo che il futuro, nemmeno troppo lontano, vedrà la diffusione dei computer in tutto il mondo ai livelli del telefono e del televisore. La Sinclair, consapevole di ciò, si è messa d'impegno per contribuire a quel fecondo fenomeno. Uno dei problemi che si è posta riguarda il computer nella scuola, perchè il personal computer è doppiamente benefico nell'ambiente scolastico. Primo, è un prezioso ausilio nell'apprendimento di qualunque materia, incominciando dagli scolari che imparano a leggere e sillabare, fino agli studenti che affrontano la matematica, la fisica, la geologia e simili. Il computer è utile alla popolazione scolastica di ogni età e, ciò che più conta, di qualsiasi grado di abilità. Secondo, la destrezza che <sup>i</sup> fanciulli facilmente acquisiscono, recherà beneficio a loro stessi e al Paese in cui vivono negli anni a venire. Tutti allo stesso livello, cresceranno nella reale consapevolezza del valore sociale del computer. Aumentando la conoscenza, potranno diventare essi stessi programmatori, analisti, operatori. In tal modo contribuiranno direttamente a migliorare il grado di istruzione e la prosperità dei loro concittadini. Il tempo è breve, dice la Sinclair, se non dobbiamo aspettare che passi un'altra generazione prima che siano godibili <sup>i</sup> benefici. È questo il momento di partire con la scuola. In Inghilterra, da quanto apprendiamo, la partenza è ufficialmente avvenuta. Molte scuole e università usano <sup>i</sup> computer Sinclair. Lo Spectrum, poi, è uno dei tre modelli scelti dalle Autorità scolastiche per l'uso nelle scuole primarie. Il sistema Spectrum comprende dispositivi per immagazzinamento di massa, possibilità di collegamenti per la formazione di una rete, e interfacce per le più diffuse stampanti, modem eccetera. Ma l'aspetto più importante è forse il costo del Sinclair, inferiore a quello degli altri malgrado le superiori prestazioni. Questi sono alcuni dei motivi per <sup>i</sup> quali <sup>i</sup> computer Sinclair vengono adottati come Standard in molti altri Paesi. L'impegno della Sinclair per la scuola non si ferma all'hardware, ma si estende al software, e questo nostro bollettino ne è una prova

lampante creando nuove periferiche. Non vi è dubbio che l'esempio si estenderà in tutte le nazioni.

Speriamo che a noi non capiti, come in altri campi, di essere buoni ultimi.

sinclub  $\bar{\mathbb{Q}}$  sinclub  $\bar{\mathbb{Q}}$  sinclub  $\bar{\mathbb{Q}}$  sinclub  $\bar{\mathbb{Q}}$  sinclub  $\bar{\mathbb{Q}}$  sinclub  $\bar{\mathbb{Q}}$  s

# **JUNIOR**

# **LLAMASOFT BOM BER**

# **BOMBER**

omputer

Eccoci nuovamente davanti al video in compagnia del nostro caro Spectrum con questo nuovo esplosivo gioco.

**Software** 

Siamo come al solito in un bel guaio, il tuo aereo si trova in difficoltà sopra una città nemica l'unica soluzione è di raderla al suolo per poter poi atterrare. È questo il tema di questa nuova awéntura, a tua disposizione hai un unico aereo rappresentato da un simpatico biplano d'altri tempi che esaurito il carburante scende lentamente ma inesorabilmente sulla città sottostante.

La situazione non è certamente delle più piacevoli ma con una buona mira od ottimi riflessi puoi cavartela anche in questa occasione.

A tua disposizione c'è una serie illi-

mitata di bombe che fai precipitare grazie all'unico comando a disposizione nel gioco vale a dire il tasto A; ricordati che puoi effettuare il lancio di una sola bomba alla volta, cioè fino al momento dell'impatto della bomba precedente con l'obbiettivo non parte quella successiva.

La città nemica è costituita da una serie di palazzi e grattacieli di altezza variabile, puoi infatti selezionare all'inizio del gioco il livello di abilità da uno a cinque rappresentato da un incremento dell'altezza dei palazzi; altra possibilità di selezione, sempre da uno a cinque, èdata dalla regolazione della velocità dei passaggi del nostro velivolo sopra la città.

Tu devi colpire con calcolata precisione ogni costruzione ad ogni passaggio con particolare attenzione per <sup>i</sup> palazzi più alti se non vuoi che il tuo aereo sia ridotto in poltiglia nel tremendo urto con questi. Lo schianto del tuo velivolo, accompagnato anche da un significativo botto sonoro, comporta infatti il termine della partita.

Completato con successo il primo bombardamento, distruggendo completamente la città; potrete atterrare dolcemente sul suolo nemico masará gioia di breve durata. Vi sarà concesso infatti un solo attimo di tregua poiché il gioco riprenderà subito con il livello successivo dove <sup>i</sup> palazzi saranno più alti. Tattiche o strategie particolari in questo gioco non esistono, tutto è basato sui vostri riflessi ed occhio vigile.

L'apparente facilità di questo gioco non deve trarvi in inganno, vi posso assicurare che solo dopo numerosi tentativi addirittura al livello più facile, è possibile concludere il bombardamento con successo. La semplicità concettuale e grafica sono ancora una volta premiati in questo computer game dagli ottimi colori e dal suono appropriato; molto intelligentemente è stato inserito all'inizio del gioco il tasto informazioni che con chiarezza illustra il gioco a differenza di altri programmi che inspiegabilmente snobbano le spiegazioni visive.

Il miglior punteggio comparirà costantemente nella parte alta e destra dello schermo e seguirà in diretta sulla

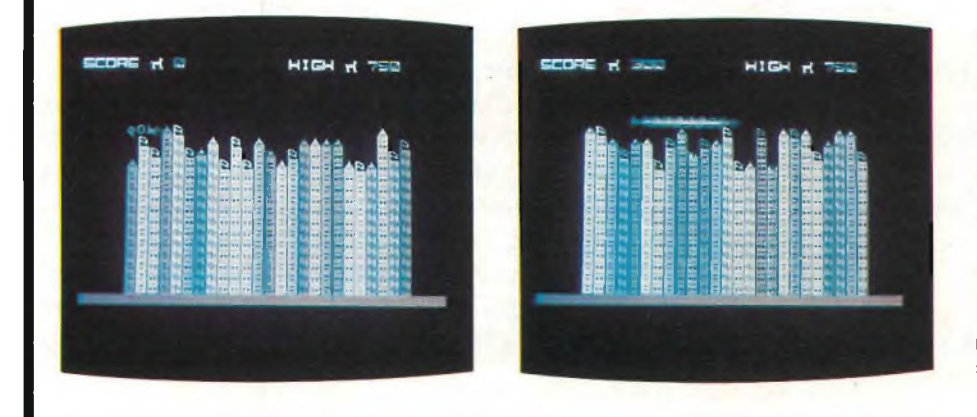

parte sinistra il nostro tentativo di migliorarlo.

Il punteggio varia sensibilmente a seconda del livello in cui si sta giocando, infatti si va da un minimo di trenta punti per ogni colpo messo a segno nel livello più basso ad un massimo di trecento nel livello più alto.

# **MOSTRI NELL'INFERNO**

Eccoti intrappolato in un tremendo inferno perseguitato dal folle Monaco e dalle sue demoniache creature alle quali puoi sfuggire solamente con l'aiuto del tuo magico martello e della tua abilità. Fantasmi, fiamme, intricati grovigli di scale sono gli altri ingredienti infernali e demoniaci di questo avvincente Monster in Hell. Non poteva sicuramente esserci versione migliore per lo spectrum del genere scava-scava o meglio detto Dig-Dug tipica dei giochi arcadia. Rispetto a molti altri programmi più o meno equivalenti, questo possiede una qualità superiore di grafica, di stravaganza, di velocità che lo rendono eccitante fin dal primo momento. Il quadro del gioco ci mostra una specie di anticamera dell'inferno costituita da sei piani collegati tra loro da una disordinata serie di scale, il tutto posto sopra il perenne e mortale fuoco infernale. All'inizio di ogni partita abbiamo il nostro sfortunato eroe con a sua disposizione nove vite senza possibilità di incrementarle, un certo potere di sopravvivenza che diminuisce rapidamente durante il gioco e il magico martello per scavare buche mortali.

Gli ostacoli alla nostra permanenza negli inferi non sono naturalmente poca cosa: alla partenza il nostro spaesato eroe appare nel livello più basso subito inseguito, dai mostri vampiri assetati di sangue, per tutto il labirinto comprese le scale. Niente paura un paio di colpi del magico martello tra te e <sup>i</sup> mostri che la voragine da te così creata li inghiottirà senza possibilità di scampo.

Attenzione però che questi vampiri possono sopravvivere alla caduta di un piano ma non a quella di due; se tu riesci a sterminare la prima ondata di venticinque mostri il Monaco maledetto ti manda senza pietà <sup>i</sup> suoi nuovi esseri demoniaci sotto le spoglie di bianchi fantasmi sempre più invulnerabili.

Uccidine ancora dieci di loro ed ecco apparire gli invincibili cloni che tu puoi distruggere solamente con una caduta da tre o quattro piani; se riuscirete a superare anche questo difficile scoglio e raggiungere l'ottimo traguardo di sessantacinque demoni abbat-

sinclub  $\hat{\triangleright}$  sinclub  $\hat{\triangleright}$  sinclub  $\hat{\triangleright}$  sinclub  $\hat{\triangleright}$  sinclub  $\hat{\triangleright}$  sinclub  $\hat{\triangleright}$  sincl

**JUNIOR**

tutti ecco nuove demoniache minacce: gli invincibili fantasmi rossi. Contro di loro solo le fiamme dell'inferno saranno in grado di stroncare la loro sete di sangue.

Ultima piacevole sorpresa per <sup>i</sup> campioni che riusciranno ad abbattere in totale cento móstri infernali sarà costituita da una improvvisa sparizione di questi esseri; infatti il Monaco pazzo donerà loro un manto invisibile e ci si potrà accorgere della loro presenza solo quando transiteranno sulle scale.

Il punteggio in questo infernale videogame è molto semplice: c'è come prima cosa il numero dei mostri uccisi visibile nella parte alta sulla sinistra dello schermo, questo punteggio è molto importante da tenere sott'occhio per <sup>i</sup> numerosi cambiamenti dei mostri. Successivamente l'autonomia di sopravvivenza che dalla quota iniziale di novecento punti cala rapidamente non solo con il trascorrere del tempo ma anche con lo scavo di ogni buca, penalizzato con venticinque punti in meno, e con ogni caduta del nostro protagonista altri cinquanta punti da sottrarre. C'è la possibilità però di incrementare il tuo potere grazie alle croci che appaiono costantemente, ma mai più di due contemporaneamente, in qualsiasi parte dell'infernale labirinto. E bene ricordare inoltre che non è possibile scavare buche nell'angolo sinistro del livello più basso, che ogni scontro con un mostro viene penalizzato con una vita in meno e che la caduta nellefiamme dell'inferno causa il termine della partita.

Monster in Hell necessita di una buona coordinazione sui tasti dei co-

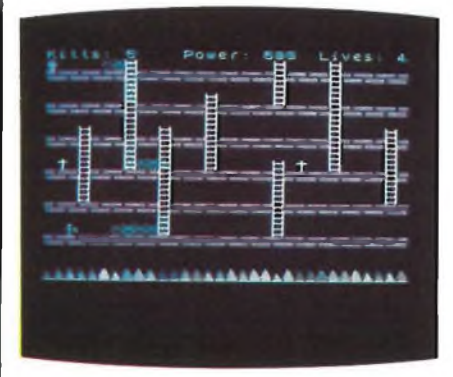

mandi e suggeriamo per questo l'uso dei tasti O e P per spostarsi rispettivamente a sinistra e a destra, Q e A per salire e scendere le scale invece delle meno pratiche frecce dei tasti 5-6-7-8; completa il quadro dei comandi lo zero che manovra il magico martello.

La tattica migliore da adottare in questo computer game è quella di creare il più velocemente possibile dei buchi nei due piani più alti esattamente sopra la scala più a sinistra; in tal modo è possibile eliminare inizialmente un buon numero di mostri con l'opportunità quindi di accumulare un buon numero di croci utili per la prosecuzione del gioco.

Questo fantastico computer game è senza esagerare uno dei migliori giochi per Spectrum a 16 K di memoria in circolazione. Appassionante, velocissimo, imprevedibile, coloratissimo sono solo alcuni elementi che ti stimolano a non staccarti dal tuo computer senza aver raggiunto almeno una volta <sup>i</sup> cento mostri distrutti. Il tocco finale è dato dalla grafica e dalle divertenti scritte che appaiono nella parte inferiore dello schermo per sottolineare ogni situazione che velocemente si sussegue il tutto accompagnato da un sonoro appropriato.

# **ROBON**

Il pianeta Zeton ti riserva una brutta sorpresa: eccoti perso in un labirinto spaziale dalle pareti elettrificate, attaccato dai bellicosi Robon di Zol III, uniche difese in tuo possesso il potente laser e la tua furbizia.

Robon è una superba versione di Berserk, altro famoso gioco, ricco di fantasia, di velocità, ma soprattutto dove una giusta tattica adottata ti potrà permettere numerose soddisfazioni.

Il gioco si presenta col nostro intrepido astronauta all'interno di un mortale labirinto di pareti elettrificate di un pericoloso colore rosso contro le quali il raggio laser della tua pistola nulla può; completano l'avvincente avventura gialli Robon che ti attaccano senza paura per distruggerti. All'inizio del gioco tu hai a disposizione tre astronauti o vite, senza possibilità di rimpiazzarli, e il mortale raggio laser della tua pistola che però spara soltanto un colpo alla volta. Il tasto per sparare è il 9, gli altri tasti di manovra, per la verità un po' scomodi, sono illustrati dalle frecce poste sulla tastiera del tuo Spectrum, sopra <sup>i</sup> numeri 5-6-7-8; è senza dubbio richiesto un buon periodo di rodaggio per la padronanza perfetta dei comandi. Lo score o punteggio del gioco è dato dai duecento punti per ogni Robon ucciso ai cento punti per ogni Robon più o meno volontariamente disintegratosi contro le pareti del labirinto. Il maggior numero di punti, per la precisione duecentocinquanta è dato dall'annientamento del terribile Rabok che appare improvvisamente dopo alcuni livelli. Il gioco parte col primo livello nel quale compaiono tre Robon, sterminati questi il livello successivo si presenta con altri quattro Robon che aumentano così progressivamente mostrandosi anche più agguerriti. Verso il quarto o il quinto livello ecco apparire, specie se indugi troppo ad eliminare <sup>i</sup> malefici robot, <sup>i</sup> velocissimi e tremendi Robok che con

ub  $\Diamond$  sinclub  $\Diamond$  sinclub  $\Diamond$  sinclub  $\Diamond$  sinclub  $\Diamond$  sinclub  $\Diamond$  sinclub  $\Diamond$ 

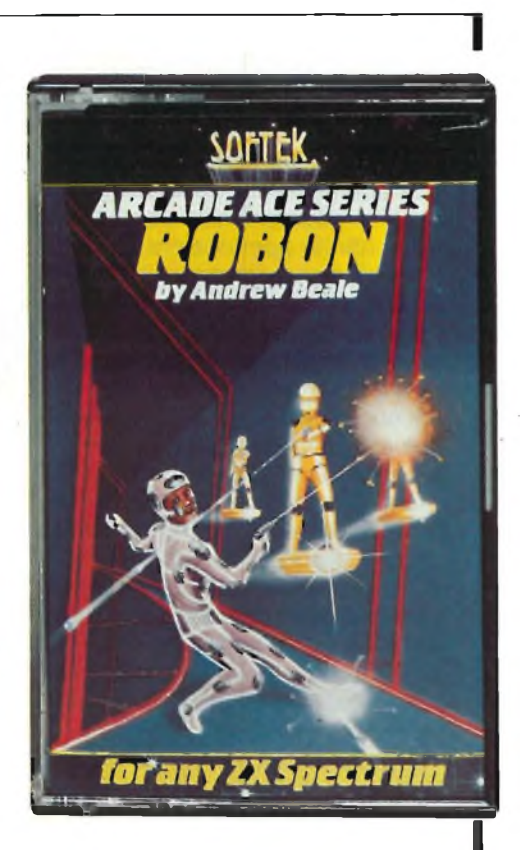

mortale precisione si proiettano su di te. Questi esseri non si accontentano solo di renderti più difficile la vita ma seminano anche perfide mine indistruttibili anche al tuo raggio laser. Altri importanti avvertimenti per la tua avventura spaziale possono essere: quando due robot si scontrano tra loro, uno dei due a caso si disintegra e stessa cosa vale per Robok.

Le pareti elettrificate del labirinto sono mortali per tutti <sup>i</sup> protagonisti del gioco, l'impatto dei vari robot con le pareti crea dei varchi attraverso <sup>i</sup> quali è possibile passare indenni.

La tattica più semplice e proficua da adottare *è* quella di cercare di disporre su di un'unica fila <sup>i</sup> Robon e sterminarli così senza difficoltà col raggio laser; quando invece questi mostri meccanici sono più numerosi è bene ed utile attirarli verso <sup>i</sup> muri per annientarne il maggior numero possibile senza eccessivo sforzo. Il miglior astronauta potrà essere immortalato nell'apposito quadro riservato ai campioni del gioco con le proprie iniziali. Ben nove sono le gradazioni di difficoltà che tu puoi selezionare all'inizio della partita; dai livelli più facili e meno veloci per <sup>i</sup> principianti come <sup>i</sup> livelli otto e nove fino ai quasi impossibili e frenetici livelli uno e due riservati agli autentici fuoriclasse.

È indispensabile spendere qualche parola per questa grafica nello stesso tempo semplice ma completa, colori nitidi e ben distinguìbili definiscono chiaramente il quadro del gioco, buono anche il sonoro. In definitiva un computer game che potrebbe competere senza difficoltà anche con <sup>i</sup> più gettonati video game da bar.

# **SOFTWARE APPLICATIVO**

# **VU-FILE**

Ormai disponibile anche nella versione italiana, questo programma si presenta facile da usare, e dalle infinite applicazioni.

Come ben saprete il VU-FILE è un sistema per la gestione di dati, che il computer è in grado di memorizzare, stampare ordinare e ricercare, ad elevata velocità.

Il numero di dati immagazzinabile è elevato, ed esempio di ciò è il programma, o meglio il byte dizionario geografico, presente sul lato B della cassetta, e che contiene <sup>i</sup> dati più importanti di tutte le nazioni del mondo (versione 48k) o dell'Europa (16 K). In effetti la versione 16Kè un po' penalizzata; infatti 7 K se ne vanno per la gestione video, per cui ne rimangono 9 da dividere fra programma e dati.

Il programma è formato da due parti, una in Basic ed una in linguaggio macchina, per rendere il tutto estremamente veloce.

Un programma di questo tipo richiede la disponibilità di un sistema di registrazione e caricamento dati veloce, e l'avvento dei microdrives risolverà il problema.

Iniziamo ad analizzare il pro-

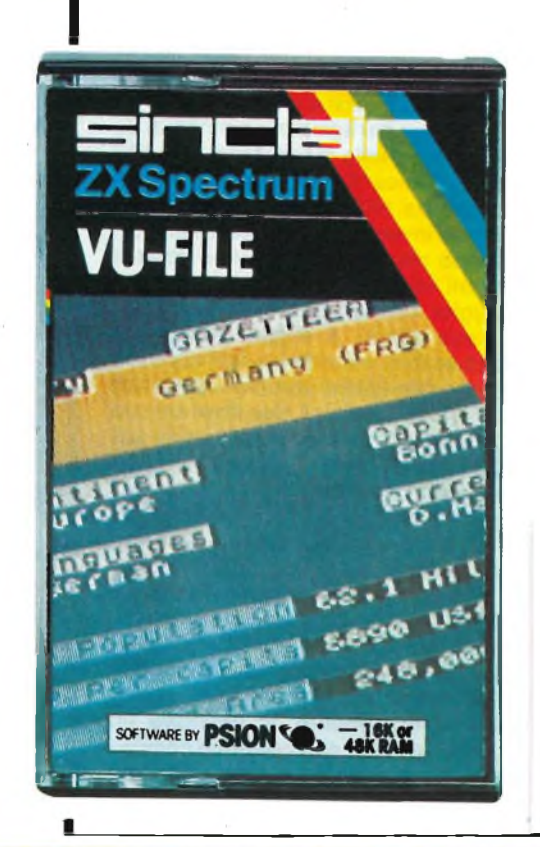

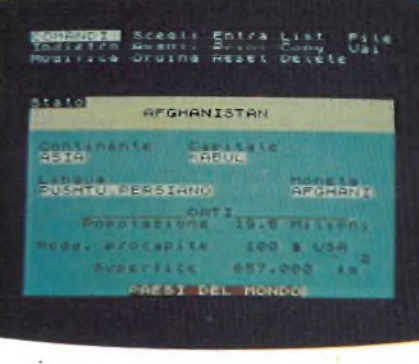

gramma, che necessita di qualche spiegazione.

In una prima fase, allorché non si è ancora memorizzato niente, è necessario creare quella che sarà la struttura del proprio archivio. Osservando il programma Dizionario, noterete infatti che vi è una grafica ben studiata, per posizionare <sup>i</sup> nomi dei Paesi, delle capitali, eccetera, con notevole uso di colore.

Quello che varia è il contenuto dei dati, ma non la struttura che li contiene. Questa struttura deve però essere realizzata, secondo le proprie esigenze, e questo viene effettuato in un momento che precede l'inserimento vero e proprio dei dati.

La creazione della struttura, è abbastanza complessa, richiede cioè un certo allenamento.

In pratica è necessario stabilire dove sul video, si vuole siano posizionati <sup>i</sup> vari campi di cui un record del vostro archivio è composto.

Bisogna altresì decìdere che colori utilizzare, dove porre le intestazioni dei campi, dove posizionare <sup>i</sup> dati veri e propri, e tutto ciò si realizza utilizzando <sup>i</sup> tasti 5/8 che muovono il cursore sullo schermo. Premendo il tasto edit, si viene posti in condizione di modificare <sup>i</sup> colori della paper, ink, border ed altro.

Terminata questa fase, che è la più complessa, si entra nella fase di inserimento dei dati vera e propria.

In questa fase comparirà sullo schermo la struttura, la griglia che voi avete realizzato, e non vi resterà che inserire <sup>i</sup> dati uno alla volta premendo enter, dopo ogni dato.

Il cursore si sposterà automaticamente da un campo all'altro, e se volete saltare qualche dato, è sufficente che premiate enter.

Terminato un record, si passa

automaticamente a quello successivo, cosicché l'introduzione dei dati è veramente veloce.

In qualsiasi momento, potete poi usufruire degli altri comandi di cui il programma dispone, e che sono AVANTI, che fa apparire in successione <sup>i</sup> vari record, INDIETRO che fa apparire <sup>i</sup> record in successione inversa, RESET che posiziona sul primo record, ORDINA che permette di ordinare <sup>i</sup> dati inseriti, prendendo come riferimento uno qualsiasi dei campi di cui il record è composto, e ovviamente scelto dall'utente.

Ad esempio, nel programma Dizionario, <sup>i</sup> Paesi sono ordinati secondo il nome del Paese stesso, ma potreste anche modificare questa ordinazione facendo ordinare <sup>i</sup> Paesi ad esempio rispetto al nome della capitale.

È possibile poi, modificare un record, o cancellarlo, con <sup>i</sup> comandi MODIFICA e DELETE.

Tutti <sup>i</sup> dati inseriti possono essere visualizzati, in successione con l'istruzione LIST e stampati con PRINT, mentre la stampa di un singolo record avviene con l'istruzione COPY.

Uno dei comandi più importanti, oltre a Ordina è SCEGLI, con il quale si può operare una selezione sui dati inseriti, ricercando fra tutti <sup>i</sup> record, quelli che rispondano a determinate caratteristiche.

Praticamente con tale istruzione si possono sceglieread esempio in un archivio di indirizzi, tutte le persone che abbiamo per cognome ROSSI.

È ovvio che questa è una delle funzioni più interessanti di cui è dotato questo programma.

Per sapere quanto spazio avete ancora a disposizione, e quanti record avete inseriti, è disponibile il comando FILE.

Abbiamo in questo modo esaminato 2 delle opzioni del menù principale.

Le altre opzioni dello stesso sono relative al caricamento e registrazione di un file di dati, nonché la possibilità di modificare il formato del record per la stampa, al fine di risparmiare carta.

Riportiamo un esempio, di come si possa utilizzare il programma per creare un archivio di indirizzi.

Ovviamente sulla stampantina vengono riportate solo le intestazioni e non la grafica presente sullo schermo.

Le dimensioni dell'archivio sono comunque notevoli, e quindi il VU-FILE può essere utilmente impiegato, ad esempio per la gestione di un magazzino, di una biblioteca, una mailing list, un elenco di clienti, di fornitori od altro ancora.

Il grosso vantaggio di tale programma è che viene offerta ad ognuno la possibilità di creare un proprio insieme di dati, personalizzati non solo dal punto di vista del contenuto, ma anche da quello formale, cioè come questi dati vengono mostrati; questo aspetto non è da trascurare in applicazioni particolari, quali potrebbe essere la visualizzazione sul video di un insieme di prodotti, indicando per ognuno marca, tipo, costo ...

# **IL WORD PROCESSOR**

È disponibile, oraanchein italiano, un word processor, atto a rendere lo Spectrum, un veloce e sicuro mezzo di scrittura.

Il programma è stato realizzato in due versioni; la prima, permette la memorizzazione, per una successiva manipolazione o stampa, di 1000 linee di testo, di 31 caratteri ciascuna, quanti ne può contenere normalmente la ZX PRINTER, su di una linea; la seconda consente invece di immagazzinare 450 linee di testo di 63 caratteri ciascuna, ed è stata realizzata appositamente per l'uso di stampanti professionali quali la Seikosha GP100 A.

L'avvento di tale programma, in particolar modo di quello compatibile con la stampante ad aghi, è particolarmente importante, in quanto consente di disporre di un sistema di scrittura ad un costo di poco superiore al milione, capace di immagazzinare un notevole numero di dati, ma nel contempo capace di svolgere tutte le altre funzioni di un computer come lo Spectrum.

Con questa riduzione dei costi, rispetto alle semplici macchine da scrivere programmabili, si entra in una nuova era.

Non bisogna poi dimenticare, che sullo Spectrum vi è la possibiIità non solo di definire dei caratteri utilizzando <sup>i</sup> caratteri grafici, ma altresì di ridefinire quelli che sono <sup>i</sup> caratteri normalmente utilizzati dallo Spectrum ad esempio utilizzando il Forth, o più banalmente pokando da una certa locazione in poi <sup>i</sup> nuovi caratteri e modificando in modo opportuno il contenuto del puntatore di caratteri.

Tutto questo discorso per dire, che lo Spectrum, può dare dei punti ad una stampante a margherita.

È vero, che il word processor che andiamo ad esaminare è realizzato per utilizzare il comando LPRINT, utilizzante <sup>i</sup> caratteri ASCII, cioè quelli della stampante, ma è anche vero che è banale modificare il programma, per ottenere un COPY del video, sul quale sia presente una parte del testo con <sup>i</sup> caratteri da noi realizzati.

Il word processor è infatti listabile, e nella versione a 63 colonne, contiene anche il software per l'uso della stampante.

Cerchiamo ora di analizzare quali sono le possibilità di un word processor per lo Spectrum.

Il programma consente la stesura di un testo, della lunghezza massima prima indicata, nonchèla sua memorizzazione su nastro, con la possibilità di un successivo ricaricamento e manipolazione.

Le opzioni del menù principale sono 6:

- 0 Fine programma, che consente di abbandonare il programma.
- <sup>1</sup> Inizio nuovo testo; con la quale si cancella il testo presente in memoria per poterne iniziare un altro.
- 2 Preparazione di un testo, che è il cuore del sistema, essendo l'opzione con la quale vengono realizzati e successivamente modificati <sup>i</sup> testi.
- 3 Stampa testo; trasferisce su stampante il testo elaborato.
- 4 Lettura da nastro di un testo precedentemente creato.
- 5 Memorizzazione su nastro del programma presente in memoria e successiva verifica della corretta memorizzazione dello stesso.

Nel modo 2, cioè durante la preparazione di un testo, si hanno a disposizione diversi comandi che permettono di effettuare modifiche o aggiunte.

L'inserimento del testo avviene

**SOFTWARE APPLICATIVO**

battendo <sup>i</sup> tasti delle lettere nel modo consueto.

È possibile però spostarsi da una parte all'altra della linea o del testo utilizzando <sup>i</sup> tasti con le freccette. È possibile altresì inserire uno spazio fra due parole, e scrivere una parola sopra un'altra.

Compiti del word processor è il creare linee di lunghezza uguale, e questo è ottenuto automaticamente dal programma, il quale aggiunge degli spazi, fra una parola e l'al-

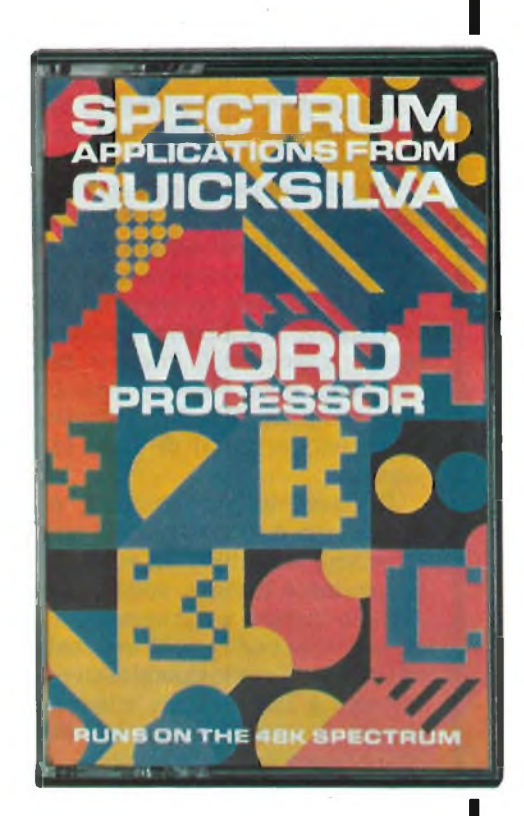

tra in modo tale che si abbiano linee sempre di 31 o 63 caratteri.

Durante la battitura di un tasto allorché si raggiunge il limite di una linea, si ha automaticamente il trasferimento della parola che eccede la lunghezza della linea sulla linea seguente, e l'inserimento dei sopracitati spazi.

E possibile anche la cancellazione di un'intera linea con la semplice pressione di un tasto.

L'uso dei comandi di cui il word processor dispone, avviene mettendo il computer in quello che sarebbe lo stato E, e successivamente inserendo la lettera corrispondente dal comando.

# sinclub  $\Diamond$  sinclub  $\Diamond$  sinclub  $\Diamond$  sinclub  $\Diamond$  sinclub  $\Diamond$  sinclub  $\Diamond$  sincl

# **SOFTWARE APPLICATIVO**

Con L si ha la lista del testo fino a quel momento inserito.

Con T si sposta il cursore alla prima linea.

II cursore indica la linea sulla quale si può lavorare.

Oltre al cursore, si ha a disposizione un puntatore di linea, che viene utilizzato in alcuni dei comandi che ora analizzeremo.

Con B si sposta il cursore sull'ultima linea.

Con Gn si sposta il cursore sulla linea n, mentre con M<sub>n</sub> si sposta il puntatore sulla linea n.

È possibile cancellare le linee, comprese fra la linea indicata dal cursore, e quella indicata dal puntatore.

È possibile anche inserire delle linee, fra due parti di testo con il comando <sup>I</sup> e C.

Con E infine si ha la possibilità di tornare al menù principale senza cancellare il testo appena inserito.

Con tale sistema si ha la possibilità di realizzare un testo in tempi successivi, e sebbene si possano memorizzare 1000 linee di testo per volta, nulla vieta di realizzare testi composti da più di 1000 linee composti da pezzi di 1000 linee ciascuno.

Ovviamente lo Spectrum, così com'è non è molto adatto a sostituire una macchina da scrivere, a causa della tastiera, sulla quale è difficile battere velocemente. Tuttavia anche con l'uso di una tastiera esterna, il costo complessivo del sistema è sicuramente inferiore a quello di una normale macchina da scrivere programmabile.

pianta (cioè dall'alto) dei mobili di una stanza, e successivamente, verificare quale sia l'effetto che effettivamente tali mobili danno, osservandoli da diverse posizioni.

Questo tipo d'uso è facilitato dalla modalità con cui <sup>i</sup> disegni vengono realizzati, e cioè mediante lo spostamento di un cursore con indicazione continua delle coordinate.

Questo fatto permette di realizzare con buona precisione la realizzazione del disegno in pianta, tenuto ovviamente conto della scala, e del numero di punti disponibile.

Uno dei vantaggi di tale tipo di applicazione, è il fatto che in genere <sup>i</sup> mobili sono squadrati, e che quindi si possono realizzare facilmente <sup>i</sup> piani di base degli stessi.

Come noterete dall'allegata rappresentazione, è possibile realizzare anche un'intera stanza con <sup>i</sup> mobili in essa inseriti, e come noterete, anche con un lampadario appeso al soffitto.

sinclub  $\Diamond$  sinclub  $\Diamond$  sinclub  $\Diamond$  sinclub  $\Diamond$  sinclub  $\Diamond$  sinclub  $\Diamond$  sinc

Non è tuttavia consigliabile disegnare anche le pareti della stanza, come invece abbiamo fatto in questo caso, per il semplice motivo, che il VU-3D considera la stanza uno scatolone, chiuso, o aperto che sia, e per tale motivo l'osservatore esterno non vede ad esempio <sup>i</sup> mobili all'interno (linee nascoste), ne può utilizzare in modo adeguato la funzione ombre.

L'esperienza o un'accurata analisi di come il VU-3D elabori <sup>i</sup> dati in esso introdotti per la realizzazione di un disegno, consentono di evitare errori di questo tipo.

In generesi dovranno sviluppare delle tecniche di inserimento dati per ogni tipo di applicazione, e questo può risultare inizialmente oneroso.

Non bisogna dimenticare però che con tale sistema, si ha la possibilità di conservare su nastro magnetico, dei disegni complessi, che possono successivamente essere manipolati o stampati, con una economia di spazio e di tempo.

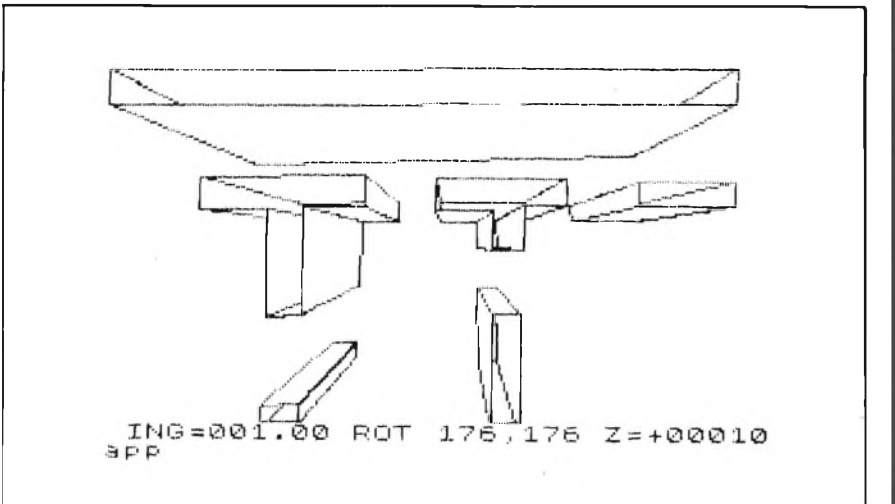

# **IL VU-3D**

# **APPLICAZIONI**

La volta scorsa, abbiamo esaminato sommariamente <sup>i</sup> comandi di questo programma grafico, cerchiamo ora di vederne le possibili applicazioni.

# **ARCHITETTURA**

Uno dei possibili campi di impiego del VU-3D è l'architettura di interni. Si ha infatti con questo programma, la possibilità di stabilire ad esempio la disposizione in

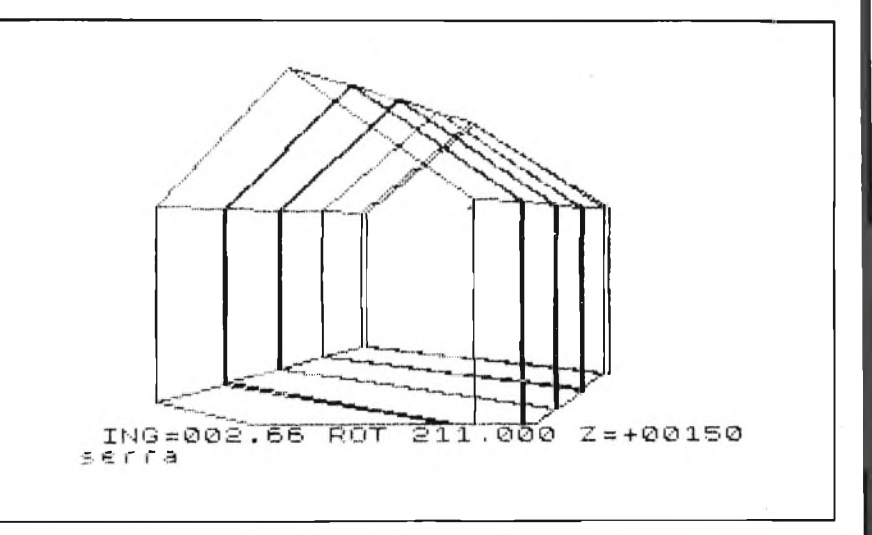

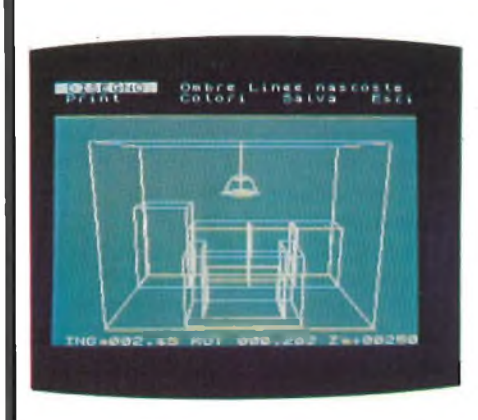

Nei disegni normali, infatti, si realizzano solo le rappresentazioni che interessano, e successive rappresentazioni, debbono essere create ad hoc.

Nel VU-3D, si ha invece il grosso vantaggio, di potere ottenere in qualsiasi momento la visione di un oggetto, da qualunque punto di vista, senza nessun calcolo da parte dell'operatore.

Già questi fattori, giustificherebbero lo sforzo iniziale di inserimento dati, che con l'esperienza dovrebbe risultare minimo.

È evidente che in questo programma, il ruolo svolto dall'operatore è determinante; tale programma, come il già esaminato VU-CALC, è solo un utilissimo strumento di lavoro, ma spetta all'operatore sviluppare tecniche atte a sfruttarne appieno le capacità.

Cerchiamo ora di esaminare il disegno realizzato.

In esso si vedono dei mobili contro una parete e di fronte ad essi, quello che dovrebbe rappresentare un divano. In più dal soffitto scende un lampadario.

La tecnica utilizzata per la realizzazione è la seguente: si è realizzata la base del locale, e la base di tutti <sup>i</sup> mobili, e si sono mantenuti tali figure uguali fino alla chiusura delle stesse.

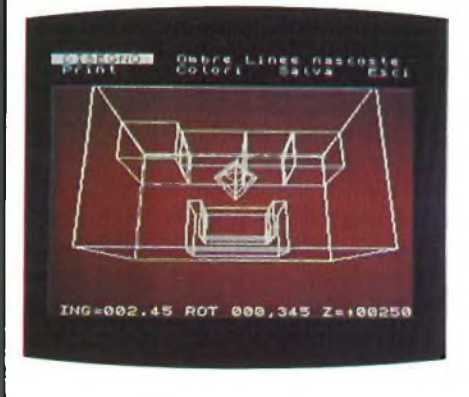

A diverse altezze si sono chiuse alcune figure, quali il sedile del divano, <sup>i</sup> mobili bassi, il mobile alto, mantenendo fino alla fine solo la figura della stanza.

Una decina di piani più in su del mobile più alto, si è aperta la figura di un rombo, rappresentante la base del lampadario, e si è proceduto a restringere tale base, fino a farla diventare il filo di sostegno del lampadario stesso.

La realizzazione del disegno richiede all'incirca un paio di minuti, dopodiché si ha la possibilità di osservare come questa stanza apparirebbe nella realtà.

Come già abbiamo accennato, sarebbe stato meglio evitare di rappresentare la stanza, per potere così utilizzare le funzioni ombra e linee nascoste.

Chi si è occupato di architettura di interni, sa quale passo in avanti rappresenti un programma di questo tipo rispetto al disegno manuale.

# <span id="page-48-0"></span>**SOFTWARE APPLICATIVO**

Per contro, le curve di livello, hanno in genere un andamento curvilineo, difficile da realizzare muovendo il cursore.

È necessario altresì tenere in debito conto le dimensioni della zona da riprodurre, in funzione della risoluzione grafica del VU-3D che è di 240x144 punti, al fine di realizzare dei particolari accettabili.

Una soluzione possibile è il sovrapporre alla carta topografica, che si vuole visualizzare in tre di-

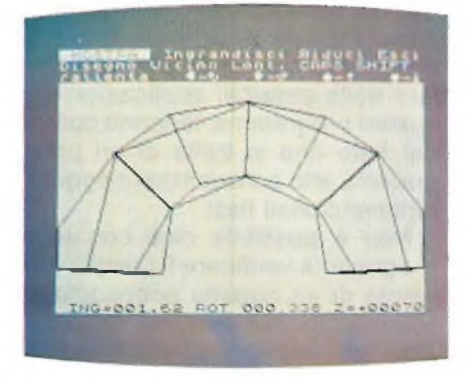

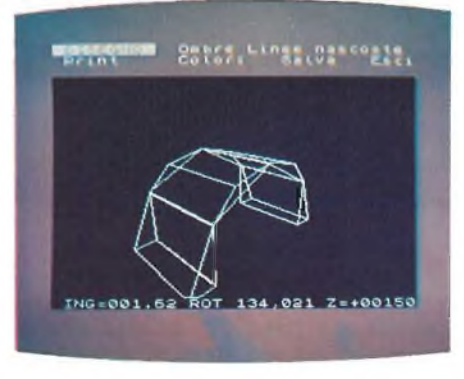

# **TOPOGRAFIA**

Le applicazioni a carattere topografico del VU-3D risultano essere abbastanza ovvie. È possibile realizzare un paragone fra le curve di livello, rappresentate sulle carte topografiche e <sup>i</sup> piani utilizzati dal VU-3D per costruire <sup>i</sup> disegni.

Anzi, bisogna ammettere, che nel caso dellatopografia, ci si trova davanti ad un disegno già sezionato per piani di livello, e quindi a differenza degli altri settori applicativi, nel quale è necessario anche studiare come sezionare l'oggetto per poterlo rappresentare, in questo il compito dell'operatore si riduce all'inserimento dei dati quanto più fedelmente possibile.

ib  $\Diamond$  sinclub  $\Diamond$  sinclub  $\Diamond$  sinclub  $\Diamond$  sinclub  $\Diamond$  sinclub  $\Diamond$  sinclub  $\Diamond$ 

mensioni, una mappa dello schermo dello Spectrum, al fine di stabilire dove posizionare il cursore, per ottenere la rappresentazione di un determinato punto sul video.

È ovvio che il lavoro risulta essere lungo e complesso, anche con l'uso di approssimanti. Tuttavia si ha con esso la possibilità di ottenere una rappresentazione tridimensionale di una zona, senza ricorrere a dei plastici.

Il VU-3D consente anche di verificare successivamente quali siano le zone illuminate e quelle in ombra, e questo può essere molto utile nel caso la mappa tridimensionale serva a progettare un'abitazione.

Ovviamente anche qui è possibile servirsi delle possibilità del programma solo progettando una tecnica d'uso.

Le posizioni di illuminazione sono 9; per tale motivo, restando fisse quelle, per simulare il moto del solo, si dovrà girare il disegno.

# **INGEGNERIA**

Le applicazioni ingegneristiche della computer graphic sono numerosissime; lo Spectrum non è

# <span id="page-49-0"></span>**SOFTWARE APPLICATIVO**

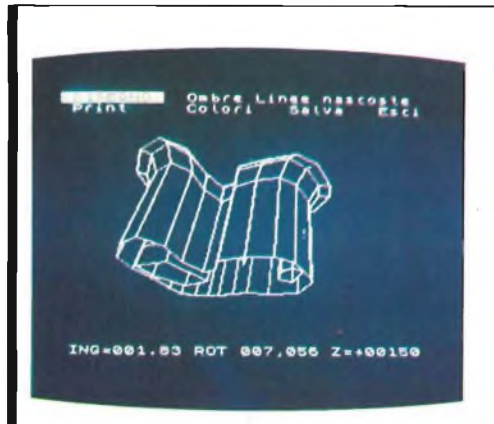

stato creato per questo compito, per cui è necessario stabilire che cosa si può fare con la risoluzione di cui esso dispone, ed in particolare delle possibili applicazioni di questo programma, tenendo conto del fatto che si tratta di un programma atto a visualizzare oggetti tridimensionali fissi.

Non è possibile cioè con tale programma verificare il comportamento di un oggetto sottoposto a sollecitazioni esterne, ne visualizzare in modo sufficentemente chiaro pezzi meccanici complessi.

Il campo ingegneristico che si presta di più è quello dell'ingegneria civile; con il VU-3D si possono rappresentare interni di appartamenti strutture di edifici, e in genere, disegni che non richiedano un grado di precisione molto elevato, come è richiesto invece nel campo della meccanica.

Presentiamo una struttura di un capannone industriale, molto semplice a realizzarsi, anche se come si può notare il VU-3D, da una rappresentazione dello stesso come struttura chiusa.

Per poterne visualizzare la struttura interna, è necessario procedere in modo diverso da quello seguito per realizzare questo disegno.

Infatti il programma considera

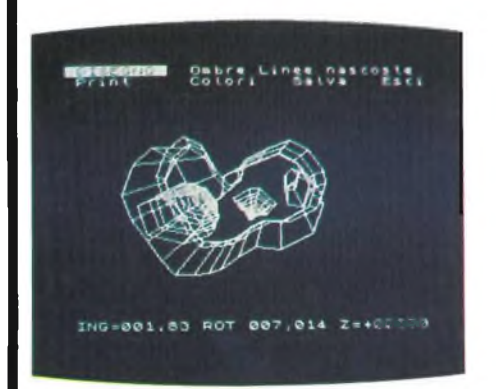

come piani chiusi quelli che uniscono due figure uguali poste su piani diversi.

Per realizzare il capannone si è creata l'immagine della struttura sul piano z=0 e la si è riconfermata per un centinaio di piani.

Il VU-3D unisce la prima figura con l'ultima visto che sono uguali, e tutto finisce lì. Se si vogliono avere rappresentate diverse capriate, è necessario chiudere una figura su un piano, e ridisegnarla sul successivo; con tale tecnica è stato realizzato il disegno dell'altro capannone. Questo problema sorge solo quando le diverse capriate sono tutte uguali; se invece variano di dimensione, è molto più semplice il disegnarle.

Risulta pertanto molto semplice disegnare ad esempio lo scafo di un'imbarcazione.

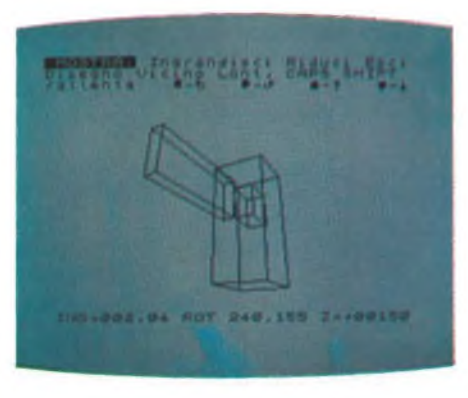

Bisogna prestare attenzione ai piani che risultano essere simili come forma, ma sfalsati rispetto al piano precedente.

Può essere ad esempio il caso di un piano inclinato di un mobile, o parte di uno scafo di imbarcazione.

In tal caso è più opportuno realizzare il disegno come se <sup>i</sup> due elementi che risultano essere sfalsati, fossero sullo stesso piano, e successivamente con l'opzione modifica, spostarne uno nella sua posizione reale.

Disegni complessi sono difficilmente realizzabili con tale programma, in quanto a causa del rilevante numero di opzioni di cui lo stesso dispone, la memoria libera, viene presto occupata dai dati relativi al disegno che si sta realizzando, per tale motivo si dovrà in genere procedere pertentativi nella realizzazione di disegni impegnativi, quali potrebbero essere quelli di aereomobili.

sinclub  $\mathbb O$  sinclub  $\mathbb O$  sinclub  $\mathbb O$  sinclub  $\mathbb O$  sinclub  $\mathbb O$  sinclub  $\mathbb O$  sinc

# **SOFTALK <sup>1</sup> E 2**

Tempo fa abbiamo presentato in questo inserto, una periferica, che permetteva allo ZX 81 di parlare, in inglese naturalmente.

Ora è la volta dello Spectrum, non si tratta però di una periferica, ma di un paio di programmi, realizzati dalla CP Software, per lo Spectrum 48K. Tali programmi sono realizzati in modo tale da far pronunciare al nostro Sinclair un discreto numero di parole, combinando in modo appropriato <sup>i</sup> suoni emessi dall'altoparlantino.

Tali suoni possono essere successivamente amplificati (condizione quasi indispensabile), è le parole che lo Spectrum riesce a pronunciare possono essere utilizzate nei vostri programmi, in particolare nei giochi.

Le due cassette, sono infatti dedicate la prima ad applicazioni di tipo generale, la seconda ai giochi.

Il vostro Spectrum potrà così pronunciare parole some "FIRE", "ALERT", "TORPEDO", o contare da uno a un milione.

<sup>I</sup> due programmi occupano buona parte della memoria dello Spectrum, in pratica dalla locazione 32768 in su.

Tuttavia è possibile pasticciando un po' con <sup>i</sup> SAVE CODE, utilizzare solo la parte di programma che interessa, e inserire solo quella nei vostri programmi.

Il SOFTALK 1, contiene le indicazioni per far pronunciare allo Spectrum 72 parole, che vengono realizzate combinando fra loro 53 parti di parola. In esso sono contenute parole relative soprattutto ad applicazioni matematiche, per cui oltre ai numeri, abbiamo ad esempio "degree", "kilo", "meter", ed altro.

Sfogliando il manualetto allegato alle cassette, nel quale sono indicate oltre alle parole, anche le parti da cui esse sono composte, e la locazione di memoria in cui hanno inizio le parti stesse, ci si accorge che ogni parola occupa circa mezzo kilobyte di memoria.

Questo basta ad indicare la complessità del lavoro che hanno svolto <sup>i</sup> programmatori della CP Software per realizzare tali cassette.

Cade anche la prospettiva di realizzare un programmino per far pronunciare allo Spectrum una

# **indice generale 1983**

# **\_.<sup>o</sup> - numero <sup>N</sup> <sup>1</sup> GENNAIO pagina**

**N° 4 APRILE num®<sup>r</sup>°**

**pagina**

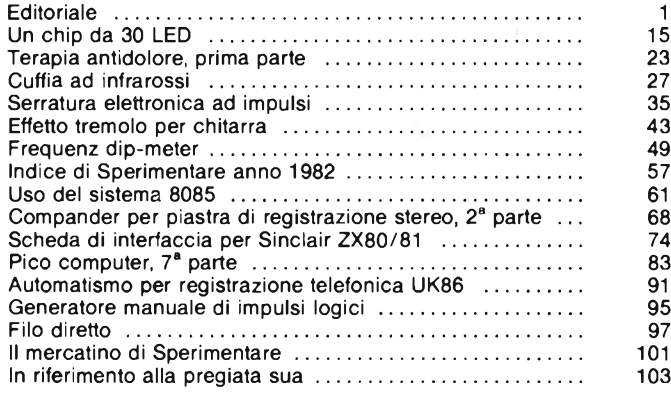

# **N° 2 FEBBRAIO**

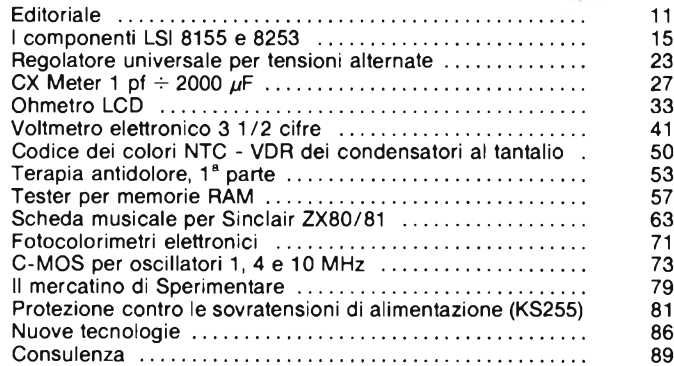

# **N° 3 MARZO**

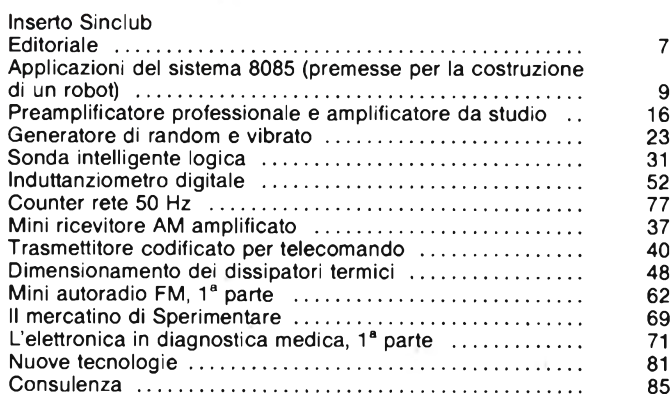

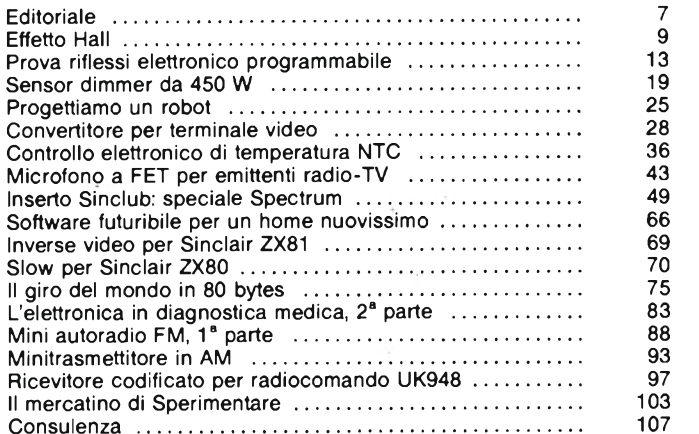

# **N° 5 MAGGIO**

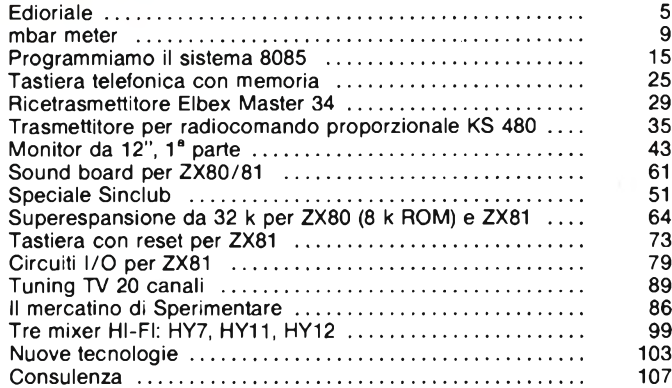

# **N° 6 GIUGNO**

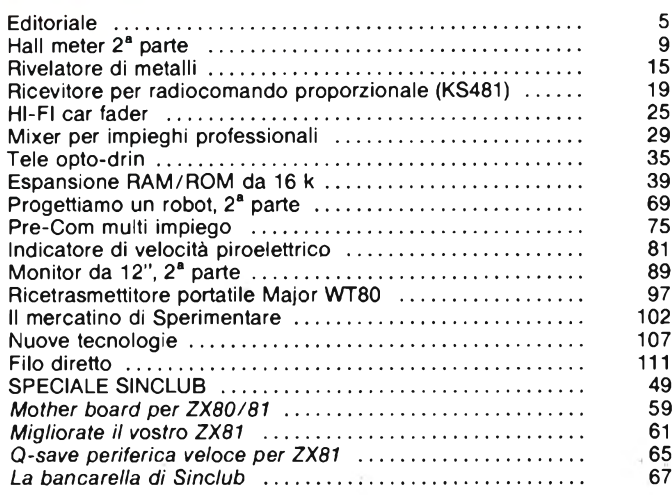

# **N° 7/8 LUGLIO/AGOSTO numfr0 pagina**

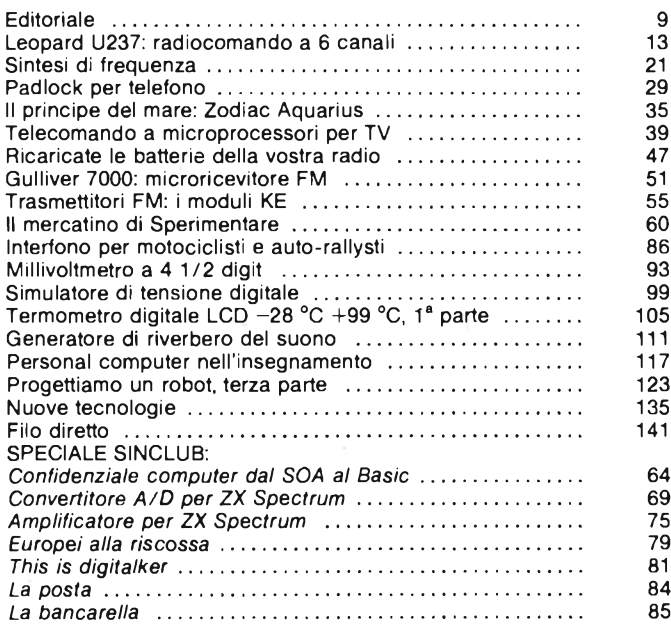

# **N° 9 SETTEMBRE**

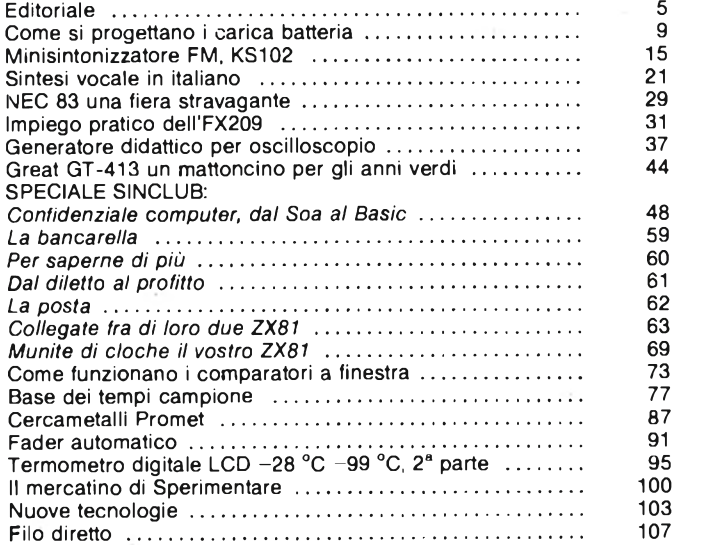

# **N° 10 OTTOBRE**

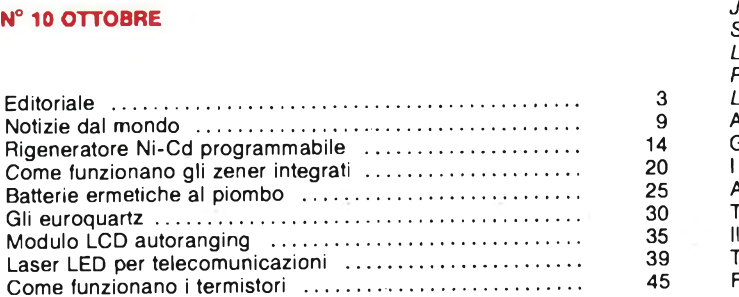

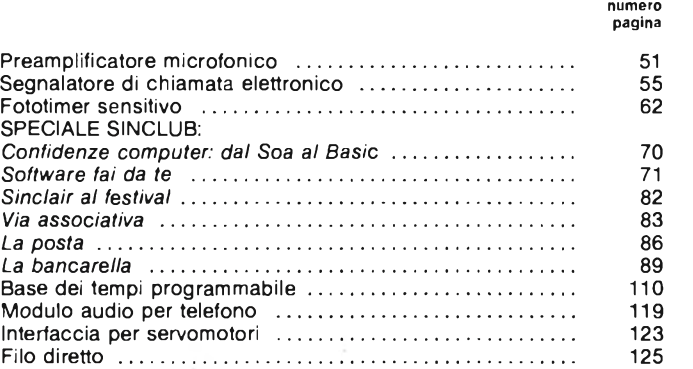

# **N° 11 NOVEMBRE**

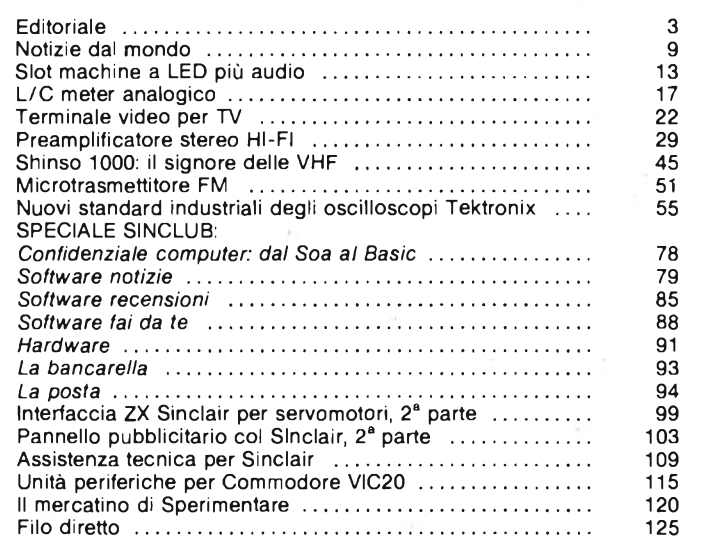

# **N° 12 DICEMBRE**

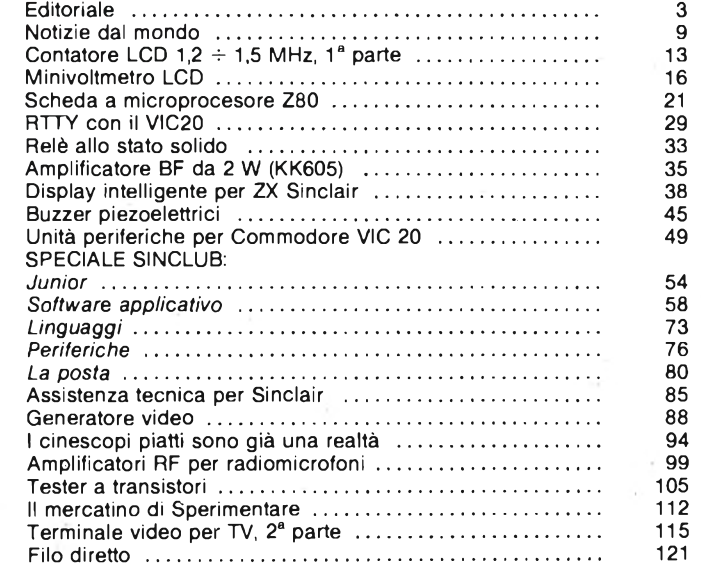

# **ABBONARSI. UNA BUONA ABITUDINE.**

Abbonarsi è sempre una buona abitudine, ma ciò vale ancora di più se le riviste sono JCE. <sup>I</sup> motivi sono semplici.

Abbonandosi, **si ricevono le riviste preferite a casa propria almeno una settimana prima** che le stesse appaiano in edicola.

Si ha la **certezza di non perdere alcun numero** (c'è sempre qualche cosa d'interessante nei numeri che si perdono...) Il nostro ufficio abbonamenti, infatti, rispedisce tempestivamente eventuali copie non giunte, dietro semplice segnalazione anche telefonica.

**Si risparmia fino al 35%** e ci si pone al riparo da futuri aumenti di prezzo pressoché certi in questa situazione di mercato.

Ma le **riviste JCE offrono** anche **di più: la tessera negozi convenzionati JCE 1984,** per esempio, un privilegio che dà diritto a sconti speciali su determinati prodotti in molti negozi italiani.

**Un libro in omaggio** e **lo sconto del 20-30%** su molti **altri libri** di elettronica Oppure lo sconto del 10%, valido tutto l'anno su tutti <sup>i</sup> libri, novità comprese, distribuiti dalla JCE. Diritto a ricevere preziosissime opere, qualche esempio: <sup>I</sup> **VI volume degli Appunti di Elettronica,** la pubblicazione a fascicoli che ha riscontrato grandissimo favore.

Le nuove **Schede di Riparazione TV 1984** tanto utili a tecnici e autodidatti.

Il **2° volume Selezione di progetti elettronici** con tanti circuiti da realizzare scelti fra <sup>i</sup> migliori pubblicati e di sicuro funzionamento.

E... infine **la grande possibilità di vincere milioni in premi** partecipando al favoloso Concorso 1984.

Concludendo, se siete interessati all'elettronica entrate anche voi nella élite degli abbonati alle riviste JCE. Una categoria di privilegiati.

# **Abbonarsi** alle riviste JCE **è proprio un affare!**

Campagna Abbonamenti 1984 - Spedizione in Abb. postale Gruppo III/70

Campagna Abbonamenti 1984 - Spedizione in Abb. postale Gruppo III/70

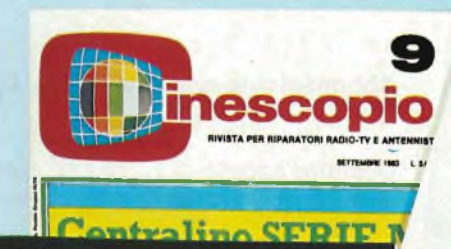

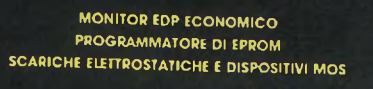

**SELEZIONE IO**

**DI TECNICHE ELETTRONICHE**

*NOVITÀ'* **1984**

# LE VANTAGGIG

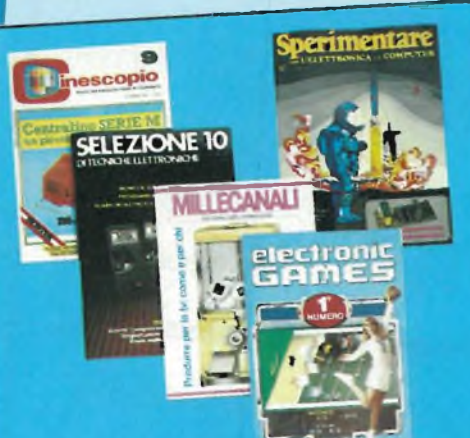

Ogni rivista JCE è "leader" indiscusso nel settore specifico, grazie alla ultra venticinquennale tradizione di serietà editoriale

**Sperimentare** è la più fantasiosa rivista italiana per gli amatori e gli specialisti di italiana per gli città svariati campi, la rivista presenta degli articoli dedicati al personal presenta degli articoli dedicati al personal<br>computer con particolare riguardo al più diffuso di essi. Il Sinclair Una vera e propria miniera di 'idee per chi ama far da sé"

**Selezione di Tecniche elettroniche** è da Selezione di recentezzata e diffusa rivista decenni la più approcente risponde mensilitaliana di elettronica che risponde mensil-<br>mente alle esigenze di chi opera nei settori audio, video digitale, strumentazione, microprocessori, comunicazioni Dal 1984 si croprocessori, come raccolta del mecaratterizzetà di più stampa tecnica interglio pubblicato sulla stampa tecnica inter-

**Electronic Games** l'ultima nata delle riviste JCE. È l'edizione italiana della prima e più diffusa rivista americana di Giochi Eletpiù diffusa rivista afficienze mesi dall'uscitronici. La fivisia a sortermata presso il folto ta è già largamente affermata presso il folto<br>pubblico di appassionati di "Videogames"

**Millecanali** la prima rivista italiana di broadcast, creò fin dal primo numero scalpore ed interesse. Oggi, grazie alla sua indiscussa professionalità, è la rivista che "fa opinione' nell'affascinante mondodelle radio e televisioni.

**Il Cinescopio** la rivista che tratta mensil-**Il Cinescopio** la milita ssistenza radio TV e mente i problem della vero strumento di ladell'antennistica. Un vero strumento di la-<br>voro per i radioteleriparatori, dai quali è largamente apprezzata

# Abbonamento annuo a SINGOLE riviste

- **SPERIMENTARE**
- **SELEZIONE**
- **CINESCOPIO**
- **MILLECANALI**
- **ELECTRONIC GAMES**
- L. 28.000 anziché L. 35.000
- L. 29.000 anziché L. 35.000
- **L. 31.000** anziché **L/38^500**
- **L.** 32.000 anziché **L. 38.500**
- L. 24.000 anziché L. 30.000

# Abbonamento annuo a DUE riviste

Ulteriore sconto di **L. 2.00Q** sulla somma dei prezzi di abbonamento delle singole rivist di abbonamento delle singole riviste.<br>(es.:  $SP* + SE*$ ) L. 57.000 - L. 2.000 = L.55.000

# **^Èggamento annuo a TRE**

Ulteriore sconto di **L. 4.000** sulla somma dei prezzi dei prezzi dei prezzi dei prezzi dei prezzi dei prezzi dei prezzi della solida della solida della solida della solida della solida della solida della solida della solid di abbonamento sulle singole rivist (di abbonamento sulle singole riviste.<br>(es.:  $SP + SE + CN^*$ ) L. 88.000 - L. 4.000 = L. 84.000

# **Abbonamento annuo a QUATTRO riviste**

Ulteriore sconto di **L. 8.000** sulla somma dei prezzi di abbonamento sulle singole rivisti (es.:  $SP + SE + CN + MC^*$ ) L. 120.000 -

L.  $8.000 = L. 112.000$ 

# **Abbonamento annuo a tutte e CINQUE le riviste**

Ulteriore sconto di **L. 10.000** sulla somma dei prezzi di abbonamento sulle singole rivist

(es.: **SP + SE + CN + MC + EG\*)** L. 144.000 - L.  $10.000 = L. 134.000$ 

**LEGENDA:**  $SP = SPERIMENTARE$ , SEE  $SP = SPERINE$  $MC = MILLECANALI, SE = SELEZIONE, CN = C$ 

# **>SE PROPOSTE AMENTO**

Per I versamenti ritagliate Inserito in questa critagliate in the modulo c/c postale anche II mese de and  $\dot{\epsilon}$  possibilitation dovrà

versamenti anche sul ccp<br>n. 315275 anche sul ccp<br>JCE, Via del Intestatore 124 - 20092 Cinisello B. 124 - 20092 Cinisello B. oppure inviare un vaglia o assegno un van o assegno postale al<br>nostro ufficio<br>abbonamenti.

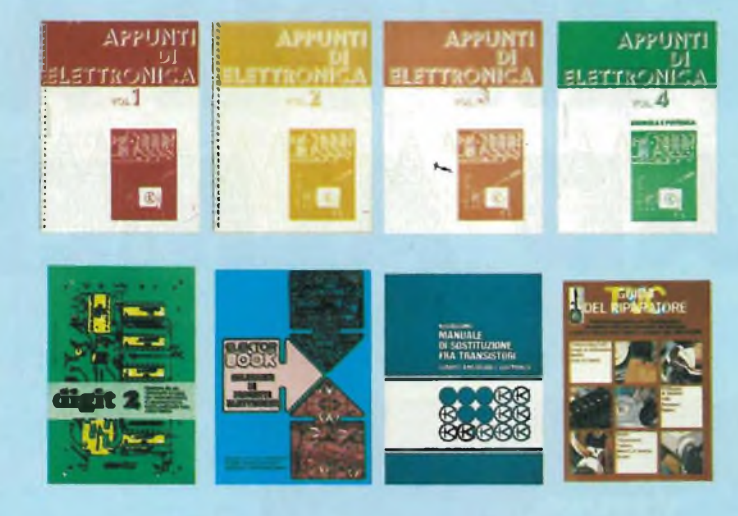

# Ulteriori privilegi riservati agli abbonati a due riviste:

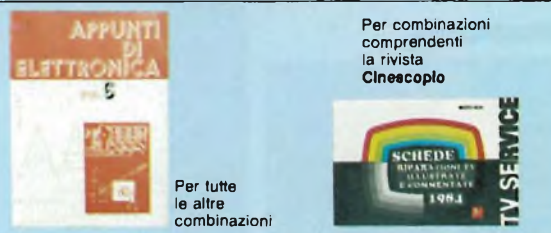

Ulteriori privilegi riservati agli abbonati a tre riviste:

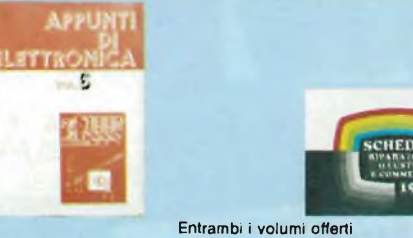

Ulteriori privilegi riservati agli abbonati a quattro riviste

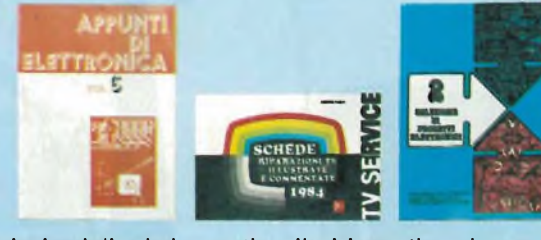

Ulteriori privilegi riservati agli abbonati a cinque riviste

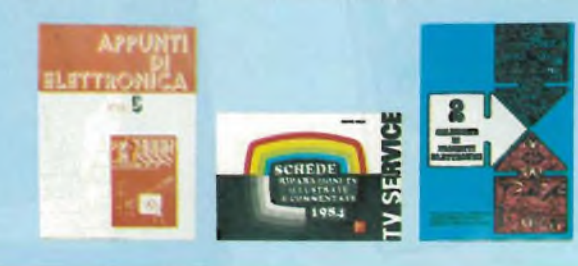

# **Privilegi per tutti gli abbonati**

Uno di questi 8 libri a scelta (per l'ordinazione del libro gli abbonati riceveranno una apposita comunicazione) + la tessera dei negozi convenzionati 1984.

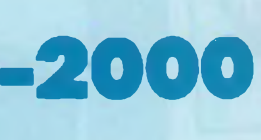

**-4000**

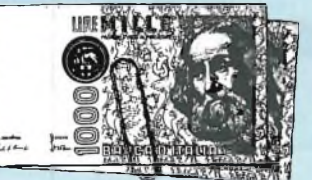

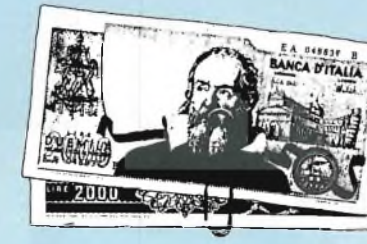

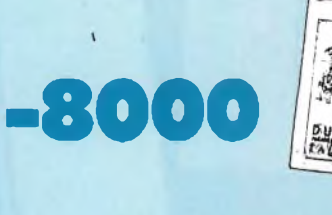

**10000**

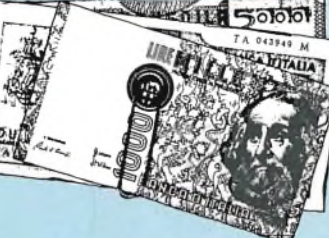

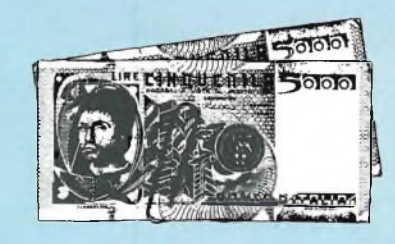

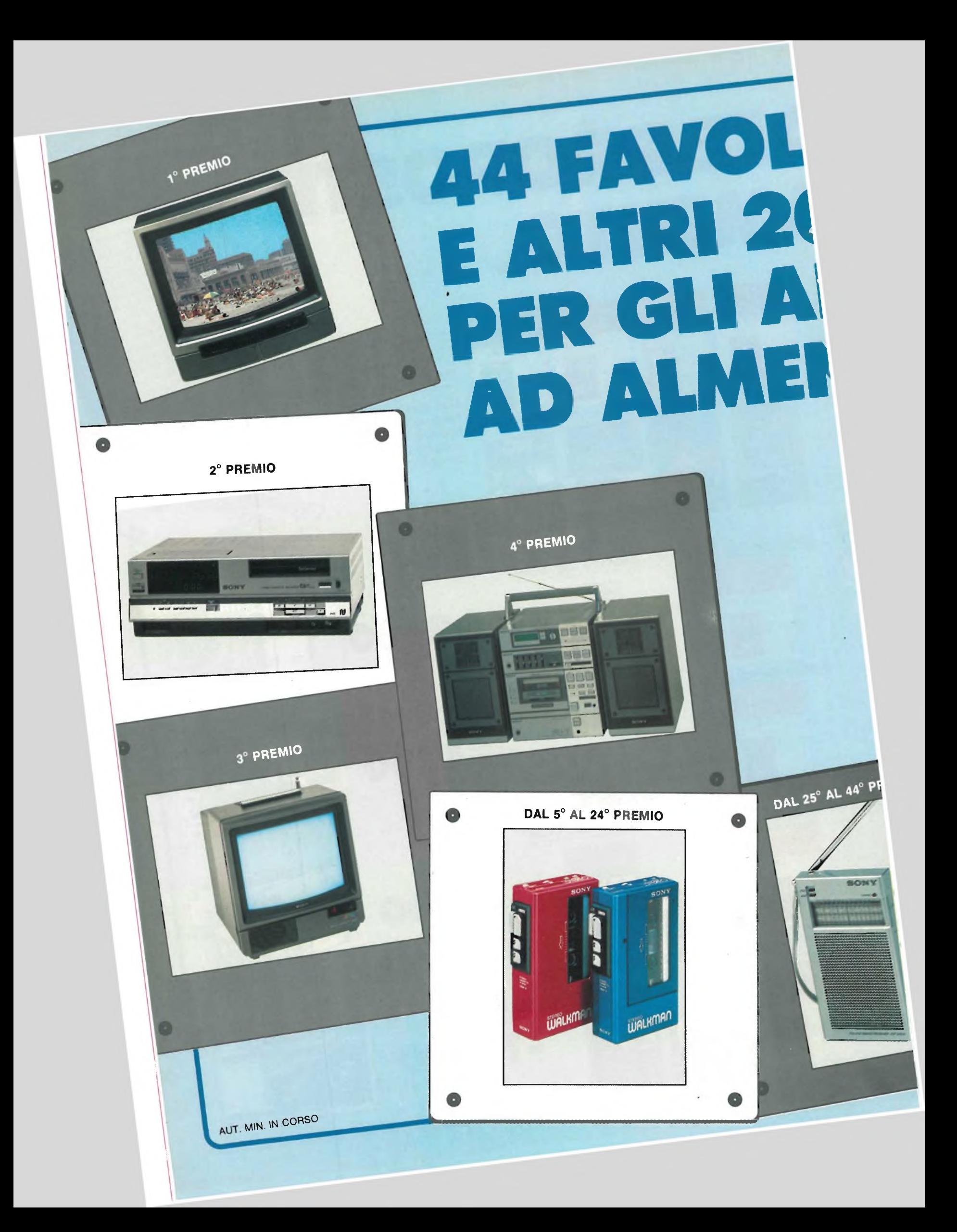

# **OSI PREMI SONY )0 PREMI BBONATI IO 2 RIVISTE.**

# **Favoloso concorso rivolto agli abbonati ad almeno due riviste J.C.E.**

Con la campagna abbonamenti 1984 ritorna il Grande Concorso Abbonamenti JCE, dotato di premi sempre più ricchi, sempre più stimolanti. Molti di voi sono già stati tra <sup>i</sup> fortunati vincitori delle passate edizioni, altri potranno esserlo ora. Partecipare è facile, basta sottoscrivere l'abbonamento ad almeno due riviste JCE entro il 29.2.1984 e... aspettare fiduciosi. Esiste, però, anche la possibilità di aiutare la fortuna a bussare alla vostra porta (in questo caso al vostro codice di abbonati). Come? . Semplice! Basta abbonarsi a tre o più riviste. L'abbonato a tre riviste, infatti, ha diritto, per il sorteggio, all'inserimento del suo codice due volte, quindi doppia possibilità di vincita. L'abbonato a quattro riviste avrà tripla possibilità di vincita ecc Cosicché l'abbonato a tutte le riviste avrà diritto a ben quattro inserimenti e quindi a quattro possibilità di vincita. Insomma la differenza che c'è tra l'acquistare uno solo o quattro biglietti di una lotteria particolare, riservata ad una ristretta e privilegiata élite, quella degli abbonati JCE. Stimolante vero? Allora non perdete altro tempo' Utilizzate l'apposito modulo di conto corrente postale inserito in questo fascicolo o inviate direttamente l'importo al nostro ufficio abbonamenti. Non ve ne pentirete! Effettuate <sup>i</sup> versamenti oggi stesso, vi assicurerete cosi la certezza di ricevere tempestivamente le riviste già dal primo numero del nuovo anno, evitando possibili disguidi dovuti al ritardo con cui <sup>i</sup> competenti uffici PT trasmettono <sup>i</sup> conti correnti postali

**1° PREMIO** TV Color Sony 27" mod. 2724"

**2° PREMIO** Videoregistratore Sony mod SL-C6EC

> **3° PREMIO** TV Color Sony 16" mod 1614

**4° PREMIO** Mini-coordinato Sony Hi-Fi mod FH-7

**DAL 5° AL 24° PREMIO** Lettore di cassette Sony mod WM4

**DAL 25° AL 44° PREMIO** Ricevitore tascabile Sony mod ICF-210 W

**DAL 45° AL 144° PREMIO** Abbonamento 1985 a riviste JCE

**DAL 145° AL 244° PREMIO** Buono di L 15.000 per l'acquisto di libri JCE

# REGOLAMENTO

1) L'editine d'Et promove un concreso a premi in occasione ella campagna altonomenti 1994<br>2) Per partecipare al concorso o estificiente softoscrivere un abbonamento 1994 ad altrieno due<br>delle cinque riviste dCE 3) È condiz

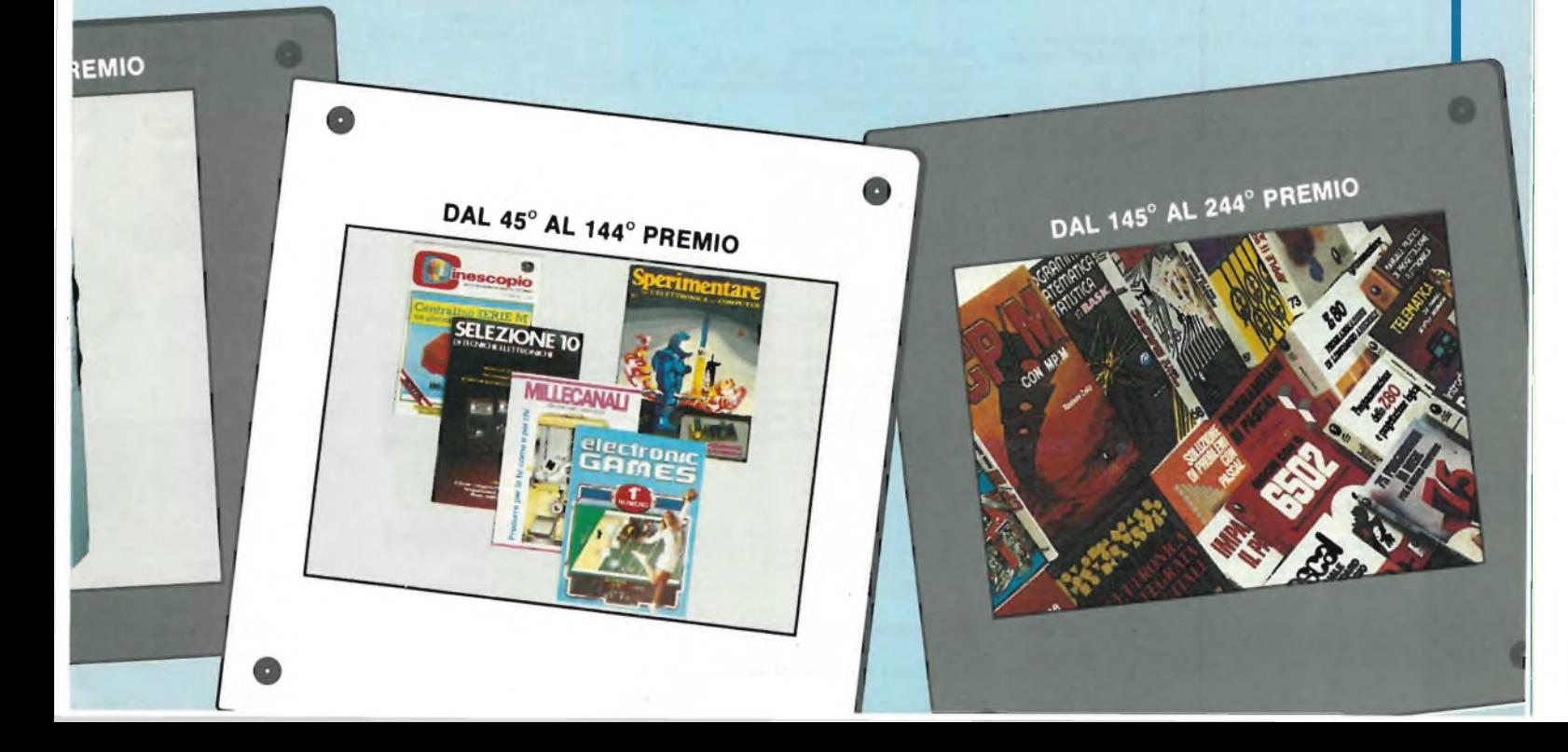

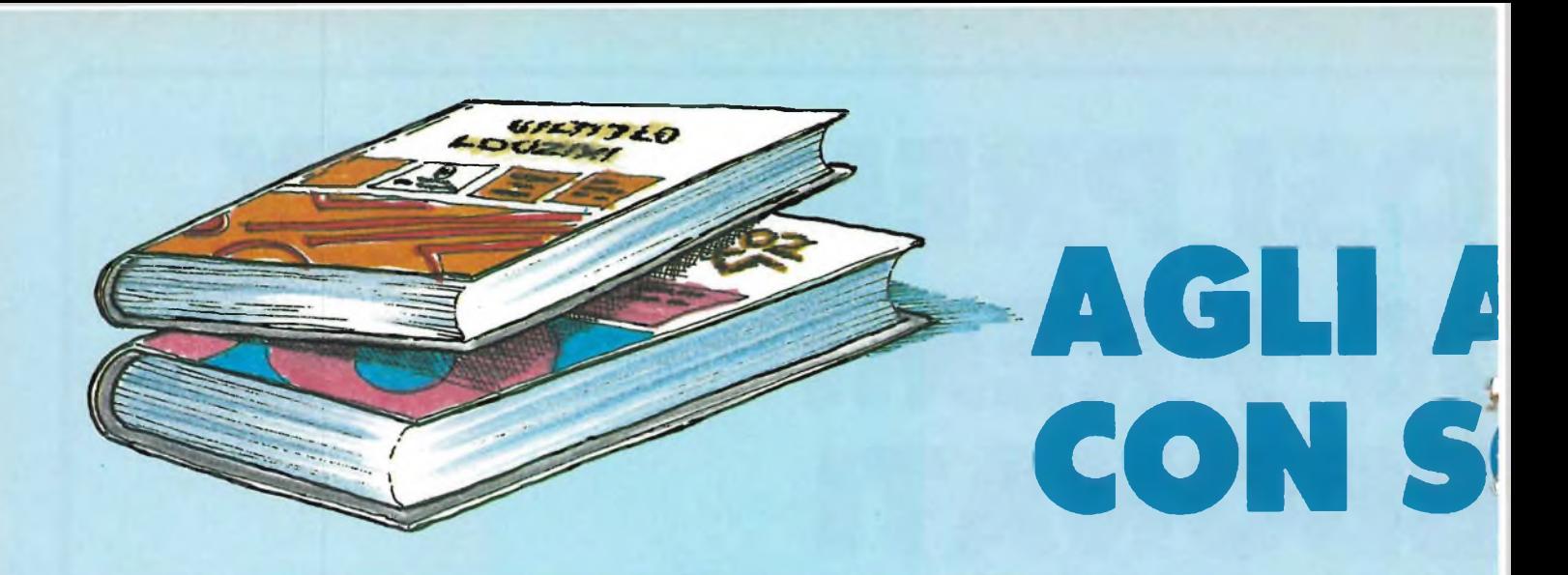

### **Manuale pratico del Riparatore Radio TV**

ll libro frutto dell'esperienza dell'autore maturata in oltre due<br>decenni di attività come teleriparatore, è stato redatto in forma **piana e sintetica per una facile consultazione. Cod. 701<sup>P</sup> L. 18.500** *(Abb. L 12.950)*

**30 Programmi Basic per lo ZX 80**<br>Programmi pronti all'uso che si rivolgono soprattutto ai non<br>programmatori, quale valido ausilio didattico, nonchè prima implementazione del BASIC studiato, ma che possono essere.<br>da parte dei più esperti, anche base di partenza per ulteriori **elaborazioni. Cod. 5000 L. 3.000** *(Abb. L 2.100)*

### **Junior Computer Voi 1-Vol 2**

Junior Computer è il microelaboratore da autocostruire su un<br>unico circuito stampato II sistema base e questi libri sono<br>l'occorrente per l'apprendimento Prossimamente verranno<br>pubblicati altri volumi relativi all'esperibi

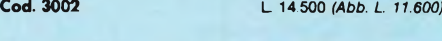

### **Il Moderno Laboratorio Elettronico**

Autocostruzione di tutti gli strumenti fondamentali; alimentatori<br>stabilizzati, multimetri digitali, generatori sinusoidali ed a onda<br>quadra, iniettore di segnali, provatransistor, wattmetri e milli**voltmetri. Cod. 8004 L. 6.000** *(Abb. 4.200)*

# **Guida alla Sostituzione dei Semiconduttori**

**nei TVC Equivalenze di semiconduttori impiegati su 1200 modelli di televisori di 47 fabbricanti diversi. Cod. 6112 L. 2.000** *(Abb. L <sup>1</sup> 400)*

### **Transistor Cross-Reference Guide**

**Circa 5.000 equivalenze fra transistori europei, americani e giapponesi, con <sup>i</sup> relativi parametri elettrici e meccanici. Cod. 6007 L 8.000** *(Abb. L. 5.600)*

# **Audio & Hi-Fi**

**Una preziosa guida per chi vuole conoscere tutto sull'HI-FI Cod. 703D L. 6.000** *(Abb. L. 5.400)*

# **TTL IC Cross - Reference Manual**

Il prontuario fornisce le equivalenze, le caratteristiche elettri-<br>che e meccaniche di pressochè tutti gli integrati TTL sinora **prodotti dalle principali case mondiali, comprese quelle giap**ponesi<br>Cod. 6010 **Cod. 6010 L. 20.000** *(Abb. L. 14.000)*

**300 Circuiti**<br>Il libro propone una moltitudine di progetti dal più semplice al<br>più sofisticato con particolare riferimento a circuiti per applica-<br>zioni domestiche, audio, di misura, giochi elettronici, radio,<br>modellismo,

# **Manuale di Sostituzione dei Transistori Giapponesi**

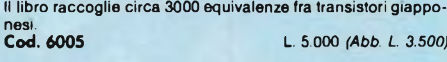

### **Le Radiocomunicazioni**

Ciò che si deve sapere sulla propagazione e ricezione delle<br>onde em, sulle interferenze reali od immaginarie, sui radiodi-<br>sturbi e loro eliminazione, sulle comunicazioni extra-terrestri **Cod. 7001 L. 7.500** *(Abb. L. 5.250)*

### **Digit <sup>1</sup>**

II libro mira a insegnare i concetti fondamentali di elettronica<br>con spiegazioni semplici. Esperimenti pratici utilizzanti una<br>piastra sperimentale a circuito stampato consentono un'intro**duzione graduale all'elettronica digitale. Cod. 2000 L. 7.000** *(Abb L. 4.900)*

### **Digit 2**

Prosieguo naturale del Digit 1, il libro presenta oltre 500 circuiti<br>dal frequenzimetro al generatore di onde sinusoidali - triango-<br>lari - rettangolari; dall'impianto semaforico alla pistola lumino-

Cod. 6011 **Cod. 6011 L. 6.000** *(Abb. L. 4.200)*

# **Tabelle Equivalenze Semiconduttori e Tubi Elettronici Professionali**

**Equivalenti Siemens di transistori, diodi, led, tubi elettronici professionali e vidicons. Cod. 6006 L 5.000** *(Abb. 3.500)*

**Costruiamo un Microelaboratore Elettronico Per comprendere con naturalezza la filosofia dei moderni microelaboratori e imparare a programmare quasi senza accor-**

**gersene. Cod. 3000 L. 4.000** *(Abb. L. 2.800)*

Selezione di Progetti Elettronici<br>
Una selezione di interessanti progetti pubblicati sulla rivista<br>
"Elektor", Ciò che costituisce il "traitd'union" tra le varie realizzazioni proposte e la varietà d'applicazione, l'affida

# **Accessori per Autoveicoli**

**Dall'amplificatore per autoradio, all'antifurto, dall'accensione elettronica, al plurilampeggiatore di sosta, dal temporizzatore per tergicristallo ad altri ancora. Cod. 8003 L. 6.000** *(Abb. L. 4.200)*

**Le Luci Psichedeliche**

il libro descrive apparecchi psichedelici provati e collaudati<br>realizzazione di generatori psichedelici sino a 6 kW, flash elet-<br>tronici, luci rotanti etc. **Cod. 8002 L. 4.500** *(Abb. L. 3.150)*

### **Alla Ricerca dei Tesori**

li primo manuale edito in Italia che tratta la prospezione elettro-<br>nica. Il libro, in oltre 110 pagine ampiamente illustrate spiega<br>tutti i misteri di questo hobby affascinante. Dai criteri di scelta **dei rivelatori, agli approcci necessari per effettuare le ricerche. Cod. 8001 L 6.000** *(Abb. L. 4.200)*

# **TV Service 100 riparazioni TV illustrate e commentate**

Dalle migliaia di riparazioni che si effettuano in un moderno<br>laboratorio TV, sono assai poche quelle che si discostato dalla<br>normale "routine" e sono davvero gratificanti per il tecnico<br>appassionato. Cento di queste "perl

### **Pratica TV**

il volume consiste in una raccolta di consulenze tecniche ri-<br>chieste da riparatori e antennisti al Ceniart, il Centro Informa-<br>zioni per l'Assistenza radio-TV.

**Cod. 7002 L. 10.500** *(Abb. L 7.350)*

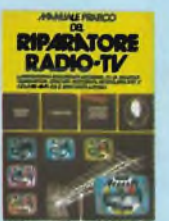

**Cod. 701<sup>P</sup> L. 18.500** *(Abb. L 12.950)*

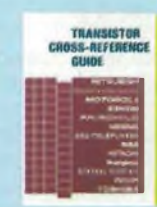

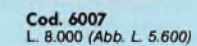

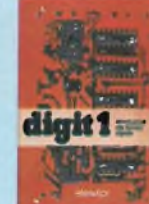

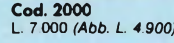

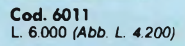

**mot** um

**munto**

**Cod. 5000 L 3.000** *(Abb. L 2.100)*

 $\equiv 0$ 

Cod. 703D<br>L. 6.000 (Abb. L. 5.400)

ka ma  $\sim$ 

 $T = 16$ 

ν,

digit 2 間~

**variat** 

 $-15$ 

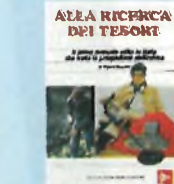

**Cod. 8001 L 6.000** *(Abb. L 4.200)*

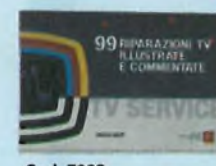

Cod. 7003<br>L. 16.000 (Abb. L. 11.200)

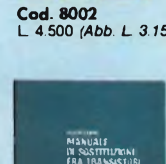

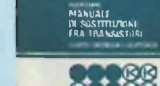

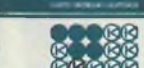

**Cod. 6015 L. 10.000** *(Abb. L 7.000)*

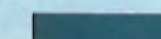

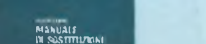

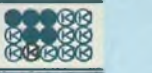

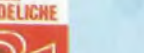

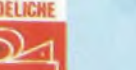

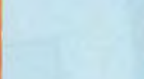

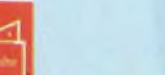

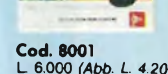

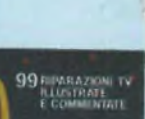

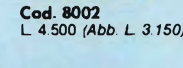

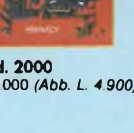

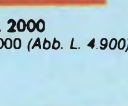

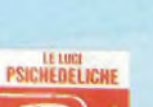

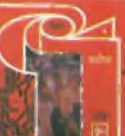

# **ABBONATI 46 LIBRI CONTO 30% E...**

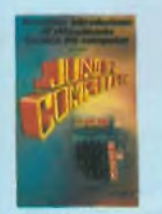

Cod. 3001<br>L. 11.000 (Abb. L. 7.700)

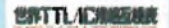

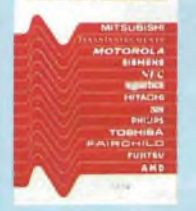

**Cod. 6010 L 20.000** *(Abb. L. 14.000)*

**Magneton** 

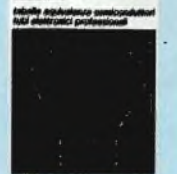

**Cod. 6006 L. 5.000** *(Abb. 3.500)*

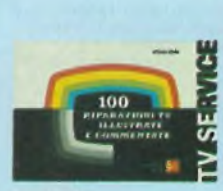

**Cod. 7000 L 10.000** *(Abb. L. 7.000)*

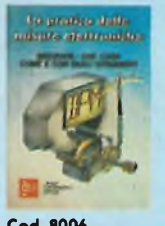

**Cod. 8006 L. 11.500** *(Abb.* **L** *8.050)*

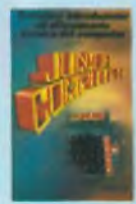

**Cod. 3002 L. 14.500** *(Abb. L. 11.600)*

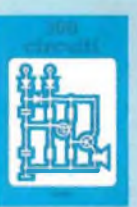

**Cod. 6009 L. 12.500** *(Abb. L 8.750)*

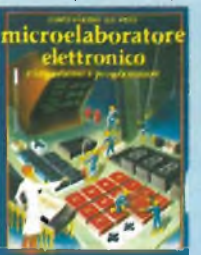

**Cod. 3000 L. 4.000** *(Abb. L. 2.800)*

PRATICA TV

**Cod. 2002 L. 8.400** *(Abb. L 5.800)*

**Cod. 7002 L. 10.500** *(Abb. L 7.350)*

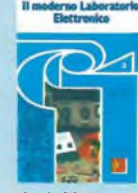

**Cod. 8004 L. 6 000** *(Abb. 4.200)*

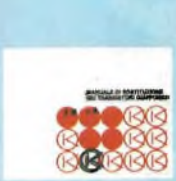

**Cod. 6005 L 5.000** *(Abb. L 3.500)*

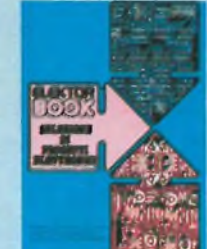

**Cod. 6008 L. 9.000** *(Abb. L. 6.300)*

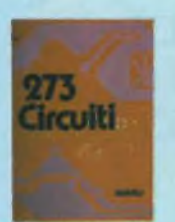

**Cod. 6014 L. 12.500** *(Abb.* **L** *8.750)*

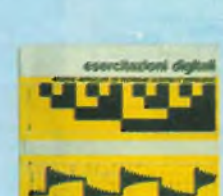

**Cod. 8000 L. 4.000** *(Abb L. 2.800)*

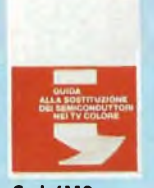

**Cod. 6112 L 2.000** *(Abb. L. 1.400)*

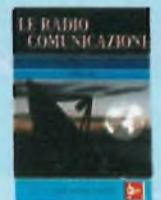

**Cod. 7001 L. 7.500** *(Abb. L. 5.250)*

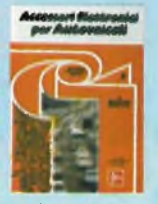

**Cod. 8003 L. 6.000** *(Abb. L 4.200)*

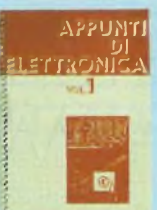

**Cod. 2300 L. 8.000** *(Abb. L. 5.600)*

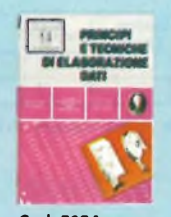

**Cod. 309A L. 17.000** *(Abb. L 11.900)*

# **273 Circuiti**

**"273 circuiti" è una raccolta di schemi perii tecnico di laborato**rio e l'hobbista di elettronica. I circuiti sono tutti molto semplici eleccii da realizzare. Ven è per tutti i gusti: per uso domestico, per altovetture, per i fissati dell'audio, per giocatori inveterati, per<br>gli ossessio

# **Appunti di Elettronica Voi. <sup>1</sup> - Voi. 2 - Voi. 3 - Voi. 4**

Un'opera per comprendere facilmente l'elettronica e i principi<br>ad essa relativi. I l'ibri sono costtuit! da una raccolta di fogli<br>asportabili e consultabili separatamente, ognuno dei quali trat-<br>ta un singolo argomento.

Grazie a questa soluzione l'opera risulta continuamente ag-<br>giornabile con l'inserimento di nuovi fogli e la sostituzione di<br>quelli che diverranno obsoleti.

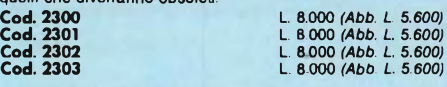

# **Manuale di sostituzione fra transistori europei,**

**americani e giapponesi**<br>Eccovi il manuale che vi serve per risolvere, nella massima<br>parte dei casi, i problemi della sostituzione: vi si trovano, per<br>ogni tipo di transistore, le equivalenze fra le produzioni euro-<br>pee, a

# **99 riparazioni TV illustrate e commentate**

Questa seconda serie di interventi "dal vivo", (la prima serie era<br>contenuta in un libro pubblicato due anni fa e chiamato 100<br>Riparazioni TV illustrate e Commentate").<br>Contiene interventi effettuati nel laboratorio del Ce

**Cod. 7003 L. 16.000** *(Abb. L. 11.200)*

# **La pratica delle misure elettroniche**

Questo libro getta uno sguardo nella moderna tecnica metrica.<br>Non è la teoria che viene messa nel massimo rillevo, ma l'infor**mazione orientata al lato pratico.**

**Cod. 8006 L. 11.500** *(Abb.* **L** *8.050)*

# **Corso di progettazione dei circuiti a semiconduttori**

Questo corso costituisce per il dilettante interessato una guida<br>attraverso i meandri della moderna tecnica circuitale dei semi**conduttori.**

**Per mezzo di chiare notizie pratiche il lettore sarà in grado di progettare e calcolare da se dei semplici stadi amplificatori. Cod. 2002 L. 8.400** *(Abb. L 5.800)*

# **Esercitazioni digitali**

L'intento di questi esercizi digitali è principalmente quello di<br>fornire un mezzo di insegnamento delle tecniche digitali, me-<br>diante esercitazioni dettagliatamente descritte in tavole didatti**che.**

**Cod. 8000 L. 4.000** *(Abb. L 2.800)*

# **Principi e tecniche di elaborazione dati**

**Una trattazione chiara e concisa dei principi base di flusso e della gestione in un sistema di elaborazione elettronica. Cod. 309A L 17.000** *(Abb. L 11.900)*

### **Microelettronica:**

# **la Nuova Rivoluzione Industriale**

L'autore cerca di prevedere lo scenario tecnico-economico-<br>sociale che si andrà via via determinando per l'avvento dei **microprocessori. Cod. 315P L 11.500** *(Abb. L. 9.200)*

### **Elementi di trasmissione dati**

**Un valido ausilio alla comprensione delle tecniche di comunicazione. Cod. 316D L. 10.500** *(Abb.* **L** *8.350)*

# **Guida alla programmazione in Assembler Z80**

**sul pico compu†er**<br>È una guida introduttiva alla programmazione Assembler attra-<br>verso una progressione di esercizi.<br>Cod. 330D

# **Il Bugbook VII**

Permette di capire come un sistema a microprocessore<br>(8080/A, 8080, 8085 e Z80) si interfacci al mondo esterno.<br>**Cod. 007A** 

# **Tecniche d'interfacciamento dei microprocessori** Come assemblare un sistema completo a partire dalla fonda<br>mentale unità centrale di elaborazione, per arrivare, passando<br>per i bus standard (da S100 a IEEE 488), ad un sistema equipag-<br>giato con tutte le periferiche comune

**8080A/8085 programmazione<br>in linguaggio Assembly**<br>Il libro esamina il linguaggio Assembly dell'8080/8085 come<br>mezzo di un sistema a microcomputer<br>Cod. 323P<br>Cod. 323P

# **Microprocessori - Dai chip ai sistemi**

Il libro si rivolge a tutti coloro che desiderano comprendere i<br>concetti, le tecniche, e i componenti riguardanti il mondo dei **microprocessori. Cod. 320P L. 25.000** *(Abb. L. 17.500)*

# **I microprocessori e le loro applicazioni: SC/MP Il libro tratta del microprocessore SC/MP visto sia sotto l'aspet-to teorico che pratico (programmi ed applicazioni). Cod. 301P L. 11.000** *(Abb. L. 7.700)*

**DBUG - Un Programma Interprete<br>per la Messa a Punto del Software 8080**<br>il programma DBUG è un potente strumento di programmazio-<br>ne e di messa a punto dei programmi sia per neoliti che per i **programmatori più esperti. Cod. 313P L 7.000** *(Abb. L 5.600)*

### **La programmazione dello Z-8000**

Descrive in dettaglio l'architettura ed il funzionamento dello<br>Z8000 e la sua famiglia di dispositivi di supporto.<br>Cod. 321D

**CEDOLA DI COMMISSIONE LIBRARIA**

**Da Inviare a JCE - Via del Lavoratori, 124 - 20092 Cinisello Balsamo (MI)**

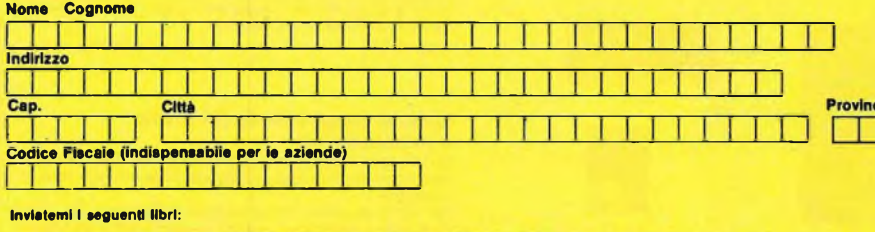

□ Pagherò al postino il prezzo indicato nella vostra offerta speciale + L. 2.000 per contributo fisso spese di spedizione

Banca

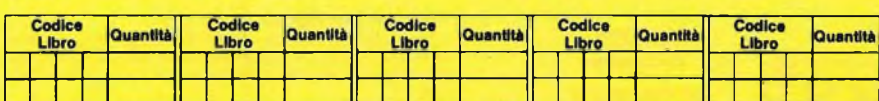

□ Non Abbonato □ Abbonato sconto 30% □ Selezione RTV □ Millecanali □ Sperimentare □ Il Cinescopio **D** Electronics Games

Firma.

Data

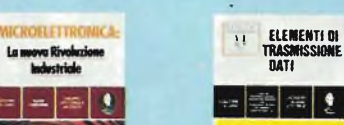

**Cod.315P L. 11.500** *(Abb. L 9.200)*

 $\bullet$ 

**Cod. 314P L. 25.000** *(Abb.* **L** *17.500)*

**DBUG**

 $\bullet$ 

 $\mathbf{H}$ 

**Cod. 313P L. 7.000** *(Abb. L. 5.600)*

**I Tecniche d Interftmiomento**

La moova Rivol

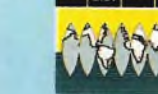

**Cod. 316D L. 10.500** *(Abb. L. 8.350)*

8080A/8088: **microprocessori delicion això de l'altres de l'altres de l'altres de l'altres de l'altres de l'altres de l'altres de l'altres de l'altres de l'altres de l'altres de l'altres de l'altres de l'altres de l'altres de l'altr**  $\Omega$ 

**Cod. 323P L. 27.500** *(Abb. L 19.250)*

**SSB \* la programmartene delta Z-8OOO**

**Cod. 321D L. 25.000** *(Abb. L 17.500)*

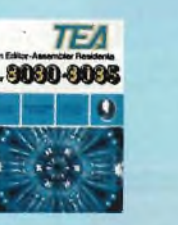

**Cod. 322P L. 14.000** *(Abb. L. 9.800)*

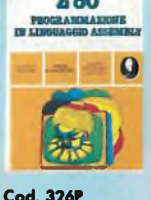

**Cod. 326P L. 34.000** *(Abb. L. 23.800)*

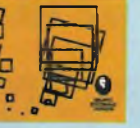

**Cod. 330D L 9.000** *(Abb. L. 6.300)*

mieronrocessori  $-60$ microprocessori

microprocessori MISTUTUSESSON

**Cod. 320P L. 25.000** *(Abb. L. 17.500)*

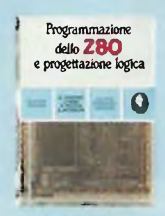

**Cod. 324P L 21.500** *(Abb. 15.050)*

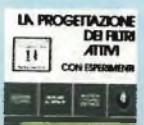

**Cod. 603B L. 17.000** *(Abb. L. 11.900)*

**Cod. 303D L 14.000** *(Abb. L 11.200)*

**Programmazione dello Z80 e progettazione**

**logica**<br>Il libro descrive l'implementazione della logica sequenziale e<br>combinatoria con l'uso del linguaggio assembly all'interno di<br>un sistema a microcomputer basato sullo 280.<br>**Cod. 324P**

**Programmazione dell'8080<br>e progettazione logica<br>Il libro descrive l'implementazione della logica sequenziale e<br>combinatoria con l'uso del linguaggio Assembly all'interno di<br>un sistema a microcomputer basato sull'8080.<br>Cod** 

# **TEA - Un editor assembler residente per <sup>1</sup>'8080/8085**

il programma TEA (Tychen's Editor - Assembler) è senza dub-<br>bio un valido contributo per tutti coloro che operano con i<br>suddetti microprocessori. **Cod. 322P L. 14.000** *(Abb. L. 9.800)*

**Z80 programmazione in linguaggio Assembly Il libro esamina il linguaggio Assembly dello Z80 come mezzo di un sistema a microcomputer. Cod. 326P L. 34.000** *(Abb. L. 23.800)*

# **La progettazione dei filtri attivi**

**I** I

П ſ I

П

П

Ι

**Scritto per semplificare l'approccio alla progettazione ed alla sperimentazione dei filtri attivi. Cod. 603B L. 17.000** *(Abb. L 11.900)*

**Introduzione al personal e business computing Un'Introduzione esauriente e semplice pertutti coloro che non conoscendo nulla, vogliono addentrarsi nell'affascinante mon-do del microcomputer. Cod. 303D L. 14.000** *(Abb. L. 11.200)*

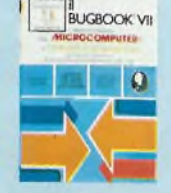

**Cod. 007A L. 17.000** *(Abb. L. 11.900)*

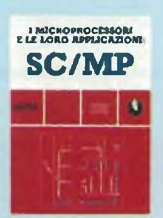

**Cod. 301<sup>P</sup> L. 11.000** *(Abb. L. 7.700)*

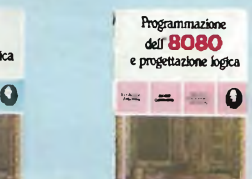

**Cod. 325P L. 19.000** *(Abb. L, 13.300)*

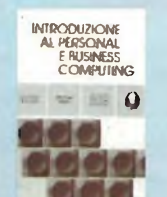

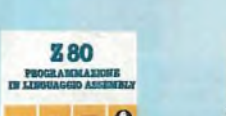

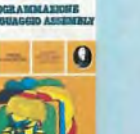

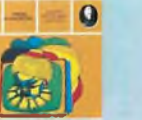

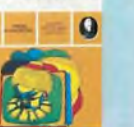

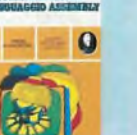

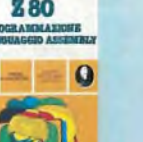

# **... 70 LIBRI CON SCONTO 20%**

**Telematica - dal viewdata all'office automation** Questo libro intende dare un impulso alla conoscenza della<br>telematica, e si prefigge di offrire al lettore un panorama dei<br>problemi connessi con questa disciplina e con i relativi aspetti **applicativi. Cod. 518D L. 19.000** *(Abb. L. 15.200)*

# **Computer Grafica**

Quest'opera, con il suo rigore informativo e scientinco, si pone<br>come fondamentale nel carente panorama italiano. Le informa-<br>zioni e gli spunti contenuti nel testo contribuiranno certamente<br>alla divulgazione ed alla forma

Dixionario di informatica inglese/italiano/<br>tedesco, italiano/inglese, tedesco/inglese<br>Questo dizionario raccoglie circa 15.000 termini che costitui-<br>scono l'attuale patrimonio terminologico inglese, italiano e te-<br>desco d

### **Introduzione ai microcomputer - Il libro del principiante - Voi. 0**

**Un libro scritto per chi vuole o deve imparare a conoscere presto e bene <sup>i</sup> microcomputer Cod. 304A L. 16.000** *(Abb. L 12.800)*

# **Introduzione ai microcomputer - Il libro**

**dei Concetti Fondamentali - Vol. 1**<br>Presenta la struttura logica fondamentale su cui sono basati i<br>sistemi a microcomputer. **Cod. 305A L. 18.000** *(Abb. L. 14.400)*

# **Impariamo a programmare in BASIC con il PET/CBM Il libro costituisce un vero e proprio corso didattico di program-**

**mazione. Cod. 506A L. 11.500** *(Abb. L 9.200)*

# **Programmare in BASIC**

**Descrive in modo metodico il BASIC delle tre macchine più diffuse: Apple, PET, TRS 80 Cod. 513A L. 8.000** *(Abb. L. 6.400)*

# **Corso di elettronica fondamentale**

Testo ormai adottato nelle scuole per l'alto valore didattico, fa<br>''finalmente'' capire l'elettronica dalla teoria atomica ai transi**stori. Cod. 201A L. 17.000** *(Abb. L 13.600)*

# **Il BASIC e la gestione dei file - Metodi pratici Voi. <sup>1</sup>**

Il libro si rivolge in modo particolare a chi già conosce il BASIC<br>e desidera poter realizzare programmi che prevedano l'uso di **file residenti su disco. Cod. 515H L. 11.000** *(Abb.* **L** *8.800)*

# **Applicazioni del 6502**

**Vengono descritte le tecniche e <sup>i</sup> programmi per applicazioni tipiche del 6502. Cod. 504B L. 15.500** *(Abb. L. 12.400)*

# **Giochi con il 6502 - Tecniche di programmazione avanzate**

**<sup>I</sup> giochi costituiscono il modo pratico e divertente per assimila-re le tecniche di programmazione studiate. Cod. 505B L. 19.500** *(Abb L 15.600)*

# **Programmazione del 6502**

**Un testo autonomo e completo per imparare la programmazio-ne in linguaggio Assembler, il 6502. Cod. 503B L. 25.000** *(Abb.* **L** *20.000)*

# **Esperimenti con TTL e 8080A voi. <sup>1</sup> e voi. 2** Questi libri che costituiscono una pietra miliare nella divulga-<br>zione e nell'insegnamento dell'elettronica digitale e delle tecni-<br>che di utilizzo del microprocessori.

**Cod. 005A L 22.000** *(Abb. L 15.400)* **Cod. 006 L. 22.000** *(Abb. L 15.400)*

# **Comprendere l'elettronica a stato solido**

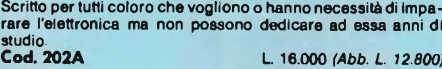

# **Il Bugbook III - Interfacciamento**

**e programmazione del microcomputer 8080** Rappresenta lo strumento ideale per acquisire nozioni e stru-<br>menti di lavoro sul sistema base e microprocessore.<br>**Cod. 003A** 

# **Guida al Sinclair ZX81 ZX80 e nuova ROM**

Un vero e proprio strumento operativo per tutti coloro che<br>vogliono avvicinarsi all'informatica in generale, e imparare la **programmazione in BASIC. Cod. 318B L 16.500** *(Abb. L. 13.200)*

**Alla scoperta del Tl 99/4A Non è importante conoscere <sup>i</sup> "calcolatori", basta leggere le facili istruzioni di questo manuale. Cod. 319D L 16.000** *(Abb. L 12.800)*

# **Apple II - Guida all'uso**

Se possedete un Apple e volete conoscerio a fondo non dovre-<br>te più affannarvi nella ricerca su "mille" testi di tutte le informa**zioni necessarie. Cod. 33IP L 26.000** *(Abb. L 20.800)*

# **DAI-manuale del microcomputer**

- Lo scopo di questo libro è permettere di "usare" il DAI immedia<br>1976 tamente dopo la sua installazione.<br>1990 (Abb. L. 7.200)

# **Impariamo a programmare in BASIC con il VIC/CBM**

**Imparerete divertendovi con le possibilità grafiche e sonore del VIC 20. Cod. 507A L. 12.500** *(Abb.* **L** *10.000)*

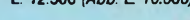

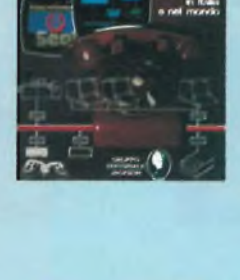

**TELEMATICA** 

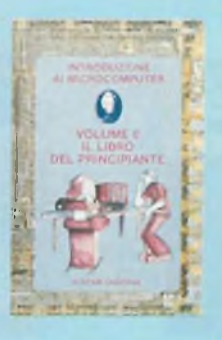

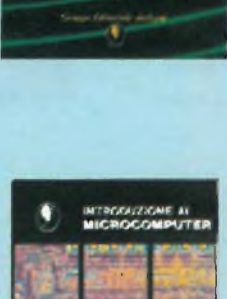

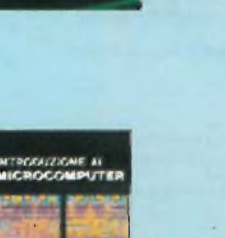

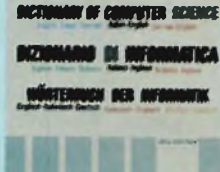

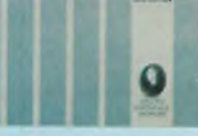

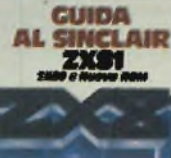

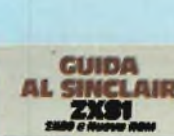

# **Come programmare Insegnare un metodo è lo scopo del libro. Cod. 511A L 12.000** *(Abb. L. 9.600)*

**Introduzione al BASIC Un vero e proprio corso di BASIC. Facile da leggere e imparare. Cod. 502A L 21.000** *(Abb. L. 16.800)*

66 programmi per ZX81 e ZX80 con nuova<br>ROM + hardware<br>Chi possiede uno ZX81 o anche uno ZX80 con nuova ROM,<br>troverà senz'altro in questo libro molte cose utili.<br>Cod. 520D<br>Cod. 520D

# **50 esercizi in BASIC**

**Una raccolta completa e progressiva di esercizi riguardanti matematica, gestione, ricerca operativa, gioco e statistica. Cod. 521A L 13.000** *(Abb. L 10.400)*

# **Giocare in BASIC**

**Come avvicinarsi al BASIC in modo nuovo: giocando. Cod. 522A L. 20.000** *(Abb. L. 16.000)*

# **Programmi di matematica e statistica**

**Leggendo questo libro il lettore potrà formarsi quella logica di base indispensabile per la risoluzione di problemi di matemati-ca e statistica. Cod. 522D L. 16.000** *(Abb. L. 12.800)*

# **Programmi pratici in BASIC**

Quante volte avete provato a scrivere un programma. Sapete<br>che il programma che vi occorre è stato indubbiamente già<br>scritto da migliaia di persone prima di vol?<br>**Cod. 550D** L 12.500 *(Abb. L. 10.000)* 

**75 programmi in BASIC per il vostro computer** il volume raccoglie ben 75 programmi originali scritti in BASIC<br>generico, al fine di renderli direttamente ed immediatamente<br>utilizzabili, sulla maggior parte dei personal computer.<br>**Cod. 551D** 

# **Programmare in Assembler**

**È possibile, in poco tempo e con semplicità, mediante numerosi esempi pratici apprendere <sup>i</sup> rudimenti che consentano poi di programmare autonomamente. Cod. 329 L 10.000** *(Abb.* **L** *8.000)*

# **Soluzione di problemi con Pascal**

L'obiettivo principale di questo libro è di insegnare al lettore un<br>approccio disciplinato alla soluzione di problemi usando un **elaboratore. Cod. 512P L 28.000** *(Abb. L. 22.400)*

**Programmare in Pascal Lo scopo del libro è di fare il punto sul Pascal. Cod. 514A L 14.000** *(Abb.* **L** *11.200)*

# **Introduzione al Pascal**

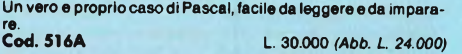

# **Impariamo il Pascal**

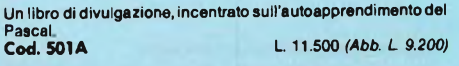

**Pascal - manuale e standard del linguaggio L'edizione italiana del più famoso libro sul Pascal. Cod. 500P L. 11.500** *(Abb. L. 9.200)*

# **Dal Fortran IV al Fortran 77**

Il libro è diretto a tutti coloro che devono affrontare la program-<br>mazione di tipo tecnico-scientifico o che, già esperti, desidera-<br>no approfondire le conoscenze del linguaggio.<br>**Cod. 517P** 

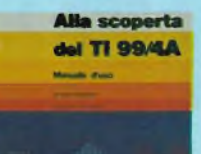

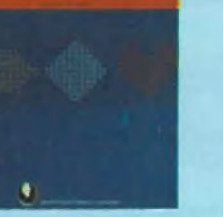

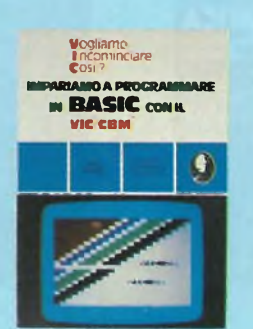

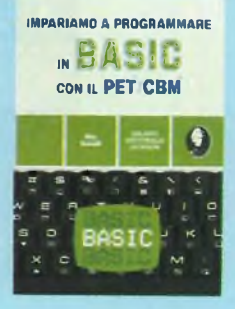

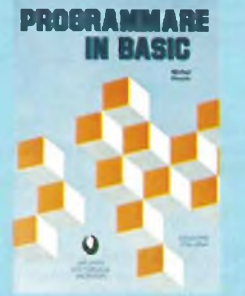

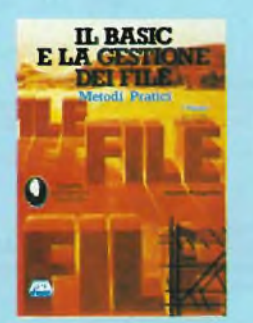

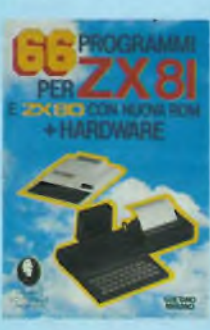

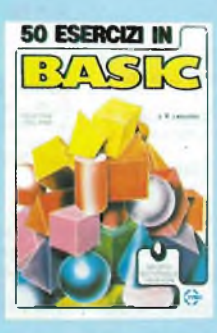

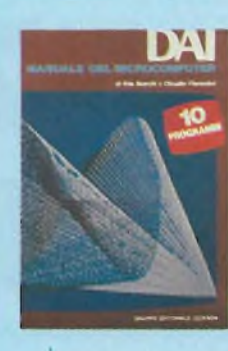

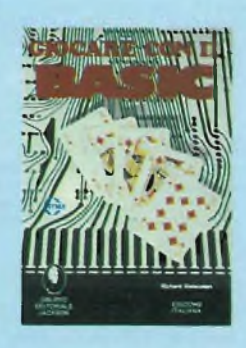

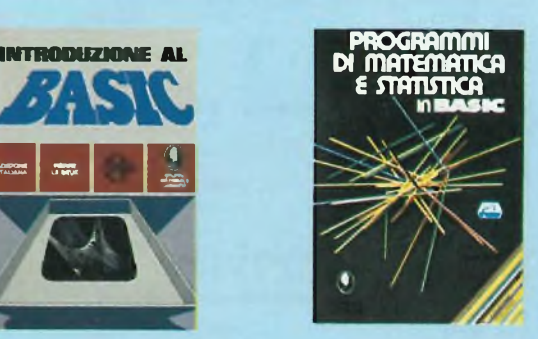

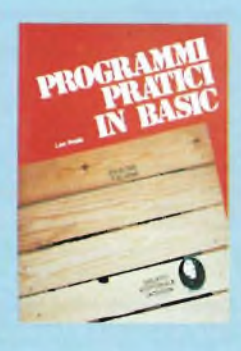

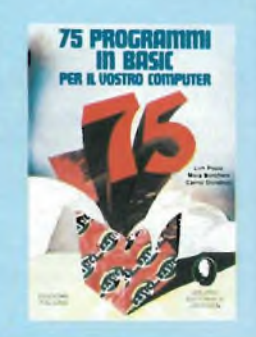

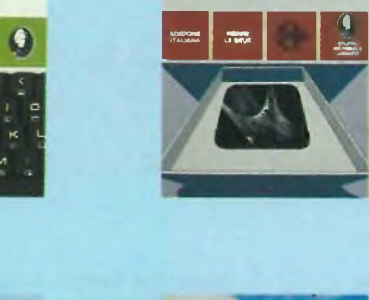

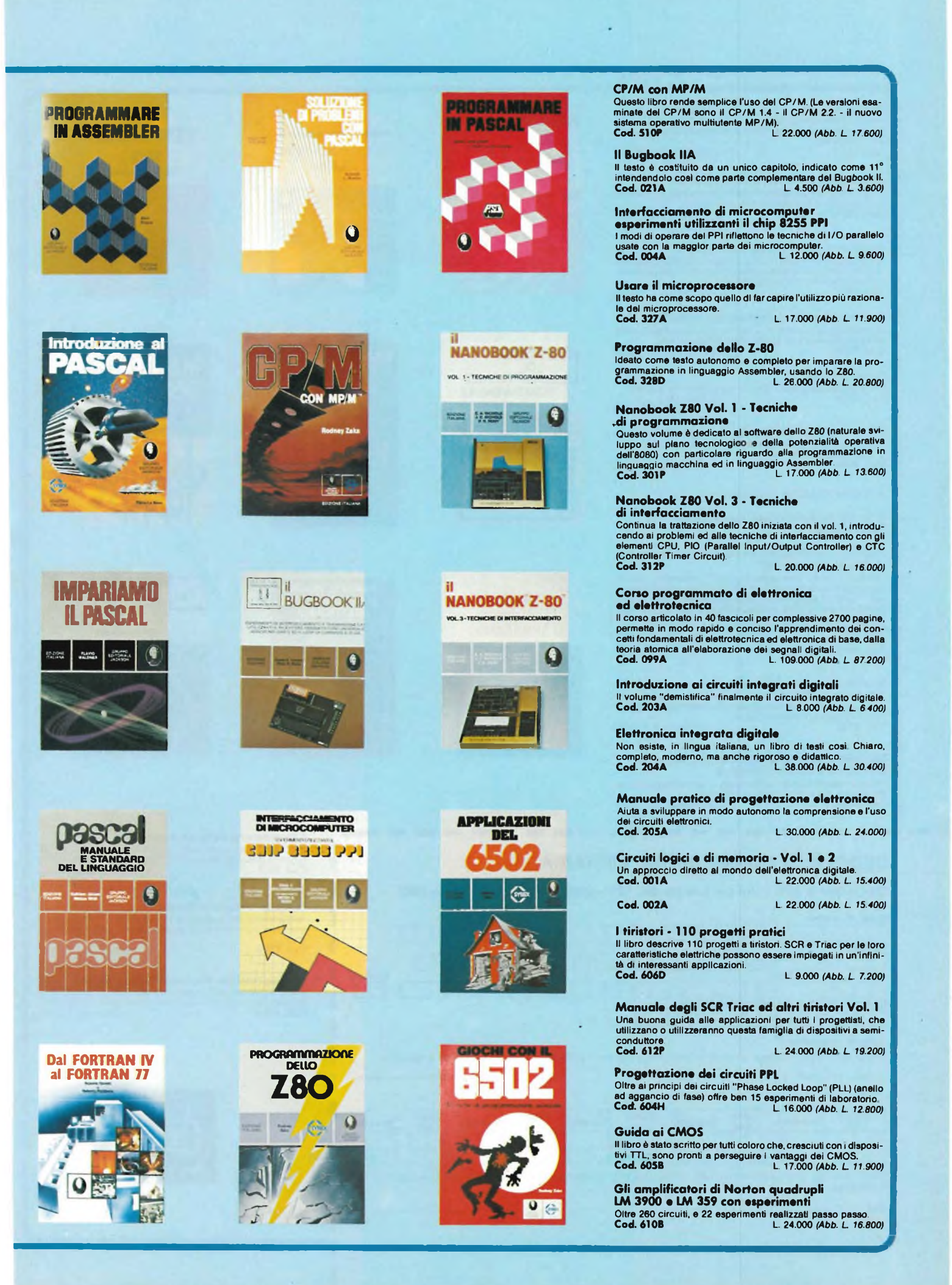

### **Il Timer 555**

Mostra, attraverso un centinaio di circuiti pratici e numerosi<br>esperimenti,cosa è il Timer 555 e come utilizzarlo da solo o con<br>altri dispositivi. **Cod. 601B L 10.000** *(Abb. L 8.000)*

# **La progettazione dei circùiti op-amp**

**Il libro riguarda la progettazione ed il funzionamento di circuiti fondamentali di amplificatori operazionali. Cod. 602B L 17.000** *(Abb. L 13.600)*

# **Impiego pratico dell'oscilloscopio**

Insegna circa gli oscilloscopi e le misure con gli oscilloscopi,<br>quanto basta per impiegare questi strumenti di misura rapida-<br>mente e con tutta facilità e precisione.<br>**Cod. 705P**<br>**Cod. 705P** 

# **Manuale pratico del riparatore radio TV**

**Questo libro rappresenta un autentico strumento di lavoro per <sup>i</sup> teleradioriparatorl e gli appassionati di radiotecnica. 'Cod. 701P L. 23.000** *(Abb. L. 18.400)*

### **Audio & HI-FI**

**Una preziosa guida per chi vuole conoscere tutto sull'HI-FI. Cod. 703D L. 7.000** *(Abb. L 4.900)*

**Manuale pratico di registrazione multipista<br>Illustra i vantaggi, le possibilità e le modalità d'uso della tecnica<br>di registrazione multipista.<br>Cod. 704D** 

**1) Guida mondiale dei transistori**

**2) Guida mondiale degli amplificatori operazionali**

# **3) Guida mondiale dei transistori ad effetto di campo JFET e MOS**

Queste tre guide, veramente "mondiali" presentano l'esatto<br>equivalente, le caratteristiche elettriche e meccaniche, i terminali, i campi di applicazione, i produttori e distributori di oltre<br>20.000 transistori, 5.000 circuiti integrati lineari e 2.700 FET<br>europei, americani, giapponesi, inglesi o persino russi<br>Cod. 607H<br>Cod. 609H L. 17.000 (Ab

# **Interfacciamento dell'Apple**

Questo libro presenta dei reali e sperimentabili circuiti d'inter-<br>faccia, e in più il software necessario (in BASIC) per collegare il<br>vostro Apple con il mondo esterno.<br>**Cod. 3348** 

. .

**Microprocessori al servizio del management<br>CAD/CAM e nuove tecnologie**<br>Protagonista del libro è la tecnologia, il suo sviluppo, le sue<br>prospettive, il suo rapporto con la scienza.<br>Cod. 335H

# **CEDOLA DI COMMISSIONE LIBRARIA I**

Firma

. . .

**Da inviare a JCE <sup>&</sup>gt; Via dei Lavoratori, 124 - 20092 Cinisello Balsamo (MI)**

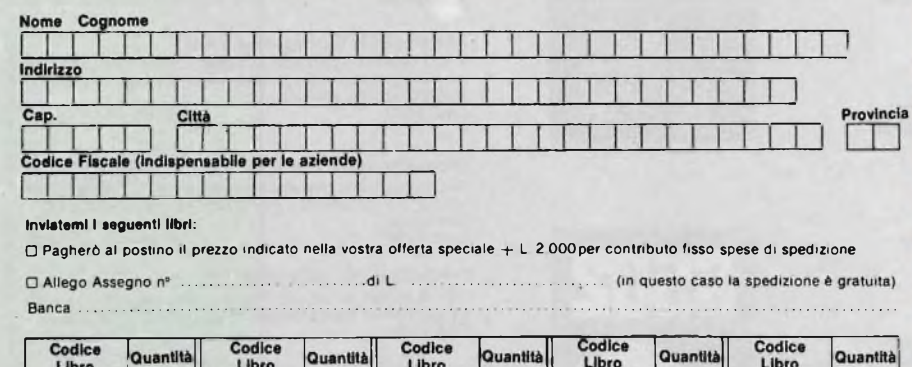

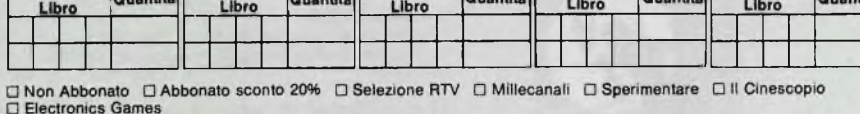

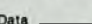

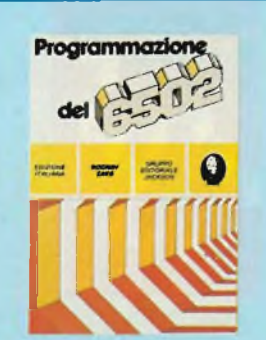

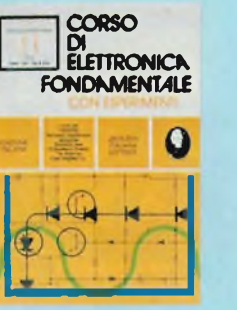

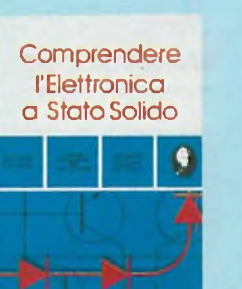

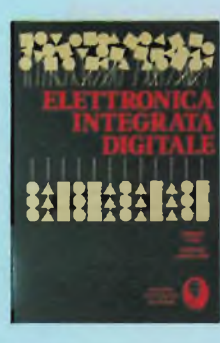

**Introduzione pratica attimpiego dei** CIRCUITI INTEGRATI **DIGITALI** 

> $-752$  $D D D$ D

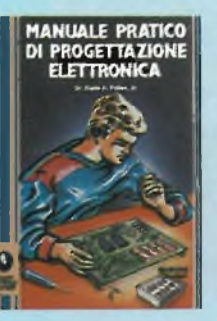

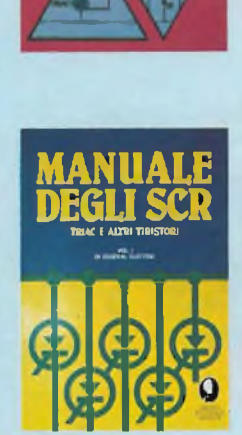

**I TIRISTORI HO Progetti pratici**

**0**

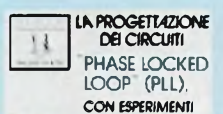

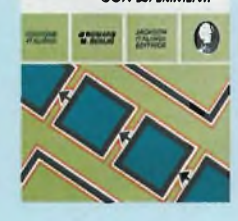

# **Alla «coperta dello ZX Spectrum**

**Dopo aver visto cosa sono <sup>i</sup> calcolatori, il lettore potrà già capire le differenze tra lo SPECTRUM e gli altri computer. Cod. 337B L. 22.000** *(Abb. L. 17.600)*

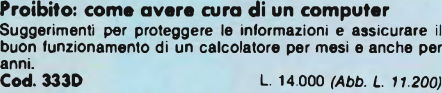

**La «oppressione dei transitori di tensione Il libro si propone dì dare soluzione al problema del fenomeno dei transitori di tensione formando valide soluzioni circuitali. Cod. 611H L. 12.000** *(Abb. L. 9.600)*

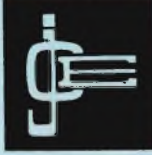

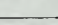

# **indice analitico 1983**

# **ALTA FREQUENZA, RICEVITORI, TRASMETTITORI numero numero**

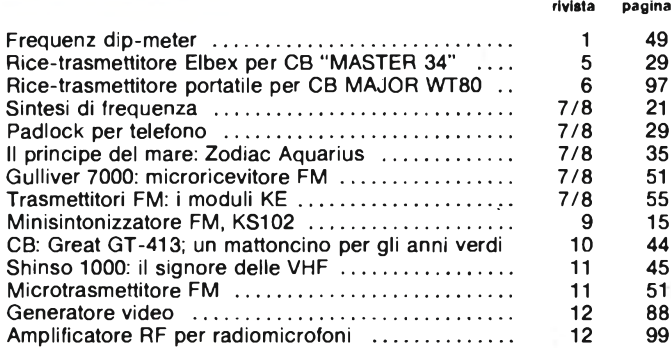

# **APPLICAZIONI GENERALI, VARIE**

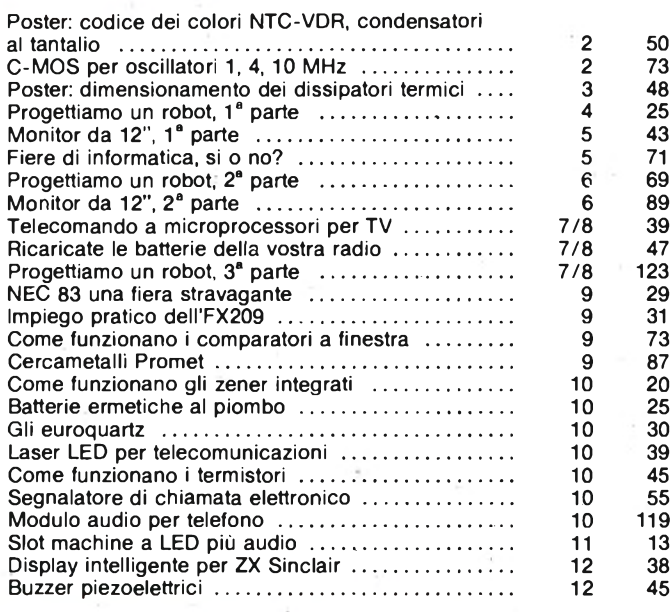

# **AUDIO, BASSA FREQUENZA, ALTA FEDELTÀ'**

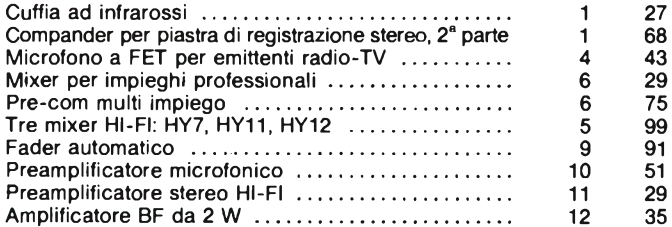

**AUTO, MOTO, NAUTICA**

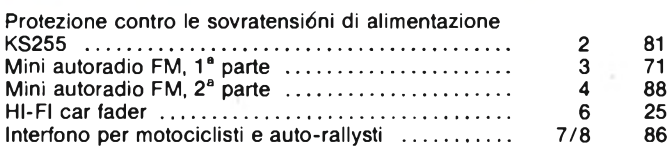

# **COMPUTER, MICRO E MINI COMPUTER, numero numero MICROPROCESSORI, SINCLUB rivl8ta paflina**

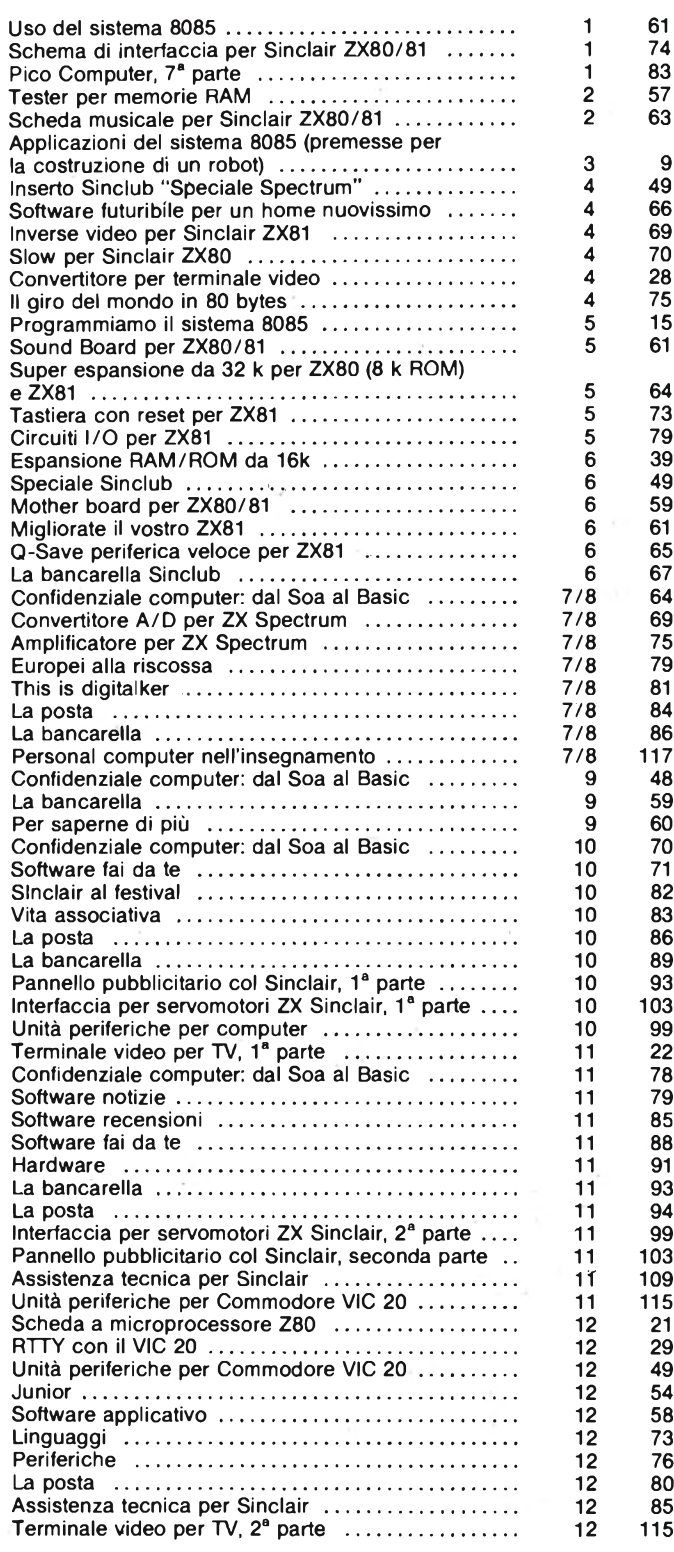

# **INDICE GENERALE 1983**

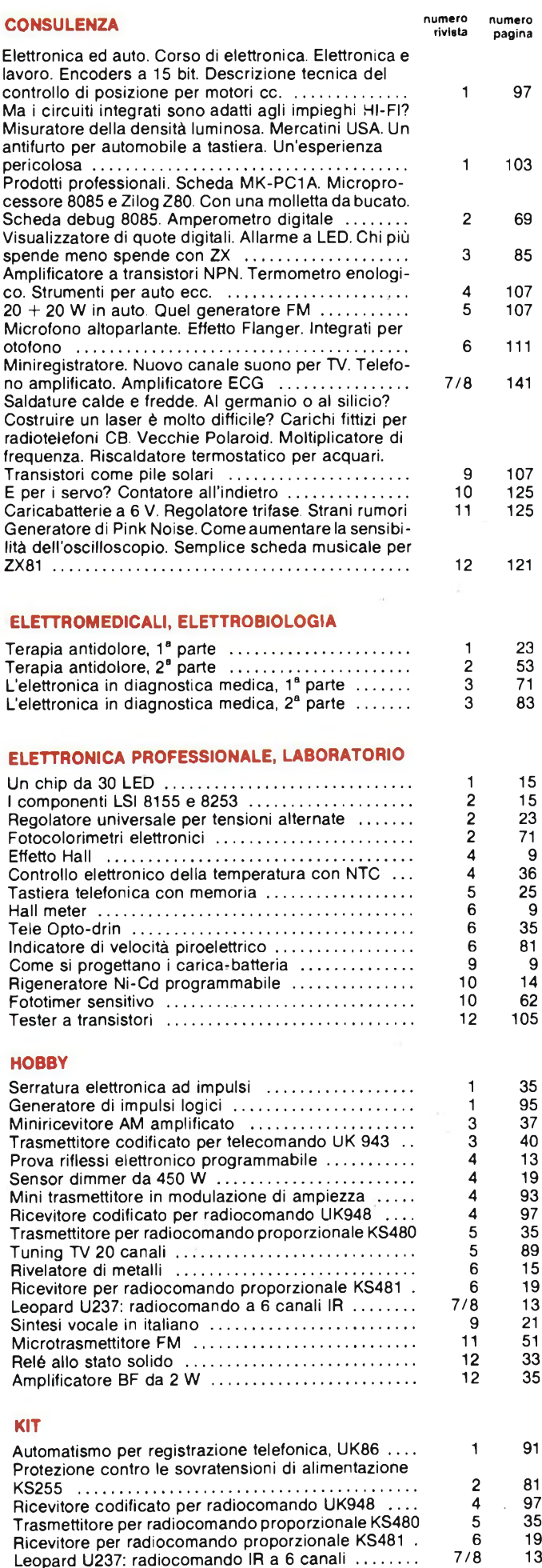

Gulliver 7000: micro ricevitore FM ........................... 7/8 <sup>51</sup>

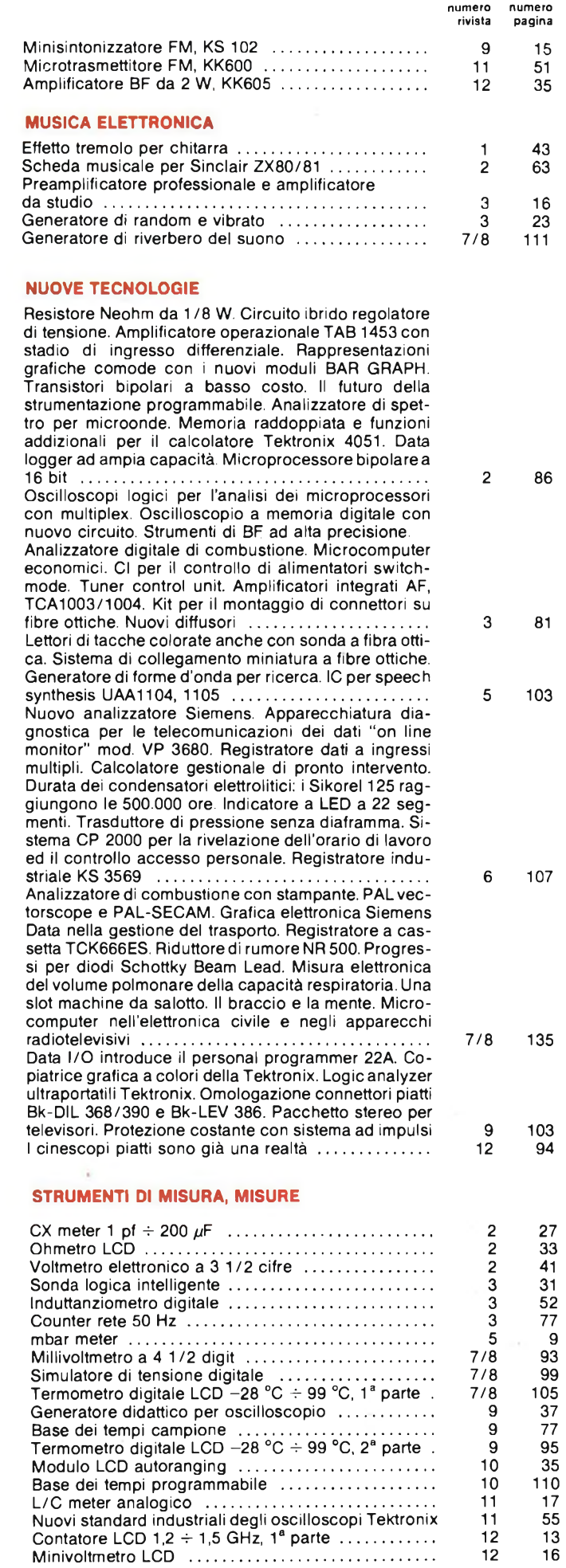

 $\bar{\psi}$ 

 $\cdot$ 

**SOFTALK <sup>1</sup> 'MATHS MULTIWORDS' - WORD LIST**

# **SOFTWARE APPLICATIVO**

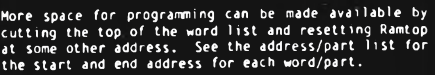

**When you want to Save <sup>a</sup> program containing speech it is better to save both it and the Softalk program as fol lows:- THREE**

# **SAVE "program name" SAVE "data" CODE 32768,32512**

**See also the Spectrum Manual Chapter 20.** 

CP SDFTWARE (C) Copyright 1982. NO part of this FORTY 23 14,17 ON 550<br>program shall be reproduced without prior permission FIFITY 23 14,17 OUT<br>in writing. While every effort has been made in the SIXTY 24 6,17 PERCENT 61<br>pr

**CP SOFTWARE, 17 Orchard Lane, Prestwood, Great Missenden, BUCKS, HP16 0NN**

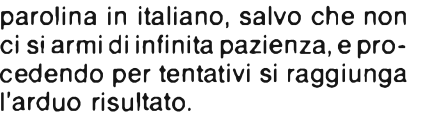

**See also the Spectrum Manual Chapter 20.**

**The material on this tape and documenta1<sup>1</sup> on, or any**

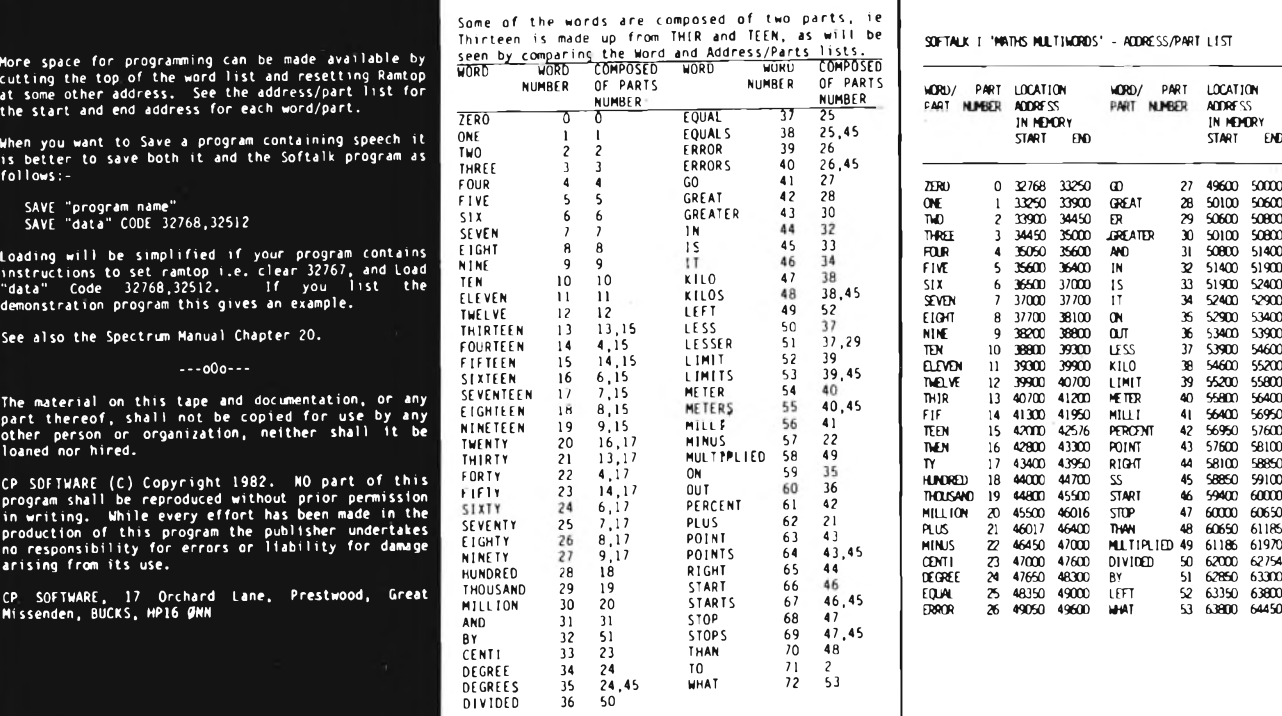

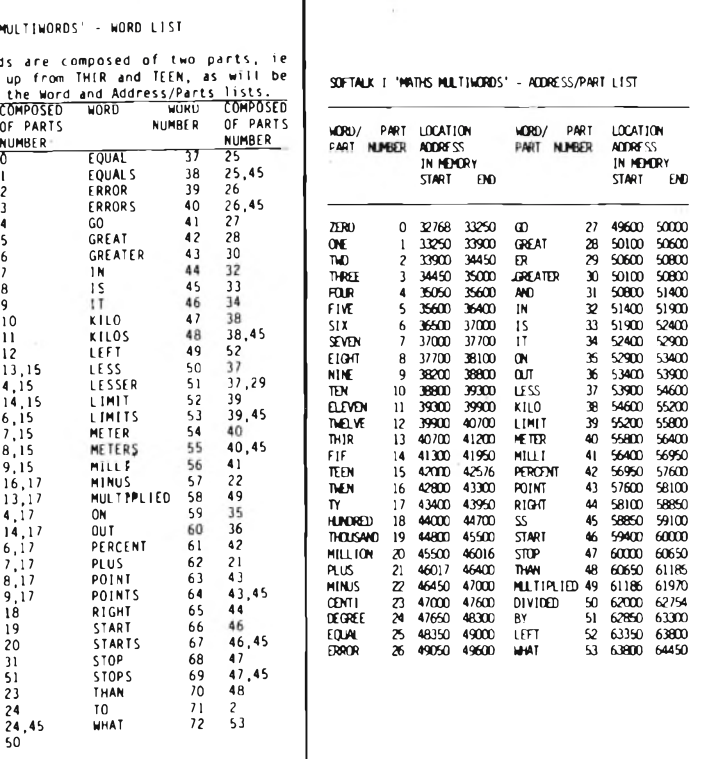

Più semplicemente, sfogliando <sup>i</sup> già citati manuali, si potrebbe cercare, combinando fra loro pezzi di parola di crearne qualcuna nella nostra lingua.

Altra possibilità che si prospetta, sempre utilizzando quanto già <sup>i</sup> problemi propongono, è il cercare

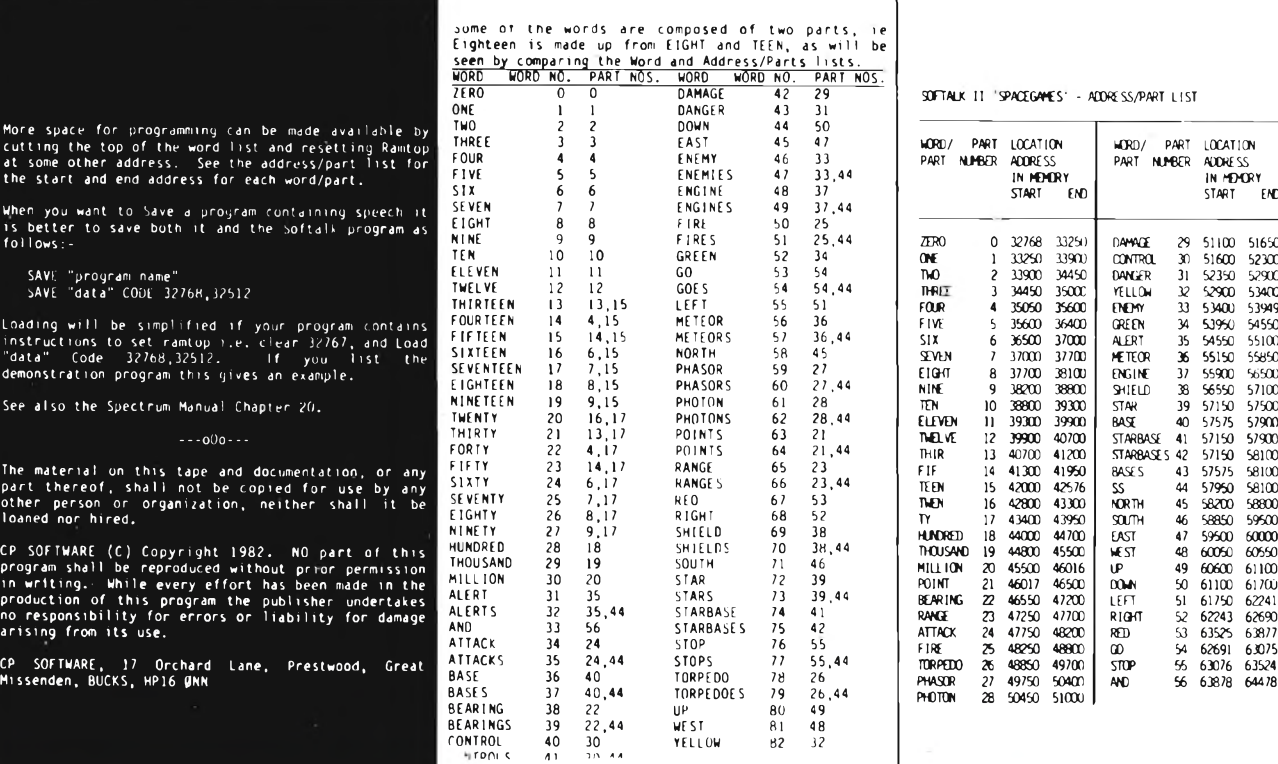

ib  $\Diamond$  sinclub  $\Diamond$  sinclub  $\Diamond$  sinclub  $\Diamond$  sinclub  $\Diamond$  sinclub  $\Diamond$  sinclub  $\Diamond$ 

# **SOFTWARE APPLICATIVO - LINGUAGGI**

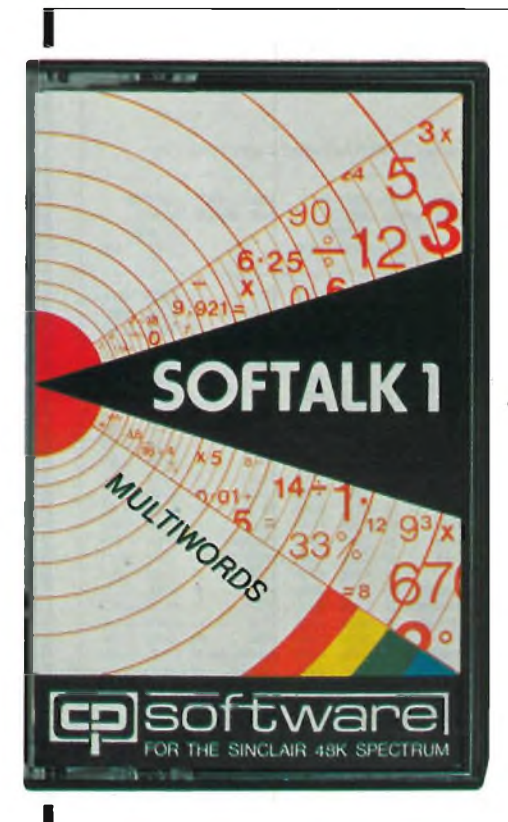

di far pronunciare allo Spectrum solo pezzi di parole, che poi combinati fra loro diano luogo ad una parola da noi voluta.

<sup>I</sup> più agguerriti passeranno sicuramente al disassembler questo programma, per scoprirne <sup>i</sup> segreti; senza dubbio la voce artificiale affascina.

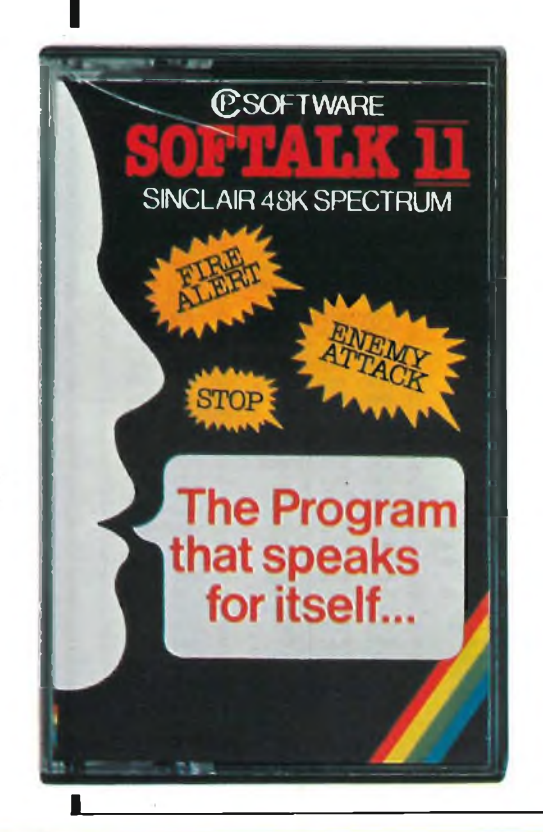

 $sinclub$   $\odot$   $sinclub$   $\odot$ 

sin⊏lub

Ma rimanendo a quello che il programma di per sé offre, vediamo come sia possibile realizzare delle frasi con le parole presenti in memoria.

Il SOFTALK è diviso in tre parti; un programma Basic, che consente la combinazione delle parole, un programma in linguaggio macchina, che serve alla pronuncia delle parole, un insieme di dati, utilizzati dal secondo programma per la pronuncia delle parole.

Sugli ultimi due è difficile intervenire, salvo conoscere il linguaggio macchina; il primo è stato appositamente realizzato per potere creare delle frasi. La procedura è molto semplice.

È sufficiente inserire in un DATA, il numero corrispondente alla parola che si vuole sia pronunciata, ovvero uno dopo l'altro <sup>i</sup> numeri costituenti la frase da realizzare.

Questi numeri verranno successivamente letti e pokati uno dopo l'altro nel programma in linguaggio macchina, una procedura molto semplice dunque.

Vediamo ora le possibili applicazioni di programmi come questi.

Il SOFTALK 2, è stato creato appositamente per <sup>i</sup> giochi, e permette di vivacizzarli, soprattutto se si tratta di giochi in cui l'utente combatte contro il computer, in particolare il computer può preannunciare una propria mossa come AT-TACK, o viceversa aiutare il giocatore consigliandolo sul momento più opportuno per sparare "ALERT FIRE", <sup>o</sup> altro ancora.

Il SOFTALK 1, può avere applicazioni di tipo particolare.

È difficile pronunciarsi in proposito, ma può permettere ad esempio di realizzare dei programmi in cui l'output, oltre alle normali uscite su video o stampante, sia anche vocale.

È evidente che mentre nei primi due casi, l'utente deve prestare attenzione al video, o verificare lo stampato, con un'uscita vocale, può permettersi di occuparsi d'altro; non è necessario cioè che rimanga davanti al video.

La cosa risulta particolarmente interessante, se ad esempio si sta elaborando un programma complesso, e si verifica una condizione di errore; in questo caso lo Spectrum può chiamare il programmatore assente e informarlo sulla situazione.

Amplificando a dovere il suono

 $sinclub$   $\cap$ 

emesso dall'altoparlantino, lo Spectrum può diventare anche un sistema di allarme, utilizzato in questa forma, quando voi non siete presenti.

Se ad esempio collegate una periferica in grado di rilevare la presenza qualcosa o di qualcuno lo Spectrum potrà poi, chiamare aiuto.

Le applicazioni sono numerosissime, basta solo rifletterci un attimo.

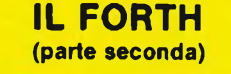

La volta scorsa, abbiamo esaminato qual'è la filosofia che sta dietro la programmazione FORTH, e abbiamo iniziato ad introdurre alcune istruzioni dello Spectrum Forth, relative al linguaggio macchina e alla ridefinizione dei caratteri dello Spectrum, mediante l'uso di una funzione predefinita. (La ridefinizione dei caratteri è infatti possibile anche al di fuori di questo programma).

Introduciamo ora brevemente il metodo di inserimento delle operazioni matematiche, che in genere sono le più utilizzate.

Come già avevamo accennato, il Forth utilizza il metodo RPN, (Revearse Polish Notation), che ha la necessità di creare un'ordine di inserimento dati particolari.

Così un PRINT (3x20)/6 del Basic, diventa un  $3.20 \times 6$ /.;

Ovviamente un tale metodo di inserimento dati, richiede un certo allenamento ed una certa logica.

Per maggiori informazioni sul RPN consultate il numero 33 di BIT, nel quale tale metodo è messo a confronto con il SOA e con il Basic.

Possiamo accennare al fatto che sulle calcolatrici tascabili, tale metodo permette di visualizzare tutti <sup>i</sup> risultati parziali.

Nel Forth, ciò è possibile ovviamente, solo se dopo ogni operazione si da un comando di stampa.

<sup>I</sup> numeri introdotti, sui quali si debbono compiere delle operazioni, sono memorizzati in registri, impilati uno sopra l'altro.

 $sinclub$ 

Parecchi dei comandi del Forth,

sinclub

**SITT** 

# **LINGUAGGI**

riguardano l'uso e la manipolazione di questi registri.

Se avete seguito la rubrica "dal SOA al Basic", avrete notato come anche lì si faccia riferimento a dei registri di memoria, nei quali sono conservati dei numeri, e sui quali è possibile eseguire delle operazioni.

Sebbene qui la cosa sia un po' diversa, può servire a rendere l'idea.

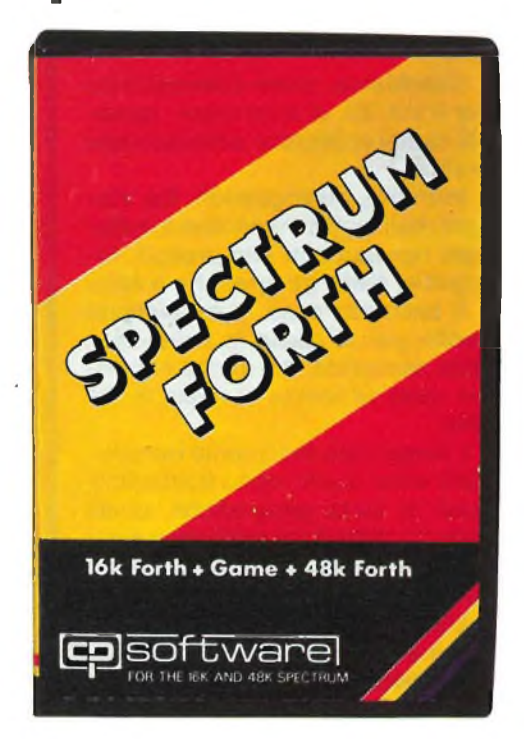

Le operazioni matematiche disponibili sono l'addizione, la sottrazione, la moltiplicazione, la divisione senza resto, la divisione con resto, il resto di una divisione.

Ricordiamo che il Forth lavora su interi, e che altre funzioni matematiche possono essere definite dall'utente utilizzando una combinazione di quelle esistenti, e di comandi sui registri.

Fra le funzioni matematiche abbiamo ABS e RND.

Numerosi sono <sup>i</sup> comandi logici; oltre a quelli Basic, vi è in più il comando XOR, che effettua una comparazione fra il primo e il secondo elemento dello stack.

Continuiamo esaminando le possibilità grafiche del Forth.

Sono presenti <sup>i</sup> comandi PLOT, UNPLOT, OVRPLOT, nonché <sup>i</sup> normali comandi per <sup>i</sup> colori, la luminosità il flash.

Come potrete notare, il comando Plot non è usato nel modo consueto; in particolare si nota la disposizione dei limiti del loop, nei quali il comando è inserito, nonché la costante presenza del comando WAIT, corrispondente al PAUSE 0.

L'uso dei comandi richiede ovviamente un po' di pratica.

Molto interessante è invece l'uso che si puòfaredel comando BEEP; <sup>i</sup> suoni che lo Spectrum può emettere con la velocità del Forth sono veramente interessanti, basta provare con varie combinazioni di valori, che risultano essere diversi dai valori utilizzati nell'analogo comando Basic.

È infatti possibile anche dare un comando 1000 1000 BEEP.

Il suono 10 1000 ad esempio, se ripetuto, ha l'effetto di un allarme. Abbiamo più volte visto il comando DO LOOP; esaminiamo ora <sup>i</sup> vari tipi di cicli realizzabili con il Forth.

Il DO LOOP, corrisponde al FOR NEXT; <sup>i</sup> limiti del ciclo sono scritti prima del DO, e prima viene scritto il maggiore.

La variabile utilizzabile nel ciclo è una sola, la I.

È disponibile anche il comando + LOOP, che è simile allo STEP del Basic, ma può usare solo valori positivi.

Il comando LEAVE, permette di uscire da un ciclo, in seguito ad esempio il verificarsi di una condizione.

Altri comandi di ciclo sono IF-ELSE THEN.

L'istruzione fra IF ed ELSE viene eseguita nel caso il risultato del test effettuato da IF risulti vero; viceversa, in caso esso risulti falso, viene eseguita l'istruzione presente dopo ELSE.

Altro ciclo è quello realizzabile con BEG IN-UNTIL.

Be gin stabilisce l'inizio del ciclo, che viene mantenuto fino a che le condizioni che in esso si verificano sono vere.

Analizziamo ora il comportamento delle variabili.

Quello che manca è in particolare la possibilità di definire delle DIM; le variabili sono 25 e definibili con le lettere dell'alfabeto.

La definizione di una variabile, il LET cioè è realizzato facendo seguire il valore che si vuole dare alla variabile il nome della variabile stessa, <sup>e</sup> ai due simbolo "!".

È possibile anche realizzaredelle operazioni sulle variabili del tipo LET  $A = A + 10$ , utilizzando il simbolo "+!".

Abbiamo così concluso questa analisi del Forth.

Stack:1<br>Compiling - please wait.<br>1 Tann - please wait. Stack:1<br>Compiling - please wait.<br>1 1 OR : stack:1<br>Compiling - please wait.<br>0 1 XOR - :  $stack: 1$  $---OK$ Stack:0<br>Compiling – please wait.<br>120 –120 DO I 10 PLOT LOOP WAIT Stack:0 --OK<br>Compiling - ptease wait.<br>0 -120 DO I 10 PLOT LOOP UAIT ; Stack:0<br>Compiling - please wait,  $- BTP$ 32242 200 0 DO 10 I BEEP LOOP ; 32270 BEP se e po i BIP LOOP ; 8192 begin<br>Typing error.Continue.<br>BEGIN DUP . CR 2 / DUP 0 = UNTIL  $rac{4}{1}$  $Stack: 1$  $--0<sup>k</sup>$ 

Non abbiamo ovviamente esaminato tutti <sup>i</sup> singoli comandi, in quanto essi sono spiegati sul manuale d'uso del linguaggio stesso; compito nostro è quello di dare un'indicazione generale su quello che questo linguaggio è in grado di fare.

Per iniziare a comprendere il linguaggio, sulla cassetta del Forth, vi è anche un gioco, e sul manuale il listato dello stesso.

Da tale listato si può evincere come definendo varie words in successione si possa realizzare un programma.

Sul prossimo numero inizieremo a parlare del LOGO, linguaggio forse meno complesso, e di più immediata applicazione.

# **PERIFERICHE**

# **RD DIGITAL TRACER**

La volta scorsa abbiamo esaminato le funzioni del programma "DRAW", il programma principale cioè per l'uso della tavoletta grafica.

Terminiamo di esaminare le possibilità di questa periferica esaminando le possibilità degli altri 3 programmi presenti sulla cassetta del software allegata alla tavoletta, ed in particolare di due di essi, essendo il terzo un'ennesima versione del programma per definire <sup>i</sup> caratteri speciali.

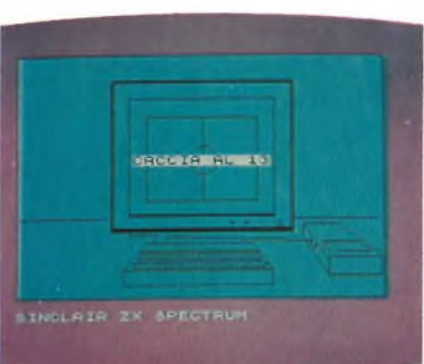

Questi due programmi si chiamano SCALE e RETRACE, e ad essi abbiamo fatto riferimento già nella prima parte.

Il programma SCALE, consente di utilizzare delle scale diverse da quella utilizzata abitualmente dalla tavoletta grafica.

Con esso è possibile estendere l'area interessata dalla tavoletta ad un quadrato di circa 30 cm di lato.

La scala può essere maggiore o inferiore all'unità; in tal modo è possibile utilizzare tale periferica, per disegnare anche dei particolari complessi difficilmente realizzabili in scala normale.

Il fattore di scala è da intendersi nel rapporto tavoletta video.

Abitualmente l'area occupata dalla tavoletta occupa l'intero schermo.

A seconda che si aumenti o riduca il fattore di scala, si riduce o aumenta la parte di schermo o tavoletta interessata.

Con un fattore di scala elevato, l'area di schermo interessata è molto poca, cosicché sarà necessario spostare molto il cursore della tavoletta, per avere uno spostamento minimo sul video, con conseguente aumento della precisione. Va poi fatto notare che l'area di video interessata è scelta dall'utente, il quale stabilisce la posizione dei vertici del rettangolo riproducente l'immagine della tavoletta grafica.

Questo fattore è molto importante, in quanto è possibile con tale sistema avere rappresentati sul video, diversi disegni, ognuno con una propria scala, ed in posizione diversa.

In pratica una gestione del video a finestra, senza alcuna limitazione per quel che concerne il posizionamento delle stesse.

Introduciamo anche il programma RETRACE, che unito al precedente permette di risolvere numerosi problemi.

Come già accennato con SCA-LE, si ha la possibilità di ottenere disegni accurati, in quanto ad ampi movimenti sulla tavoletta grafica, corrispondono piccoli spostamenti sul video.

Se è necessario avere però una rappresentazione in scala reale ad esempio di un oggetto complesso, e quindi realizzato con la funzione SCALE, sarebbe necessario ricorrere a ingrandimenti delle stampe ottenuti con la ZX PRINTER o la Seikosha.

La funzione RETRACE, permette di evitare queste complicazioni, riproducendo un disegno realizzato precedentemente con la tavoletta nella scala che si vuole.

Questo è possibile in quanto con tale programma vengono memorizzate tutte le operazioni che l'utente svolge nel disegnare qualcosa, cosicché il computer è in grado di rifare il disegno, con la stessa sequenza di operazioni adottata dall'utente, ma se si adotta una scala diversa da quella utilizzata nel disegno a mano, il disegno stesso risulterà ingrandito o rimpicciolito. Da notare poi che il ritracciamento di un disegno può essere interrotto, in qualsiasi momento, così come è possibile farlo iniziare da una qualsiasi posizione.

Combinando parti ritracciate in scala diversa, e parti realizzate al momento, si possono realizzare quindi disegni complessi.

La tavoletta, copre, con le sue possibilità quell'area, di applicazioni da cui il VU-3D è escluso, si tratta di due cose completamente diverse fra loro, ma complementari, e con l'uso di entrambe è possibile coprire quasi tutto il settore della grafica, tenendo in debito conto quelli che sono <sup>i</sup> limiti della grafica Spectrum.

Come per il VU-3D, risultati apprezzabili sono ottenibili solo con una certa pratica.

# **APPLICAZIONI**

Cerchiamo, come abbiamo fatto per il VU-3D, di analizzare <sup>i</sup> possibili campi applicativi della tavoletta grafica.

Iniziamo distinguendo fra disegni realizzati a mano libera, e disegni riproducenti altri disegni, fotografie, carte geografiche o altro.

Il secondo caso, è ovviamente quello per la quale la tavoletta è stata realizzata, ma anche nel primo caso la stessa si rivela molto utile.

<sup>I</sup> disegni più facilmente riproducibili sono quelli molto frastagliati, quali le carte geografiche, quelli cioè più difficili da realizzare con <sup>i</sup> normali comandi grafici dello Spectrum.

L'ambito privilegiato di applicazione è quindi la TOPOGRAFIA.

In ambito ingegneristico, la tavoletta può essere utile per riprodurre disegni di qualsiasi tipo, anche se ovviamente è necessario ricorrere alle funzioni SCALE e RETRA-CE, per ottenere disegni che siano significativi, e questo in virtù della risoluzione dello Spectrum, nonché delle dimensioni della tavoletta grafica.

In questo ambito la tavoletta può essere davvero utile, soprattutto in virtù delle funzioni preprogrammate, che fra l'altro possono essere aggiunte a volontà (archi, cerchi, linee ...).

In questo settore l'uso della tavoletta riguarderà soprattutto la riproduzione di disegni. Non si dimentichi tuttavia, che sarebbe anche possibile montare sul cursore della tavoletta un tastatore, e rilevare il disegno direttamente da un pezzo meccanico, eliminando quella che è la fase più noiosa del disegno di un pezzo, cioè il rilievo del pezzo stesso (si parla di pezzi già realizzati ovviamente).

La disponibilità di caratteri alfa-

) sinclub  $\mathcal{O}$  sinclub  $\mathcal{O}$  sinclub  $\mathcal{O}$  sinclub  $\mathcal{O}$  sinclub  $\mathcal{O}$ 

# **PERIFERICHE**

numerici, unitamente a quelli grafici permette di quotare il pezzo direttamente.

Il settore più interessato al disegno a mano libera, è quello dell'architettura e della grafica.

La particolarità di alcunefunzioni della tavoletta specialmente di quelle programmate, consente infatti di visualizzare per un breve periodo, cerchi, archi, linee, e di valutare l'effetto delle stesse sul

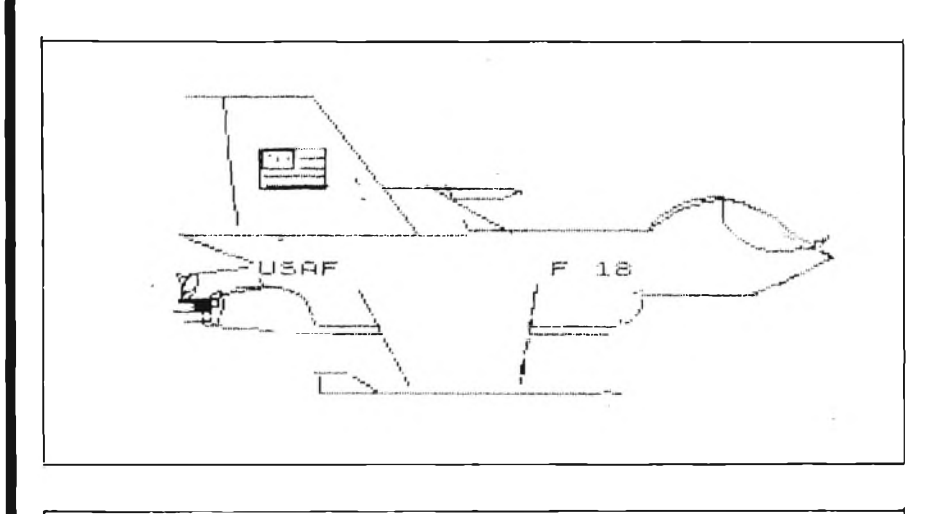

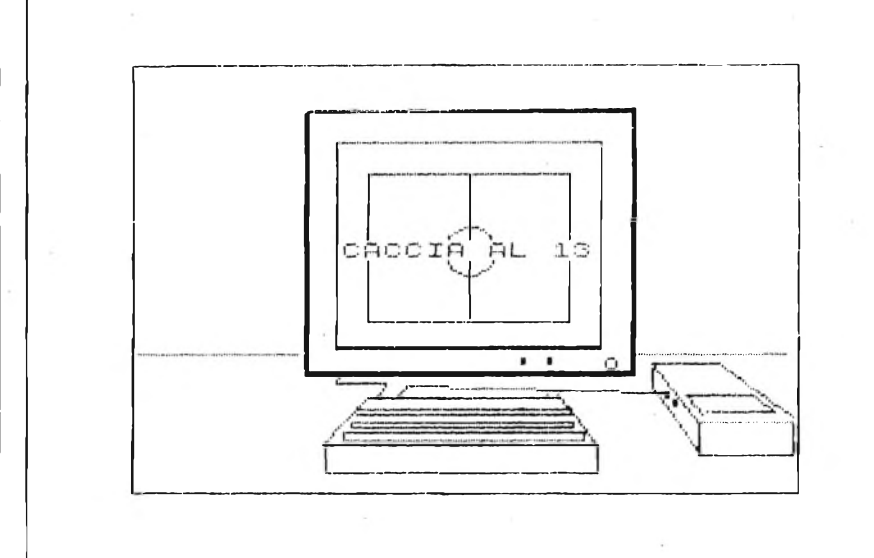

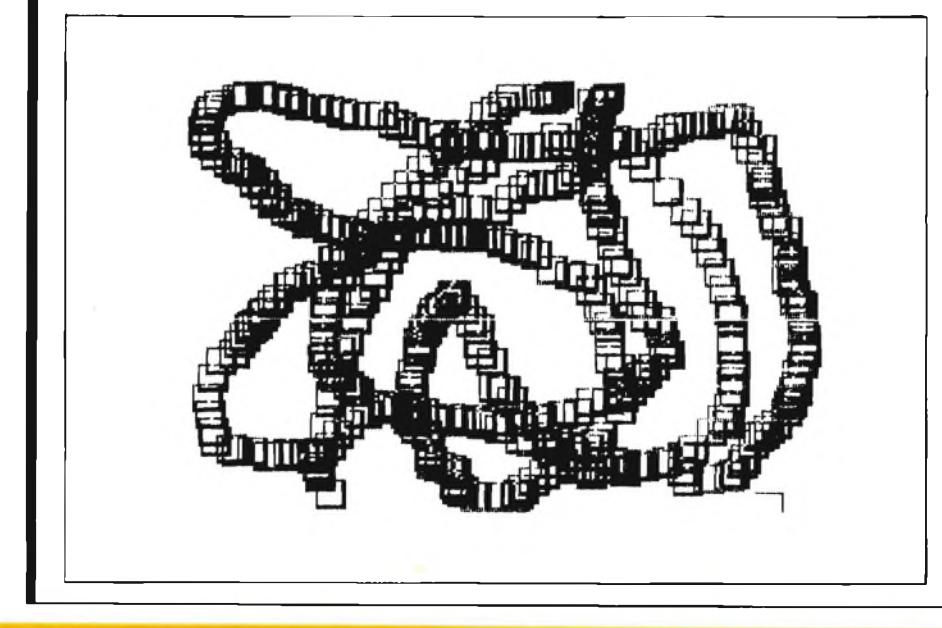

disegno.

Ma l'aspetto più interessante è forse la possibilità di creare disegni leggermente diversi gli uni dagli altri, senza per questo dovere rifare tutto il disegno, nel caso lo si facesse a mano, o modificare il programma nel caso si trattasse di un disegno eseguito al computer.

Questa particolarità rende lo Spectrum adatto a creare animazioni ottenute con richiamo di videate in successione, ovvero a stampare quelli che saranno <sup>i</sup> disegni di un'animazione.

Nel disegno a mano libera il cursore serve solo a posizionarsi nel punto desiderato, ma può anche diventare esso stesso uno strumento di disegno come già abbiamo accennato la volta scorsa.

Il cursore infatti viene stampato e poi cancellato, ma è sufficiente modificare. Qualche linea di programma, per dare al cursore la forma voluta, e la possibilità di restare stampato permanentemente.

Anche nel disegno a mano libera è opportuno fare ricorso alle funzioni preprogrammate in luogo di tracciare linee, seguendo il moto del cursore, in quanto è molto difficile tracciare linee dritte, o curve, secondo un raggio voluto.

Il grosso vantaggio dell'uso della tavoletta, risiede nel fatto che se qualcosa non va, lo si può modificare immediatamente, senza la necessità di dovere rifare tutto il resto.

Rispetto poi al pezzo di carta, l'immagine video è qualcosa di vivo, qualcosa che si può manipolare, anche in tempi successivi senza per questo perdere l'originale.

E per far ciò il computer da solo non basta, in quanto sarebbe necessario riprogrammarlo ogni volta; la penna ottica può sostituire in parte la tavoletta grafica in quello che è il disegno a mano libera, ma non il disegno riprodotto.

Per ultimo un cenno alle altre applicazioni della tavoletta; trattandosi di un sistema che rivela la posizione di un punto è possibile ad esempio creare dei giochi basati sul rilevamento di questo punto. La tavoletta potrebbe anche sostituire il joistik, ad esempio introducendo nel programma la condizione che se il cursore si trova fra le coordinate 0 50, la vostra nave spaziale va a destra, fra 51 e 100 va a sinistra, fra 101 e 150 va in più e così via.

177778

191 192 **TF** 

 $<$  $5f$ 

 $\uparrow$ 

THEN GO SUB 5000

s<br>The Marian American American<br>The S

IF test THEN GO SUB 5000<br>LET ded+a<br>LET fef+t<br>DATA d:e:f<br>PRINT AT 8,25; INVERSE 1;t<br>PRINT AT 12,0; "<del>"</del>

# **SOFTWARE FAI DA TE**

# **GRUPPO UTILIZZATORI SINCLAIR NAPOLI**

Il nostro socio Marco Antignano ci ha portato questo programma da lui sviluppato, che permette di calcolare l'imponibile e l'IVA sulle cifre impostate, inoltre esegue l'arrotondamento di legge. Il programma gira bene e crediamo che possa essere utile a tutti quelli che bene o male hanno a che fare con cifre, IVA ed imponibili vari. Aggiungiamo che si possono anche fare calcoli a catena ed avere <sup>i</sup> parziali e <sup>i</sup> totali.

**SCORPORO DELL'I.V.A.**

Veniamo ora all'esame del listato, che in verità ci è stato fornito assieme alle note sottoriportate; è, quindi, un esempio ed un invito a tutti gli amici del Gruppo a comportarsi nello stesso modo, quando forniranno materiale per le prossime circolari: listati di programmi inediti, utili, bene descritti e soprattutto funzionali.

Naturalmente il programma gira anche sullo ZX 81, basta eliminare le istruzioni relative alle funzioni del colore.

- Le linee da 2 a 7 inizializzano le variabili;
- la linea 10 richiama la subroutine per la presentazione e le spiegazioni del programma;
- dalla 20 alla 60 la stampa dello schermo;
- IVA e dell'aliquota da applicare;
- alla 92 l'algoritmo per calcolare l'imponibile;

cε

 $\ddot{\phantom{a}}$ 

- alla linea 130 la stampa del nuovo totale ottenuto dalla  $\alpha$  is somma dell'imponibile e dell'IVA;
- alla linea 160 e 170 il richiamo alla subroutine che confronta se il nuovo totale è uguale alla cifra immessa, in caso contrario lo riducono o lo aumentano di <sup>1</sup> lira ed aumentano l'IVA o riducono l'imponibile di conseguenza;
- dalla riga 175 alla 198 le in¡zializzazion<sup>i</sup> delle variabili per la memorizzazione dei parziali progressivi e la preparazione della parte del video che stampa <sup>i</sup> totali;
- alla linea 198 il richiamo alla subroutine 1000 che somma <sup>i</sup> parziali;
- alla linea 200 si richiede se si vogliono eseguire nuovi calcoli, in caso di risposta negativa il programma si ferma alla linea 260, altrimenti riparte.

MI 1 REM calcolo IVA<br>3 LET 4=0<br>3 LET 4=0 470 > RETURN<br>1000 REM (Gtali<br>1010 LET 4=0<br>1020 LET 5=0<br>1030 LET 5=0  $L = T$  $\in \pm \oslash$ LET f=0<br>LET n=10 4 10000 LETT P = 0<br>10000 LETT P = 0<br>10000 LETT P = 1+d<br>10000 LETT P = 1+d<br>10000 LETT P = 1+d<br>10000 LETT P = 1 10,0; INVERSE 1;4;<br>10000 D = 2: TTORE 160; INVERSE 1;4;<br>10000 D = 2: TTORE 160;<br>50000 LETT P = 1,25; INVERSE 1;<br>TR Ė,  $10^{10}$ **LE**  $\ddot{=}$   $\ddot{=}$   $1$ 불  $h = 1$ sūs 300 PRINT "Cifra"  $\Xi$ Ø PRINT "Ciffs" "Aliquota"<br>PRINT AT 4,0; "Imponibile"<br>PRINT AT 4,0; "IUA"<br>PRINT AT 6,16; "TOTALE"<br>PRINT AT 8,16; "TOTALE"<br>INPUT "immettere ciffs: 30  $\mathcal{O}$ **SEC 07** 50 70 **INPUT** PRINT AT 0,12; ; cf<br>INPUT "immettere aliquota: 80 90  $\frac{1}{2}$ <br> $\frac{1}{2}$ <br> $\frac{1}{2}$ <br> $\frac{1}{2}$ <br> $\frac{1}{2}$ PRINT AT 2,12;al<br>LET a=INT (cf\*100/(al+100))<br>PRINT AT 4,12;a 93 「 (きをきし/100)+1<br>「ら」12;b  $95$  >  $LET$ VLET D=INT (1\*11/100)+1<br>PRINT AT 6,12;b<br>LET !=1+b<br>PRINT AT 8,25;t<br>IF !>cf THEN GO SUB 5000  $b = INT$ 96  $98$ 130 150

192 FRINT RT 13,0; INVERSE 1; "P<br>RRZIALI PROGRESSIVI"; INVERSE 0<br>194 FRINT RT 14,0;" TEATHER REPORT 14,0;" INVERSE 0<br>196 PRINT AT 15,0;"IMPONIEILE";<br>"AB 15;"IVA";TAB 24;"TOTALE";<br>200 PRINT AT 20,0;"Vyoi esegyic<br>200 PRINT AT 20,0;"Vyoi esegyic TAB GO SUB 1000<br>PRINT AT 20,0; "Vuoi eseguir<br>nuovo calcolo ?(S/N)": PAUS 210)IF INKEY\$<>"8" AND INKEY\$<>"<br>"\$" AND INKEY\$<>"N" AND INKEY\$<><br>"n" THEN BEEP 1,12: GO TO 200<br>"n" THEN BEEP 1,12: GO TO 200<br>220 IF INKEY\$="5" OR INKEY\$="s"<br>INEN OO TO 15 EREN<br>THEN<br>SIS THEN CO TO N 00 TO 15<br>
PROTO 15<br>
PROTO D 6 Y E" STOP<br>
RELIGIO D 6 Y E" STOP<br>
PROTORE PSSEED, 15<br>
PROTORE PSSEED, 15<br>
PROTORE PSSEED 15<br>
PROTORE PSSEED 15<br>
PROTORE PSSEED 15<br>
CLS : BORDER 1: PAPER 1; 工园口  $290$ 300 310 33338<br>33348<br>33445 345 NEXT 9<br>350 CLS : 1 3450 CLS : BORDER 1: PAPER 1: IN<br>
K 7<br>
360 PRINT AT 11,8; INVERSE 1;"S<br>
20RPORD DELL'IUA"<br>
370 PRINT AT 20,4;"by Marco Ant<br>
190300 PAUSE 150<br>
380 PAUSE 150<br>
380 PAUSE 150 390)CLS<br>
400 PRINT "-Questo programma pe<br>rmette di " scorporare l'IVA da<br>
una cifra - e di sterrazioni sv<br>elidi tut - te de operazioni sv<br>elidi -- alla 70 ed alla 90 si richiede l'input della cifra comprensiva di<br>
- 20 ed all'alquota da applicare;<br>
- alla 92 l'algoritmo per calcolare l'imponibile;<br>
- alla S2 l'algoritmo per calcolare l'imponibile;<br>
- alla stampa d  $\bar{r}$ program immess e diguate<br>cartimpon<br>cartimpon Cire, X admentera<br>450 PRINT PT 21,1; FLACH 1; PRE<br>1 UN TASTO PER CONTINUARE.<br>460 PAUSE 0

> M 1: "ATT
ib  $\bigcirc$  sinclub  $\bigcirc$  sinclub  $\bigcirc$  sinclub  $\bigcirc$  sinclub  $\bigcirc$  sinclub  $\bigcirc$  sinclub  $\bigcirc$ 

## **SOFTWARE FAI DA TE**

IUNTA 1 LIRA ALL: IVA"<br>6030 PRINT AT 8,25; INVERSE<br>6040 PRINT AT 5,12; FLASH 1;<br>6050 RETUPN 1: t 210)FOR I=1 TO 5<br>220 PLOT INK 7;0,58+1: DRAW 255 it. S ,  $\tilde{w}$ g<br>230<br>240 NEXT :<br>50 TO 400<br>FOR 1=0 TO<br>FOR 1=0 TO **ECONOMIC AND** 200000 Circa  $\frac{1}{3}$ 作爲 Aliquota PRINT OVER  $\widetilde{L}$ ; AT  $K$ , i; INK 6: NEXT 1:<br>FOR K=1<br>FOR 1=0<br>PRINT 0 169491 žeó<br>290 Imponibile NEXT  $-1\epsilon$  $70$  $\bar{q}$ 30509 **IUA** 300<br>310<br>**6**  $31$  at  $k, i$ ; PRINT OUER<br>DES TO 380<br>PREINT AT<br>PRINT AT 1<br>PRINT AT OUER TNK  $\mathbf{m}^*$  . TOTALE ENRAGE  $\cdot$ ill NEXT K<br>3,200: "Ext"<br>7,200: "Ext"<br>5,200: "Ext"<br>7,200: "Ext" 5<br>330 **NEXT** 4.00 410 **Companies to the companies of the companies of the companies of the companies of the companies of the companies**  $4200$ <br> $4300$ <br> $440$ TOTAL MONNTETLE **The Communications of the Communication** MAGAZIN'S A WARRANT PER  $452$ , www.index.com/www.catcolo<br>Vuoi eseguire un nuovo catcolo<br>(S/N) =1 TO 7<br>150+1,105:<br>135+1,105:<br>196+1,105:<br>233+1,105: 450>FOR 1:15<br>470 PLOT 15<br>480 PLOT 18 UU O i DRAU  $6,21$ DRAW  $6,21$ FLOT<br>NEXT  $490$ **DRAU** 500  $\widetilde{G}$ 05100<br>552006<br>5530  $OI$   $F$  $C$   $G$ 200000  $\ddot{\mathbf{r}}$ FOR 1-1 TO 8<br>PLOT 187+1,128, PLOT 167+1, Aliguota  $2.83$ 营店 126 Imponibile 169491 540 PLOT 216+1,128: PLOT 216+1,  $2\bar{\epsilon}$ NEXT 1<br>CIRCLE 171/138/7<br>CIRCLE 160/138/7<br>SO TO 160 **TUG** 齿齿钙的齿 560<br>570 TOTALE **MONDED** 580

#### 

IMPONIBILE IUA TUA<br>**ICERENTA INDUSTRIA C**OPOLITICI

................

uoi eseguire un nuovo calcolo ?  $(5/N)$ 

## **DISEGNO A SORPRESA**

Che cosa otterrete battendo questo programma sullo Spectrum?

Il programma non è molto lungo, e oltretutto molte linee si possono scrivere editando quelle precedenti, per cui potete anche fare lo sforzo di digitare il programma, e scoprire quali immagini si cela dietro questa sequenza di istruzioni.

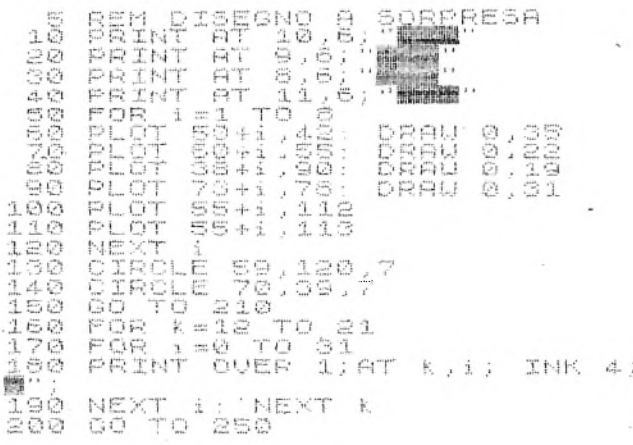

## **iWASBWW.ROTAZIONE DI FIGURE SULLO ZX 81**

Un programma, quello che vi presentiamo questa volta, vi farà dimenticare <sup>i</sup> presunti limiti dello ZX 81, creando un'immagine in movimento con effetto tridimensionale.

Il programma è estremamente interessante, come avrete modo di notare osservando il listato che può essere diviso in varie parti.

Dalla linea 140 alla linea 600, sono definite le coordinate dei vertici del rettangolo, che in questo caso costituisce l'oggetto in movimento.

Le coordinate, sono riferite alle diverse posizioni che il rettangolo assume nella sua rotazione intorno ad un piolo, complanare al rettangolo e passante per il centro dello stesso.

Tali coordinate, possono pertanto essere variate, al fine di ottenere immagini diverse dal rettangolo, anche se ciò comporta un lavoro non indifferente, risultando necessario calcolare le coordinate dei vertici della nuova figura, in tutte le posizioni che la stessa assumerà ruotando.

Per far ciò è opportuno ridisegnare prima <sup>i</sup> rettangoli, utilizzando le coordinate riportate nel listato, per definire <sup>i</sup> piani su cui disegnare le nuove figure!

Ogni rettangolo ha 4 vertici, per cui ad esso corrispondono 4 valori della "x" e 4 valori della "y".

Le coordinate da voi calcolate, vanno semplicemente sostituite a quelle del rettangolo, ovviamente con il dovuto ordine, rispecchiante l'ordine di rotazione della figura.

Alla linea 4010 inizia una parte molto interessante del programma, quella riguardante il caricamento in memoria a partire dalla locazione 30000 del linguaggio macchina.

L'indirizzo di partenza non è definito con un numero, ma calcolato mediante la linea 5000, che al primo passaggio, con la formula in essa contenuta, ricava il valore 30000 da A\$ = "7530". Questo marchingegno è necessario, in quanto come vedete, il valore di A\$ viene poi aggiornato.

b  $\lbrack \rangle$  sinclub  $\lbrack \rangle$  sinclub  $\lbrack \rangle$  sinclub  $\lbrack \rangle$  sinclu $\mid$  sinclub  $\lbrack \rangle$  sinclub  $\lbrack \rangle$  sinclub  $\lbrack \rangle$ 

sinclub  $\mathbb O$  sinclub  $\mathbb O$  sinclub  $\mathbb O$  sinclub  $\mathbb O$  singlub  $\mathbb O$  sinc $\blacksquare$ 

## **SOFTWARE FAI DA TE**

Una volta definito l'indirizzo di partenza, viene caricato il codice macchina contenuto nella stringa A\$ alla linea 4060.

Le subroutine 1500, 2500 e 3000 stampano <sup>i</sup> disegni relativi ad ognuna delle posizioni che la figura assumerà nel corso della rotazione.

Tali immagini vengono poi convertite in codice hex (subroutine 4070) e come tali caricate in memoria.

Infine le linee da 1010 a 1060 servono a fare eseguire il programma in linguaggio macchina, cioè a mostrare la figura ruotante sul video.

Per far sì che la figura continui indefinitivamente a ruotare modificare la linea 1060, sostituendo allo STOP un GOT01040. In questo caso è possibile bloccare il programma, tenendo premuto BREAK fino a che il programma non ritorna al Basic, e accetta il comando.

Nel programma originale, il movimento dura una trentina di secondi.

Per farlo continuare è necessario dare un GOTO 1040, ma questi comandi debbono essere dati alla cieca, non risultando visibili <sup>i</sup> comandi che si danno.

Alcune note al programma.

È possibile disegnare solo sulle prime 11 righe (dalla 0 alla 10). Il tempo di rotazione può essere ridotto, sostituendo l'FF (255 dee.) che costituisce il terzo e quarto carattere della stringa, con un numero minore di 255; la velocità di rotazione può essere diminuita, sostituendo il valore 02 (sequenza 1602, pokato in 30029) con un numero più grande di due.

Se volete verificare la modalità di funzionamento del programma, eliminate la linea 40, e date il RUN in modo SLOW. Vedrete allora disegnare sullo schermo le varie figure che poi poste in sequenza creeranno l'effetto della rotazione.

#### **Programma di Mr. DJ Munro (da ZX COMPUTING)**

### *'23. >3 <sup>23</sup>* <sup>1</sup> 3D **MOVE I MEDIATE**

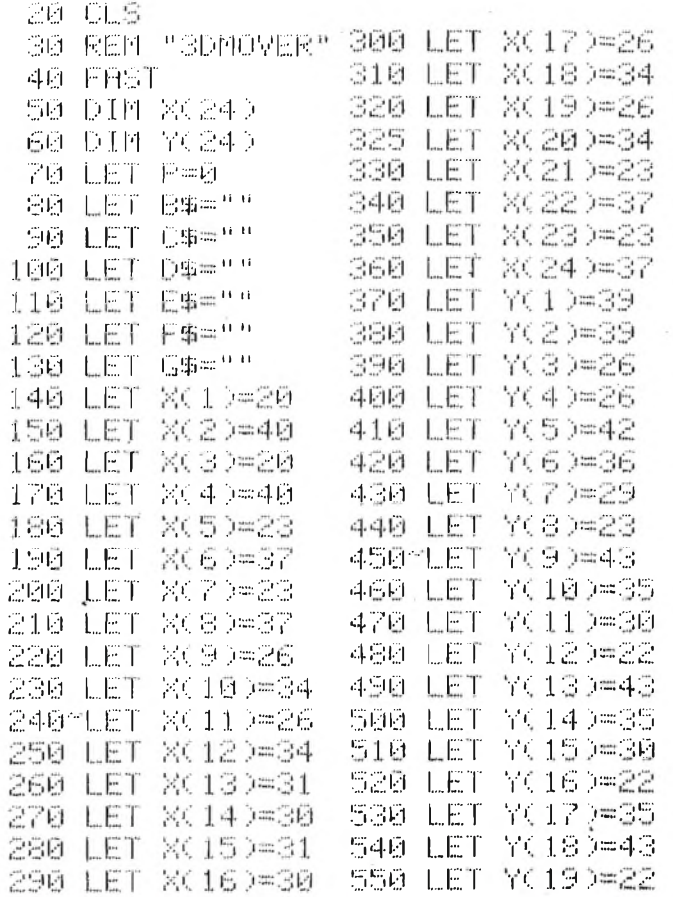

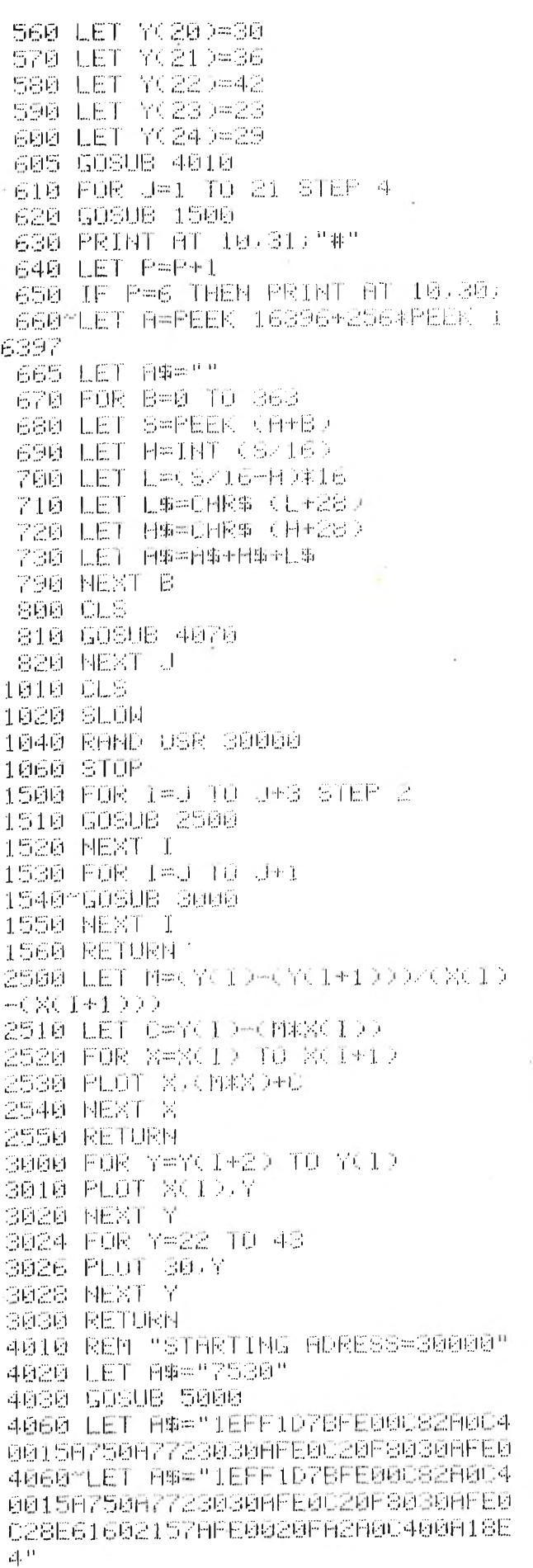

 $|{\bf b}|$   $\Diamond$  sinclub  $\Diamond$  sinclub  $\Diamond$  sinclub  $\Diamond$  sinclub  $\Diamond$  sinclub  $\Diamond$ 

### **SOFTWARE FA? DA TE - UTILITÀ'**

山地區

 $\label{eq:optimal} \text{diff}(\mathcal{U}_0) = \text{diff}(\mathcal{U}_0) = \text$ 

 $\mathbb{E}[\mathcal{H}(\mathbf{q},\mathbf{q})] = \mathbb{E}[\mathcal{H}(\mathbf{q},\mathbf{q})] = \mathbb{E}[\mathcal{H}(\mathbf{q},\mathbf{q})] = \mathbb{E}[\mathcal{H}(\mathbf{q},\mathbf{q})] = \mathbb{E}[\mathcal{H}(\mathbf{q},\mathbf{q})]$ the the start of the distribution of the product of the product of the start of the start of the start of the er e servir primeira de la primeira de la<br>Cartella de la primeira de la primeira<br>Cartella de la primeira de la primeira Segnangen S

André

4070 IF A#\*"" THEN RETURN ■41 FiFi <sup>F</sup>' Fi *<sup>K</sup>*IE Z1. FiXFi <sup>0</sup>E<sup>14</sup> Fi <sup>t</sup>EEE<sup>E</sup> Fi \$<sup>&</sup>lt; *2.* >•■•476 4110 LET Z=Z+1 4120 LET A\$=A\$(3 TO > 4130 GOTO 4070 IH <sup>E</sup> <sup>0</sup>Fi I.... !4 <sup>1</sup> *2.-*<sup>40</sup> Fi Fi <sup>T</sup>EEI.;1*<sup>E</sup>* Fi\$ì- *2. •*<sup>j</sup> Fi -F FiEE<sup>14</sup> FIN 20116XCODE FIN 30-CODE FIN 40-133333 EEIE REÏ URIi E030 STOP

## **SPECTRUM DISEGNATORE**

Se qualche volta avete dubitato delle potenzialità grafiche dello Spectrum, questo programma, vi confermerà della validità delle stesse.

Il programma non esegue il disegno che vedete rappresentato. O meglio, questa intricatissima serie di stelle, è realizzata con la sola linea 110 del programma, il quale mostra in successione, premendo un tasto una serie di disegni che vi stupiranno, non tanto per il risultato finale, che in genere è una corona circolare, ma come tale disegno viene realizzato.

Questo programma è stato realizzato prendendo spunto dall'undicesimo programma del bollettino del *Sinclair New Club,* programma realizzato con una sola linea di istruzioni, che riportiamo qui come linea 10.

Pasticciando un po' coi numeri, si è ottenuto il resto, a voi giudicare.

1 LET 8=20<br>2 INK 7: BORDER'1: PAPER 1: 0 le. 急  $L.5$ Ö, 100>POKE 23606,255<br>110 PRINT AT 10,5;"sinclairsPectrum  $\begin{array}{c}\n1\underline{\mathbb{Z}} \\
1\underline{\mathbb{Z}}\n\end{array}$ \$Ø 130 PAUSE 10 REN stelle<br>PAUSE a: CLS : PLOT 80,80:<br>ONER 0;50,50,5943\*PI/1.8<br>REN certio.<br>PAUSE a: CLS : PLOT 80,80:<br>OUER 0;50,50,5043\*PI/1.4<br>REN stelle : 0:07 70.00 130 POKE 33606-0 ãã 140 PRINT AT 10.5, "SINCLAIRSPECTRUM" DRAU  $\frac{25}{30}$ ISO PAUSE 10 80,80: DRAW 160 GO TO 100 REN STATTA<br>PAUSE a: CLS : PLOT 80:80:<br>OUER 0:50.50,5973\*PI71:9 带带  $40$ DRAU NER (1980)<br>PAUSE a: CLS : PLOT 80,80<br>CUER 0:50,50,5913\*PI/1.5<br>REM quadrato<br>REM quadrato<br>CHURE a: CLS : RLOT 80,80  $dF$ 50 100 <sup>&</sup>gt;P0KE 33606 .- 300  $30, 80.$ DRAU 110 PRINT AT 10,5, "SINCLAIRSPECTRUM" REM quadrato<br>PAUSE a: CLS : PLOT 80<br>OVER 0;50,50,59†3\*PI/2 60  $30,50:$ 130 PAUSE IE DRAU 130 FUKE 33606-0 140 PRINT AT 1005; "SINCLAIRSPECTRUM" >REM pentagono<br>PAUSE a: CLS : PLOT 80,80:<br>OVER 0:50,50,5913\*PI/.9<br>REM eptagono<br>CUER 0:50.50 = PLOT 90,80:  $\frac{55}{20}$ S > REM 100 PAUSE 10 DRAU 160 GU TO 100 罗库 PAUSE 3: CLS : PLOT 80,80:<br>OVER 0:50,50,5913\*PI/.7<br>BENGE 3390RP . BLOT 80.80. 串の DRAU 85 300 >FOR i=:"0TU 300 DRAU 310 POKE 33606.-1 330 PRINT AT IO,105"AAAAAAAAAAAA" SSL<sup>100</sup> 330 PAUSE <sup>1</sup> DRAM 340 NEXT i Ø POKE 23606,0

ib  $\mathcal O$  sinclub  $\mathcal O$  sinclub  $\mathcal O$  sinclub  $\mathcal O$  sinclub  $\mathcal O$  sinclub  $\mathcal O$  sinclub  $\mathcal O$ 

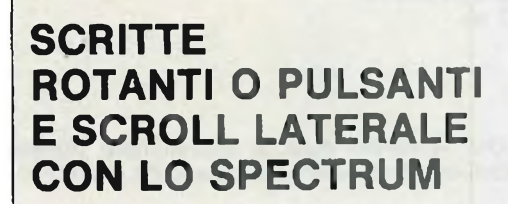

地位海绵树脂

Dei semplici programmi che vi permetteranno di fare ruotare una serie di lettere, di modificare in modo pressoché immediato una scritta, dai caratteri maiuscoli in minuscoli e viceversa, odi fare apparire e scomparire parte di una scritta, sono quelli che vi presentiamo nei listati allegati.

Provateli, e se trovate delle applicazioni interessanti, inviatece-

### **UTILITÀ'**

## **CARATTERI SPECIALI**

Siete stanchi dei normali caratteri dello Spectrum, e siete troppo pigri per definirne dei vostri? .

**\_\_\_\_\_\_\_\_\_\_\_\_\_\_\_\_\_\_\_\_\_\_\_\_\_\_\_\_\_\_\_**

Ecco allora la soluzione dei vostri problemi;

Fate girare il seguente programmino e otterete degli strani effetti:

10 FOR ¡=1 TO 100 20 POKE 23607,<sup>i</sup>

30 LIST

40 NEXT <sup>i</sup>

Per ritornare alla normalità POKE 23607,60.

**BORDER**

Volete cambiare <sup>i</sup> colori del bordo in continuazionee a velocità non raggiungibile con <sup>i</sup> normali comandi?

Battete questo programmino:

10 FOR ¡=1 TO 10

20 OUT 4,<sup>i</sup> 30 PAUSE 10

- 40 NEXT <sup>i</sup>
- 50 GOTO 10

Se in luogo di OUT 4 mettete qualche altro numero, potrete scoprire altri strani effetti se avete attaccata la ZX PRINTER.

## **DAI SINCLAIR CLUB**

In questo inserto Sinclub, compaiono alcuni programmi tratti dai bollettini di alcuni Sinclair Club, che per primi hanno inviato il materiale da loro elaborato.

A parte l'immancabile presenza del "Sinclair Club Bologna", hanno coflaborato alla realizzazione di questo numero il "SIN-CLAIR NEW CLUB" di Moncalieri (TO), <sup>e</sup> il "GRUPPO UTILIZ-ZATORI COMPUTER SINCLAIR NAPOLI".

Ringraziamo anche il nostro lettore STEFANO FAGGIOLI, di MONTE PORZIO (Roma), che ci ha inviato un interessante versione della Torre di Hanoi.

Speriamo che l'esempio di questi lettori o Sinclair Club, sia di stimolo per gli altri, al fine di rendere sempre più interessante questo Sinclub.

## **AREA UTILITÀ'**  $\frac{1}{2}$  ,  $\frac{1}{2}$  ,  $\frac{1$

Riportiamo alcuni programmi d'interesse generale riportati sul bollettino n. <sup>1</sup> del SINCLAIR NEW CLUB di Moncalieri (TO). <sup>I</sup> programmi riguardano principalmente vari tipi di scroll effettuabili sullo ZX81, nonché un programma per il ribaltamento delle parole.

Abbiamo ritenuto opportuno modificare il programma dello scroll a sinistra, nel modo che riportiamo, al fine di evitare errori derivanti dall'INPUT dei dati singoli, nonché per rendere più semplice e rapida l'esecuzione del programma stesso. Sempre del programma scroll a sinistra, riportiamo anche le

istruzioni assembler, tratte anch'esse dal sopraindicato bollettino.

Per l'esecuzione dello scroll à sinistra è sufficente inserire l'istruzione LET X=16514 nel punto desiderato; è possibile eliminare tutte le istruzioni del programma tranne ovviamente la REM alla linea 10, dopo che si è eseguito il RUN.

SCROLL VERSO L"ALTO ..

IO DIPI <sup>H</sup>i<sup>F</sup> 704) LO LNFUl Bi 50 LET AS=H\$K TO 672)+B\$ 60 FÜR L=1 TÜ 23 65 PRINT AT 0.0. H\$ 70 LET R#=R#(33 TO ) \*\*

*75* NEXT I....

SCROLL VERSO IL BASSO

10 DIR |R\$<704) 20 INPUT Hi <sup>30</sup> FOR <sup>L</sup>aI T0 *<sup>23</sup>* 35 PRINT AT 0,0,04 40 LET H\$=" "+Hi< TO 672) 50 NEXT I...

RlBFlLTHHENTO PIRROLE.

10 REFI 20 INPUT Ri 25 PRINT Ri 20 PRINT <sup>30</sup> LET" <sup>L</sup>aLEN (Ri) 40 FOR 8-0 TO L-1 <sup>50</sup> LET BiAii'IL. Fl TO L.-R ) 60 PRINT B#; 70 NEXT Fl

**SINCLUE** 

SCROLL. A SINISTRA

10 REN EttRNDSTRi :... ERST ;N?h-+H<sup>i</sup>.im++ Ta..a IF AT FF+4 LORD TAN A

20 LET A\$="2A004001D502091616F 5061F7E2B4E77791OFAC1022B2B1520E FC9"

- 3Õ FOR <sup>1</sup> = 16514 TO 16514+26:
- 40 POKE I.16\*CODE A\$+CODE A\$(2 )■-4/6
- 45 LET FIN=FIN( 3 TO ) 50 NEXT I

10 REM AARAARAARAARAARAARAA **HRAAA** 

20 LET R#="2H0C4001D502091616E 5061F7E2B4E77791 OFRC 1022B2E> 1520E FCS "

30 FOR 1=16514 TO 16514+28

40 POKE I,16\*CODE A\$+CODE A\$(2 >-47E

45 -LET Hi=H\$<3 TO ) 50 NEXT I

PROGRHNNiR DI PROVH

sinclub  $\hat{\mathbb{D}}$  sinclub  $\hat{\mathbb{D}}$  sinclub  $\hat{\mathbb{D}}$  sinclub  $\hat{\mathbb{D}}$  sinclub  $\hat{\mathbb{D}}$  sinclub  $\hat{\mathbb{D}}$  sin

<sup>90</sup> PRINT "SINCLUB" 100 LET X=16514 110 GOTO loó

QUESTI 4 PROGRAMMI SONO STATI - REALIZZATI DA:

SINCLAIR NEW CLUB

r-10 Ml*C*AL II. HE <sup>R</sup> I <sup>&</sup>lt; T<sup>O</sup> <sup>&</sup>gt;

 $\Box$ b  $\Diamond$  sin $\Box$ lub  $\Diamond$  sin $\Box$ lub  $\Diamond$  sin $\Box$ lub  $\Diamond$  sin $\Box$ lub  $\Diamond$  sin $\Box$ lub  $\Diamond$ 

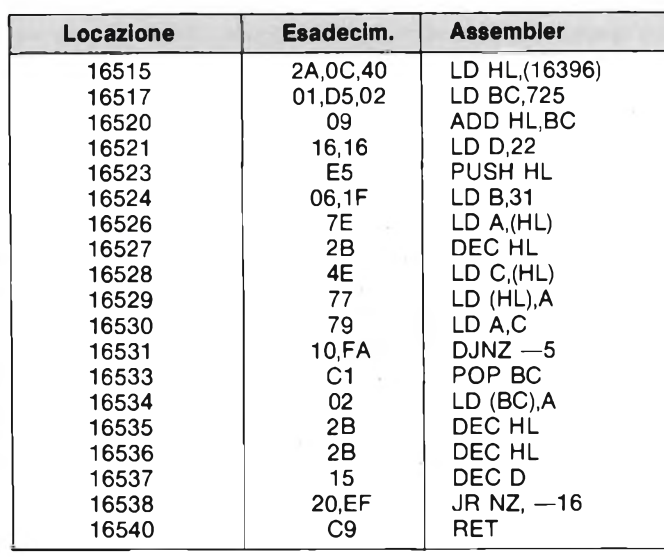

#### **DAL SOA AL BASIC - parte settima**

Un capitolo molto importante quello che trattiamo questa volta, e cioè <sup>i</sup> programmi di biblioteca della TI-59.

Tali programmi sono registrati su dei moduli che in pratica sono delle ROM aggiuntive, che vengono inserite nellaTI-59, aumentandone notevolmente le capacità. Tali programmi possono essere utilizzati direttamente, oppure trasferiti nella memoria della calcolatrice per potere essere modificati ed adattarli alle esigenze dell'utente.

Se in un listato compare un comando che rimanda ad un programma di biblioteca (i quali possono essere utilizzati come subroutine), è evidente che o si dispone anche del listato di quest'ultimo, oppure si deve lasciar perdere.

È interessante notare come <sup>i</sup> programmi migliori vengano venduti montati su questi moduli, essi risultano pertanto <sup>i</sup> più utili per un'eventuale implementazione sui Sinclair.

Per richiamare un programma di biblioteca il comando da utilizzarsi è PGM nn, dove nn indica il numero del programma.

Generalmente verrà preceduto da un CLR, per cancellare tutto ciò che potrebbe avere influenza negativa sulla esecuzione del programma stesso, e lo stesso dicasi della sequenza PGM nn OP 09, con la quale è possibile trasferire un programma di biblioteca nella memoria della calcolatrice.

Durante un programma la sequenza di istruzioni in cui vi imbatterete non sarà però quella vista pocanzi, ma PGM nn, N o PGM nn SBR N.

In questi due casi si accede al programma, o a parte dello stesso, come se si trattasse di una comune subroutine, per la quale valgono quindi <sup>i</sup> comandi N se si tratta di una etichetta a richiamo diretto, o SBR N, se si tratta di un'etichetta comune. <sup>I</sup> programmi di biblioteca terminano infatti con la sequenza INV SBR, cioè RETURN in Basic.

Se qualche vostro conoscente dispone di qualche modulo della TI-59, vi consigliamo di farvelo listare e implementarlo. Sul modulo Statistica, sono presenti <sup>i</sup> programmi che consentono ad esempio il trattamento di variabili statistiche triple. Restando in tema di statistica, passiamo ora ad analizzare le funzioni statistiche, che su questa macchina sono disponibili in modo immediato.

Purtroppo, viene utilizzato per l'esecuzione dei calcoli statistici, un programma risiedente sul modulo biblioteca di Base, e pertanto come già accennato in precedenza o si ha a disposizione il listato di quel programma, oppure si debbono tralasciare <sup>i</sup> programmi che contengono le istruzioni che ora analizzeremo, ovvero sarà necessario sostituire in tali programmi, le parti relative a calcoli statistici, con routine che facciano la stessa cosa in Basic.

Inizializzazione: PGM<sup>1</sup> SBR CLR.

Variabile statistica con una soia variabile: l'impostazione av-

viene battendo il valore da inserire seguito da  $\Sigma$  + (78). Se il valore impostato è sbagliato si può cancellare con INV  $5+$ .

**SOA**

Per dati bidimensionali la sequenza è X,  $x \ge t$ , Y,  $\Sigma + [X, (32), Y]$ (78)].

È possibile poi ottenere <sup>i</sup> seguenti dati: media della Y, x (79); media della X, x (79),  $x \gtrless t$  (32).

Deviazione standard della Y, INV, x [(22)(78)] e della X.

Varianza della Y con OP <sup>11</sup> (69), e della X, OP 11, x^t [(69) <sup>11</sup> (32)].

Regressione lineare; da l'intersezione con l'asse "y" della retta interpolante <sup>i</sup> punti inseriti OP 12 (69), e la pendenza della retta OP 12  $x \ge 1$  (69) 12 (32).

Con OP 13 si ottiene il coefficente di correlazione tra <sup>i</sup> punti rappresentativi della retta.

Con OP 14 è possibile avere una stima di una "y" per un determinato valore di "x" impostato, mentre con OP 15 si ottiene il valore di "x" per "y" impostato.

## **SPECTRUM 24 LINEE**

Sebbene lo schermo dello Spectrum possa contenere 24 linee, solitamente l'utente deve limitarsi ad utilizzarne solo 22 lasciando le altre due disponibili al sistema.

È possibile tuttavia utilizzare anche queste due linee, con dei semplici comandi.

Uno fra questi è l'uso della routine di ampliamento caratteri (cassetta Horizons) nella quale <sup>è</sup> contenuta una variabile "Y", che indica dove deve essere fissato l'inizio della scritta che si vuole videata; dando alla Y <sup>i</sup> valori opportuni, è possibile scrivere anche al di fuori della gabbia predisposta, cioè uscendo dal fondo soggetto all'istruzione *Paper.*

Questo metodo è evidentemente un po' scomodo e ne abbiamo individuato un'altro molto più semplice da usare. PRINT  $# 0$ ; AT 0,0; "23<sup>a</sup> LINEA"

PRINT # 0; AT 1,0; "24<sup>a</sup> LINEA"

Se si omettono gli AT, si scrive solo sulla 24 linea.

La disponibilità di queste due ulteriori linee, fuori dalla PAPER, è oltremodo interessante: innanzi tutto è possibile fare stampare messaggi che non disturbino il disegno che si sta eseguendo; inoltre è possibile fare stampare dei messaggi di errore personalizzati come ad esempio:<br>100 LET C=B-A

100 LET C=B—A

ib  $\bigcirc$  sinclub  $\bigcirc$  sinclub  $\bigcirc$  sinclub  $\bigcirc$  sinclub  $\bigcirc$  sinclub  $\bigcirc$  sinclub  $\bigcirc$ 

IF C $<$ 0 THEN PRINT # 0; "Errore per numero negativo in 100": PAUSE 0: LIST <sup>100</sup>

Notate che abbiamo fatto in modo, che una volta segnalato l'errore, il computer listi il programma dal punto in cui l'errore si è verificato, permettendo così una rapida verifica.

 $\dot{E}$  meglio comunque che le vostre scritte compaiano sulla 23<sup>a</sup> linea in luogo che sulla 24, in quanto questa è già utilizzata dal sistema.

Ricordiamo che sul numero 5 di Personal Software si danno indicazioni su come colorare, a proprio piacimento tali messaggi.

Infatti, sulla  $23^{\circ}$  e  $24^{\circ}$  linea non è possibile utilizzare ad esempio il comando INK, in quanto il sistema fa in modo che il messaggio diventi chiaro su Border scuro, e viceversa.

Tali messaggi inoltre non possono essere riprodotti con la ZX PRINTER.

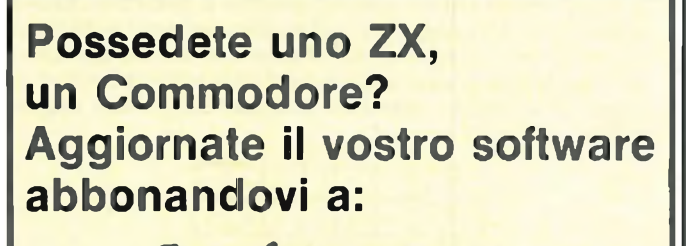

**Sperimentare** 

**LINGUAGGIO MACCHINA <sup>a</sup> cura del Sinclair Club di Bologna**

## **COME È FATTO LO Z80?**

#### **di Arrigo Bondi**

Inizia in questo numero una rubrica su quell'efficace ma per molti hobbisti misterioso "linguaggio macchina". Non saranno lezioni vere e proprie ma appunti presi qua e la: se qualcuno vorrà saperne di più dovrà andare a leggersi un manuale completo sulla programmazione assembler dello Z80. Ce ne sono di ottimi anche in Italiano. Se non si sa cos'è una CPU, perchè serve una ROM, o una RAM è molto difficile lavorare in L.M. L'integrato Z80 è il direttore dell'orchestra costituita dagli integrati e dalle interfacce che ha attorno: esso riceve <sup>i</sup> dati e le istruzioni dalla memoria e dalla tastiera, li elabora e li manda nuovamente alla memoria oppure ai display dove possono essere letti dall'operatore. Sarebbe inutile fornire lo schema interno di questo integrato in quanto risulta di una complessità veramente eccezionale (equivalente di circa 10000 transistor!) tuttavia non si può neanche sorvolare totalmente sulla sua organizzazione e sui blocchi fondamentali che lo costituiscono. In pratica all'interno della CPU sono contenuti <sup>i</sup> seguenti 6 blocchi fondamentali.

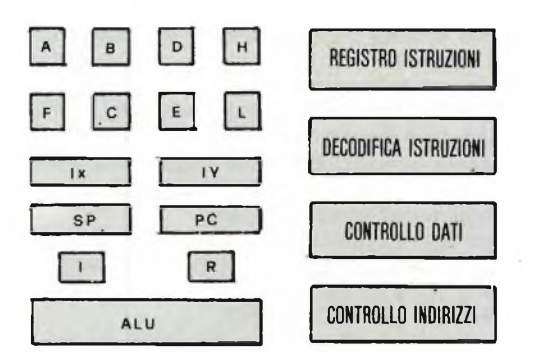

- 1) Un registro per le istruzioni.
- 2) 22 registri per <sup>i</sup> dati di cui 16 ad uso generale e 6 speciali
- 3) Una decodifica per le istruzioni
- 4) Una unità aritmetico-logica (ALU)
- 5) Una unità di controllo per il bus dei dati

6) Una unità di controllo per il bus degli indirizzi.

Vediamo ora di capire un po' meglio questa organizzazione. **Registri di uso generale.** Innanzitutto precisiamo che cosa significa registro: con questa parola si intende in pratica una piccolissima RAM contenuta all'interno della CPU nella quale può essere momentaneamente depositato un dato nel corso di una elaborazione, per poi riprenderlo al momento opportuno senza dover ricorrere alla memoria esterna. Possiamo paragonare questi registri a delle piccolissime lavagne che il "direttore" ha a disposizione per scriverci sopra UNA SOLA RIGA cioè un numero in binario composto al massimo da 8 cifre se il registro è ad 8 bit, 16 cifre se è a 16 bit. La differenza fra <sup>i</sup> registri ad uso generale e quelli speciali è questa: nei primi ci si può scrivere a piacere (un dato, il risultato di un'addizione o sottrazione, l'indirizzo di una cella di memoria RAM a piacere (un dato, il risultato di un'addizione o sottrazione, l'indirizzo di una cella di memoria RAM dove si vuole andare a scrivere o leggere, eco...) mentre quelli speciali servono a particolari funzioni come tenere il conteggio dell'ultima istruzione eseguita oppure ricordare determinati indirizzi che serviranno nell'esecuzione del programma. <sup>I</sup> registri ad uso generale sono 16 divisi in due gruppi di 8 registri, ciascuno contraddistinto dalle seguenti lettere:

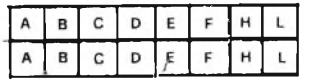

Ciascuno dei due gruppi contiene un "accumulatore" (vedi A <sup>e</sup> A') cioè un particolare "registro" in cui viene scritto il risultato di

un'operazione aritmetico-logica eseguita dall'alu, inoltre ciascun gruppo contiene un registro di "FLAG" (vedi <sup>F</sup> <sup>e</sup> <sup>F</sup>') sul quale vengono automaticamente memorizzate tutte le informazioni inerenti le operazioni che vengono eseguite, cioè - il segno di un numero contenuto nell'accumulatore - il risultato di una comparazione - il risultato di un test di parità - il risultato di un test su un singolo bit di un registro - l'indicazione dell'operazione che si stà eseguendo (addizione o sottrazione) - l'indicazione di zero nell'accumulatore - l'indicazione di un'eventuale condizione di "CARRY". Per chi ancora non sapesse che cosa significa carry si può dire, tanto per fare un paragone, che è l'equivalente di "OVER RANGE": cioè se il risultato di una operazione eseguita dall'ALU è un numero composto da 9 bit, dovendo depositare questo numero nell'accumulatore (cioè un registro ad 8 bit) ci sarà un bit che rimane escluso: per non perdere questo bit la CPU ne conserverà memoria nel registro di FLAG, indicando appunto su questo registro una condizione di CARRY. Le altre 6 lavagne (cioè gli altri 6 registri) di uso generale contenute all'interno della CPU sono invece completamente a disposizione dell'utilizzatore il quale può impiegarle singolarmente, cioè B-C-D-E-H-L oppure in coppia, cioè BC-DE-HL in modo da ottenere una riga di 8+8 (16) BIT. Resta ancora da considerare la funzione svolta dai registri che abbiamo indicato con A', B', C' ecc.... <sup>E</sup> che possono essere considerati in pratica come la facciata posteriore delle lavagne A, B, C, ecc... Perchè sono stati inseriti questi registri nella CPU è presto detto: supponiamo che la CPU stia eseguendo un lavoro ed abbia scritto <sup>i</sup> dati che gli servono nei registri A, B, C, D, E, F, H, L. A questo punto si verifica un'emergenza e si deve urgentemente provvedere ad essa tralasciando momentaneamente la precedente occupazione. Per non dimenticare il lavoro già fatto e per avere a disposizione un numero di registri sufficienti per far fronte alla nuova situazione si "girano le lavagne" <sup>e</sup> si usa il retro. Passata l'emergenza si potrà tornare alla primitiva occupazione senza aver dimenticato nulla.

**Registri specializzati.** Questi registri sono contraddistinti con le lettere I, R, IX, IY, SP, PC e sono ancora delle piccole RAM impiegate dalla CPU per funzioni particolari, ad esempio: *I = interrupt* (registro di interruzione) serve per ricordare dove andare a trovare le istruzioni per far fronte ad una "emergenza come sopra prospettato: in questo registro c'è un indirizzo di ROM o di RAM dove la CPU leggerà le istruzioni per sapere cosa fare mentre interrompe un lavoro già iniziato. *R= memory refresh* (registro di rinfresco). Le memorie RAM impiegate nel microcomputer sono memorie dinamiche che col tempo tenderebbero a cancellarsi: è quindi necessario rinfrescare continuamente l'informazione in esse contenuta. A questo provvede automaticamente la CPU la quale, tra un'operazione e l'altra, si preoccupa appunto di rinfrescare le varie celle di memoria aiutandosi col registro R. In altre parole, fra una istruzione e l'altra, il direttore si avvicina alla lavagna, cancella la prima riga, la riscrive, poi segna sul registro R un <sup>1</sup> per ricordarsi quale riga ha riscritto. Esegue una seconda istruzione poi torna alla lavagna, guarda nel registro R e trovandovi scritto <sup>1</sup> ricorda che prima ha cancellato la riga n. <sup>1</sup> quindi ora deve cancellare e riscrivere la n. 2. Al termine di questa operazione scrive un 2 nel registro R e passerà ad eseguire un'altra istruzione.

*IX-IY = registri di indice.* Questi due registri, entrambi a 16 bit, completamente indipendenti tra loro, ci permetteranno di realizzare un particolare tipo di indirizzamento alla memoria che viene detto "indicizzato". In pratica <sup>l</sup>'uso dei registri indice si rivelerà molto utile quando vorremo memorizzare nelle RAM delle tabelle di dati. *SP= stack-pointer*(puntatore dello stack). Quando la CPU sta seguendo un programma ed avviene un'interruzione, si passa immediatamente a far fronte a questa però quando l'interruzione è finita, la CPU deve ricordare a che punto era arrivata col lavoro precedente, tutto ciò che aveva fatto ecc.... Per ottenere questo il direttore segna in un punto della lavagna (RAM) tutte le annotazioni che servono. Quando deve andare a riprendere queste annotazioni, per ritrovarle ha bisogno del registro SP che gli ricordi il punto esatto della lavagna dove queste sono. Lo ZX (80-81) usa la parte terminale della RAM per lo stack. *PC = program counter.* <sup>È</sup> un registro a 16 bit sul quale, prima di far eseguire alla CPU qualsiasi prò $\Box$ b  $\Diamond$  sinclub  $\Diamond$  sinclub  $\Diamond$  sinclub  $\Diamond$  sinclub  $\Diamond$  sinclub  $\Diamond$ 

## **LINGUAGGIO MACCHINA**

gramma, dovremo scrivere il numero della riga su cui essa Ecco due programmini dimostrativi in L.M. da aggiungere a troverà la prima istruzione che deve eseguire. La CPU provvederà poi automaticamente ad aumentare il numero contenuto nel PC man mano che eseguirà le varie istruzioni, in modo da potersi ricordare a che riga è arrivata. Se ad esempio sulla terza riga della lavagna la CPU trovasse scritta un'istruzione di questo genere "salta all'istruzione contenuta alla riga n. 37" automaticamente il numero contenuto nel program counter verrà sostituito con 37, quindi l'esecuzione del programma, anziché proseguire con la riga 4, proseguirà con la 37, 38, 39 ecc.... **Unità aritmetico-logica.** Tutte le operazioni aritmetiche e logiche che ci può fornire la CPU vengono materialmente eseguite dalla ALU. Essa comunica con l'accumulatore e con gli altri registri tramite il bus-interno-dati. Le operazioni che l'ALU può eseguire sono le seguenti: somma, sottrazione, AND-OR esclusivo, confronto, rotazione o scorrimento, incremento unitario, decremento unitario, controllo di un singolo bit, attivazione di un singolo bit, azzeramento di un singolo bit.

**Registro istruzioni e controllo CPU.** È in pratica il registro che provvede ad interpretare le varie istruzioni che noi forniamo alla CPU in codice esadecimale ed a farle quindi eseguire con precisione.

Cosa può fare la CPU coi dati che gli sono forniti?

Nella ROM ci sono sequenze di istruzioni in linguaggio macchina che caratterizzano tutto il soft di sistema degli ZX: possiamo utilizzare come esempi alcune routine di ROM. (Alcune saranno approfondite nei prossimi bollettini). Munitevi degli indirizzi di queste routines (pubblicate anche nel manuale ZX81 in italiano) e provatele con RUN USR (x) dove x è la locazione (indirizzo) di ROM dove inizia la routine (es. in  $X=0$ c'è la routine di new ecc.). Si può usare RAND URS(x) oppure LET  $A=USR(x)$  se non si vogliono perdere eventuali variabili (d (RUN ha anche azione di OLEARI).

#### **Iniziamo a usare l'LM**

Per caricare una routine in L.M. in RAM si può usare il solito REM all'inizio del programma: occorre però che dopo il REM si tenga "libera" una fetta di RAM con tanti caratteri quante sono le istruzioni (doppietti esadecimali) che compongono il programma in L.M. non importa se gli spazi sono in abbondanza ma alla fine della routine occorre inserire C9 (esadecimale) per poter tornare al BASIC oppure il L.M. può essere depositato in RAM in un'area *sicuramente* libera dal BASIC e dallo STACK con la 8K ROM si può abbassare il limite della RAM occupata con una POKE in RAMTOP e poi NEW: vedrete che il tempo per fare un NEW è più breve più RAMTOP è basso. Ecco due routine per caricare L.M.: per la 8K in un REM, per la 4K fra programma BASIC e STACK.

#### **ZX81 e ZX80N**

- 10 REM \*\*\* (un \* per ogni doppietto esad. contenuto nella linea 30)
- 
- 20 LET  $x = 16514$ <br>30 LET M\$ = "ling 30 LET M\$ = "linguaggio macchina in HEX"<br>40 IF CODE M\$ = 0 THEN LIST
- 40 IF CODE M\$  $=$  0 THEN LIST<br>50 POKE X, 16\* CODE M\$ + C
- 50 POKE X, 16\* CODE M\$ + CODE M\$(2) -476<br>60 LET M\$ = M\$ (3 to)
- 60 LET M\$ = M\$ (3 to)<br>70 LET  $X = X + 1$
- 70 LET  $X = X + 1$ <br>80 GO TO 40
- 80 GO TO 40

#### **ZX80**

- 10 LET  $x = 17000$ <br>20 LET M\$ = "ling
- 20 LET M\$ = "linguaggio macchina in HEX"<br>30 LET H = code (M\$) -28
- 30 LET <sup>H</sup> = code **(M\$)** —28
- 40 IF  $H = -27$  THEN LIST<br>50 LET M\$ = TL\$ (M\$)
- 50 LET **M\$ =** TL\$ **(M\$)**
- 60 LET L = CODE (M\$)  $-28$ <br>70 POKE X, 16 \* H + L
- 70 POKE X, 16 \* H + L<br>80 LET M\$ = TI \$ (M\$)
- 80 LET  $MS = TL$ (M$)$ <br>90 LET  $X = X + 1$
- 90 LET  $X = X + 1$ <br>100 GO TO 30 GO TO 30
- quelli sopra listati:<br>100 EOB  $I = 1$  J
- 100 FOR  $J = 1$  TO 32<br>110 PRINT "Z":
- 110 PRINT "Z";<br>120 NEXT J
- 120 NEXT J<br>125 INPUT
- 125 INPUT A\$
- 130 (vedi nota)
- 140 INPUT A\$ 150 GOTO 100
- **Note:**
- per lo **ZX81 <sup>e</sup> ZX80N** aggiungere al programma <sup>e</sup> alla routine sopra:
	- 30 LET M\$ = "06203E26C5CD0808C110F7C9"
	- 130 RAND USR 16514. (con lo ZX81 si possono omettere la linea 125 e 140)
- per lo **ZX80** aggiungere invece
	- 20 LET M\$ = "0620CDE0063E26C5CD2007C110F4C9" 130 LET A = USR (17000)
- Date il RUN quando avete battuto il programma: si caricherà prima il L.M. poi, dalla linea 100 a 120 si stampa una linea di Z col BASIC. Poi premete new line ed in ling. macc. si stamperà una linea di a: confrontate la velocità di esecuzione!

New line per ripetere la prova: poi date un'occhiata al prossimo programma.

SCROLL LATERALE. Questo programma in linguaggiomacchina fa lo scroll. Da destra a sinistra e funziona solo sullo ZX81. Una REM all'inizio del programma serve per incamerare il linguaggio macchina.

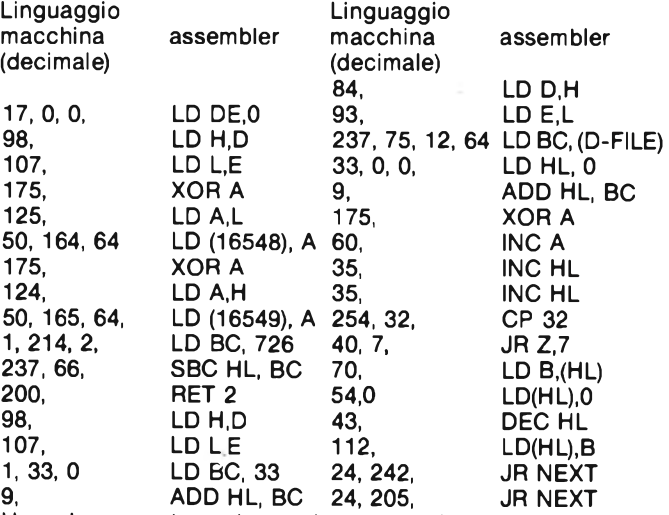

Usare la seguente routine per incamerare il linguaggio macchina, dando in input un numero per volta: controllate che <sup>i</sup> numeri che compaiono nello schermo siano uguali a quelli qui sopra. Dopo l'ultimo numero date lo "stop".

- 1 REM (54 punti ...)<br>20 LET A = 16514
- 20 LET  $A = 16514$ <br>30 INPUT B
- 30 INPUT B<br>40 POKE A
- 40 POKE A, B<br>50 PRINT B:
- 50 PRINT B;  $\frac{18}{2}$ ; 60 I FT A = A +
- 60 LET  $A = A + 1$ <br>70 GO TO 30 70 GO TO 30

E quindi il comando diretto: *RAND USR (16514)* se dopo pochi secondi non comparirà il classico 0/0 in basso a sinistra, significa che avevate copiato male la routine.

Provate il prossimo programma dimostrativo cancellando tutte le linee del precedente meno la 1. <sup>L</sup>'"\*" sulla destra si muoverà in alto con il tasto 7 ed in basso con 6: vedrete formarsi una coda di \* appunto per lo scroll laterale.

- 1 REM (linguaggio macchina)<br>10 LET A = 10
- $10$  LET  $A = 10$ <br>20 PRINT AT A
- 20 PRINT AT A, 31;  $4\pi$ "<br>30 LET A = A + (INKEY
- LET  $A = A + (INKEY$ = "6") +$ (A=0)—(A=21 )—(INKEY\$="7")
- 
- 40 RAND USR (16514) 50 GO TO 20
- ib  $\restriction$  sinclub  $\restriction$  sinclub  $\restriction$  sinclub  $\restriction$  sinclub  $\restriction$   $\restriction$  sinclub  $\restriction$

## **LINGUAGGIO MACCHINA**

Se vi serve invece uno scroll da sinistra a destra fate le seguenti correzioni con dei comandi diretti (poke):

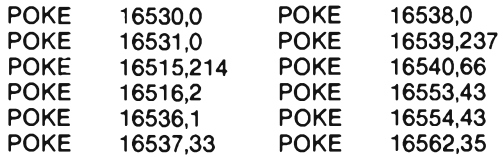

Se poi non volete fare lo scroll dell'intero schermo, sia in una direzione che nell'altra, si possono fissare dei limiti orizzontali per lo spostamento laterale:

SCROLL delle prime 7 righe: A=231, B=0, C—0, D=0 SCROLL delle 13 righe inferiori: A=214, B=2, C=231, D=0 SCROLL laterale del centro del video: A=74, B=1, C=231, D=0 SCROLL dell'intero schermo: A=214, B=2, C=0, D=0. Date le seguenti poke con le variabili sopra indicate.

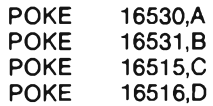

Se dai quattro esempi fatti non l'avete capito da soli, eccovi la chiave per fissare <sup>i</sup> limiti orizzontali dello scroll laterale:

- 1 Fissate il numero della linea (tra 0 e 22) (e chiamiamolo L)<br>2 Moltiplicatelo per 33 (N=L\*33):
- 2 Moltiplicatelo per 33 (N=L\*33);<br>3 Calcolate P \* INT (N/256): e Q: 3 Calcolate P \* INT (N/256); e Q=N-P<br>4 Per il limite superiore fate: POKE 1651
- Per il limite superiore fate: POKE 16515, Q; POKE 16516, P
- 5 Mentre per il limite inferiore: POKE 16530,0; POKE 16531.P

Attenzione: il limite inferiore deve essere più piccolo del superiore, altrimenti si perde il programma! Adesso al lavoro: inserite lo scroll in un giochetto vostro ed inviatelo per il prossimo bollettino: vedremo chi saprà fare meglio.

Se il linguaggio macchina vi sta indigesto ecco una routine in BASIC per fare lo SCROLL laterale di una linea per volta  $(ZX81!)$ .

Tradotto da "your computer" - modificato.

- 10 LET A\$ = "ABCDEFGHILMNOPQRSTUVWZ1234567890"
- 20 LET  $BS = AS$ <br>30 PRINT AT 10
- PRINT AT 10,0; A\$; TAB0; B\$
- 40 LET  $AS = AS (2 TO) + AS (1)$ <br>50 LET  $BS = BS (LEN BS) + BS$
- 50 LET B\$ = B\$ (LEN B\$) + B\$ (TO LEN B\$ 1)<br>60 GO TO 30 60 GO TO 30

## **SINCLUB CERTIFICA SOFTWARE**

*La risposta data ai sigg. Reggiani e Raimondi sul n. 11 di Sperimentare si presta ad alcune malinterpretazioni. Torniamo quindi sull'argomento. La "Banca Software" del Sinclub non è ancora stata istituita, ma è un progetto che vedrà la luce quando le strutture del Sinclub saranno sufficientemente robuste da gestirlo.*

*Per il momento la Certificazione del Software è un servizio gratuito con il quale il Sinclub si presta ad esaminare, commentare, valutare e segnalare I programmi sottopostigli dai vari Sinclair Club. In questo modo tutti I Sinclair Club vengono a conoscenza della disponibilità e delle reali caratteristiche dei software prodotti dagli altri Sinclair Club.*

*Il Sinclub non compera programmi: eventuali scambi fra i Sinclair Club restano un fatto estraneo all'attività del Sinclub.*

## **PROGRAMMI PER <sup>I</sup> SINCLAIR APPARSI SU RIVISTE ITALIANE**

### **PERSONAL SOFTWARE**

Enrico Ferreguti: "La programmazione dei giochi di movimento" ZX80 Die. 82 (3) L'articolo dà indicazioni e presenta programmi, e trucchi per la realizzazione di giochi di movimento. Xxxxx: "Odissea nello spazio" ZX80 Lugl/Ago 82 (1) Dovete ricercare un astronave in uno spazio tridimensionale dandone le tre coordinate. Xxxxx: "Roulette russa" ZX80 (1) UN solo proiettile nel tamburo; te la senti di rischiare? Xxxxx: "Reverse" ZX80 (1) Disponi ordinatamente le 9 cifre che appaiono sul video.<br>Xxxxx: "REM come dati" ZX80 (1) Simulazione dell'istruzione DATA. Max Huber: "Tira e molla" ZX81 Die. 82 (3) Guida la tua astronave in un atterraggio pericoloso. Max Huber: "Trappola" ZX81 (3) Il computer crea intorno a voi degli ostacoli che dovete evitare. Max Huber: "Stemma" ZX81 (3) Uno stemma personalizzato prodotto dalla ZX Printer. Max Huber: "Pianeta <sup>X</sup>" ZX81 (3) Sorvolate il pianeta senza schiantarvi al suolo. Enrico Ferreguti: "tecniche di velocizzazione" ZX80/81 Feb. 83 (4) Come velocizzare <sup>i</sup> programmi sui Sinclair "Robot" Combattete contro le orde di robot che vogliono innescare la bomba H. Federico Frezza: "Labirinto" ZX <sup>81</sup> Feb. <sup>83</sup> Generatore di labirinti per lo ZX **BIT** N° 24 - R. Verdiani - Gioco del Pozzo - ZX 80 Gioco fra due avversari, controllato dal computer N° 25 - L. Cavalli - Gioco della rincorsa - ZX81 Gioco di abilità per un giocatore N° 26 - L. Riosa - Mind Master - ZX80 Il computer deve indovinare il numero scelto dal giocatore N° 27 - L. Cavalli - Interpolazioni ed integrali - ZX81 Calcola l'approssimante per una serie di punti dati, e l'integrale di una curva N° 28 - M. Zanni - Maiuscolo e minuscolo sullo ZX81 - ZX81 Caratteri minuscoli sulla ZX PRINTER N° 29 - L. Cavalli - Trattamento dei testi su ZX 81 - ZX81 N° 30 - L. Verdiani - Grafici a iosa con il Sinclair - ZX81 Permette di tracciare e manipolare il grafico di <sup>1</sup> funzione N° 31 - S. Nichelini - Come passa il tempo con il Sinclair - ZX81 Visualizzazione di un orologio digitale che segna ore e minuti N° 32 - Un beeper per il Sinclair N°33 - S. Gioia - Mini roulette Programma che emula l'omonimo gioco, per due giocatori N° 34 - 256x256 pixel per lo ZX81 N° 35 - S. Prazzoli - Un gioco di azzardo con <sup>i</sup> dadi - ZX80 Versione americana del gioco dei dadi N° 36 - L. Rizzo - Contabilità casalinga con il Sinclair - ZX80 MiniVU-Calc ad uso domestico N° 37 - Atterraggio strumentale - ZX81 Simulazione di un volo con il Sinclair N° 39 - T. Policastro - Calù - ZX81 Calendario perpetuo sia pregoriano che giuliano N° 40 - G. Bigi - Modello di previsione delle vendite - ZX80/81 N° 41 - L. Verdiani - Grafici di funzioni Permette di manipolare il grafico di due funzioni

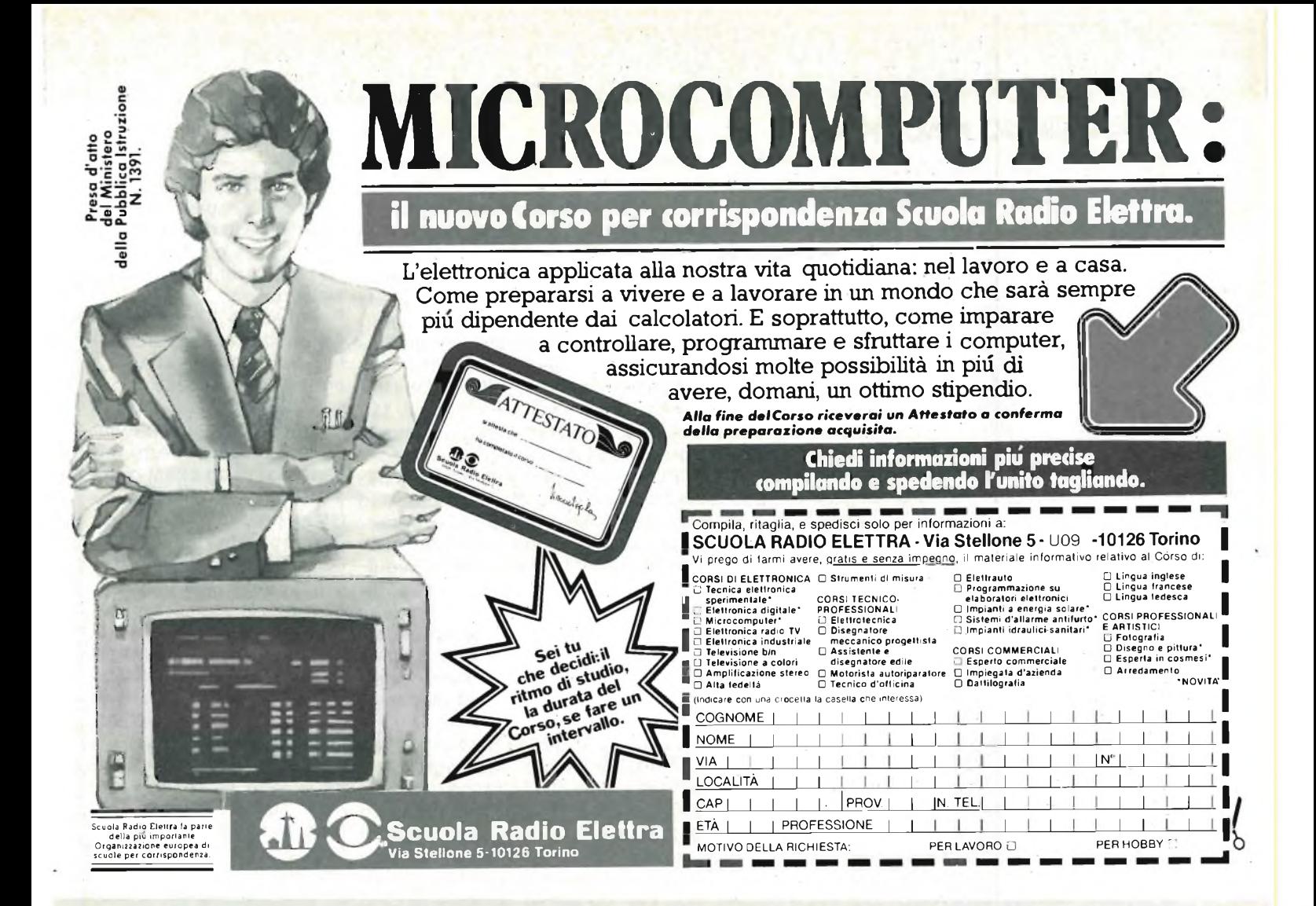

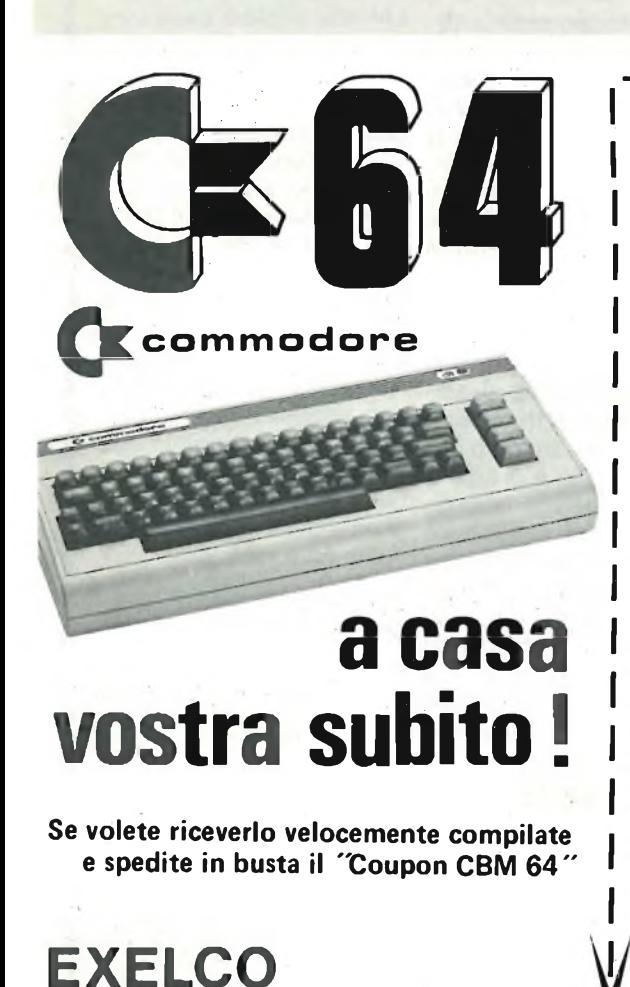

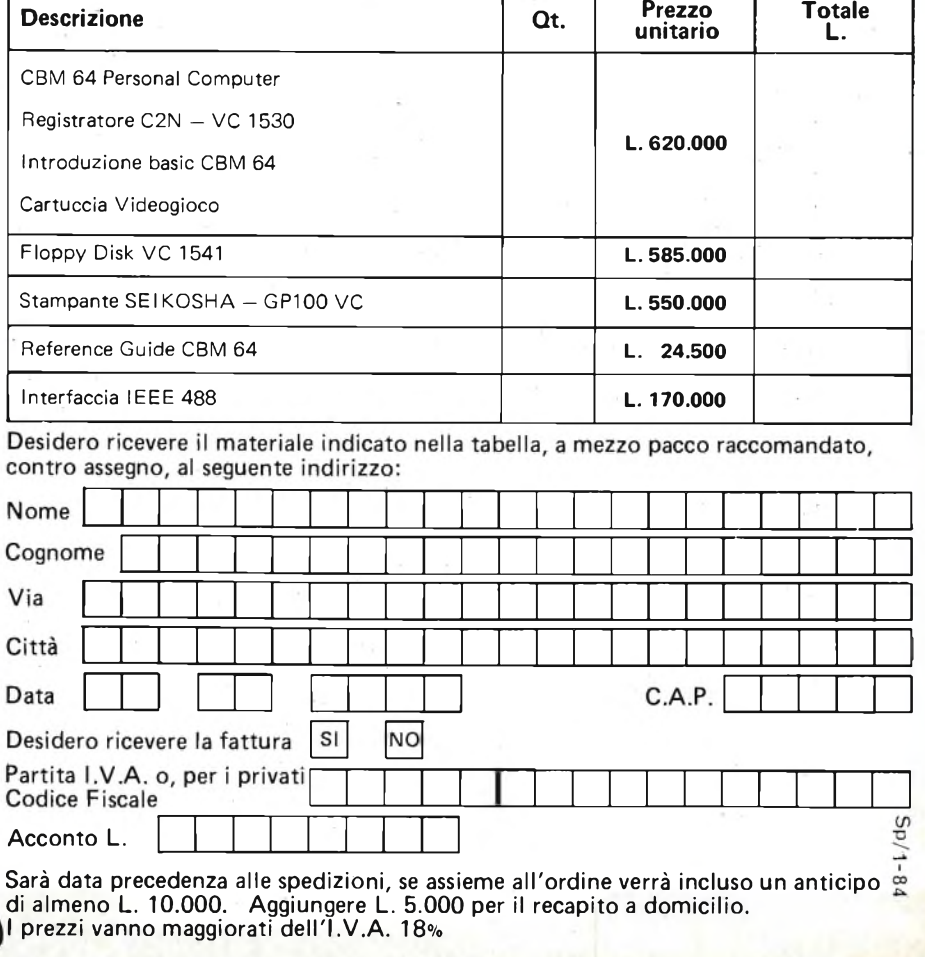

**Totale**

Via G. Verdi, 23/25 20095-CUSANO MILANINO (MILANO) sinclub  $\mathbb O$  sinclub  $\mathbb O$  sinclub  $\mathbb O$  sinclub  $\mathbb O$  sinclub  $\mathbb O$  sinclub  $\mathbb O$  sincl

## **LINGUAGGIO MACCHINA**

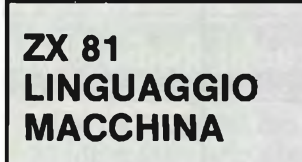

Continuiamo nella esplorazione dell'organizzazione del nostro computer con l'analisi dei vari registri contenuti nella CPU. Accenniamo ora ai BUS che altro non sono che il mezzo di trasporto delle informazioni fra le varie parti del sistema. Paragoniamo la CPU al direttore di una biblioteca che ha a disposizione un efficente commesso ed una ampia serie di scaffali. Gli scaffali sono numerati e rappresentano la memoria. Ogni scaffale è suddiviso in otto scompartì ognuno dei quali può essere vuoto o pieno (off o on). Ogni scaffale si chiama BYTE ed ogni scomparto BIT. Ogni byte contiene un'informazione attraverso una determinata sequenza di 0 (off) e <sup>1</sup> (on) dei suoi bit: con 8 bit sono possibili 256 combinazioni ma associando in sequenza 16 bit (2 byte) le combinazioni possibili diventano 65536: vedremo nei prossimi numeri <sup>i</sup> principi fondamentali del linguaggio binario e la sua traduzione in decimale. Quando il direttore deve cercare o mettere qualcosa negli scaffali comunica al commesso tramite <sup>i</sup> bus: "vai allo scaffale XY, guarda cosa c'è e mandami cosa hai trovato". L'esemplificazione è forse un po' esasperata ma la CPU funziona più o meno così: ha a disposizione tre tipi di bus: uno per gli indirizzi col quale indica in quale posizione della memoria si deve operare (dice al commesso quale scaffale cercare), un gruppo di bus per <sup>i</sup> controlli (dove comunica cosa fare guarda o modifica il contenuto dello scaffale) ed uno per <sup>i</sup> dati col quale il nostro commesso fa arrivare al direttore il contenuto dello

scaffale che era stato indi-to dei vari scomparti. cato.

non possono però essere c'è il sistema operativo, il sta dirgli da quale posiziomesse a caso ma devono BASIC le tabelle dei carat-ne partire per leggere queessere sincronizzate ed in teri, ecc... e tutte quelle ste istruzioni. una ben definita sequenza: istruzioni che sono indi- Per mettere il nostro LM per questo la CPU ha biso-spensabili per il buon fun-dovremo scegliere una zogno di un orologio (clock) zionamento dello ZX. per far partire <sup>i</sup> vari segnali Poi dallo scaffale 16384 ini-predisposta in precedenza: nel giusto sincronismo. <sup>I</sup> zia la RAM. Però <sup>I</sup> primi 125 se il LM andrà a cadere in bus di controllo possono byte sono sempre occupati locazioni già occupate dal essere divisi in tre gruppi: da dati numerici usati dalla BASIC queste verranno (1) controllo della CPU = CPU per gestire tutta la ba-cancellate con effetti disasegnali di WAIT (attesa per racca e che non possono strosi per il programma esempio se è interfacciata essere messi in ROM per- (state però tranquilli: non una periferica lenta) di chè cambiano continua-danneggiate ('hardware HALT, di RESET (ricomin-mente (li vedremo in segui-con un programma sbacia tutto da capo) e due bus to: sono comunque descrit-gliato, caso mai dovrete per le interruzioni (NMI e ti nei manuali di istruzioni staccare l'alimentazione e INT) - (2) controllo della col nome di "variabili del si-ricominciare tutto da camemoria e dell'I/O (inpu- stema''). Poi dallo scaffale P<sup>o!).</sup> Il programmino che t/output) (ingresso ed usci-n. 16509 possiamo final-segue rappresenta un'utile ta dati) = RD e WR (read = mente iniziare a mettere il routine didattica per una leggi e write = scrivi), RFSH nostro programma. tinua della memoria) MREQ lo Z80 coi suoi registri ed <sup>i</sup> poi registrarlo così com'è (usato per l'aggiornamento suoi bus? Ci sono una serie per le varie prove che faredella memoria) IORQ (ri-di istruzioni in codice con mo in seguito. Dopo il REM disinserire lo Z80 dai suoi va automaticamente a ve-LM che inizierà dalla locabus.

D7). In un determinato mone di 0 - <sup>1</sup> in ogni filo del memoria che deve predil'individuazione di una ed sinistra il suo K inverso couna sola locazione di me-municando che è pronto a moria (scaffale). Sul bus dei ricevere istruzioni. In que-- off che rappresenta 8 bit, il sistema operativo tradurossia il contenuto di un in-rà poi in codice-macchina tero byte (scaffale!) per vol-con una non irrilevante ta. Un gruppo di 1024 byte perdita di tempo. Se invece si dice KILOBYTE (K). Ci sono due tipi di memoria: istruzioni direttamente alla quella a sola lettura (Read CPU senza bisogno dell'in-Only Memory o ROM) cioè terprete, la velocità di ese-

memorie di lettura e'serittu-nore. ra (Random Access Me-Possiamo far eseguire mory o RAM) dove si può istruzioni in linguaggio anche cambiare il contenu-macchina (LM) con la fun-

sinclub  $\hat{\mathbb{D}}$  sinclub  $\hat{\mathbb{D}}$  sinclub  $\hat{\mathbb{D}}$  sinclub  $\hat{\mathbb{D}}$  sinclub  $\hat{\mathbb{D}}$  sinclub  $\hat{\mathbb{D}}$  sinc

Le informazioni sui vari bus già ... Nella ROM dunque rettamente in memoria, ba-

(rinfresco o riscrittura con-Ma come opera in pratica vi consigliamo di scriverla e chiesta di I/O) MI (usato per le quali è possibile dire al mettete almeno 50 caratteri iniziare un ciclo di lavoro. - direttore CPU ed ai suoi (lettere o numeri) di vostro (13) controllo dei bus: commessi cosa fare. Quan-gradimento: questi verran-BUSRQ e BUSAK usati per do diamo corrente la CPU no poi sostituiti dal nostro Il bus indirizzi è costituito memoria e comincia a leg-dalla 16509, fino alla 16512 da 16 fili indicati coi numeri gere per sapere cosa deve c'è il numero di linea, che da AO ad A15 mentre il bus fare: nello ZX81 ci trova la occupa sempre 4 bytes, e dei dati ne ha solo 8 (DO - ROM col sistema operativo nella 16513 c'è scritto il mento in ogni filo possiamo li, controlla che tutto sia a deo continuo con lo SLOW avere una di queste due posto, quanta memoria la CPU usa dei registri incondizioni: o c'è un impul-RAM ha a disposizione, terni e per evitare sovrapso elettrico (on oppure 1) o predispone lo schermo e posizioni, se impiegate il vinon c'è corrente (off o 0). dopo pochi attimi (tanti di deo in LM dovete tenerne Una adeguata combinazio- più quanto più ampia è la conto; sarebbe inoltre buobus indirizzi permetterà sporre) accende in basso a per eseguire il LM; per <sup>i</sup> dati può (8 fili) essere mes- sto stato può ricevere però di esecuzione sarà come al sa una combinazione di on solo istruzioni in BASIC che solito minore. scaffali dove il nostro com-cuzione sarà più alta e l'ocmesso può solo guardare e cupazione di memoria midere al primo indirizzo della zione 16514 (il BASIC inizia prepara tutte le sue variabinoi troviamo il modo di dare

Ma tutto questo lo sapevate vedere cosa deve fare dizione USR: lo Z80 andrà a

> na sicuramente libera o serie di esperimenti in LM: REM). Per mantenere il vina norma mettere il FAST programmi riportati in questo articolo questo non è necessario però la velocità

**Autore: Dott. A. Bondi Sinclair Club Bologna**

 $|{\bf b}|$  sinclub  $[{\bf b}]$  sinclub  $[{\bf b}]$  sinclub  $[{\bf b}]$  sinclub  $[{\bf b}]$  sinclub  $[{\bf b}]$ 

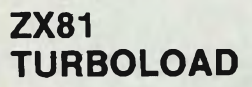

Ed eccoci a presentarvi un sistema interfaccia per cassette completamente ristrutturato con SAVE, LO-AD e VERIFY a 500 BAUD! (il doppio della velocità EK (32512 +N) / NEXTN / normale). Con un qualun-STOP - naturalmente, priprogramma che segue do-<sup>1</sup> REM con 256 caratteri! po aver scritto un <sup>1</sup> REM Salvate ora tutto su di un seguito da 256 caratteri nastro speciale da voi ridare 118) ciminciate a cari-ad alta velocità con un care da 16514 in avanti e RAND USR 16514. Una volcon attenzione.

16514

que ex loader caricato il ma di lanciarlo, scrivete un LLIST o LPRINT. Comun-PRINT PEEK 16770 dovrà servato a programmi salvati rà anche, udite udite, il NEXT N - dato il RUN, la <sup>I</sup> BYTES sono in decimale, routine sarà spostata dietro la RAMTOP e potrete caricare il programma da modificare; poi scrivete quest'altro programmino avendo cura di usare dei numeri di linea successivi e non occupati dal programma da modificare: FOR  $N = 0$  TO 256 / POKE 16514 + N, PEta ricaricati, tali programmi

quindi usate un ciclo FOR-NEXT e dei POKE. Questa routine aumenta del 100% la velocità di esecuzione dei programmi. Come? a voi la sfida, sappiate solo che lavora sulla generazione dei quadri video e che se date RAND USR 16514 la velocità raddoppia e ritorna normale se si usano FAST, SLOW, PAUSE, COPY, que la prossima volta vi spiegheremo come funziona. La prossima volta ci sa-COMPILATORE per trasformare <sup>i</sup> vostri programmi basic in ultraveloci routines

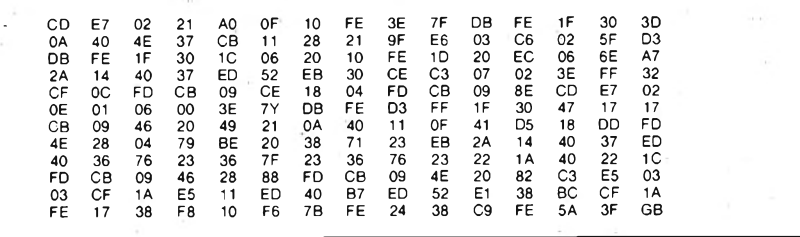

Provate ora a salvare e poi necessitano del vostro in-in linguaggio macchina! verificare questa routine prima normalmente per una copia "normale" <sup>e</sup> poi tramite la routine stessa a 500 BAUD. Per azionare le varie opzioni date: RAND USR 16514 per salvare programma e variabili, USR 16601 per fare il VERIFY e USR 16607 per caricare da nastro a velocità doppia. Durante le operazioni vedrete che le righe sullo schermo saranno più vicine, per il resto sarà lo stesso. Usate nastro di buona qualità.

Per usare la routine nei vostri programmi, questi de-non lo è. Per caricare provono contenerla. Perciò <sup>i</sup> programmi che contengono un <sup>1</sup> REM con del linguaggio macchina vanno un po' modificati, spostate il REM in linea 2 e poi caricate in un nuovo <sup>1</sup> REM la routine così: Prima di caricare il programma da modificare, scrivete questo programma (con la routine 70 caratteri: di superload già caricata): 10 POKE 16389,127/ 20 CLEAR / 30 FOR  $N = 0$  TO 256 / 40 POKE 32512 + NPEEK (16514+N) / 50

tervento: dovrete editare il 2 Vi vogliamo fare una pro-REM e spostarlo in linea 1. posta che senz'altro gradi-Per <sup>i</sup> programmi basic, invece, nessun problema: Visto che molti lettori si laappena caricati ad alta velocità si potrà subito lanciarli. Naturalmente dovrete caricare la routine prima di scriverli o, se già su nastro, usare il procedimento illustrato prima. Ed ora qualche specifica: si può ottenere l'AUTOSTART come con il SAVE normale, sostituendo al SAVE il RAND USR 16514, il VE-RIFY si ferma con  $0/0$  se il $\lambda$ FILE è caricabile o R/0 se grammi salvati con il SU-PERLOAD dovete usare la routine caricandola prima a velocità normale, non si possono dare nomi ai programmi. Ed ora che abbiamo velocizzato il caricamento, velocizziamo l'esecuzione: caricate questo programma in un <sup>1</sup> REM da

rete.

mentano giustamente del fatto che 4 bollettino in un anno sono un po' pochi e comprendono benissimo le ragioni che spingono il Sinclàir Club di Bologna a lasciarne invariata la frequenza, abbiamo deciso di "dare una mano" stampando un'altro notiziario che avrà frequenza mensile e si occuperà esclusivamente di programmi e periferiche per lo ZX Spectrum. Non ce ne vogliano gli 81 isti, a loro riserveremo le pagine su questo bollettino, anche se qualcosina per lo Spectrum ce la metteremo lo stesso sempre. Se volete ricevere questo notiziario non dùvrete pagarci alcuna quota, perché comprendiamo che l'iscrizione a questo bollettino e magari anche quello del Computer Club di Fi-

così: scegliete uno dei programmi qui sotto, richiedetelo allegando L. 10.000 e noi vi invieremo il programma su cassetta, l'elenco dei nostri programmi e hardware (fra cui lo Spectrum 16K a 330.000 lire), il numero di benvenuto del notiziario e il notiziario ogni mese per un anno' Vi pare troppo? Tutto ciò è perché siamo riusciti a trovare il modo di stampare le pagine necessarie a basso costo. Sul notiziario troveranno posto programmi di àlto livello (questo mese, cioè sul notiziario di benvenuto, VU 3D per lo Spectrum 16 K) e interfacce molto interessanti (sempre sul notiziario di benvenuto, light pen per lo Spectrum). L'iscrizione darà diritto a consulenza gratuita hard e soft, faremo anche recensioni su programmi classici e nuovi per lo Spectrum e su ogni numero una puntata di "Viaggio allucinante: alla scoperta della ROM dello Spectrum" insomma: Utilities, trucchi, routines, programmi, schemi, offerte imbattibili e tutto ciò che voi vorrete (sarà un giornale "interattivo") ogni mese <sup>a</sup> casa vostra. Ma se proprio non siete convinti, inviateci 1500 lire e vi invieremo il numero di benvenuto del bollettino (potrete detrarre questa cifra dalle 10.000 lire se deciderete di aderire) con l'elenco. Quindi forza: scegliete il vostro tra <sup>i</sup> programmi che seguono, inviate le 10.000 lire e diventerete un "Supersinclairista" - Gulpman 16K / Ground Attack 16 <sup>K</sup> / Program 16 <sup>K</sup> / VU 3D 48K / The Hobbit 48K / Flight Simulation 48K / PLANE-TOIDS 16K - Buona programmazione!

**UTILITÀ'**

renze vi possono avere un po' dissanguato, quindi fate

16514 253 203 59 248 205 7 2 221 245 205 181 2 205 146 2 205 253 58 40 64 198 194 50 40 64 195 164 2- 33 142 64201 237 95 <sup>1</sup> <sup>1</sup> 25 62 32 2 221 33 165 64 195 164 2 211 64 205 146 2 205 32 2 221 33 142

 $\Diamond$  sinclub  $\Diamond$  sinclub  $\Diamond$  sinclub  $\Diamond$  sinclub  $\Diamond$  sinclub  $\Diamond$  sinclub  $\Diamond$ 

sinclub  $\Diamond$  sinclub  $\Diamond$  sinclub  $\Diamond$  sinclub  $\Diamond$  sinclub  $\Diamond$  sinclub  $\Diamond$  sinc

### **SOFTWARE**

REM **ISSICURATION**<br>BORDER 3<br>DATA : A<sup>RIB</sup>A" <sup>I</sup> valori che si possono otte-Ē, **TORRE** nere per questo program- $1\bar{Q}$ ma sono: 2Ø DATA **DI HANOI** DATA  $\sim$  $\overline{B}C$ 曲  $56$  = spazio bianco (colore Ñe "  $\frac{40}{50}$ BATA 曲 **MAR** Je" di fondo)  $\ddot{\phantom{a}}$  $0.5000$ DATA Il nostro lettore Faggioli 57 = spazio blu (colore dei  $\mathbf{r}$ DATA DATA  $\cdots$ Stefano, ci ha inviato un in-pioli e del basamento) **DATA** 90 teressante programmino, il 58 = spazio rosso (colore  $\rightarrow$  $100$ <br> $110$ quale si fa subito notare per del 1° disco) ēΰ SUB TO 14: PRINT AT 1,0  $FOR$   $F=2$  $120$ la grafica e per la confezio-59 = spazio magenta (colo- $\mathbf{r}$  . ne nella quale iI nostro Ste-re del 2° disco) NEXT<br>LET NEXT F<br>LET mosse=0, LET erred<br>PRINT AT 3,3; "Mosse: ";0<br>LET x=15; LET y=5<br>LET x=15; LET y=5<br>IF INT m<>m THEN GO TO 200<br>IF MIT m<>m THEN GO TO 200  $150$ fano ci ha inviato il tutto. 60 = spazio verde (colore  $140$ Riportiamo pertanto il pro-del 3° disco)  $200$ gramma, e le indicazioni <sup>61</sup> = spazio cyan (colore  $210$ <br> $220$ forniteci dallo stesso auto-del 4° disco) re.  $62$  = spazio giallo (colore Spett. Sperimentare, sono del 5° disco) 225)IF m=-1 AND mosse=0 THEN GO un vostro lettore e posses-— All'inizio del listato (dalla  $a = TMT$  (m/10): LET  $b = m - 0$ 230  $L.ET$ sore di un Sinclair Spec-riga 10 alla 100) ci sono una  $3200$ <br> $340$ 3)3 OR b)3 OR a<1 OR b<1<br>THEN GO TO 200<br>SUB 7900: LET x1=x<br>ATTR (x,(a-1) \*10+5)<58 T trum, recentemente ho por-serie di DATA " " che  $TF$  $a > 3$ **DR** a =b<br>250 50<br>250 IP tato a termine un gioco per servono per la stampa e la il mio computer chiamato la cancellazione dei dischi TO 200  $G$ <sup>O</sup> HEN EN GO TO 200<br>200 Go TO 200<br>200 LET K=ATTR (x+1,(b-1)\*10+4)<br>200 LET K=ATTR (x+1,(b-1)\*10+4)<br>25-10: GO TO 200<br>290 LET Mosse=mosse+1: PRINT AT<br>3,10;mosse<br>300 RESTORE (attr-52)\*10; READ<br>300 RESTORE (attr-52)\*10; READ)<br>5: PRINT torre di Hanoi e ho pensato spostati. di inviarvelo. — La riga 110 manda alla Si tratta di un gioco logico-stampa iniziale. matematico e consiste nel — Dalla 200 alla 240 c'è la trasferire <sup>i</sup> dischi della torre richiesta della mossa ed il del piolo <sup>1</sup> al piolo 3 (come suo controllo.  $b$  事: descritto più dettagliata-— Dalla 250 alla 320 ven- $\frac{1}{2}$ 305 BEEP .05,10<br>310 RESTORE (attr-57)\*10: READ<br>\$: PRINT INK (attr-56);AT x,(b-305 BEEP mente nel programma). gono eseguite le operazio-Per ragioni di spazio sul vini di spostamento dei dis-四击:  $11 + 10$ ; a\$ deo ho limitato il numero di chi con l'aiuto di alcunesu- dischi a cinque ma nessubroutine che vedremo in 320>60 SUB 7800<br>325 IF m=~1 THEN GO TO 5160<br>330 GO TO 200<br>000 LET n=5<br>020 LET a=1: LET b=3 no vieta a portare questo seguito.  $\frac{325}{330}$ numero a 6, 7 o più (atten-— Dalla 5000 alla 5200 c'è il zione però a non aumenprogrammino che consen-5000  $5020$ tarlo di troppo perchè con 5 te al computer di giocare da LET asl: LET B=3<br>IF h=0 THEN RETURN<br>LET h=0 THEN RETURN<br>LET b=0 -4 -040 5040<br>5100<br>5110 dischi servono almeno 31 solo (dove <sup>n</sup> = numero di mosse, con 6 dischi 63 e dischi). 5120<br>5130 LET b=6-3166<br>LET b=6-306<br>CET b=6-306<br>LET 3=6-3166<br>CET 3=6-3166<br>LET 2=5-316<br>LET 2=5-316<br>RETURNT INK 1 con 7 ben 127 mosse. Il nu-— Dalla 7800 alla 7890 il 555552888 mero di mosse è dato da 2c computer controlla se il -1 dove c'è il numero dei gioco è finito, e se si stampa dischi). il numero di mosse eseguite e chiede se si vuol gioca-5190 DESCRIZIONE DEL  $5200$ re ancora. 7000 RETURN<br>7000 PRINT INK 1,AT X,9;"0": FOR<br>9:X+1 TO X+5: PRINT INK 1,AT 9,<br>7005 RETURN<br>7010 RESTORE 10: FOR f=0 TO 4: R<br>7010 RESTORE 10: FOR f=0 TO 4: R<br>680 A\*: RRINT INK 2+f;AT f+1+x,9 PROGRAMMA FOR — Le righe 7900 e 7950 Il programma inizialmente contengono le subroutine stampa l'intestazione e le già accennate per il conregole del gioco, poi le mo-PRINT INK 2+f; AT f+1+x.9 trollo della mossa da esedalità per spostare <sup>i</sup> dischi 15) 16: NEXT |<br>7015 RETURN<br>7020 CL3 : PRINT "######| La 10!<br>0020 CL3 : ###### ": PLUT 0.167<br>0022 PLOT 0.166: DRAW TNK 2:255<br>7022 PLOT 0.166: DRAW TNK 2:255 guire. dopodiché inizia il gioco — Da 8000 a 8030 vengono chiedendo la mossa (insedefiniti tre caratteri grafici rendo 0 il gioco termina). (A, B e C) Il programma prevede an-— La 9000 salva il proche una variante; infatti c'è gramma su nastro. la possibilità di vedere il computer all'azione e finire PRINCIPALI VARIABILI 7030 RETURN<br>7510 CLS : REM regole<br>7520 PRINT (" In figura e" rap<br>Presentata lasituazione iniziale<br>Presentata lasituazione iniziale<br>Presentata lasituazione iniziale<br>ferire i cin-que dischi della to<br>rredal pioloin cui sono a il gioco nel minornumerodi USATE  $\bar{\rm{mass}}$ e inserendo alla prima $-$  X e $\rm{Y}$   $=$  definiscono la linea richiesta di movimento - 1. e la colonna di stampa Come si può notare per lo  $a =$  indica il piolo di partenspostamento dei dischi si è za del disco da spostare fatto uso della funzione b = indica il piolo di arrivo SINCLUB **EXECUTE:** THE SINCLUB **EXECUTE:** THE SINCLUB **EXECUTE:** THE SINCLUB **EXECUTE:** THE SINCLUB **EXECUTE:** THE SINCLUB **EXECUTE:** THE SINCLUB **EXECUTE:** THE SINCLUB **EXECUTE:** THE SINCLUB **EXECUTE:** THE SINCLUB **EXECUT**  $ATTR(x, y)$  che permette di del disco leg et il contenuto dello attr = valore (ATTR(x,y)) del schermo nella riga x e co-disco da spostare (vedere lonna y (punto d'incrocio valori che si possono otttedei due). nere).

9.7

### **SOFTWARE**

50 LET Y=15: GO SU<mark>B 7000:</mark><br>25: GO SUB 7000<br>60 Input "Premi Enter per <sup>I</sup>..ET Q Ö *S* I<sup>N</sup> <sup>P</sup> UT ENTER per cont  $r, \varnothing$  $\mathbf{v}$ NEXT<br>PRINT Per spostare<br>inserire un n<br>cifre; come n<br>to illustrato i dischi basta<br>umero di due<br>ell'esempio so  $SOt$ sgø PRINT (1991)<br>to del piolo 1 (disco rosso) va<br>nel piolo 3000 Per far cio^ bas Lto 7590>PRINT ('"Il disco piu' in a<br>lto del piolo 1 (disco rosso) va<br>"nel piolo 3"(""Per far cio' bas<br>"a inserire""Premi ENTER per iniz<br>7600 INPUT "Premi ENTER per iniz<br>iare ";xs 1 0 0 0 <sup>T</sup> O i ET 1800 LET L=<br>1810 FOR (=<br>25)=(57+f) 7ĕ9+7J^⊤AĕN<br>IE (<5,THEN **<sup>L</sup> + 1 •**  $7828$ <br> $7838$ <br> $7830$ <br> $9830$ 7860<br>in "+STR ī⊨ m=ī1 TAEN<br>LET x∌="Hai  $7840$ Hai lugato il minór nu di mosses<br>PRINT AT 10,4;x #<br>PAUSE 50: PRINT AT 14,45;"An<br>(s/n) "; FLASH 1;4,5;"An  $m \in r$  o 7850<br>7860 cora 7870)IF INKEY\$="" THEN GO TO 787 Ø INKEY \$<> "s" THEN STOP  $388$ IF Ş **RUN** 890 **ATTR**  $F$ a -1) \*10+3) >57 THEN LÊT<br>attr=ATTR (f,(a-1) \*10+ RETUR N NEXT (: RETURN<br>FOR (=20 TO 16 STEP)<br>((, (b=1) \*10+4) <=67<br>RETURN  $910$ THEN LET **0** 990 STOP<br>000 RESTORE 8010: FOR 1=0 TO<br>"READ a: POKE USR "a"+1,a: N!  $6010$ 0 DATA 31,63,127,255,255,127,<br>31<br>0 DATA 248,252,254,255,255,25<br>52,243 - $5020$ <br> $4,25$  $248,252,254,255,255,255$ a, 248<br>CATA 8030 24,60,60,126,255,255,2 8030)DATA 24,60,60,126,255,255,2<br>55,255<br>8090 RUN<br>9000 CLEAR . SAVE "Hanoi" L**INE** 8 000

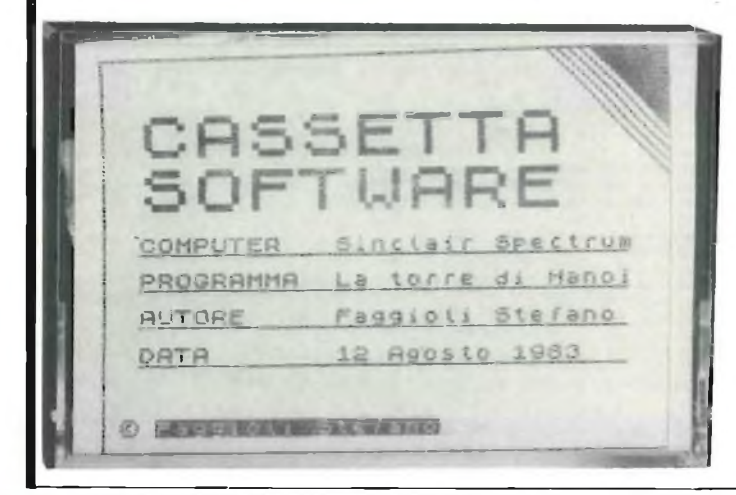

punto di arrivo del disco (per poter eseguire la mossa K deve essere uguale a 56)

 $X_1$  = variabile di comodo  $m =$  mossa (Es.: mossa  $=$  $13 - a = 1$ ; b = 3 disco che va da <sup>1</sup> a 3)

 $m$ osse  $=$  numero di mosse eseguite

**Faggioli Stefano Via Enrico Stevenson, 7 00040 Monteporzio (ROMA)**

## **UN CHECKLIST PER LO SPECTRUM**

Forse qualcuno si chiederà che cosa è un checklist. Vi rispondiamo subito: si tratta perciò, un elenco su cui ad di un programma di utilità, ogni riga del nostro procioè uno di quei programmi gramma, viene associato che aiutano a programmare. Sembra un gioco di parole, ma esiste un gran numero di questi programmi, ta. e vi assicuriamo che venzatori ogni giorno!

La "checksum", in particoviene eseguita da tutti <sup>i</sup> e si teme di poter introdurre degli errori, durante il compimento fisico dell'opera-lunghissima. zione, (ad esempio, quando Ci piacerebbe, perciò che, si carica da cassetta).

curezza <sup>e</sup> la "checksum" <sup>è</sup> corredato di "checklist". uno di questi.

Di che cosa si tratta, dunque? Si tratta di sommare noterete, prima di tutto, che un certo numero di Bytes abbiamo usato una numetra di loro, prima di trasferir-razione alta, questo per poli, e di trasmettere il valore ter usare il sistema di "merdel totale di questa somma ge", senza coprire <sup>i</sup> proalla fine del loro trasferi-grammi preesistenti. Ovviamento. Il ricevente somme-mente il programma su cui rà a sua volta <sup>i</sup> Bytes rice-sarà fatto il "checklist", non vuti e confronterà il suo ri-dovrà aver numeri di riga sultato con quello appena superiori a 9900. ricevuto: se essi sono Una volta eseguito il "mersegnalato un errore.

commettiamo un gran nu-Copy" oppure no.

K = valore (ATTR(x,y)) del mero di errori, è la battitura dei programmi, dalle riviste: perché non introdurre, quindi, un sistema di "check", anche nei nostri programmi?

> Infatti il Basic, viene immagazzinato sotto forma di una serie di numeri, che codificano <sup>i</sup> comandi, nonché tutte le altre informazioni (numeri o lettere).

Potremo perciò, utilizzare un sistema simile alla "checksum" per controllare gli eventuali errori di battitura e indicarne la riga. Si tratta, semplicemente, di fare una "checklist", cioè un controllo riga per riga,

ad ogni programma che invieremo alle riviste. Avremo un numero, che è la somma del codice Basic, con cui quella riga è immagazzina-

gono benedetti dagli utiliz-minato la battitura del prolare, è una operazione che otterrà a sua volta, l'elenco computers, quando avvie-le righe, e potrà subito indine un trasferimento di dati, viduare eventuali errori, Quando il lettore avrà tergramma, caricherà tramite un "merge", il "checklist", delle "checksums" di tutte cosa che con un controllo parola per parola, sarebbe

Per evitare che un errore lettori, chi desiderasse vepassi inosservato, e possa der pubblicato qualche suo causare dei guai, si sono programma, specialmente introdotti dei sistemi di si-se lunghetto, ce lo inviasse, per solidarietà con gli altri

> Il funzionamento del programma è molto semplice:

uguali, allora l'operazione ge", battiamo RUN 9900: proseguirà, altrimenti verrà apparirà la scritta "Su Una operazione che tutti manda risponderemo con noi "computeristi" ese-"s" oppure "n" <sup>a</sup> seconda guiamo spesso, e dove se desideriamo una "Hard Stampante?". <sup>A</sup> questa do-

b () sinclub () sinclub () sinclub () sinclub () sinclub () sinclub ()

 $\Box$ sinclub  $\Diamond$  sinclub  $\Diamond$  sinclub  $\Diamond$  sinclub  $\Diamond$  sinclub  $\Diamond$  sinclub  $\Diamond$  sinclub

### **SOFTWARE**

fornitolo, vedremo apparire funzioni del Basic. sullo schermo, e/o, sulla Un metodo molto elemenstampante, la scritta: RIGA tare adatto alla realizzazio-(numero di riga Basic) ne di figure in movimento, è CHECK (numero di check-la stampa di un oggetto in sum).

sterà che spedire alla rivi-un altro punto. L'effetto è sta il nostro programma in-ancora più appariscente se sieme alla checklist, oppu-l'oggetto che si deve muore, se stavamo copiando un vere, è dotato di parti, quali programma di un lettore potrebbero essere le gambenemerito, che ha manda-be, che assumono una poto il suo programma corre-sizione diversa nelle varie dato di checklist, controlle-fasi del movimento. remo, riga per riga, <sup>i</sup> valori Nel primo caso, ci si dovrà ottenuti dal nostro pro-limitare a creare, ad esemgramma, e li confronteremo pio con <sup>i</sup> caratteri definibili con quelli originali.

a nome di tutti, chi vorrà fa-successive (cancellandola, re uso del checklist, ogni con una stampa effettuata volta che ci manderà <sup>i</sup> suoi nello stesso colore della programmi, facilitando a Paper), nel secondo sarà tutti <sup>i</sup> lettori, il noioso compito di controllare, riga per figure, rappresentanti le diriga, parola per parola, il verse fasi del movimento e programma appena battuto.

#### **Remarks:**

9900 Setta le variabili, e determina se usare o no la stampante. 9905 Chiede e stampa il ti-

tolo del programma. 9910 La variabile "a" <sup>è</sup> la distanza a cui si trova la successiva istruzione. 9920 Somma tutte le istruzioni contenute in una riga. <sup>9930</sup> Determina "r", cioè il numero della riga che si sta considerando. 9940 Stampa <sup>i</sup> risultati.

9960 Riprende il ciclo.

**di Massimo Rossi**

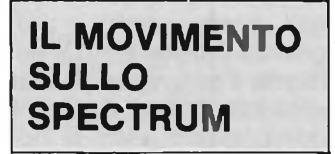

facciano a muoversi le figu-due per rappresentare le zio va <sup>a</sup> sciare", <sup>o</sup> di un dalle gambe. qualsiasi altro gioco? Cercheremo di dare una ri-genere in quei casi in cui sposta a questo interrogati-l'idea del movimento è resa vo senza però utilizzare non solo dall'effettivo spo-

Verrà poi richiesto il titolo metodi complessi, e possidel programma, e una volta bilmente utilizzando lesole

A questo punto non ci re-cancellazione e stampa in un punto, la sua successiva

Concludiamo ringraziando e stamparla in posizioni dall'utente, una sola figura, opportuno creare diverse stampare in posizioni differenti queste figure, con la tecnica appena descritta.

Ovviamente il numero di figure da realizzare, per rendere l'idea del movimento, dipende dalla complessità dello stesso. Già con solo due figure, è possibile dare una buona idea del movimento delle gambe di un corridore, se una figura rappresenta lo stesso con le gambe unite e una con le gambe aperte.

Sarà l'occhio e la velocità con cui lo Spectrum stampa le figure, a dare l'idea dell'azione.

Se un solo carattere grafico, ha una dimensione troppo limitata per rappresentare la vostra figura, potete stamparne due o più uno vicino all'altro.

Ad esempio potrete stampare il corpo del corridore con un carattere e le gambe con un altro.

Vi siete mai chiesti come ratteri: uno per il corpo, e re di un gioco come "Ora-diverse posizioni assunte Vi serviranno allora tre ca-

Nel caso, del corridore e in

## **MOVIMENTO CAMPO CALCIO** LET a≈12<br>LET b≈230: LET d=86: LET c 100 REM centrocamP 160 PDR 142 THEN PLOT b+a,c+a(i-1)) DRAW a,a(i),-PI/6<br>160 IF 147 THEN PLOT b+a,c+a(i-1)) DRAW a,a(i),-PI/6<br>170 IF 147 THEN PLOT b+a,d+ Ci-1)); DRAW a,a(i),PI/6<br>190 IF 147 THEN PLOT b+a,d+ DRAW a,-a(i),PI/6<br>190 IF 147 THEN

300 HEXT i REM Porta dr PLOT 248,10: DRAM 0.. 155: DRAM 5.0 PLOT 240,10: DRAW 5,0<br>PLOT 240,40: DRAW <mark>-</mark>10 19 RANDOMIZE USR 6414<br>PLOT 234,10: DRAW ;R 8414 RANDOMIZE USE 64148  $,50$ DEAN 12 DEHN <sup>1</sup> ! 64148: 0<br>∷0<br>RANDOMIZE '0 :R 64148: RANDOMIZE USR 64148 RANDOMIZE USE PLOT 234,165 DEAN .2.0 EANDuMLCE PLÛT URllR 1. 450 **:** DEAN <sup>1</sup> DRAM 0.. 55 PLOT 245,10<br>RANDOMIZE U RANDOMIZE UST 630 PAUSE 0<br>640 REM Porta sinistra DRAN PLOT 248,60<br>PLOT 251,60 0 DRAW DRÄN PLOT PL.OT '.0 RANDOMIZE U: '50 EAHDOMIZE USE 641 FOR 1=1 TO 3 '0 PLOT '90<br>100<br>110<br>120 ,0<br>|RANDOMIZE USR 64148: RANDOMIZE USR 6414 RANDOMIZE USR 6414: NEXT i FOR i-1 TO PLOT 236,U DRAN <sup>1</sup> RANDOMIZE USR 64148: RANDOMIZE USR 64148: RANDOMIZE USR 6414 880 NEXT i<br>PLOT 236,165: DRAN 0 FOR i⇔1 TO 30<br>RANDOMIZE USR 6414<br>NEXT i 940 DIM a(18) RESTORE 0990<br>FOR 1=1 TO 12: READ a(1): NEXT<br>DATA 40,15,10,7,5,1,1,5,7,10,1 1000 GO TO 0650<br>1100 SAVE "campo" LINE 1200 SIGR 1200

1215 RESTORE 1308

- - 1240

<sup>1</sup> 300 READ b(1): PÖKE 64147+1,b(1)<br>NEXT 1<br>GO TO 960<br>DATA 33,255,87,14,192,62,0,6,32,237,111,43,16,251,13,200

sinclub  $\bar{\mathbb{Q}}$  sinclub  $\bar{\mathbb{Q}}$  sinclub  $\bar{\mathbb{Q}}$  sinclub  $\bar{\mathbb{Q}}$  singlub  $\bar{\mathbb{Q}}$  sinclub  $\bar{\mathbb{Q}}$  sin

starsi sullo schermo della direzione di un campo di movimento del campo di linguaggio macchina, che figura, ma anche dal movi-calcio visto dall'alto. stesso, può risultare oppor-che è necessario disegna-gura che si compone pezzo vi sono problemi per chi ha tuno, utilizzare solo questa re un cerchio, realizzandoparte del movimento.

Un corridore può cioè re-mano a mano che la parte stare fisso sullo schermo, di campo interessata appama dare l'impressione del re sul video. movimento in quanto gli si La realizzazione delle pormuovono le gambe.

senza nemmeno la neces-ci DRAW. sità di cancellare l'immagi-Noterete come il punto di ne precedente.

In questo caso si possono sempre lo stesso, per le vaad esempio, inserire le va-rie parti del disegno, menrie posizioni di un movi-tre la lunghezza delle linee mento in un DATA e legger-orizzontali tracciate, di vollo con una READ in modo ta in volta dipende da quantale che le varie figure sia-to si fa spostare il campo, no gli elementi di un array. cioè da quante volte si di stampare AT x,y;a\$ (i), routine in linguaggio mactutto in un ciclo FOR NEXT. laterale. Il programma, così Lo stesso dicasi di figure com'è realizzato è adatto realizzate con più di un ca-solo ad un tipo di scroll. rattere.

Un'ulteriore possibilità offertaci per dare la sensazione del movimento, è il creare uno sfondo scorrevole.

Questa possibilità è forse la più complessa, in quanto per essa facciamo riferimento ai programmi di scroll laterale apparsi sul numero <sup>8</sup> di "Personal software".

Con tali programmi è possibile ottenere lo scroll laterale a diverse velocità a seconda di come li si usa.

Ovviamente non è sufficente inserire una tale routine per creare un effetto di movimento.

Se ad esempio sullo sfondo abbiamo delle montagne, lo scroll laterale le farà spostare a destra o sinistra, spostando l'intero schermo il che implica che dal lato opposto a quello in cui le montagne scompaiono, rimarrà il vuoto, ovvero sarà necessario disegnare qualcosa d'altro, che sostituisca la parte scomparsa. Vi proponiamo un esempio particolarmente comples-<sup>I</sup> programmi che vi presenso; si tratta di uno scroll la-tiamo sono 4.

mento di parte dell'oggetto La difficoltà risiede nel fatto possibile disegnare una fi-essere rilocato, per cui non lo con dei pezzi di arco,

In tal caso, è sufficente far vece molto semplice, tratseguire una figura all'altra, tandosi in pratica di semplite, e delle linee laterali è in-

È sufficente in seguito dire manda in esecuzione, la ovviamente inserendo il china che esegue lo scroll inizio stampa sia in pratica

Se volete muovere il disegno nella direzione opposta dovrete modificare il programma, in modo tale che il disegno venga eseguito in senso inverso. Passiamo ora a considerare il fattore velocità che è decisivo, se il movimento è necessario per la realizzazione di un gioco. Infatti il movimento in Basic,

è estremamente veloce, se il computer deve limitarsi ad eseguire le istruzioni di stampa e cancellazione; se però è necessario che nello stesso tempo deve controllare se un tasto è stato premuto o meno, allora le cose iniziano a complicarsi.

In genere se le istruzioni che lo Spectrum deve compiere oltre a quelle di stampa, sono limitate, la velocità rimane accettabile, se però diventano numerose, è necessario ricorrere al linguaggio macchina.

## **NOTE Al PROGRAMMI**

terale effettuato in una sola Il programma riguardante il

 $\mathsf{b} \hspace{0.2em} \mathsf{\hat{D}}$  sinclub  $\mathsf{\hat{D}}$  sinclub  $\mathsf{\hat{D}}$  sinclub  $\mathsf{\hat{D}}$  sinclub  $\mathsf{\hat{D}}$  sinclub  $\mathsf{\hat{D}}$ 

per pezzo; il programma in il 16K.

jb  $\Diamond$  sinclub  $\Diamond$  sinclub  $\Diamond$  sinclub  $\Diamond$  sinclub  $\Diamond$  sinclub  $\Diamond$  du

calcio mostra come sia viene pokato all'inizio, può

**ROBOT** 310 /PRINT AT 5+1,1+2; INK 0;"B"<br>320 PAUSE 20<br>3321 IF b + 18T b + 12; INK 9;"A"<br>3321 IF b + 17 b + 1,1+2; INK 9;"A"<br>330 PRINT AT 5+1,1+2; INK 0;"B"<br>350 LET 5=5+3<br>350 REM 100 LET 3=1<br>110 LET 5=2<br>120 LET c=4: PAPER c: CLS<br>121 GO TO 5000<br>130 FOR 1=27 TO 1 215P -2 110<br>120 12 1 130<br>140<br>150 121 CO TO 5000<br>130 POR 1=27.TO 1 STEP -2<br>130 PRINT AT b,i; INK 0;"H"<br>150 PRINT AT b+1,i; INK 0;"G" 160<br>170 PAUSE<br>PRINT Tanner<br>Thrift 190 FRINT AT b,i; INK c;"H"<br>180 FRINT AT b+1,i; INK c;"G"<br>190 FRINT AT b,i+1; INK 0;"H"<br>200 PRINT AT b+1,i+1; INK 0;"E" 210<br>220<br>220 PAUSE P R R INTERNATION FERENT<sub>1</sub> 210 PRINT AT b,i+1; INK c;"H"<br>230 PRINT AT b+1,i+1; INK c;"E"<br>240 PRINT AT b,i+2; INK 0;"H"<br>250 PRINT AT b+1,i+2; INK 0;"G' 260<br>270 pAOSE a<br>PRINT F 270 PRINT AT 6,1+2; INK C;"H"<br>230 PRINT AT 6-1,1+2; INK C;"<br>230 PRINT AT 6-1,1+2; INK C;" 290 *3* 0 0 NEXT i  $F\overleftrightarrow{R} \overleftrightarrow{L}NT$ <sup>1</sup>AT b,  $i+2$ ) INK 0; "A" 332 FOR 1 = 1<br>3880 PRINT AT<br>400 PRUSE 3<br>410 PRINT AT 4.20 PRINT AT 430 PRINT AT 4.4 0 PRINT AT 4. S i0 P' A U 3 E 3 460 PRINT AT<br>460 PRINT AT 480 PRINT AT<br>480 PRINT AT<br>500 PAUSE 8 400 PRINT AT<br>400 PRINT AT<br>500 PRINT AT THEN PAUSE 0 : P. U <sup>N</sup> b. . i <sup>+</sup> £ ; INK. <sup>c</sup> " <sup>A</sup> " b. <sup>+</sup> 1. . i <sup>+</sup> 2 ; IN *F* <sup>c</sup> " B ' TÜ 27 STEP 2<br>| 5,1; INK 0;"D"<br>| 5+1,1; INK 0;"F" <sup>b</sup> . i ; I <sup>N</sup> K. <sup>c</sup> ; ' ' ' b , i , i ink c "F"<br>b + 1 , i , ink c "F"<br>b , i + 1 ; INK 0 ; "D"<br>b + 1 , i + 1 ; INK 0 ; "E" b , 1 + 1 ; II INK c ; "D"<br>b + 1 , 1 + 1 ; IINK c ; "E"<br>b + 1 , 1 + 2 ; INK 0 ; "P"<br>b + 1 , 1 + 2 ; INK 0 ; "P" b, i +2; INK c; "D" 520<br>530<br>5540<br>560 55590<br>55900<br>55900 500<br>5010<br>5020 5 0 3 0 **504 0 F0F0 5060 7000 8000 3500 ;=¡ S 0 F** PRINT AT<br>PRINT AT b,i<br>PRINT AT b,i<br>PRINT AT b,i<br>PRINT AT b,i<br>PRINT AT b,i<br>PRINT AT b,i<br>LE b h ab+31 b. 41 , i +2 ; TNK c ; "F" t:. , i <sup>+</sup> 2 ; <sup>T</sup> <sup>N</sup> <sup>K</sup> <sup>Ö</sup><sup>J</sup> "<sup>A</sup> " <sup>b</sup> <sup>4</sup>1 ,.142 IN K. 0; " B' b , i +2 ; INK c ; "A"<br>b+1 , i +2 ; INK c ; "B" FR' CONTROL (15 E.C.)<br>DRAU CONTROL (15 E.C.)<br>DRAU CONTROL (15 E.C.)<br>DRAU CONTROL (15 E.C.)<br>DRAU (15 E.C.)<br>DRAU CONTROL (15 E.C.)<br>DRAU (15 E.C.) GO TO<br>STOP 3AVE<br>3AVE<br>3TOP ÖLEÄR 65367: LOAD ""CODE iu 0) -24:<br>To 130 LINE 8600<br>65368,64 - GO TO 130<br>DRAW -256,<br>DRAW -256,0<br>DRAW 255,0 D R A U<br>D R A U<br>D R A U **8700>RUN**

sinclub  $\Diamond$  sinclub  $\Diamond$  sinclub  $\Diamond$  sinclub  $\Diamond$  sinclub  $\Diamond$  sinclub  $\Diamond$  sincl

## **SOFTWARE**

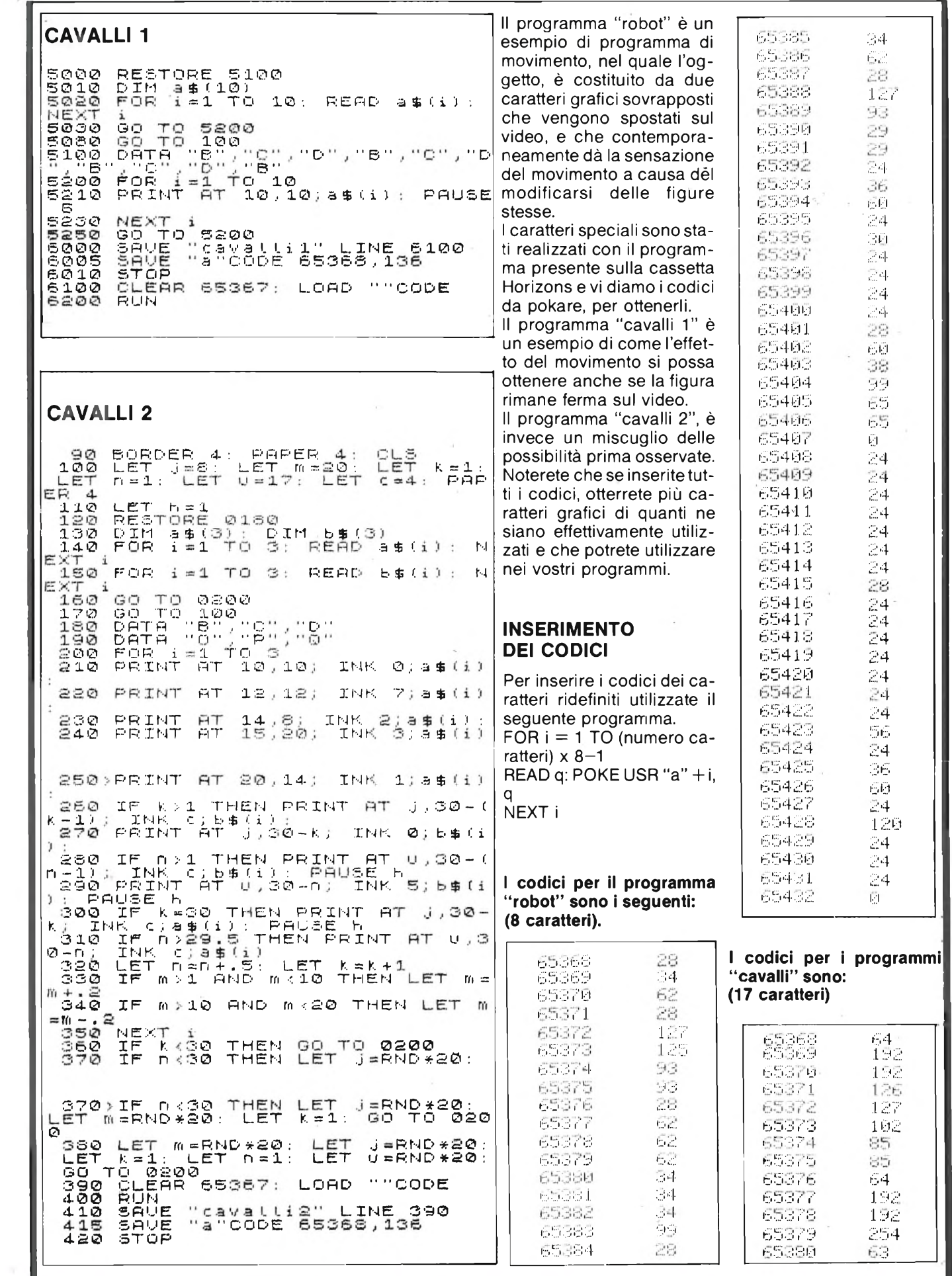

sinclub  $\Diamond$  sinclub  $\Diamond$  sinclub  $\Diamond$  sinclub  $\Diamond$  sinclub  $\Diamond$  sinc

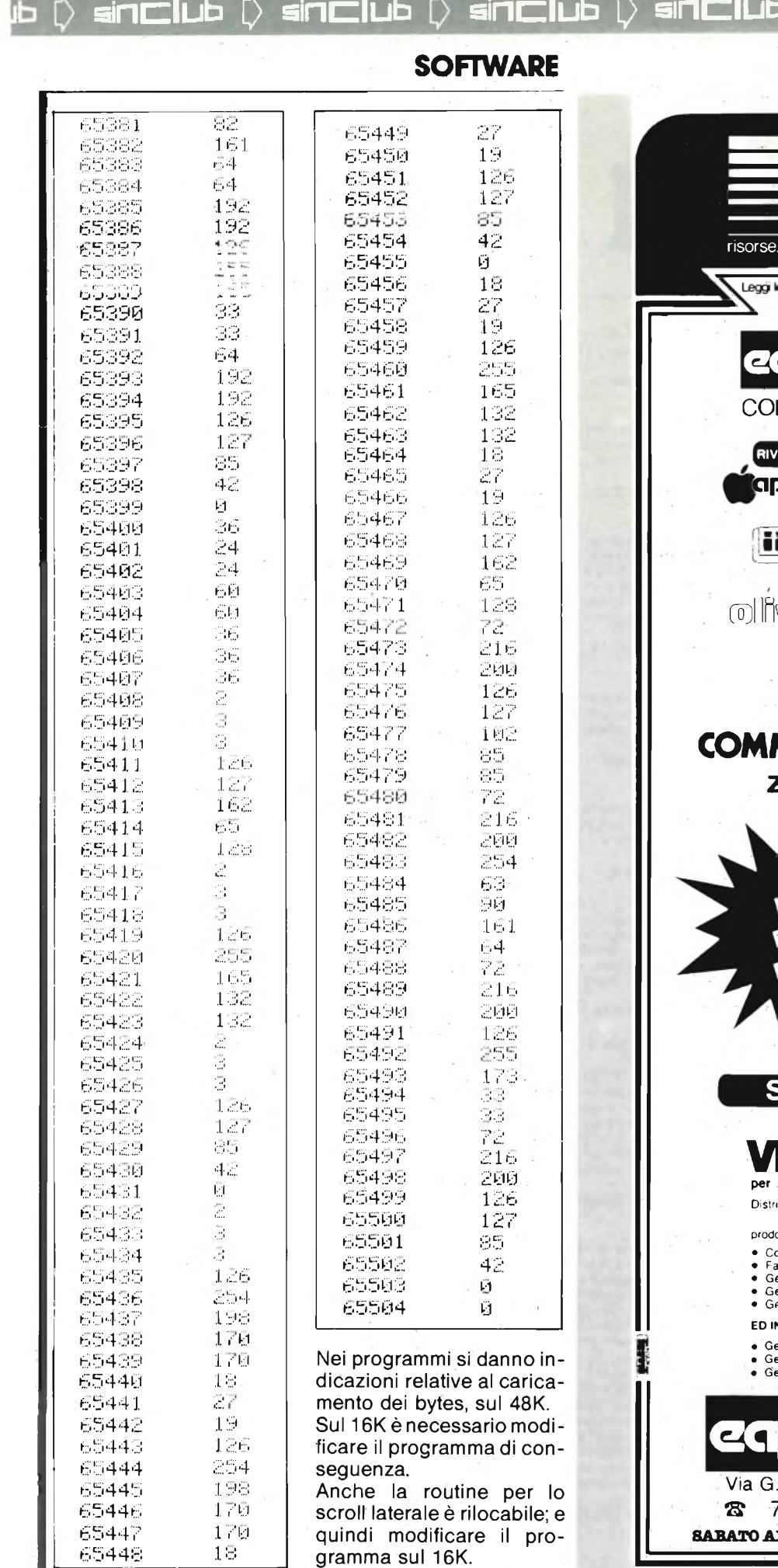

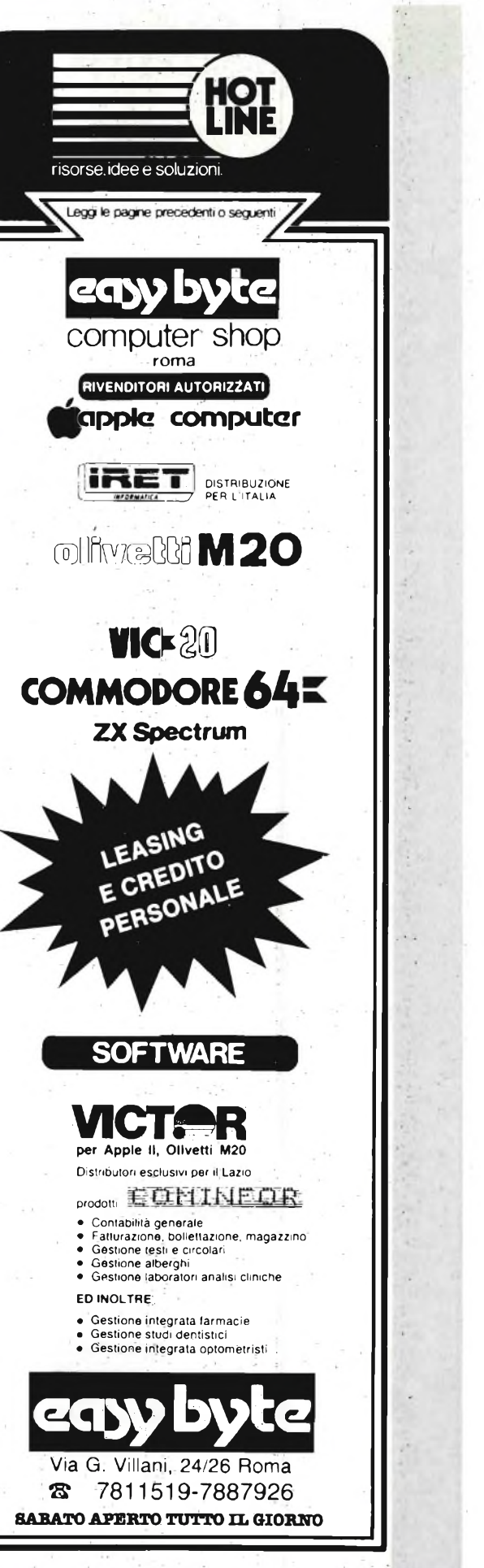

 $\Diamond$  sinclub  $\Diamond$  sinclub  $\Diamond$ 

sinclub  $\Diamond$  sinclub  $\Diamond$  sinclub  $\Diamond$  sinclub  $\Diamond$  sinclub  $\Diamond$  sinc

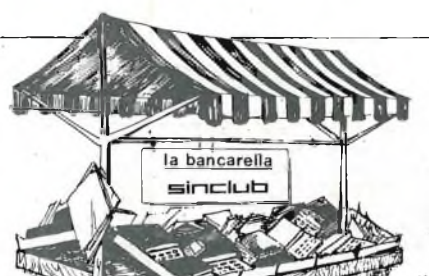

## l mercatino

- **ESEGUO** restauri e riparazioni di vecchie radio a valvole, telefonare dopo ore 21. Solo zona Latina e Roma. Augugliaro Alfonso - Via Isonzo, 63 04100 Latina - Tel. 0773/44158
- **VENDO** in blocco TI99 completo di tutto, Extended Basic, registratore Geloso con contagiri, coppia joystick, cartuccia invaidors, circa 100 programmi su cassette, mobiletto con attacchi per monitor e prese con piano per TV a L. 800.000. Il tutto e ancora imballato. Barca Giuseppe - Via Tre Re, 29 -

20047 Brugherio (MI) - Tel. 039/879211

**VENDO** "Challerger Chess" computer scacchi 7 livelli, alimentatore, scacchiera e scacchi poco usato, possibilità di problemi. L 200.000 trattabili.

Marossa Maurizio - Via Burlando 22/C, 4 - 16137 Genova - Tel. 889926 **VENDO** G/4 216 Geloso a L. 200.000;

Hammarlund Super Pro BC 779 L. 150.000. Regalo BC 603 a chi li acquista entrambi in blocco. Vendo inoltre riviste di elettronica molto vecchie (Costruire Diverte, Sistema pratico, ed altre). Vendo inoltre a metà prezzo o a prezzo ridotto manuali di Elettronica, se interessati chiedere titoli e quotazioni.

Da San Martino Silvio - Loc. Villa Stefani Camigliano - 55010 Lucca - Tel. 928456 (dalle 18 alle 22).

- **VENDO** sintetizzatore polifonico Casio mod. MT 40, portatile, 3 ottave, 4 memorie, giro bassi automatico, fili in, 6 ritmi, effetti vari come nuovo, imballato ancora a L. 230.000. Discacciati Piero - Via Paganini, 28
- 20052 Monza Tel. 329412 (ore pasti)
- **MODULO** Ampli MOSFET 150W 12A RMS continui THD, 0,05% TIM<br>0,01% S/N-120 dB Sr 30V/ $\mu$ s L. 170.000 - Alimentatore Toroidale x <sup>1</sup> suddetto L. 89.000 x 2 L. 107.000 cons. 90 gg. Pagamento 50% all'ordine resto alla consegna. De Gregori Adalberto - Via Fusaro,

12 - 80070 Baia (NA)

- **VENDO** ricetrasmettitore Tokai 23 canali mobile (per auto) +alimentato $re + antenna$  per auto  $+$  apparecchio per taratura antenna + cavetto per un prezzo di L. 250.000. Smaniotto Alessandro - Via Galimberti, 13-15100 Alessandria - Tel. 445478
- **COSTRUISCO** su commissione alimentatori stab. a dissipazione e switching, amatoriali e professionali, con DC out-put 0-35, 25-150, 50-1500 V (± 0,15 — 0,3%), con correnti da 500 mA a 10 amp. (50 — 1500 V max 300 mA), prezzi interessanti, c.s. professionali, estetica perfetta.

Giannetti Leopoldo - Via Fasan, 39 - 33077 Sacile (PN) - Tel. 0434/71487

**VENDO** schemari app. transistor dal voi. 8° al 18°, schemari app. televi-sivi dal voi. 24° al 45°; schemari lavatrici dal voi. 1° al 6° Ed. C.E.L.L -

Tutto in blocco o cambio con oscilloscopio 50 MHz 2 tracce oppure computer tipo PET 3032. Colella Silvio - Casella Postale, 3 - 30019 Sottomarina (VE) - Tel.

041/491912 **VENDO** oscilloscopio professionale Lael mod. 731-A doppia traccia 20 MHz. Come nuovo usato solo poche ore L. 800.000. Marino Alfonso - Via Marconi, 21 - 22067 Missaglia (CO) -

Tel. 039/948884

**VENDO** per cessata attività alimentatori nuovi imballati completi di voltmetro 1-15V2A 23.000-1-25 V2 A L. 28.000 digitale 0-25 V 0.-2,5 A let-tura V e A L. 75.000, duale digitale <sup>1</sup> -25 V 2 A L. 80.000 + spese posta-

li. Longoni Luciano - Via Edison, 22 - 20035 Lissone (MI) -

- Tel. 039/463192 **VENDO** stampante PC-100 C e pro
	- grammabile TI59 Texas Instruments per passaggio ad altro sistema.

Fogli Luciano - Via Menegazzi, 21 - 44022 Comacchio (FE) - Tel. 0533/81037

- **VENDO/CAMBIO** molti programmi per Commodore 64/VIC 20 tutti in lingua italiana. Elenco gratis a richiesta.
- Ulietti Gino P.za Bandiera, 7 27058 Voghera (PV)- Tel. 0383/48932 (ore pasti)
- **VENDO** stampante PC-100 A della Texas Instruments causa passaggio a un sistema superiore, in perfette condizioni a L. 350.000 trattabili. Tratto esclusivamente con Genova.

Telefonare solo se veramente interessati.

Ramasco Luca - Via Miramare, 2 - 16128 Genova - Tel. 587321

- **VENDO** floppy disk Tandom TM100- 1A L. 350.000 +s.s ; floppy disk dri-ve 8" doppia testa L 520.000 + s.s.; alimentatore 130 W per micro com-puter con tensioni +5 V 8 A, —5V, 12V —12V, +24V L. 150.000 + s.s.; stampante grafica Star Micronics 80 col. L. 750.000. Mascazzini Riccardo - Via Panzoni, 46 - 28100 Novara -
- Tel. 0321/453074 **VENDO** corso SRE «Sperimentatore
- elettronico», senza materiale, in ottime condizioni. Inoltre regalo misuratore e saldatore per suddetto corso. Chiedo solo L. 160.000 oppure cambio con ZX81 completo dì manuale e cavetti più alimentatore. Marcone Mariano - Via rione Scampia isolato K scala L, 245 - 80144 Napoli - Tel. 081/7014173
- **STAMPANTE** Centronics 737 mai usata vendo L. 1.000.000 + vendo a L. 100.000 un dischetto contenente l'Apple II writer che permette di me-morizzare e stampare dati sulla periferica in ogni partedel foglio ideale per l'ufficio.
	- Tadini Enrico Via Della Libertà, 140 - 16035 Rapallo - Tel. 0185/60935

**VENDO** computer Texas Instruments TI 99/4A completo di alimentatore, modulatore e cavi di collegamento, modulo sss TI extended basic + coppia di comandi a distanza + modulo sss gioco "Parsec" il tutto <sup>a</sup> L 300.000 trattabili. lori Stefano - Via Delle Orchidee, 10 - 20147 Milano -

Tel. 02/4158208

**PERMUTO** stazione CB completa (5W 23Ch+Lineare+VFO+varie) con Spectrum. **VENDO** miglior offerente ZX81 + 16K originali. Vendo inoltre alcuni pacchi Floppy Memorex sigillati. **CERCO** a modico prezzo Flash fuori uso purché con contenitore e parabola in ottimo stato.

Cicalò Arnoldo - Via Di Pratale, 103 - 56100 Pisa -

Tel. 050/570384

**SPECTRUM** software originale inglese a L. 5.000 il programma in catalogo (Gulpman, tanx Android <sup>1</sup> e moltissimi altri. Si garantisce e si esige serietà. Vendo inoltre riviste di elettronica in blocco. Parodi Marco - Via G. Verdi, 21 -

180.33 Camporosso (IM).

**VENDO** Scheda microprocessore "MPF1" con Z8O+PIO+CTC+4K RAM+2K ROM con tiny Basic + 4 manuali L 130.000 (nuova > 250.000). Vendo Casio FX702P + interfaccia cassetta + Software L. 220.000 (listino L. 360.000). Materiale come nuovo usato pochissimo, disponibile perqualsiasi prova. Vendo "Guida alla ROM dello Spectrum" (italiano) L. 10.000 vendo software Spectrum. Callegari Luigi Roberto - Via Alcide De Gasperi, 47 - 21040 Sumirago

(VA) - Tel. 0331/909183 (dopo 15) **VENDO** espansione 32 K RAM per

ZX81 a L. 90.000 - Inoltre vendo giradischi Stereo + P.A. + casse a L 100.000 trattabili.

Fontana Luca - Via Garibaldi, 205/A - 20010 Cornaredo (MI) - Tel. 9362410

- **VENDO** DAI Personal computer come nuovo con cavi, cavetti vari, cassetta dimostrativa e un registratore<br>Grundig (stereo) il tutto a L. (stereo) il tutto a L. 950.000. Andreasi Valerio - Via Tasso, 13 -
	- 25088 Toscolano (BS) Tel. 0365/642600
- **CAMBIO** Apple II 48K + <sup>2</sup> disk Drivers + monitor 9" + Language Card + scheda Z80 + scheda Small Terminal + tanto software elettronico, matematico e games, con strumen-ti e materiale elettronici oppure vendo a L. 3.500.000 o separatamente.
	- Carrozzo Carmelo Via Genova, 7 - 10095 Grugliasco (TO) - Tel. 011/713766
- **VENDO** annate ottimo stato Speri-mentare 1975-76-77-78-79-80- 81 -82; Elettronica Oggi 1974; Sele-zione Radio TV 1960-61 Rii.; Enciclopedia pratica *per* fotografare completa rilegata. Cedo e rispondo al miglior offerente.

Scaramucci Tonino - Via L. Fontanoni, 10 - 61029 Urbino (PS)

**2 MESI** di vita vendo computer Orange costruito con tutti gli integrati su zoccolo (È identico a un Apple ma costa meno) + monitor 12" fosfori verdi + 3 manuali istruzioni in Italiano + cassetta e alcuni programmi per L. 1.800.000 trattabili. Pozzi Marco - Via Giuseppe Maz-zini, 89 - 50019 Sesto Fiorentino

(FI) - Tel. 055/4492923

- **CAUSA** cessàta attività per motivi di spazio svendo a bassissimo prezzo seguente, materiale (resistenze, condensatori, trimmer, transistor, integrati, schede, strumenti, ecc.) quasi tutto il materiale è nuovo. Gianni Minuzzo - Via Venasca, 20 - Torino - Tel. 011/446334
- **VUOI** costruire con poca spesa un generatore professionale con memoria EPROM 2716cheesegueeffetti luce su 12 canali a tempo di musica? Inviandomi L. 10.000 riceverai un progetto esclusivo da me realizzato con descrizioni accurate, schemi e disegni pratici e teorici e perfino il tabulato per program-mare la memoria, che se vuoi ho anche disponibile già pronta per L. 30.000. Garantisco massima serietà e competenza".

Daniele Malavasi - Via Carpi Rava-rino, 1884 - 41019 Sozzigalli di So-liera (Modena) - Tel. 059/563805

**CERCO** persone interessate di astronomia con cui scambiare programmi, effemeridi, consigli sull'uso del computer nei calcoli astronomici. Cerco inoltre eventuali possessori ed utenti del microcomputer inglese BBC della ACORN per scambio software.

Marco Moreschi, Via Sapri, 47 - 20156 Milano

- **VENDO** bellissimi programmi per Sinclair ZX81. Vendo inoltre Sinclair ZX <sup>81</sup> + 16K completo di tutto. Ferrigno Paolo - Via Campiglio, 6 - 20133 Milano - Tel. 297729
- **COMPRO,** cambio programmi perZX Spectrum.

Barriera Giuseppe - Via Gioberti, 7 92014 Porto Empedocle - Tel. 0922/66793

- **SCAMBIO** programmi per Spectrum con altri sinclairisti in modo da arricchire a vicenda il proprio assortimento.
	- **VENDO** programmi per ZX Spectrum a prezzi convenientissimi<br>massima serietà duplicazione diretta da computer.
	- Carbonara Alessandro Via Faen-za, 159 70019 Triggiano(BA) Tel. 080/681928
- **SCAMBIO/VENDO** programmi ZX Spectrum, ultime novità inglesi, nuovi linguaggi (Logo - Forth - Lisp - Pascal etc.), Utilities e giochi. Ferrari Catia - Via Recchi, 14 - 22100 Como - Tel. 031 /552390
- **CERCO** Spectrum o ZX81 in cambio di materiale elettronico nuovo e materiale elettronico nuovo e libri di elettronica di valore doppio.

sincalub  $\dot{\mathbb{D}}$  sinclub  $\dot{\mathbb{D}}$  sinclub  $\dot{\mathbb{D}}$  sinclub  $\dot{\mathbb{D}}$  sinclub  $\dot{\mathbb{D}}$  sinc

ib  $\hat{\triangleright}$  sinclub  $\hat{\triangleright}$  sinclub  $\hat{\triangleright}$  sinclub  $\hat{\triangleright}$  sinclub  $\hat{\triangleright}$  sinclub  $\hat{\triangleright}$ 

## di Sperimentare

Barca Giuseppe - Via Tre Re, 29 - 20047 Brugherio (MI) - Tel. 039/879211

- **VENDO** ricetrasmettitore CB Mod. Hy Gain 120 canali AM-LSB-USB-FM a L. 200.000 completo di micro ori-ginale e Turner M+2, oppure cambio con stampante Sinclair + Interfaccia per Spectrum. Serena Luigi - Via Petti, 5 - 89100
- Reggio Calabria **VENDO/CAMBIO** 400 programmi originali inglesi importati diretta-mente per informazioni e lista inviare L. 1.000 a:

Laurenti Maurizio - Via Emanuele Filiberto, 257 - 00105 Roma - Tel. 06/757516

- **VENDO/SCAMBIO/COMPRO** programmi per ZX Spectrum, ne ho tantissimi, tra cui le ultime novità dall'Inghilterra. Angelini Enrico - Via Garibaldi, 9 - 20010 Buscate (MI) - Tel.
- 0331/800308 **<sup>I</sup> CARATTERI** del tuo ZX81 non ti , piacciono? lo posso modificarli!
- Sono già disponibili note musicali e àltri. Coraglia Sergio - Via Tagliamento, 8 - 10096 Rivoli (TO) - Tel. 011/9591904
- **VENDO** favolosi programmi ZX Spectrum a prezzi convenientissimi. Elenco e sommaria descrizione a richiesta L. 1.000. Lanza Natale - Via G. B. Gandino, 2
- 00167 Roma. **SPECTRUM** cambio/vendo Software - chiedere/inviare elenco. Santomassimo Remo - Via Torre la Felce, 1 - 04100 Latina 0773/487611
- **COMPRO/CAMBIO/VENDO** software per ZX Spectrum. Prezzi stracciati richiedere elenco e/o inviare il proprio a: Montagna Marco - V.le Repubblica 39/A - 27058 Voghera (PV) - Tel.
- 0383/42746 **CERCO** max L. 100.000 Keyboard'+ Buffer Memotech per ZX81. Dal Negro Giovanni - Via Palladio, - Verona - Tel. 576375
- **VENDO** stampante su carta bianca a L 250.000 (interfacciata per Spectrum). Vendo inoltre una marea di software per Spectrum.
- Degan! Emer Via Luosi, 204 41100 Modena Tel. 059/350833 **CERCO** per ZX-Spectrum programma "ZX Slow Loader". Chi lo possedesse mi spedisca pure la sua lista di programmi per eventuali altri
- scambi o acquisti. Polano Alberto - Via D. Chiesa, 14 - 33038 S. Daniele (UD)
- **CERCO** amici zona Forlì per scambio informazioni e programmi per Spectrum. Di Pilato Pietro - Via Decio Raggi,
- 26 47100 Forlì Tel. 69548 **SCAMBIO** o vendo numerosi programmi linguaggio macchina per
- ZX Spectrum 16-48 K. Tornassi Vincenzo - Via G. Leopardi, 34 - 03043 Cassino - Tel. 0776/24109

**VENDO** ZX Printer - nuovissima mai utilizzata L. 260.000 trattabili. Telefonare chiedendo di Stefano. Mercoledì ore 14,45. Ranalli Vito - Via Po, 40 - 00015 Monterotondo (Roma) -

Tel. 06/9005122 **VENDO** computer ZX80 nuova ROM -

- 16K con tastiera modificata esterna più veloce inoltre regalo vècchia ROM e manuale a L. 250.000 trattabili.
- Sodano Giuseppe Via Seminario P.co S. Angelo 80032 Casamar-ciano Tel. 081/8234595
- **SCAMBIO** programmi per ZX Spectrum 16-48K. Montorsi Giuseppe - Via Suore, 19
- 40010 Sala Bolognese Tel. 051/955039 **VENDO** Spectrum 16/48K - catalogo
- gratuito a richiesta scrivere o telefonare a: Leone Maurizio - Via Gaio Melisso,
- 16 00175 Roma Tel. 06/7662671 **VENDO** lo ZX81 16K programmi sconvolgenti a prezzi incredibili. Richie-
- dete listino gratuito. Folco Carlo Via A.S. Novaro, 9/B 18100 Imperia Tel. 0183/26629
- **VENDO/CAMBIO** ZX Spectrum Software 16/48K RAM. Prezzi buoni max L. 5.000.
- Nerantzovis Emanuele Via Gramsci, 35 - 20037 Paderno Dugnano **VENDO/CAMBIO/COMPRO** pro-
- grammi per ZX Spectrum ne ho tantissimi. Angelini Enrico - Via Garibaldi,
- 9 20010 Buscate (MI) Tel. 0331/800308
- **VENDO** ZX81 completo di caveti, alimentatore, manuale inglese/italia-no, tastiera, beeper, inverse video, espansione 64K prezzo trattabile. Tortini Riccardo - Via Masaccio, <sup>1</sup> - 20032 Cormano (MI) -
- Tel. 619.66.77 (ore pasti) **VENDO** ZX81 versione base 4 mesi di vita all'acquirente regalo riviste e
	- buon materiale elettronico vario. Tutto per L. 195.000. Fioravanti Egidio - Via 1° Maggio,
- 12 44035 Formignana (FE) **VENDO** ZX81, perfetto, garanzia in bianco con tutti gli accessori e imballata, manuali inglese e italiano
	- alimentatore maggiorato 1,2 ampè-re, espansione 16K Memoteck + libro 66 programmi e cassetta progr. vari tutto a L 220.000. Più Maurizio - Via M. Fanti, 21 /51 -
- 16149 Genova Sampier d'arena Tel. 010/418503 **VENDO** Spectrum 16K nuovo L 360.000 regalo insieme: Assem
	- bler/diassembler Vu-File/ Flight simulation/chess/word processor tratto zona BA - LE - BR. Depace Vito - Via B. Croce (-c/o Colucci), 70 - BARI
- **CAMBIO/VENDO** programmi ZX Spectrum max L. 10.000 Elenco a richiesta gratis. Scrivete o telefonate.

Tedeschi Pietro - Via Modenese, 316 - 41058 Vignola (MO) - Tel. 059/771461

- **SCAMBIO** software per ZX Spectrum vendo/cambio anche programmi per VIC20 (circa 500 di cui 40 in L. M.) allegare bollo da 700 per le liste del VIC.
	- Mascali Giuseppe Via R. Margherita, 573 - 98028 - S. Teresa Riva (ME) - Tel. 0942/791692
- **SPECTRUM** Sinclair vendesi programmi - prezzi assolutamente convenienti - scrivere o telefonare per invio listino. Sfriso Antonio - Via O. Salomone, 7
	- 30173 Mestre (VE) Tel. 041/972887
- **CERCO** collaboratori per la costituzione di un club per ZX81, in Rovigo e provincia.
	- tecca Andrea V.le Porta Adige, 58/A - 45030 Boara Polesine (RO) - Tel. 0425/30166
- **VENDO** a L. 195.000 ZX81 come nuovo con espansione 32K e alimentatore 1,2 A.
- Ulietti Gino Tel. 0383/48932
- **VENDO** ZX81 + alimentatore + manuale + guida al Sinclair + manuale (66 programmi x ZX81) il tutto come nuovo a L. 130.000. Possenti Giovanni - Via Leopardi, 15 - 22053 Lecco -
- Tel. 0341/361246 **OFFRO** programmi per lo Spectrum 48KaL 5.000 o 16K a L 4.000 l'uno lista gratis telefonatemi.
	- Greco Carmelo Via Castel Lentini, 57 - 96010 Priolo Tel. 0931/768217
- **VENDO** <sup>i</sup> migliori programmi per lo Spectrum max L. 6.000 per pro-grammi in L/M da 16K e L 8.000 per il 48K. Richiedi elenco anche scambi.

Chìmenti Roberto - Via Luigi Rizzo, 18 - 80124 Napoli - Tel. 081/617368

- **VENDO** per ZX81 64K RAM Memotek L. 190.000 16K RAM Sinclair L. 100.000.
- De Cola Lorenzo Via Saffi, 60 47042 Cesenatico Tel. 0547/81152 **VENDO** ZX81 16K completo di manuale accessori + generatore di caratteri come nuovo a sole

L. 130.000.

Aime Flavio - Via Rottigni, 17 - 15033 - Casale Monferrato - Tel. 76467

- **SPECTRUM** 20+20+20 prog. (3 nastri diversi). ZX81: 50+50 prog. 1K, 35+35 prog. 4/10 k, 20 maxi progr. Sono impazzito: ogni nastro L. 7.000 Solo se soddisfatti dopo averli provati 10 giorni.
- Del Medico Bruno Via Torino, 72 04016 Sabaudia
- **VENDO** ZX80 in ottimo stato + manuale in italiano ZX80 + alimentatore + cavi/schema + Beeper a L. 50.000. Discacciati Piero - Via Paganini, 28 - 20052 Monza - Tel. 039/329412
- **CAMBIO/VENDO** Spectrum Software - chiedere ed inviare elenco. Santomassimo Remo - Via Torre la Felce, <sup>1</sup> - 04100 Latina
- **ZX SPECTRUM** più di 100 programmi di vario tipo vendo a prezzi bassissimi. Regalo programmi ad ogni ordine. Celi Carlo - Via Giorgetti, 25
- 32100 Belluno Tel. 0437/27016 **PER** Spectrum a 16K vendo program-
- mi vari su nastro a L. 6.000 l'uno + spese postali da pagare in contras-segno al postino. Per lista inviare L.
- 500 in francobolli. Vaccamorta M. Grazia Via G. Bruzzo, 13/4 16162 Genova Tel. 401351
- **CERCO** a Milano possessori Sinclair ZX Spectrum per scambio programmi ed eventuale costituzione club. Cellini Massimo - Via Voghera, 9 -
- 20144 Milano Tel. 8322690 **VENDO** causa militare programmi per
- Spectrum 16/48Kappenacomprati prezzo max. L. 10.000 Hobbit, Ar-cadi, Defender 4D, Pac-man, Mazeauto etc.
- Savoini Mauro Via Beltrami, 22 28100 Novara Tel. 472019 **CERCO** possessori ZX Spectrum per
- cambio alla pari di programmi inviare propria lista ed accludere bollo per la risposta. Ballestin Luigi - Via M. Libertà, 367/11 - 18038 Sanremo
	-

**Inviare questo coupon alla Bancarella del SINCLUB Sperimentare ? Via Del Lavoratori, 124 - 20092 Cinisello B. (MI) £**

Cognome Nome Via n. C.A.P.

Città Tel

Firma Data

b  $\Diamond$  sinclub  $\Diamond$  sinclub  $\Diamond$  sinclub  $\Diamond$  sinclub  $\Diamond$  sinclub  $\Diamond$  sinclub  $\Diamond$ 

## $\mathsf{sim}\ \Diamond$  sinclub  $\Diamond$  sinclub  $\Diamond$  sinclub  $\Diamond$  sinclub  $\Diamond$  sinclub  $\Diamond$  sine

## **LAPOSTA**

#### **Radaelll Roberto - Bergamo**

#### **Dist. Club,**

Avrei un problema da risolvere: il mio registratore non possiede nè VU meter nè led di segnalazione, vorrei pertanto sapere se esiste in commercio o se siete in possesso di un circuito da applicare in serie al regi sratore per vedere il livello del segnale, durante il trasferimento dei dati.

Se si, mi piacerebbe avere oltre allo schema anche le norme di montaggio. Aspettando la vostra risposta colgo l'occa-

sione per salutarvi.

**Il circuito da lei richiesto è di primaria importanza per far transitare correttamente <sup>i</sup> dati dal computer al registratore e viceversa. Il Rebit lo distribuisce da tempo attraverso <sup>i</sup> vari Bit-Shop e sedi G.B.C.**

**Una realizzazione pratica con tanto di descrizione e disegni di montaggio la troverà sul prossimo numero della nostra rivista col titolo "Interfaccia cassette".**

#### **Paolo Botterl Via Labriola, 8 27100 Pavia**

#### **Spett. Sperimentare Sinclub**

Possiedo uno Spectrum 16K e vorrei espandere la memoria fino a 48K: desidero sapere se invece di comprare l'espansione non sia possibile inserire direttamente gli integrati nello stampato. Infatti aprendo la macchina ho notato che

sono stati saldati parecchi zoccoli rimasti poi vuoti: esattamente 4 tra la U.L.A. e il C.P.U. ed altri 8 vicino la RAM. Mi potreste dire se è possibile risolvere in

questa maniera il mio problema? Grazie

**È possibile trasformare ui'o Spectrum da 16K in una da «\*8K espandendo la memoria direttamente all'interno del computer.**

**Si tratta di aggiungere il numero adeguato di RAM posizionando correttamente dei ponticelli e rispettando alcune regole che qui sarebbe troppo lungo elencare.**

**Per soddisfare richieste simili alle sue, è stata creata la rubrica "Assistenza tecnica per Sinclair" che lei avrà già sicuramente notato e che sia nel numero scorso che in questo tratta appunto la struttura dello Spectrum e la storia delle modifiche che questo ha subito ivi compresa l'espansione da lei citata.**

#### **Giorgio Bertini - Cunardo (VA)**

#### **Carissimo Sinclub,**

sono un ragazzo di 17 anni e ti scrivo per due motivi: primo, perché sono entusiasta della tua iniziativa; secondo però essendo un "Sinclairista" molto attivo, possiedo un discreto numero di programmi che sarei lieto di mettere a disposizione della Banca Software.

Il mio problema, però, è il seguente: come posso mettere a disposizione <sup>i</sup> miei programmi?

Te li invio direttamente o bisogna fare qualche altra manovra?

Spero che mi risponderai al più presto perché non vedo l'ora di collaborare con te. Ciao a presto.

#### **Caro Giorgio,**

**l'entusiasmo che esprimi nella tua lettera mi riempie di orgoglio. Fossero così tutti <sup>i</sup> "Sinclairisti", conquisteremmo il mondo... Ehm; mi sono lasciato trasportare un po' (l'entusiasmo gioca brutti scherzi) ma non preoccuparti, ti rispondo subito.**

**Purtroppo non puoi mettere a disposizione <sup>i</sup> tuoi programmi direttamente ma devi fare un'altra manovra, peraltro semplicissima: devi iscriverti ad un Sinclair Club.**

**Solo <sup>i</sup> Sinclair Club possono mandarci <sup>i</sup> loro programmi e tu, una volta iscritto, potrai accordarti con tutti gli altri soci per inviarci anche <sup>i</sup> tuoi programmi.**

**Non conosci nessun Sinclair Club al quale poterti iscrivere?**

**Per fare questo ti può aiutare il SIN-CLUB.**

**Spedisci il tagliando pubblicato su Sperimentare e noi ti diremo a quale Sinclair Club dovrai iscriverti per collaborare con noi. Detto questo ti saluto e spero di aver presto tue notizie.**

**Giuseppe Bonvissuto Via Umberto Giordano, 158 90100 - Palermo**

#### **Cari amici del Sinclub,**

Innanzitutto mi complimento per la splendida idea che avete avuto; "geniale".

Sono in possesso di uno Spectrum 48K che credo di saper usare discretamente nei programmi in BASIC. Ma "ahimè!!!" non ri-esco <sup>a</sup> capire le voci "IN <sup>e</sup> OUT". Cioè, se io volessi interfacciare lo Spectrum con <sup>i</sup> joystick, quale dovrebbe essere il programma in BASIC? Cosa dovrei dire al computer? Aiuto ...!!

Inoltre la mia aspirazione più grande è quella di saper progammare in linguaggio macchina.

Ho comprato diversi libri sullo Z80 ma nessuno di questi fa riferimento allo Spectrum (comprensibile).

Come posso fare?

Spero riusciate a trovare un po' di tempo per risolvere <sup>i</sup> miei problemi. Attendo con impazienza.

Complimenti ancora (siete forti).

**Per adattare <sup>i</sup> joystick allo Spectrum è necessario innanzitutto munirsi dell'apposito circuito di Interfaccia reperibile presso la EXELCO unitamente alla relativa cassetta sulla quale è registrato il programma dimostrativo. Ci proponiamo comunque di pubblicare più avanti un intero articolo sull'argomento non tralasciando la realizzazione pratica e il listing del programma.**

**Per quanto riguarda le funzioni IN e OUT, tenga presente che sono le dirette corrispondenti dei comandi PEEK e POKE vale a dire che il primo (IN = PEEK) ha un solo argomento, l'indirizzo della porta, e ritorna il byte letto da quella porta mentre il secondo (OUT = POKE) scrive il dato valore alla porta dell'indirizzo specificato secondo la consueta configurazione: OUT indirizzo, valore.**

**In merito al linguaggio macchina, l'unico consiglio che possiamo darle è quello di acquistare un buon libro sulla programmazione in Assembler dello Z80 come può essere appunto quello intitolato "Programmazione dello Z80 e progettazione logica" edito dalla Jackson italiana e reperibile presso la nostra stessa Redazione**

**Da spedire a: SINCLUB Sperimentare - Via Dei lavoratori, 124 - 20092 Cinisello B. PER SAPERNE DI PIU'**  $\frac{a}{2}$ 

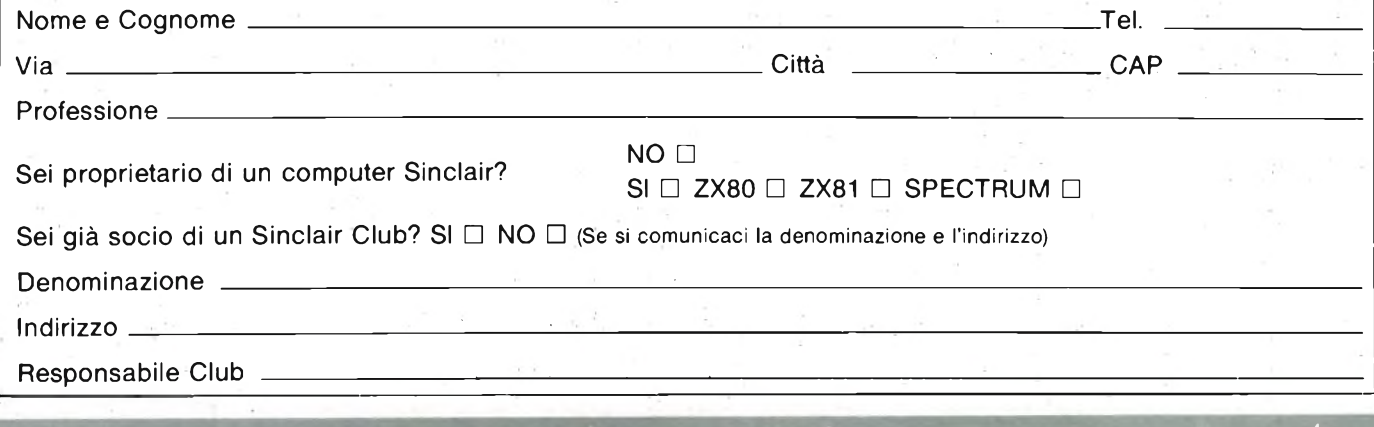

sinclub  $\langle 1$  sinclub  $\langle 1$  sinclub  $\langle 1$  sinclub  $\langle 1$  sinclub  $\langle 1$  sinclub  $\langle 1$  sin

## **UNITA' PERIFERICHE PER COMMODORE 64**

**--------------------------------------------------------------------—<sup>a</sup> cura della Redazione-------------------------------------------------------------------------**

**Iniziamo in questa parte la trattazione delle periferiche del Commodore 64 che si protrarrà per diversi numeri descrivendo anche le funzioni delle varie porte. Le capacità fondamentali degli elaboratori sono tre: calcolare,**

**prendere decisioni e comunicare. Il calcolo è probabilmente la cosa più facile da programmare, essendo familiari la maggior parte delle regole della matematica. Prendere delle decisioni non è cosa troppo difficile, poiché le regole della logica sono relativamente poche.**

**L'aspetto più complesso è la comunicazione, perché coinvolge il più piccolo insieme di leggi ben definite. Questa non è una trascuratezza del progetto del computer: le regole offrono un'enorme flessibilità nel comunicare virtualmente qualunque cosa, nei diversi modi possibili. L'unica vera regola è la seguente: qualsiasi fonte di informazione deve presentare l'informazione stessa in maniera comprensibile al ricevitore.**

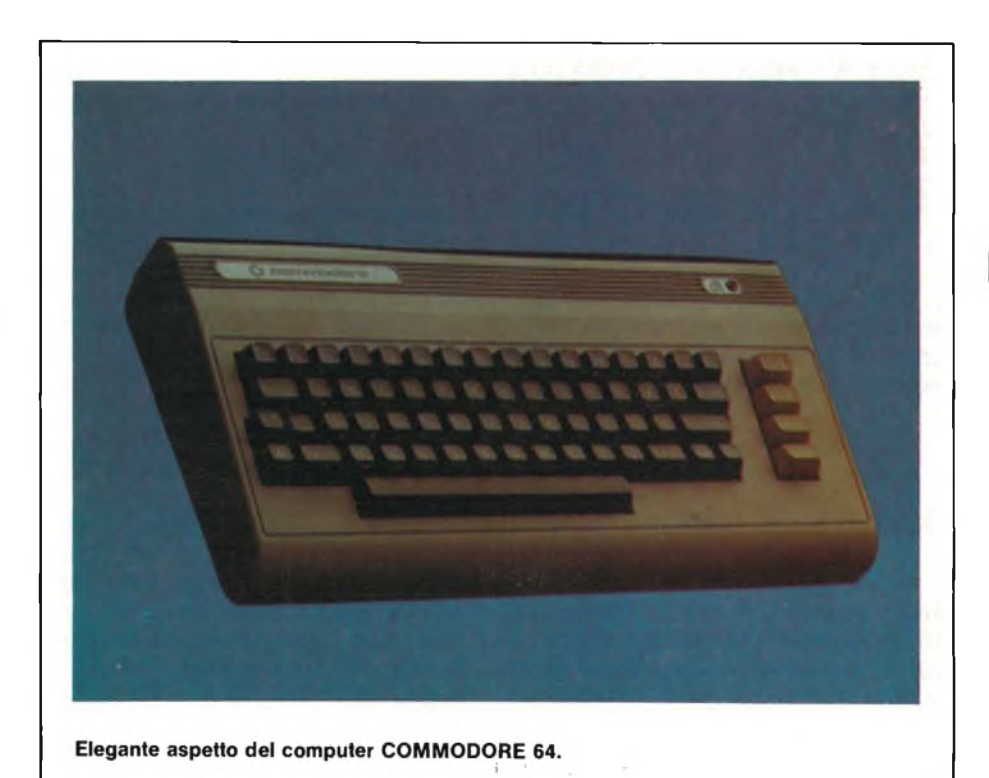

**OUTPUT SU TV**

La forma più semplice di output messa a disposizione dal linguaggio BA-SIC è l'istruzione PRINT: essa utilizza come dispositivo di output lo schermo della TV; gli occhi invece sono dispositivi di input, con <sup>i</sup> quali si sfrutta l'informazione presente sullo schermo.

Obiettivo principale della scrittura (con l'istruzione PRINT) sullo schermo è la costruzione dell'informazione in modo che questa risulti facile da leggere. Si deve cercare di pensare come gli artisti grafici, usando i colori, posizionando lettere maiuscole e minuscole, ricorrendo pure alla grafica per comunicare l'informazione nel migliore dei modi. Basta ricordare che non è importante l'eleganza del programma, quanto piuttosto la sua capacità di far capire il significato dei risultati.

L'istruzione PRINT usa numerosi codici caratere come "comandi" per il cursore. Il tasto **CRSR** non visualizza nulla: permette solamente al cursore di cambiare posizione. Altri comandi cambiano <sup>i</sup> colori, puliscono lo schermo, ed inseriscono o tolgono gli spazi. Il tasto **RETURN** ha codice carattere (CHR\$) 13.

Nel linguaggio BASIC ci sono due funzioni che operano assieme alla funzione PRINT: TAB, che posiziona il cursore sulla posizione assegnata a partire dal margine sinistro dello schermo, e SPC, che sposta il cursore verso destra di un dato numero di spazi a partire dalla posizione attuale.

I due punti (:) nell'istruzione PRINT servono a separare ed a costruire l'informazione, il punto e virgola (;) separa due voci senza alcuno spazio tra di loro. Se quest'ultimo è l'ultimo carattere della linea, il cursore rimane sulla linea appena stampata senza andare a capo alla linea successiva, sopprimendo (o sostituendo) così il carattere di RE-

TURN, normalmente stampato a fine linea.

La virgola separa dati di stampa all'interno delle colonne. Il Commodore 64 ha sullo schermo 4 colonne di 10 caratteri ciascuna; quando viene incontrata una virgola, il computer sposta il cursore all'inizio della colonna successiva. Come per il punto <sup>e</sup> virgola, se questo <sup>è</sup> l'ultimo carattere della linea, il RETURN viene soppresso.

TV possa creare musica ed effetti speciali.

#### **OUTPUT SU ALTRI DISPOSITIVI**

Spesso è necessario inviare output su dispositivi diversi dallo schermo, quali registratori, stampanti, unità a disco o modem.

L'istruzione OPEN del BASIC crea

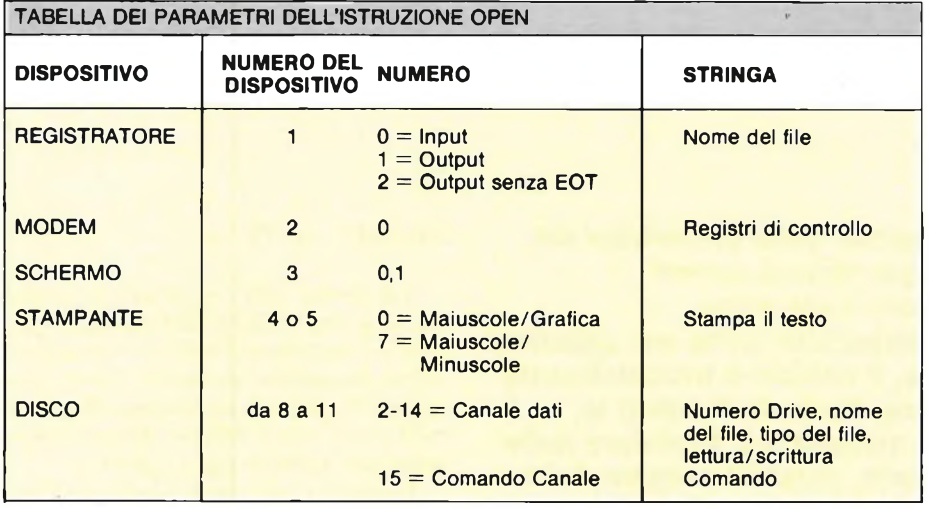

Gli apici distinguono il testo letterale delle variabili; il primo apice delinea l'inizio dell'area letterale, il secondo la fine. Per inciso, non si deve riportare un apice conclusivo alla fine di una linea.

Il codice di RETURN (codice CHR\$ 13) fa sì che il cursore si posizioni sulla prossima linea logica dello schermo, che non è sempre la linea immediatamente successiva. Quando si digita oltre la fine della linea, questa viene concatenata alla linea successiva, per cui il computer sa che entrambe le linee costituiscono in realtà una sola linea di programma. Questi "agganci" sono contenuti nella tabella di "aggancio" delle linee (la costruzione di questa tabella è spiegata nella mappa della memoria).

Una linea logica può essere costituita da una o due linee dello schermo, a seconda di ciò che è stato digitato o stampato. La linea logica su cui si trova il cursore determina il punto dove il tasto **RETURN** invia il cursore stesso. La linea logica all'inizio dello schermo determina se il video avanza di una o due linee alla volta.

Ci sono altri modi di usare la TV come dispositivo di output. Il capitolo sulla grafica descrive i comandi che servono per creare oggetti in movimento sullo schermo. La sezione relativa sul manuale VIC illustra come si possono cambiare dimensioni, colori <sup>e</sup> contorno dello schermo mentre il capitolo sul suono mostra come l'altoparlante della

un "canale" di colloquio con uno di questi dispositivi. Una volta che tale canale <sup>è</sup> stato aperto, l'istruzione PRINT  $#$  invia caratteri a quel dispositivo.

#### ESEMPIO DI ISTRUZIONI OPEN E PRINT:

<sup>100</sup> OPEN 4, 4: PRINT # 4, "SCRIT-TURA SU STAMPANTE"

HO OPEN 3, 8, 3, "O.DISK-FILE, S, W": PRINT  $# 3$ , "INVIATO A DISCO"

<sup>120</sup> OPEN 1, 1, 1, "TAPE-FILE": PRINT # 1, "SCRITTURA SU NA-STRO"

<sup>130</sup> OPEN 2,2,0, CHR\$( 10): PRINT # 2, "INVIATO <sup>A</sup> MODEM".

L'istruzione OPEN <sup>è</sup> diversa per ciascun dispositivo. I *parametriper l'istruzione OPEN* relativi a ciascun dispositivo sono elencati nella relativa tabella:

#### **OUTPUT SU STAMPANTE**

La stampante è un dispositivo simile allo schermo. Quando si inviano dati alla stampante, l'interesse principale <sup>è</sup> quello di creare un formato di facile lettura. Questo compito <sup>è</sup> agevolato dai caratteri "reverse", in doppia ampiezza, maiuscoli e minuscoli, come pure dalla grafica programmabile per punti.

La funzione SPC funziona per la stampante allo stesso modo dello schermo. Altrettanto non si può dire invece dell'istruzione TAB: essa infatti calcola la posizione attuale sulla linea basandosi sulla posizione del cursore sullo schermo, e non sulla carta.

L'istruzione OPEN usata per la stampante crea il canale di comunicazione, specificando anche quale insieme di caratteri viene usato, se quello "maiuscole <sup>e</sup> grafica" oppure quello "maiuscole <sup>e</sup> minuscole".

ESEMPI DI ISTRUZIONE OPEN PER STAMPANTE OPEN 1, 4: REM MAIUSCOLE- /GRAFICA OPEN 1,4,7: REM MAIUSCOLE/MI-NUSCOLE

Quando si lavora con un insieme di caratteri, si possono stampare singole linee usando l'apposito insieme di caratteri. Quando si lavora con l'insieme maiuscole/grafica, il carattere "cursore verso il basso" [CHR\$ (17)] predispone i caratteri all'insieme maiuscole/minuscole. Quando invece si lavora con l'insieme maiuscole/minuscole il carattere "cursore verso l'alto" [CHR\$ (145)] permette di usare l'insieme maiuscole- /grafica.

Altre funzioni speciali della stampante vengono controllate attraverso particolari codici carattere. Tutti questi codici sono semplificemente stampati come ogni altro carattere.

Per dettagli relativi all'uso dei codici di comando si veda il manuale Commodore della stampante.

#### **OUTPUT SU MODEM**

Il modem <sup>è</sup> un semplice dispositivo in grado di tradurre i codici carattere in impulsi acustici, e viceversa, permettendo così al computer di comunicare per mezzo delle linee telefoniche. L'istruzione OPEN relativa al modem imposta i parametri per controllare la velocità ed il formato dell'altro computer con il quale si vuole comunicare. La stringa inviata al termine dell'istruzione OPEN può contenere due caratteri.

Le posizioni dei bit del primo codice carattere determinano la trasmittanza (velocità di manipolazione di una linea), il numero di bit del dato ed il numero di bit di stop. Il secondo codice <sup>è</sup> opzionale, ed i suoi bit specificano la parità ed il duplex della trasmissione. Per particolari specifici su questo dispositivo si veda la sezione sull'RS-232 oppure il manuale VICMODEM.

#### ESEMPIO DI ISTRUZIONE OPEN PER IL MODEM: OPEN 1, 2, 0, CHR\$ (6): REM 300 BAUD OPEN 2, 2, 0 CHR\$ (163) CHR\$ (112): REM 110 BAUD, ECC.

La maggior parte dei computer usa il Codice Standard Americano per l'Interscambio delle informazioni (ASCII - American Standard Code for Information Interchange). Questo insieme standard di codici carattere è un po' diverso dai codici usati dal COMMODORE 64. Quando il COMMODORE 64 deve comunicare con altri computer, <sup>i</sup> suoi codici carattere devono essere tradotti nei corrispondenti codici ASCII.

L'output su modem è un compito assolutamente complicato, eccezion fatta per la necessità di traduzione dei caratteri. In ogni caso si deve conoscere bene il dispositivo ricevente, specialmente quando si scrivono programmi dove il computer "colloquia" con un altro computer senza l'intervento umano. Un esempio di quanto detto potrebbe essere un programma da terminale che digita automaticamente un numero o una parola d'ordine segreta. Per riuscire a fare ciò, si devono contare attentamente <sup>i</sup> caratteri ed <sup>i</sup> RETURN altrimenti il computer, ricevendo <sup>i</sup> caratteri, non saprebbe di che cosa farsene.

#### **USO DEI REGISTRATORI A CASSETTA**

I registratori hanno una capacità di memorizzazione dati quasi illimitata: più infatti il nastro è lungo e più informazioni può memorizzare. Tuttavia, la loro maggiore limitazione è costituita dal tempo: più numerosi sono i dati memorizzati e più lungo è il tempo necessario per la ricerca dei dati stessi.

Quando si lavora con memorizzazioni su nastro è necessario provare a minimizzare il fattore tempo. La pratica più comune consiste nel leggere l'intero file dati da cassetta nella memoria RAM, quindi elaborare e riscrivere tutti i dati su nastro. Questo procedimento permette di eseguire sort, editazioni e controlli sui dati, limitando però la dimensione dei file in base alla RAM disponibile.

Se il file dati è più grande della memoria RAM disponibile, è decisamente preferibile optare per i floppy disk, che permettono la lettura di dati a partire da qualunque posizione, senza la necessità di leggere tutti i dati precedenti a quello cercato. Inoltre, si possono scrivere dati sopra altri dati più vecchi senza perturbare l'ordine della rimanente parte del

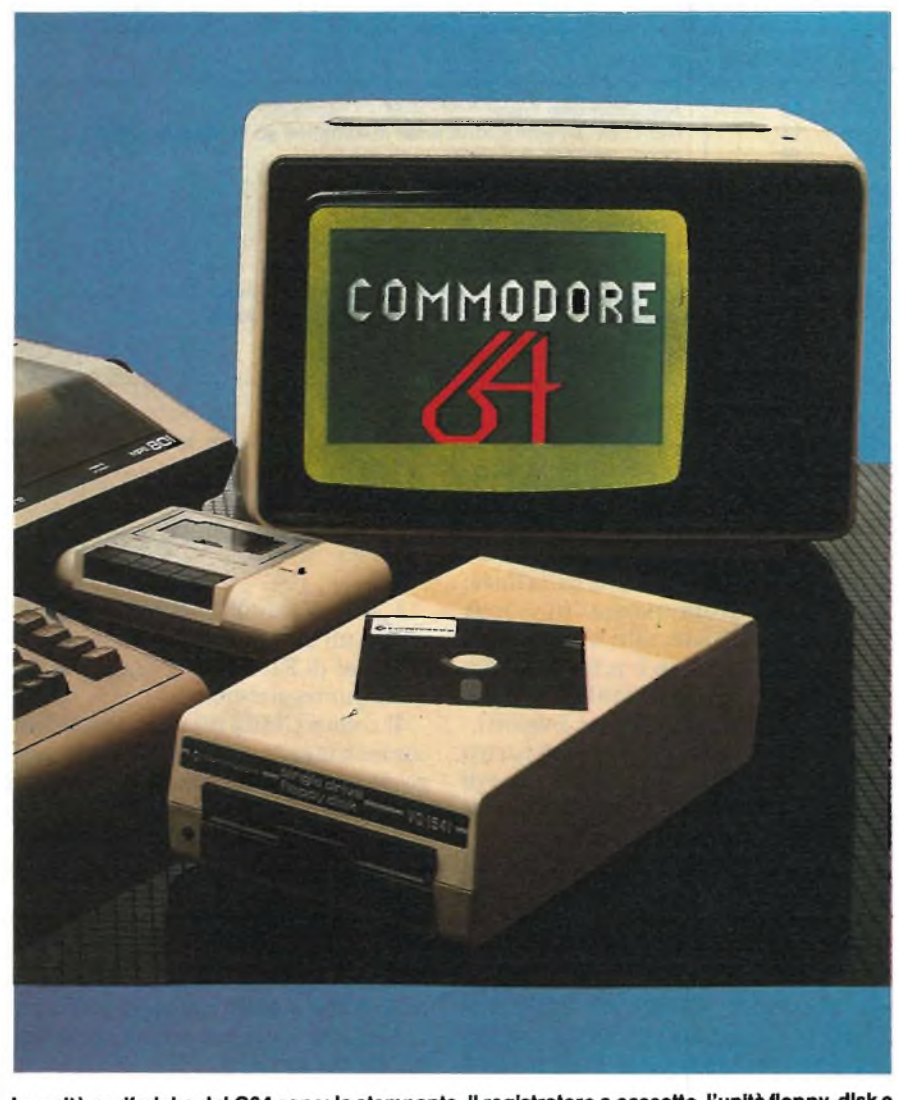

Le unità periferiche del C64 sono: la stampante, il registratore a cassette, l'unità floppy-disk e il monitor a colori.

file. Per questo il disco viene usato in tutte le applicazioni commerciali, quali <sup>i</sup> libri mastri ed i registri della corrispondenza.

L'istruzione PRINT # formatta i dati allo stesso modo dell'istruzione PRINT; anche tutta la punteggiatura si comporta allo stesso modo.

Bisogna però tenere ben presente che non si sta lavorando con lo schermo. La formattazione deve essere eseguita tenendo ben presente l'istruzione INPUT #.

Consideriamo l'istruzione INPUT # 1, A\$, B\$, C\$. Quando viene usata con lo schermo, le virgole di separazione delle variabili inseriscono spazi bianchi sufficienti a sistemare ogni elemento su una colonna ampia 10 caratteri. Su cassetta, invece, vengono aggiunti da <sup>1</sup> a 10 spazi, a seconda della lunghezza delle stringhe, comportando così uno spreco di spazio sul nastro.

Ancora peggiore è ciò che accade quando l'istruzione INPUT # cerca di leggere queste stringhe: l'istruzione IN-PUT # 1, A\$, B\$, C\$ non trova alcun dato per B\$ e C\$, mentre A\$ contiene tutte e tre le variabili separate dagli spazi bianchi. Vediamo che cosa è accaduto al file su nastro:

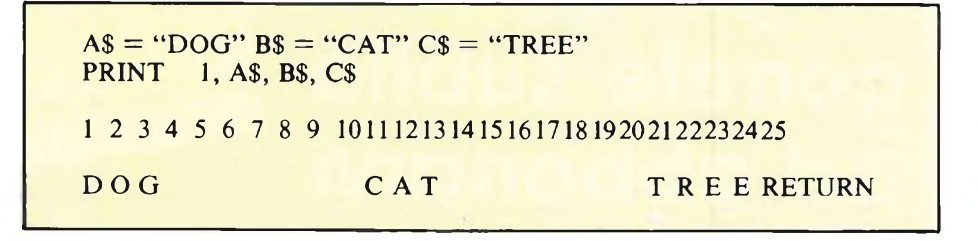

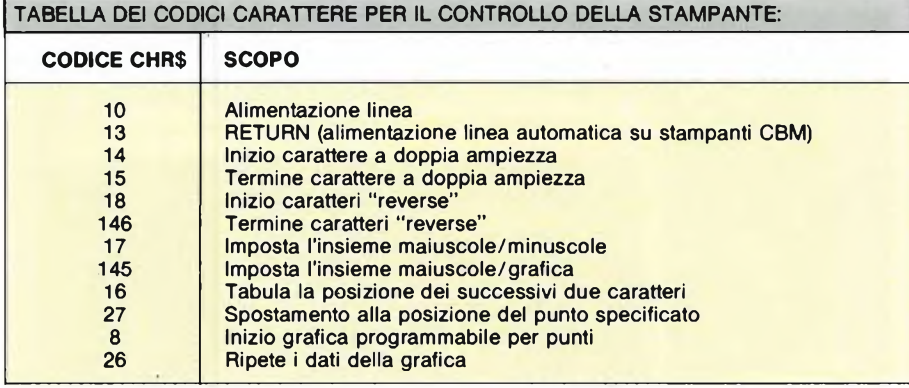

L'istruzione INPUT # funziona come l'istruzione INPUT: quando si digitano i dati nell'istruzione INPUT, i dati vengono separati dal tasto RETURN oppure dalle virgole. L'istruzione PRINT # inserisce, alla fine della linea, un RETURN, proprio come l'istruzione PRINT. A\$ contiene tutti <sup>e</sup> tre i valori perchè sul nastro non è presente alcun separatore fra essi (il separatore compare solo alla fine di tutti <sup>e</sup> tre i valori).

I separatori più indicati per il nastro sono la virgola <sup>e</sup> **RETURN;** il codice di quest'ultimo viene inserito automaticamente alla fine dell'istruzione PRINT o PRINT #. Un modo per inserire il codice di RETURN fra gli elementi <sup>è</sup> quello di usare solamente una voce per l'istruzione PRINT #. Un modo ancora migliore consiste nell'impostare una variabile al codice CHR\$ di RETURN [CHR\$ (13]), oppure nell'uso di una virgola. In quest'ultimo caso l'istruzione <sup>è</sup>  $RS =$ ",": "PRINT # 1, A\$ R\$ B\$ R\$ C\$. Non si devono inserire virgole o qualsiasi altro carattere di punteggiatura tra i nomi delle variabili, perchè il COMMODORE 64 considera tali variabili separatamente, provocando così uno spreco di spazio nel programma.

Un file registrato su nastro in maniera

corretta deve essere simile al seguente:

123456789 <sup>10111213</sup> DOG, CAT, TREE RETURN

L'istruzione GET # preleva dati da nastro un carattere alla volta, compreso il codice di RETURN <sup>e</sup> di tutto il resto della punteggiatura.

Il codice CHR\$ (0) viene interpretato come stringa vuota, non come una stringa di un carattere di codice 0. Il tentativo di usare la funzione ASC con una stringa vuota si risolve nel messaggio di errore ILLEGAL QUANTITY ER-ROR.

La riga GET  $\#$  1, A\$ : A = ASC(A\$) viene usata comunemente per esaminare da programma i dati registrati sul nastro. Per evitare messaggi di errore, la precedente riga può essere modificata nel modo seguente:

GET # 1, A\$ :  $A = ASC (A$ +$ CHR\$(0)

CHR\$ (0) posto al termine della stringa mette al riparo da eventuali stringhe vuote, ma non interessa la funzione ASC quando A\$ contiene altri caratteri.

#### **MEMORIZZAZIONI DI DATI SU FLOPPY DISK**

I dischetti permettono tre diverse forme di memorizzazione. I file sequenziali si comportano come quelli su nastro, ma se ne possono adoperare contemporaneamente più di uno. I file relativi consentono di organizzare i dati in record, <sup>e</sup> quindi di leggere ed allocare individualmente i record nel file. I file random consentono di lavorare con dati memorizzati in qualunque zona del disco; sono organizzati in segmenti di 256 byte chiamati blocchi.

Le limitazioni dell'istruzione PRINT # su disco sono analoghe <sup>a</sup> quelle riguardanti i nastri. Anche in questo caso sono necessarie le virgole o i RETURN per separare i dati, e CHR\$(0) viene ancora letto dall'istruzione GET # come stringa vuota.

I file relativi <sup>e</sup> quelli random usano entrambi dati separati <sup>e</sup> comandi di "canale". <sup>I</sup> dati scritti su disco attraversano il canale dati, dove vengono memorizzati in un buffer transiente situato nella RAM del disco. Quando il blocco <sup>è</sup> completo, attraverso un canale di comando viene inviato un comando che comunica al drive dove inserire i dati, quindi l'intero buffer viene scritto.

Applicazioni richiedenti un grande numero di dati da elaborare trovano adeguata sistemazione nei file relativi su disco. Una simile organizzazione richiede poco tempo di elaborazione pur garantendo una buona flessibilità al programma. Una guida completa per la programmazione <sup>e</sup> l'uso dei file su disco <sup>è</sup> riportata nel manuale dell'unità disco.

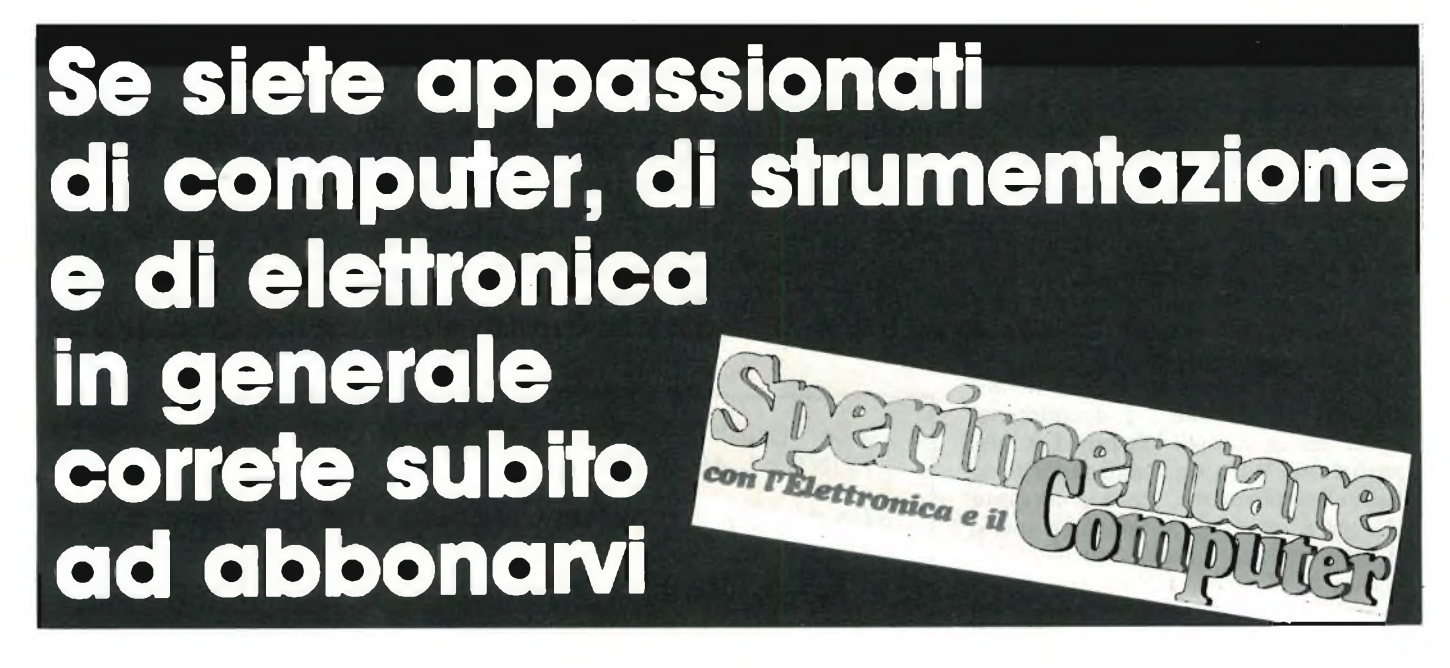

## **Per programmare il Suo computer personale**

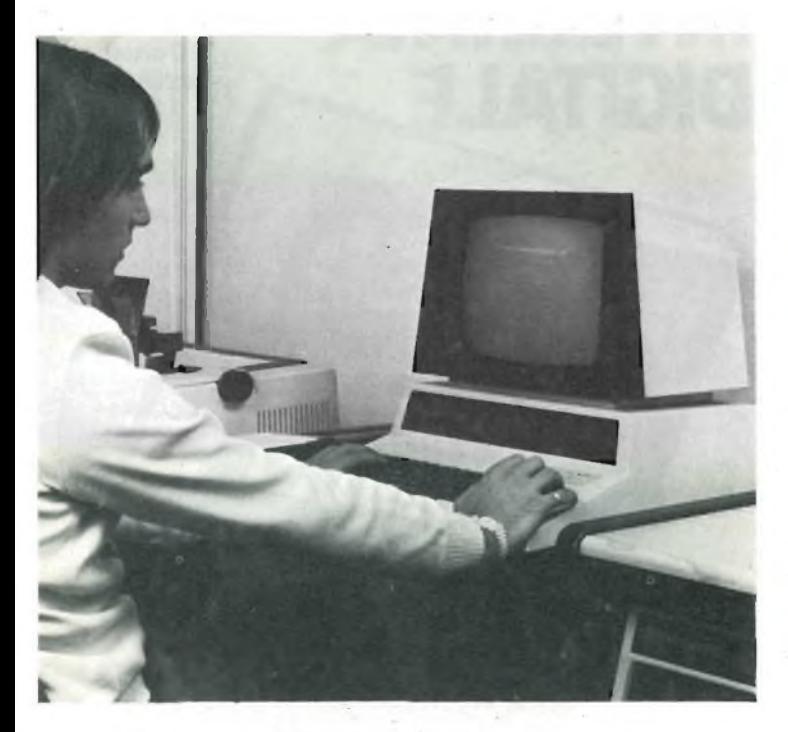

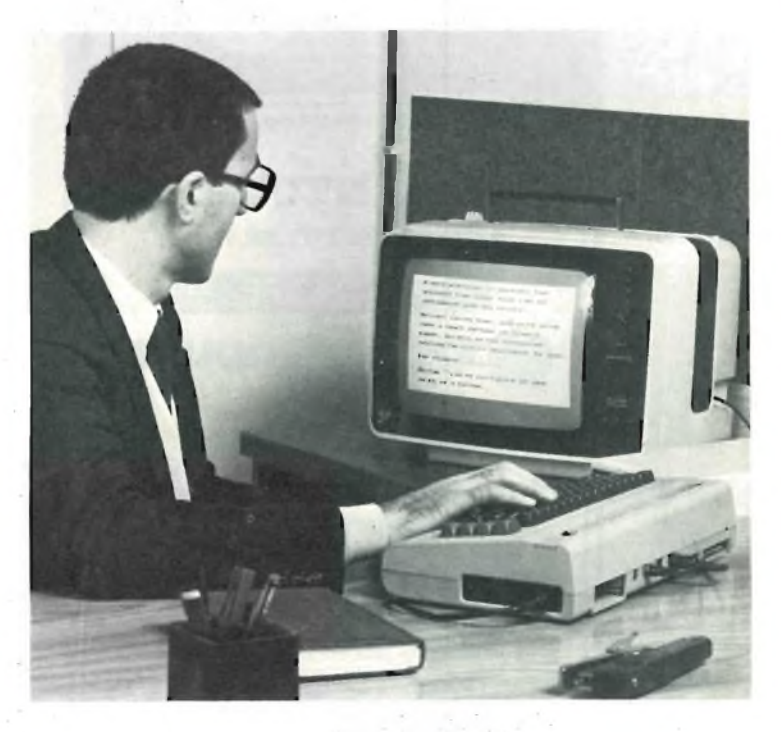

## **il BASIC é indispensabile**

Se Lei ha già un computer, o se vuole acquistarne uno, si iscriva subito al modernissimo corso per corrispondenza **IST**

## **PROGRAMMAZIONE BASIC E MICROCOMPUTER**

Non vincolato ad alcun tipo di computer, il nuovo corso IST è costituito da 12 gruppi di lezioni per l'apprendimento della **programmazione in BASIC** e per la sua applicazione a vari microelabora-

> **ISTITUTO** SVIZZERO DI TECNICA

tori (TEXAS INSTRUMENTS, APPLE, ATARI, COLOR GENIE, COLOR COM-PUTER, EPSON, ecc.), in particolare ai modelli **Commodore e Sinclair.**

#### **AL TERMINE DEL CORSO :**

• Sarà in grado di capire qualsiasi programma e, autonomamente, potrà crearne di nuovi · Saprà valutare i programmi standard e scegliere quelli più adatti alle Sue necessità · Conoscerà le caratteristiche delle varie unità di ampliamento • Confronterà il linguaggio BASIC con altri altrettanto noti ·

Giungerà, attraverso una corretta analisi dei problemi, ad una solida base teorico-pratica dell'EDP (elaborazione elettronica dati) per utilizzarla a livello personale <sup>e</sup> professionale • Sarà pronto ad operare con le macchine programmabili della nuova generazione •

Chieda subito — in **VISIONE GRATUI-TA,** per posta <sup>e</sup> senza alcun impegno la prima dispensa per una **PROVA DI STUDIO** <sup>e</sup> la documentazione completa. Riceverà tutto con invio raccomandato.

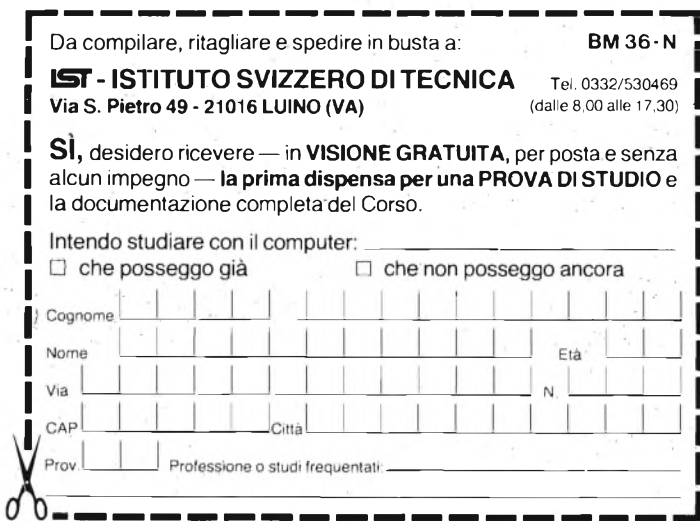

• Con <sup>l</sup>'**IST** Lei può studiare nella comodità di casa Sua, come e quando preferisce • L'**IST** Le garantisce un'assistenza didattica personalizzata con Esperti qualificati • Il Certificato Finale **IST** dimostrerà il Suo impegno ed <sup>i</sup> risultati ottenuti •

CANTIANI P&M 8482 A

• Con sede unica <sup>a</sup> Luino (Varese)

in Italia da oltre 35

o di interruzione

La scuola del progresso • Associato al Consiglio Europeo Insegnamento per Corrispondenza • Insegna in Europa da oltre <sup>75</sup> anni;

• Non effettua mai visite <sup>a</sup> domicilio • Non richiede tasse di adesione

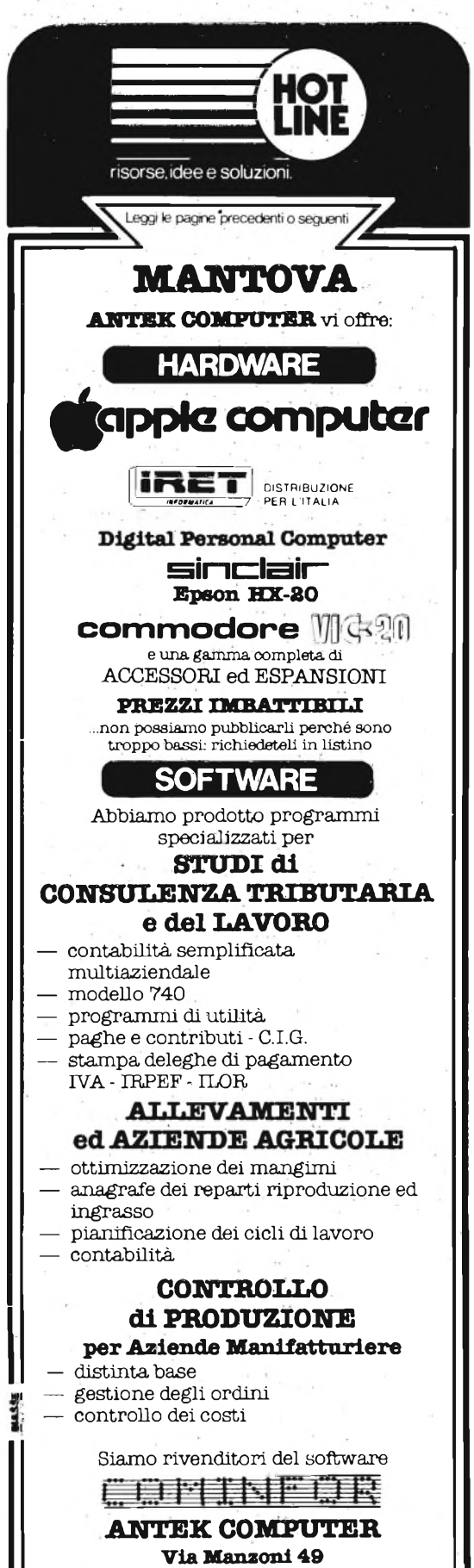

**S. ANTONIO - MANTOVA TeL 0376/398759**

## **ELETTRONICA INTEGRATA di Erbert Taub IGITAL**

**Schilling** 

Pag. 720 Formato 16,5x23 Cod. 204A

#### L. 38.000

Non esiste, in lingua italiana, un libro di testo cosi. Chiaro, completo, moderno, ma anche rigoroso e didattico. Sono alcuni tra gli aggettivi che costituiscono la prerogativa di quésto volume. Per capire l'elettronica digitale bisogna avere delle solide conoscènze sui dispositivi a semiconduttore, soprattutto usati in circuiti di commutazione. E malgrado quest'analisi richieda una notevole complessità matematica, introducendo alcune semplificazioni è possibile mantenere la trattazione ugualmente rigorosa e ottenere approssimazioni pienamente accettabili. Come trascurare poi gli amplificatori operazionali, che, se a rigore non rientrerebbero nella materia, però trovano larga applicazione in sistemi completamente digitali. <sup>E</sup> poi <sup>i</sup> circuiti integrati, finalmente spiegati e analizzati in tutti <sup>i</sup> loro aspetti. Dalla vecchia logica resistore-transistor (RTL), funzionale nella sua semplicità all'esemplificazione degli aspetti fondamentali, a quella a simmetria completamente (CMOS). Questo, però, dopo aver studiato un capitolo che, pur non richiedendo

alcuna conoscenza preliminare, va a fondo dei concetti di variabile logiche, di algebra di Boole, di analisi di circuiti logici. E ancora. Via via nei vari capitoli: <sup>i</sup> flip-flop, i registri, e <sup>i</sup> contatori (sia sincroni che , asincroni), i circuiti logici atti ad eseguire operazioni matematiche, le<br>memorie a semiconduttore (RAM, ROM, EPROM, ....), l'interfacciamento<br>tra segnali analogici e digitali (multiplexer; circuiti sample and hold, ..., convertitori d/a e a/d), <sup>i</sup> temporizzatori. Tutto con oltre 400 problemi, dai più semplici ai più sofisticati, in cui vengono presentati <sup>i</sup> circuiti tipici che si trovano nella pratica.

Un testo quindi non solo per gli specialisti e per gli studenti universitari, ma che si adatta magnificamente agli Istituti Tecnici. Un testo che, speriamo per gli studenti, la scuola non debba scoprire tra alcuni anni.

#### **SOMMARIO**

Dispositivi Elettronici fondamentali; AMplificatori Operazionali e Comparatori; Circuiti Logici; Logica Resistore-Transistore e Logica ad Iniezione Integrata; Logica Diodo-Transistore; Logica Transistore-Transistore, Logica ad Accoppiamento di Emettitore; Porte MOS; <sup>I</sup> Flip-Flop; Registri e Contatori; Operazioni Aritmetiche; Memorie a Semiconduttore; Interruttori Analogici; Conversione Analogico-Digitale; Circuiti di Temporizzazione; Linee di Trasmissione; Problemi; Alcuni Esempi di Specifiche.

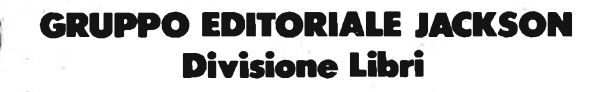

# **PIU' DOMANDE PIU' RISPOS**

Olivetti M20 personal computer: pronto per ogni impiego tecnicoscientifico. Naturalmente potete utilizsimultaneamente e stamparli, producendo dattiloscritti, tabulati, grafici e disegni. M 20: potente come può

zarlo per le applicazioni più semplici, ma per apprezzarlo del tutto dovrete consultarlo intorno a questioni complesse, chiedendogli di rendere possibili decisioni efficaci e di contribuire a prevedere, progettare e programmare. Chiedetegli di più e otterrete di più. M20 personale e riservato, in

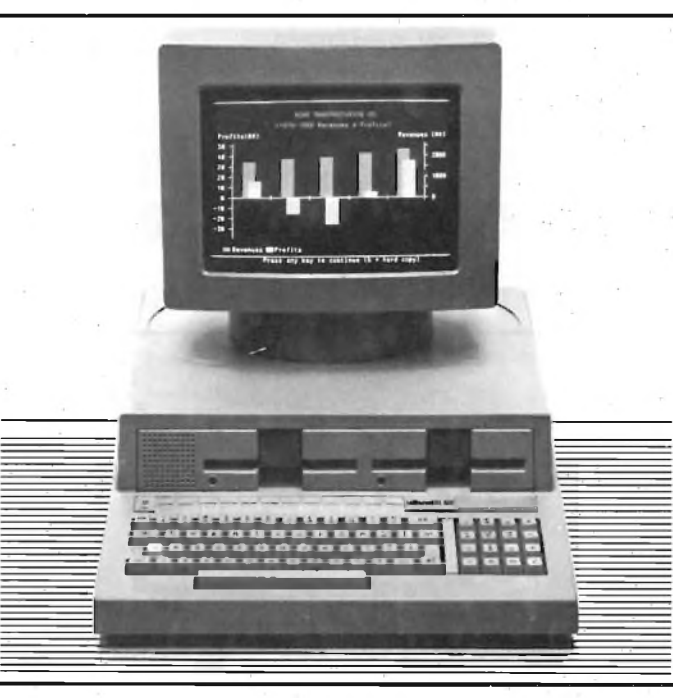

esserlo un computer a 16 bit, e di magnifico disegno, unità video orientabile e separabile a 12 pollici ed a 8 colori, dotato di diversi linguaggi e di ampie possibilità di collegamento con periferiche e strumenti esterni. M20: dall'azienda che si pone in modo innovativo nell'elettronica dell'in-

grado di produrre, accumulare, elaborare, trasmettere e archiviare dati, e capace di riutilizzarli, visualizzarli

formazione ed offre strumenti imme diatamente efficaci, ma pronti ad inte grarsi in seguito con altri.

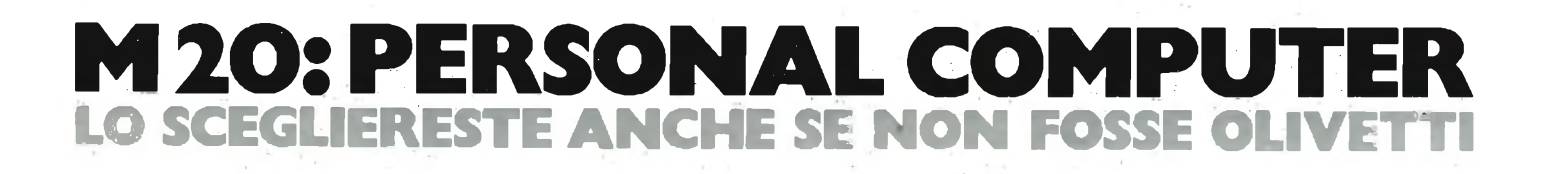

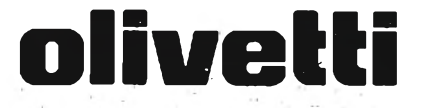

M20, distribuito ed assistito in tutta Italia da una vasta rete di concessionari e rivenditori. Consultate gli elenchi telefonici.

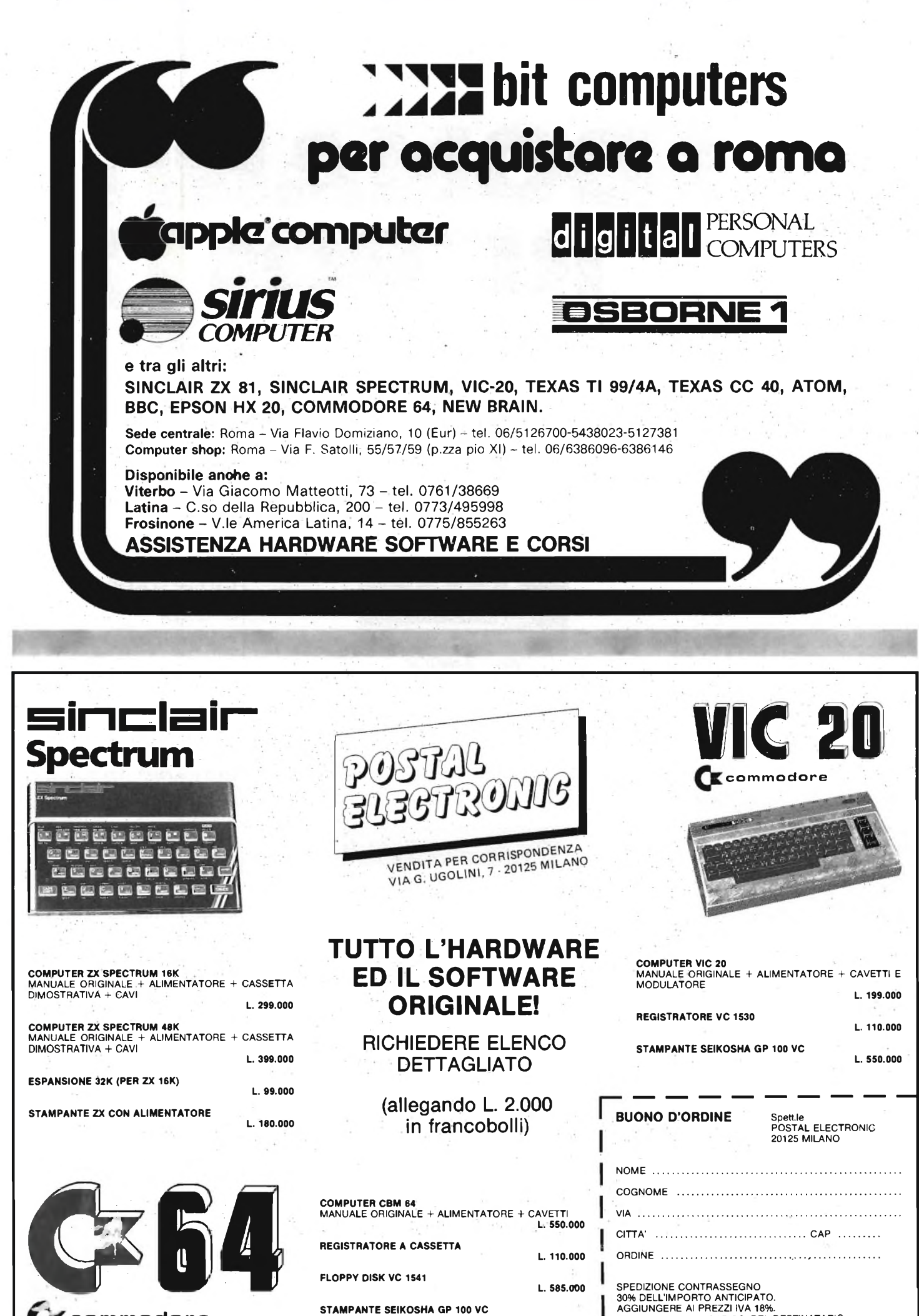

**commodore**

**STAMPANTE SEIKOSHA GP 100 VC L. 550.000**

30% DELL'IMPORTO ANTICIPATO. AGGIUNGERE Al PREZZI IVA 18%. SPESE POSTALI A CARICO DEL DESTINATARIO.

## **TOP OCTAVE GENERATOR**

**di Filippo Pipitene**

In generale un oscillatore master (vedi figura 1), produce dodici note che sono quelle dell'ottava più alta dello strumento al quale si intende applicarlo. L'oscillatore principale di tipo digitale sottopone a successive divisioni una sola frequenza, la più alta, <sup>e</sup> ne derivano le dodici frequenze che compongono un'ottava. Il maggior problema <sup>è</sup> il fatto che la relazione matematica che lega tra loro due note che differiscono di un semitono è:  $1 : {}^{12}\sqrt{2}$ .

Poiché la divisione digitale non <sup>è</sup> possibile che per numeri interi, non sarà possibile stabilire esattamente questa relazione tra due note successive. Con l'oscillatore digitale dovremo accontentarci di approssimare il più possibile questa relazione  $1: {}^{12}\sqrt{2}$ , facendo uso soltanto di numeri interi, con un'approssimazione di quattro cifre decimali, questa relazione vale <sup>1</sup> : 1,0595 <sup>e</sup> corrisponde approssimativamente alle seguenti divisioni:  $358:379 (= 1:1,0587)$ ,  $379:402$  (= 1:1,0607), 402:426 (= 1:1,0597) e 426:451 (= 1:1,0587). Tutti questi numeri non sono stati presi a caso, ma si potrà osservare che il divisore di una relazione <sup>è</sup> il dividendo della successiva.

La serie di numeri 358, 379,402,426, 451 è una progressione geometrica di ragione uguale all'incirca a 1 :  $12\sqrt{27}$ Si può quindi così riassumere il funzionamento dell'oscillatore master: una sola alta frequenza di base viene rispettivamente divisa per 358, 379, ... e si ottengono quindi delle frequenze successive che differiscono tra loro per il fattore  $\sqrt{2}$ . Naturalmente l'oscillatore fornirà

tutte <sup>e</sup> dodici le frequenze di un'ottava <sup>e</sup> non solo cinque come detto sopra a titolo di esempio.

La disposizione del circuito destinato alla costruzione di un oscillatore master <sup>è</sup> importante, <sup>e</sup> per fortuna i dodici gruppi divisori che producono le varie frequenze di un'ottava più alta si sono potuti disporre in un unico circuito integrato detto "TOS" (Top Octave **Lo strumento che presentiamo può essere utilizzato sia come accordatore di note per strumenti musicali sia come generatore di note per organi e pianoforti elettronici. Il generatore/sintetizzatore di frequenza dell'ottava superiore è formato da un circuito "TOS" della Mostek siglato MK50240.**

Synthesizer = Sintetizzatore dell'ottava più alta). Attualmente ci sono numerosi circuiti che realizzano questa funzione, ed il nostro generatore di note impiega un moderno IC della Mostek del tipo MK50240.

#### **ACCORDATORE DI NOTE PER STRUMENTI MUSICALI**

L'accordatura di una chitarra ad orecchio non <sup>è</sup> troppo difficile ammesso che possiate sentire quel che fate. In una sala affollata o sul palcoscenico, mentre tutti hanno in corso di azionamento aggeggi di ogni tipo, l'accordatura "ad occhio" <sup>è</sup> di gran lunga preferibile. Niente sorpresa perciò, se gli accordatori elettronici per chitarra hanno incontrato vaste preferenze tra i professionisti.

I dilettanti dovrebbero anch'essi desiderare di possedere uno di tali apparecchi, ma si accorgono anche troppo presto che la "cosa" tende ad essere piuttosto costosa. Un progetto "fatto in casa" può essere la soluzione.

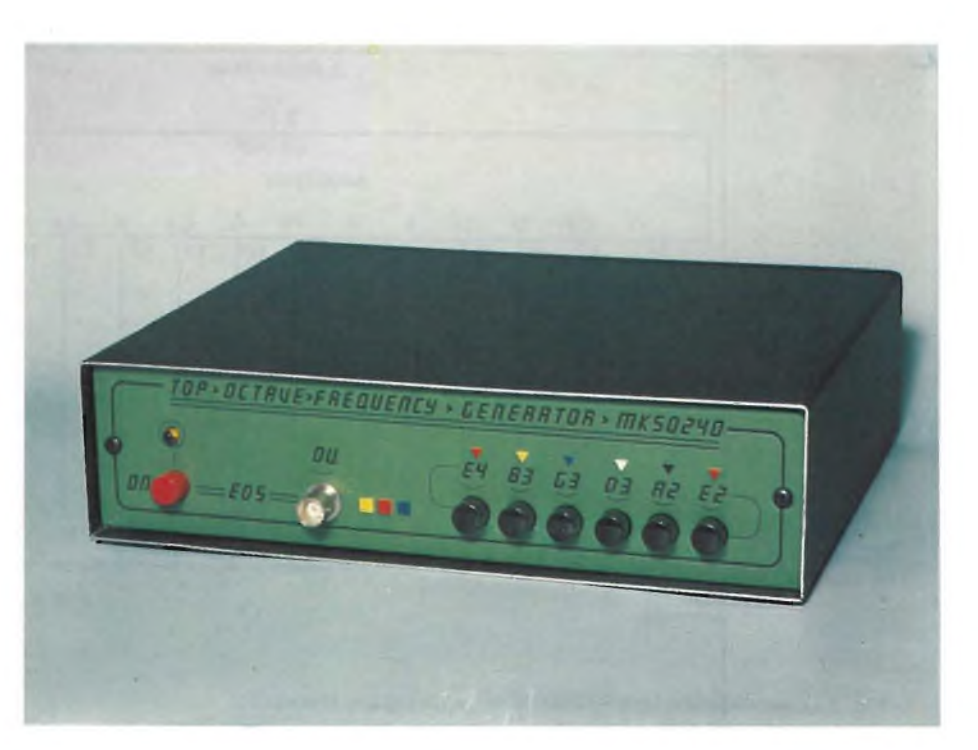

#### **STRUMENTAZIONE**

Il progetto permette inoltre di conser vare l 'accordo della corda pizzicata, in modo che l 'indicazione possa variare lentamente e progressivamente. Ciò si gnifica che spesso basta pizzicare una volta sola, ciascuna corda per completa re l 'accordatura. Lo strumento mostra esattamente quel che succede girando il bischero di accordatura.

Il principio che sta alla base di un circuito accordatore è relativamente semplice: la chitarra emette una nota che viene messa a confronto con un ' o scillazione di riferimento. Per ovvi mo tivi, l 'oscillatore di riferimento deve es sere preciso e stabile. Il circuito qui de scritto impiega un oscillatore a cristallo ed un sintetizzatore di ottava superiore, in modo da fornire frequenze di riferi mento precise entro lo 0,07%.

Una semplice comparazione della fre quenza potrebbe sembrare logica come passo successivo, ma c ' è un problema. La tonalità delle corde di chitarra è ricca e piena, grazie al gran numero di armo niche prodotte. Prima che sia possibile fare un qualsiasi confronto, queste fre quenze che creano confusione dovran no essere eliminate mediante filtri.

#### **GENERATORE DI NOTE PER PIANOFORTI E ORGANI ELETTRONICI**

La parte più complicata del generato re di note universale non è lo schema, che invece è piuttosto convenzionale, e non presenta aspetti fuori particolari. Sarà invece il circuito stampato che farà decidere in favore del generatore uni versale invece che per un oscillatore ma ster provvisto dei suoi divisori, è la dis-

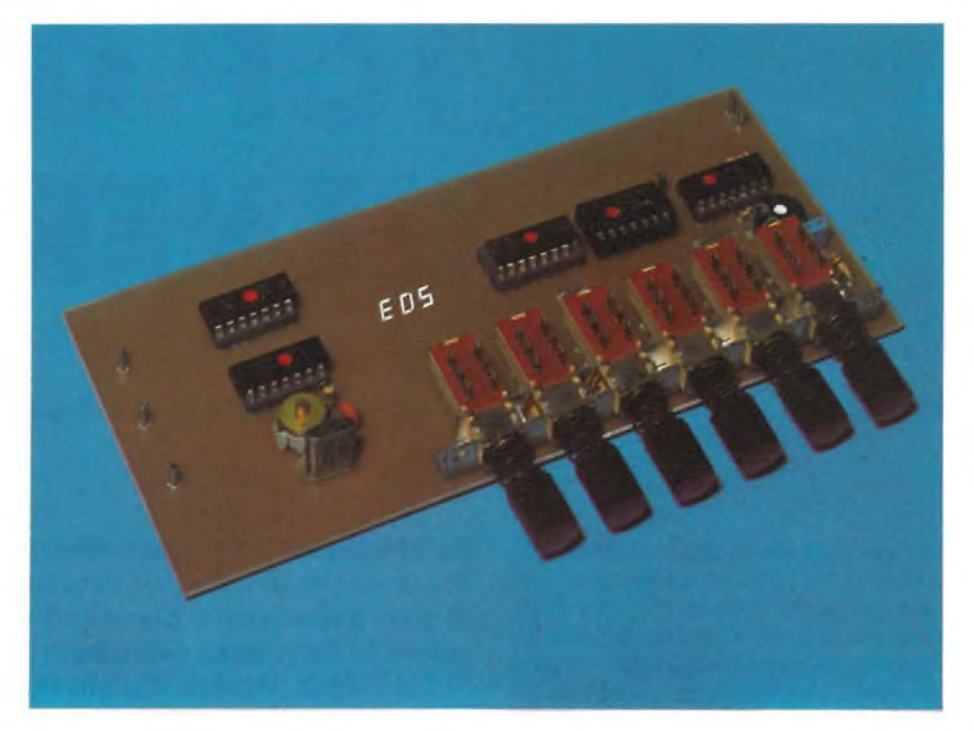

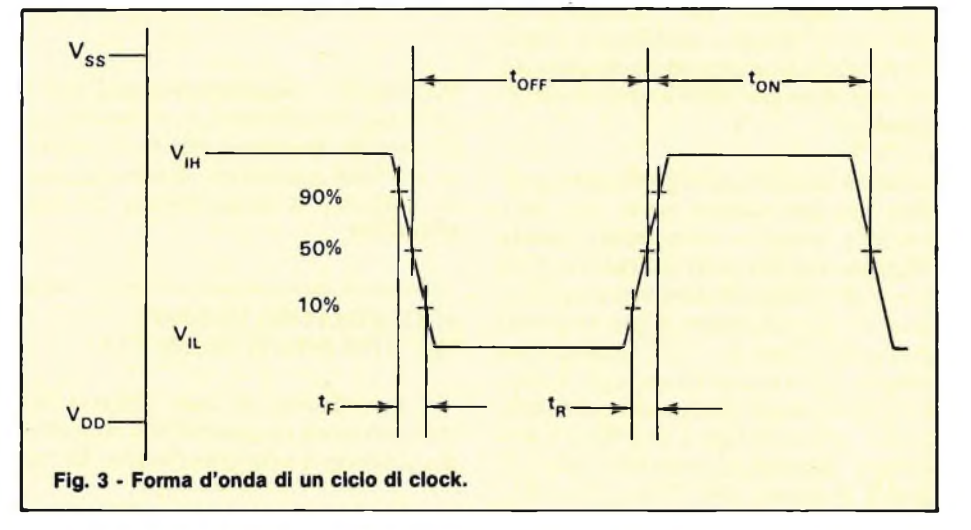

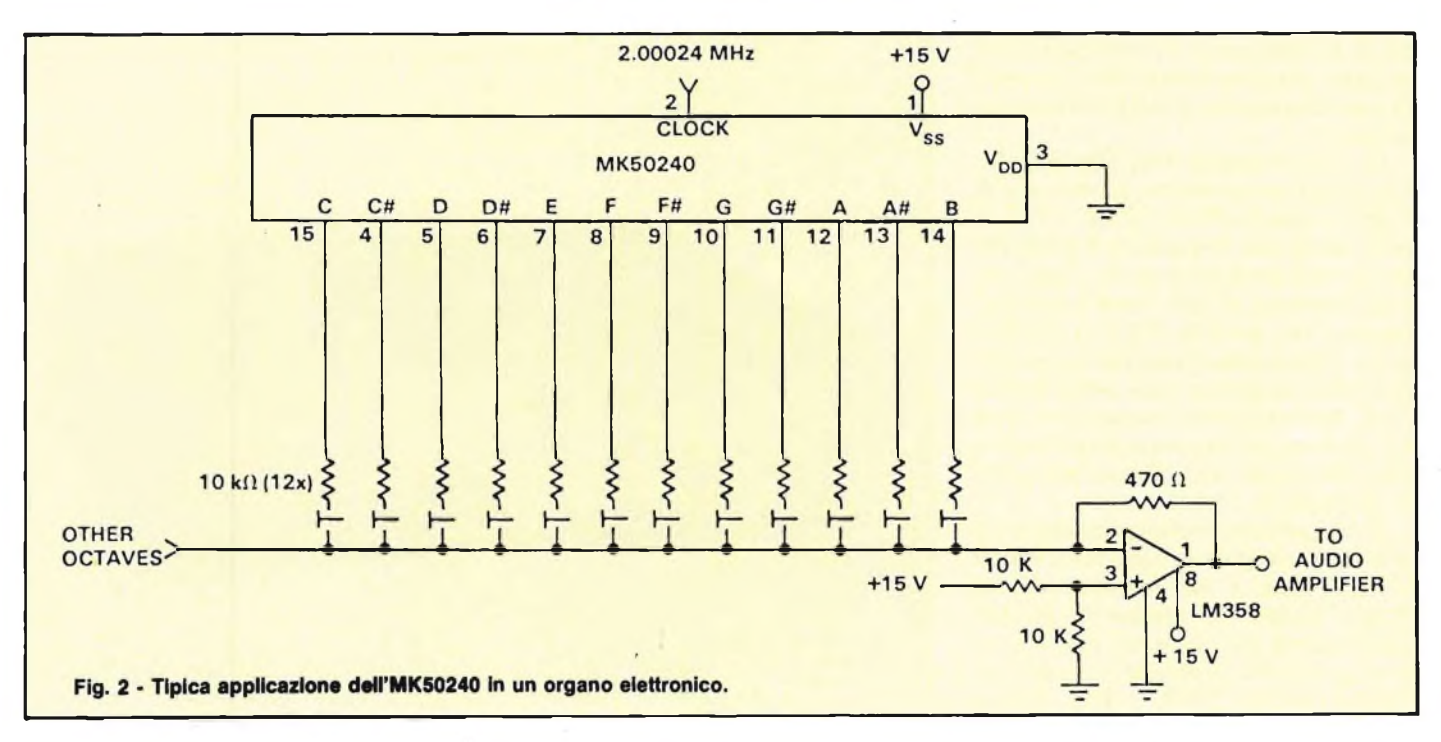

#### <sup>102</sup> GENNAIO **GENNAIO - 1984**

![](_page_102_Figure_1.jpeg)

![](_page_103_Figure_1.jpeg)

posizione dei componenti. Sarà subito evidente il piccolo ingombro di questo circuito che comprende il TOS, l'oscillatore a quarzo e la serie di divisori.

La figura 2 illustra il circuito elettrico di un mini organo elettronico che fa uso dell'IC MK 50240.

La figura 3 mostra la forma d'onda di

![](_page_103_Figure_5.jpeg)

un ciclo di clock rispetto alla V<sup>ss</sup> e alla Vdd mentre le figure 4 e 5 riportano <sup>i</sup> grafici relativi alla massima corrente di "Sink" (figura 4) <sup>e</sup> a quella di "Source" (figura 5).

#### **CIRCUITO ELETTRICO COMPLETO DEL GENERATORE-ACCORDATORE**

La figura 6 mostra lo schema elettrico del generatore.

L'oscillatore a quarzo usa un cristallo da 4 MHz per TV, molto diffuso sul mercato ed a buon prezzo. Cl è usato per la regolazione di precisione della frequenza del quarzo.

Il segnale proveniente dall'oscillatore (IC1) viene amplificato e poi inviato all'ingresso di un flip flop. Questo ultimo (IC2) agisce da divisore di frequenza, e perciò all'uscita del flip flop ci saranno 2 MHz (per essere esatti 2000240 Hz).

Il sintetizzatore di ottava superiore (IC3) è un divisore sincrono di frequenza ad impianto ionico (MOS a canale P) detto in breve "TOS". Ciascuna delle frequenze di uscita è legata alle altre da un fattore che è un multiplo della radice dodicesima di 2, generando in tal modo un'intera ottava più una nota. La disposizione pratica dei piedini di IC3 (MK50240) è illustrata nella figura 7. La corrente totale assorbita dal circuito equipaggiato è di circa 30 milliampere.

Tornando a parlare del circuito, vediamo che il segnale d'uscita di IC3 è passato ad un contatore binario a sette stadi (IC4).

Ciascuno stadio è in pratica un flip flop. In linea di principio potranno perciò essere prodotte tutte le 8 ottave (1...8) complete.

Per motivi pratici, i rapporti di divisione del sintetizzatore dell'ottava superiore non potranno avere, per sfortuna, nulla più che una buona approssimazio-

![](_page_103_Picture_992.jpeg)

#### **STRUMENTAZIONE**

![](_page_104_Figure_1.jpeg)

![](_page_104_Figure_2.jpeg)

ne, e perciò le frequenze effettivamente prodotte mostreranno uno scostamento massimo del  $\pm 0.07\%$ .

Le frequenze contenute rappresentano le note effettive di una normale chitarra a 6 corde: MI 2 o MI basso (sesta corda), LA 2, RE 3, SOL 3, SI 3 e MI 4 oppure MI superiore (prima corda). TS1-A seleziona una delle cinque note desiderate dell'ottava superiore e trasmette questo segnale ad IC4. Le uscite di questo circuito integrato coprono un totale di tre ottave, in modo da permettere all'accordatore di essere impiegato per una chitarra a sei corde. L'uscita <sup>3</sup> NC (ottava 1) di IC4 non è collegata, ma essa può servire per accordare le chitarre basso. Con TS1A e TS1B collegati come mostrato sullo schema, vengono riprodotte le note desiderate nelle loro giuste ottave.

Le uscite di questo integrato emetteranno ciascuna tutte le note su diverse ottave.

Tutto ciò che resta ancora da spiegare nel circuito è la funzione delle due porte logiche (IC5) con <sup>i</sup> relativi componenti.

Le due porte sono collegate in parallelo e funzionano da buffer per l'uscita. Il potenziometro PI serve a variare il livello d'uscita.

![](_page_104_Figure_9.jpeg)

![](_page_105_Figure_1.jpeg)

Passiamo ora al montaggio pratico e alla taratura del generatore.

La figura 8 mostra il circuito stampato del generatore in scala  $1\div 1$  visto dal lato rame. Mentre la figura 9 riporta il disegno della disposizione pratica dei componenti.

I componenti sono tutti piuttosto comuni ma anche così sarà opportuno fare qualche commento di carattere pratico.

In primo luogo, l'acquisto di una

buona tastiera (TS1A/TS1B) e di un buon quarzo assicurano il corretto funzionamento dello strumento.

Per una taratura di precisione occorrerà un frequenzimetro digitale. Lo strumento deve essere collegato all'uscita di IC1; si regola poi Cl fino ad ottenere una lettura di 2000240 MHz. In realtà la differenza tra questo valore e quello tondo di 4 MHz è tanto piccola da risultare inavvertibile. Per quanto previsto

in origine per essere usato nell'accordatura degli strumenti musicali, il circuito potrà avere anche altri impieghi.

In certe applicazioni si potrà fare a meno di uno o di entrambi <sup>i</sup> commutatori, eseguendo un collegamento fisso per una o poche note ben precise. Per esempio <sup>i</sup> chitarristi hanno bisogno delle note MI, LA, RE, SOL, SI e MI. Sarà facile selezionarle con il commutatore collegato alle giuste uscite.

![](_page_105_Picture_10.jpeg)

**CONTATORE LCD 1,2 4 1,5 GHz**

#### - di Filippo Pipitone - parte seconda

![](_page_106_Picture_3.jpeg)

Evitare surriscaldamenti dovuti ad un eccessivo prolungarsi del tempo di saldatura. Questo tempo deve essere dosato in modo da fornire una saldatura di aspetto speculare e ben distribuita sulle parti da unire, in modo da evitare falsi contatti dovuti a saldature "fredde" <sup>e</sup> danneggiamento delle caratteristiche dei componenti e della basetta isolante del circuito stampato per surriscaldamento. Usare un saldatore di piccola potenza, non superiore ai 40 W.

Evitare la formazione di ponti di stagno tra piste adiacenti, specie in corrispondenza dei piedini dello zoccolo del circuito integrato. Dopo la saldatura <sup>i</sup> terminali sovrabbondanti dei vari componenti andranno tagliati con un tronchesino ad un'altezza di un paio di millimetri dalla superficie delle piste di rame. Questo circuito non necessita di alcu-

La figura <sup>1</sup> illustra il circuito stampato in scala <sup>1</sup> : <sup>1</sup> della piastra ramata superiore mentre la figura 2 riporta il disegno della piastra ramata inferiore a grandezza naturale. Per il montaggio del prescaler è consigliabile fare riferimento alla figura 3 che mostra chiaramente il disegno serigrafico della disposizione pratica dei componenti.

Il montaggio dei componenti sul circuito stampato deve essere eseguito in modo da ridurre al minimo le dispersioni dell'altissima frequenza in gioco. Quindi le saldature devono essere eseguite con particolare cura in modo da evitare che sulle parti scoperte del circuito stampato non vadano a depositarsi materiali che potrebbero formare piste conduttrici per l'UHF. Il discorso vale soprattutto per i disossidanti, che non devono essere diversi da quello contenuto nell'anima del filo di lega saldante.

Anche questo non deve andare ad imbrattare gli spazi tra le piste in rame. **Prescaler UHF <sup>a</sup> realizzazione ultimata.**

![](_page_106_Picture_9.jpeg)

#### **STRUMENTAZIONE**

![](_page_107_Figure_1.jpeg)

Il circuito integrato impiegato in questo schema appartiene a questa categoria, e possiede caratteristiche veramente eccellenti.

#### **CIRCUITO ELETTRICO**

La figura 4 riporta il circuito elettrico completo del prescaler VHF. Anche per questo stadio viene impiegato un divisore di frequenza della "Plessey" siglato SP8680B.

Questa logica è in grado di elaborare frequenze da 10 MHz fino ad un massimo di 550 MHz.

na regolazione per funzionare. Se il montaggio è stato correttamente eseguito basterà inserirlo nel cavo che va dalla sorgente del segnale al frequenzimetro digitale e collegare il positivo all'alimentazione a <sup>5</sup> V. La lettura sullo strumento moltiplicata per il rapporto di divisione x 1000 darà il valore della frequenza misurata.

![](_page_107_Picture_7.jpeg)

#### **PRESCALER VHF**

La maggior parte dei frequenzimetri digitali reperibili sul mercato presentano una seria limitazione alla frequenza massima di ingresso, dovuta alle caratteristiche dei circuiti logici impiegati, che non possono passare segnali troppo veloci.

Per estendere il campo di misura verso le alte frequenze senza sacrificare la precisione e la sensibilità si usano dei dispositivi divisori di frequenze detti "prescaler" che, per il particolare tipo di logica impiegata, possono funzionare anche a frequenze elevatissime, fino nel campo della VHF.

![](_page_107_Picture_12.jpeg)

**Prescaler VHF** a realizzazione ultimata.

**sta di rame inferiore.**

**Flg. 2 - Circuito stampato a grandezza naturale della pi-**

Il segnale del quale deve essere misurata la frequenza viene applicato alla base del transistor TRI tramite il condensatore di isolamento Cl. Questo transistor provvede ad un primo guadagno ed è destinato ad aumentare la sensibilità d'ingresso. Si tratta di un componente appositamente progettato per l'amplificazione delle LTHF. Il segnale amplificato passa attraverso il condensatore C3 ad un gruppo limitatore di tensione formato dai due diodi in opposizione DI e D2 e dal condensatore C4.

La presenza dei due diodi disposti in parallelo e con polarità invertite non permette il passaggio di tensioni superiori a quella di barriera, ossia alla tensione minima necessaria perchè il diodo cominci a permettere il passaggio della corrente diretta.

Per <sup>i</sup> diodi al silicio impiegati tale tensione assomma a circa  $0,\dot{6}$  V. Tensioni superiori verranno scaricate a massa da C4. Il segnale passa quindi all'ingresso di clock dell'integrato IC1 il quale funziona da divisore per 10 ossia la frequenza in uscita è di 10 volte inferiore a quella d'ingresso. All'uscita è presente un segnale di caratteristiche tali da poter essere applicato ad un ingresso TTL senza bisogno di interfacce.

I condensatori C5 e C2 disaccoppiano l'apparecchio dalla linea di alimentazione.
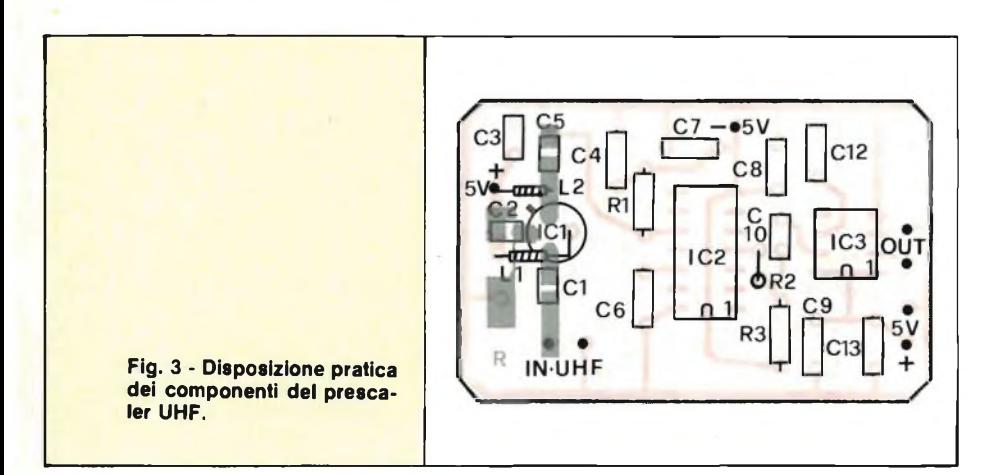

mento dei reofori delle parti passive (resistenze, condensatori). Raccomandiamo quindi un ottimo lavoro di cablaggio, l'impiego di un opportuno saldatore a stilo dalla debole potenza, di una lega di stagno eccellente.

Per facilitare le connessioni, le piste possono essere lustrate, in precedenza, impiegando una gomma da cancellare dura, per inchiostro (tale consiglio si rivela ottimo, in pratica).

Il prescaler non ha alcun regolatore semifisso, quindi può essere impiegato subito, senza alcuna taratura. Normalmente, sarà ospitato all'interno del fre-

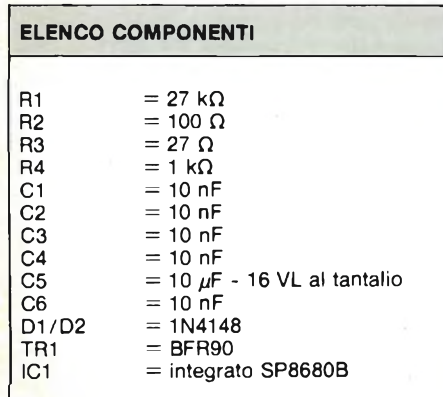

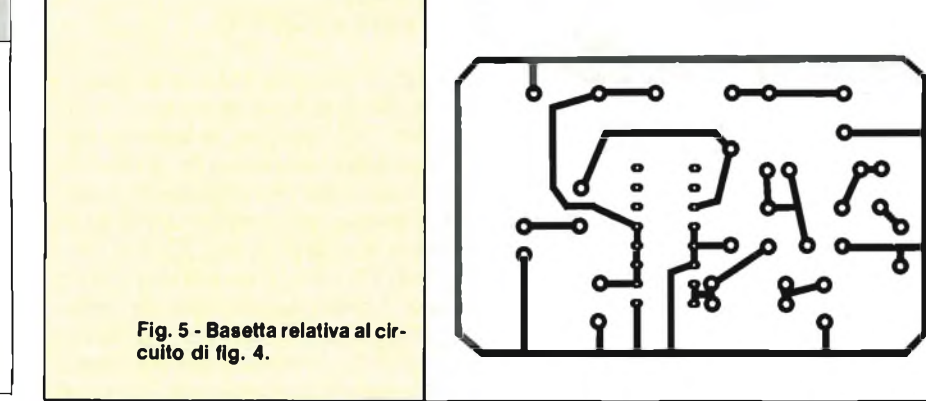

# **CONSIGLI UTILI PRIMA DEL MONTAGGIO DEL PRESCALER VHF**

In qualunque montaggio perfrequenze molto elevate, le saldature hanno una importanza predominante, quindi devono essere perfette.

Vari terminali, devono essere saldati a piazzole e piste superiori ed inferiori, in più, le due superfici ramate, ove si scorgono i puntolini bianchi, devono essere interconnesse tramite spezzoncini di filo in rame nudo, che possono essere quelli che risultano dal raccorcia-

quenzimetro servito, con l'ulteriore divisore TTL per dieci del quale abbiamo detto in precedenza. Le connessioni possono essere eseguite con dei cavetti coassiali a 50 Q, per l'ingresso e l'uscita, ma il cavetto d'ingresso deve essere munito di isolante spugnoso per VHF ("Foam Diel").

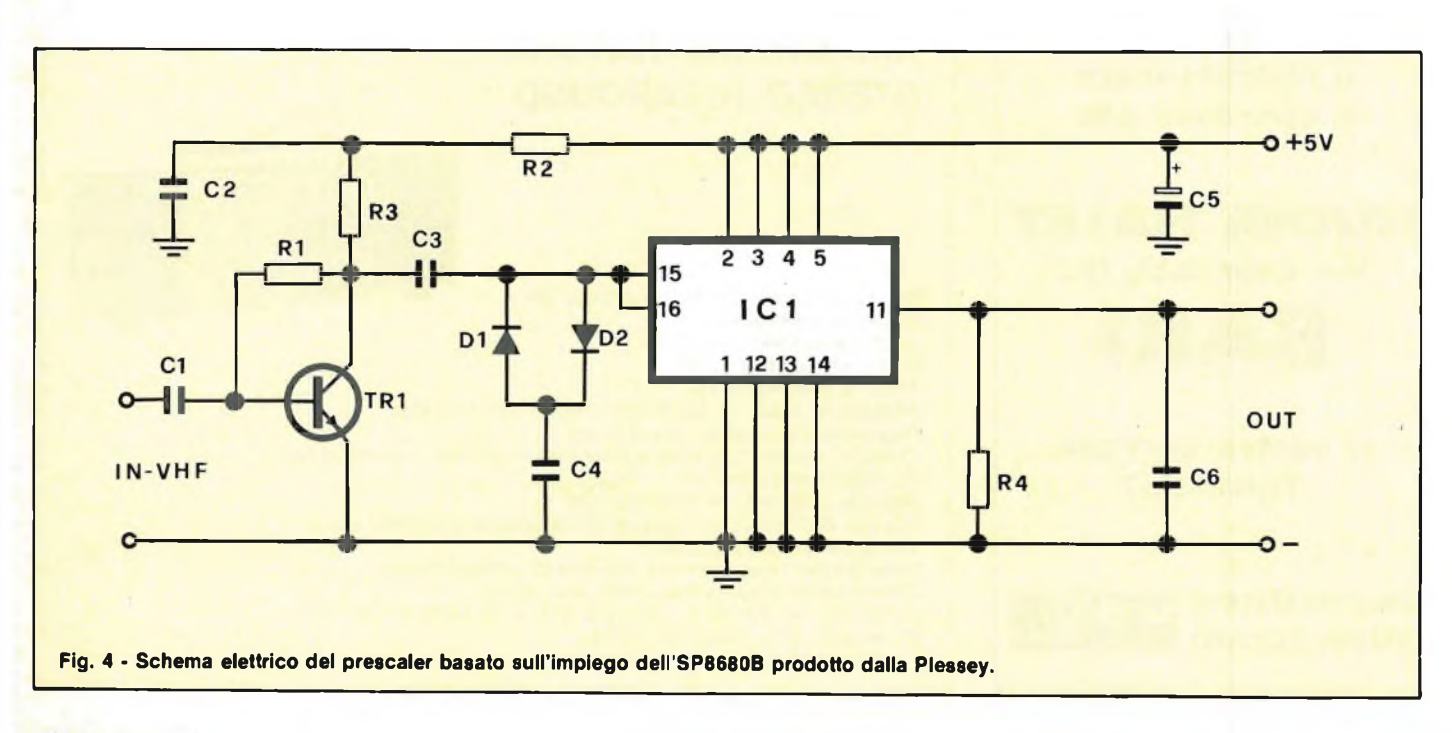

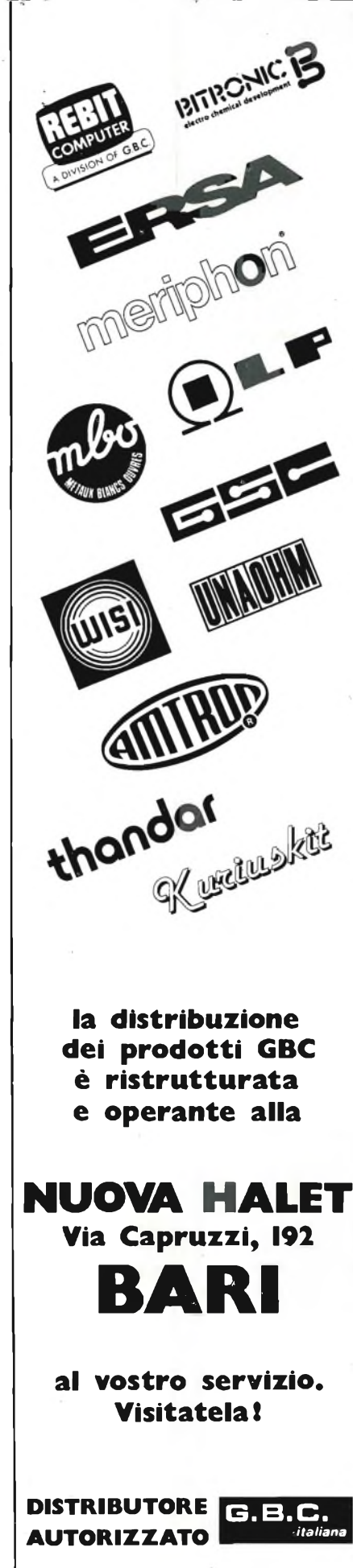

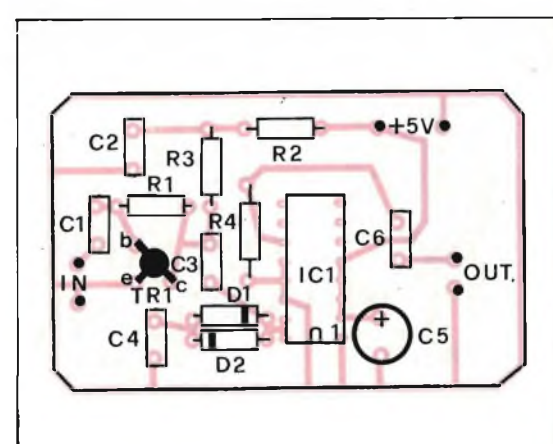

**MONTAGGIO DEL PRESCALER VHF**

La figura <sup>5</sup> illustra il circuito stampato visto dal lato rame in scala <sup>1</sup> : <sup>1</sup> del prescaler VHF, mentre la figura 6 mostra il disegno serigrafico della disposizione pratica dei componenti. E consigliabile iniziare col montare sul circuito stampato le resistenze Rl, R2, R3, R4, <sup>i</sup> due diodi DI e D2, il terminale positivo (catodo) è contrassegnato da un anellino sull'involucro e deve corrispondere al segno  $+$  sul circuito stampato, oppure dall'anellino più largo per <sup>i</sup> tipi con più anellini (codice colorato), il transistor TRI, facendo attenzione che <sup>i</sup> terminali di emettitore, base e collettore, vadano inseriti nei fori marcati e, b, c, sul circuito stampato, lo zoccolo del circuito integrato, in posizione verticale <sup>i</sup> condensatori ceramici a piastrina Cl, C2, C3, C4, C6, tutti dello stesso valore capacitivo, in posizione verticale il condensatore al tantalio a goccia C5. Il terminale positivo è quello che sta a destra guardando il componente dal lato del bollino bianco, con <sup>i</sup> terminali rivolti verso il basso.

**Fig. 6 - Disposizione dei componenti sulla basetta del prescaler di figura 4.**

I tre pin per connessioni esterne sono marcati IN, OUT  $e + 5$  V.

Inserire nello zoccolo il circuito integrato IC1 orientandolo in modo che la tacca di riferimento praticata sul contenitore corrisponda al contrassegno serigrafico sul circuito stampato.

Questo circuito non necessita di alcuna regolazione per funzionare. Se il montaggio è stato correttamente eseguito basterà inserirlo nel cavo che va dalla sorgente del segnale al frequenzimetro digitale e collegare il positivo dell'alimentazione a <sup>5</sup> V. La lettura sullo strumento moltiplicata per il rapporto di divisione 10 darà il valore della frequenza misurata.

*continua*

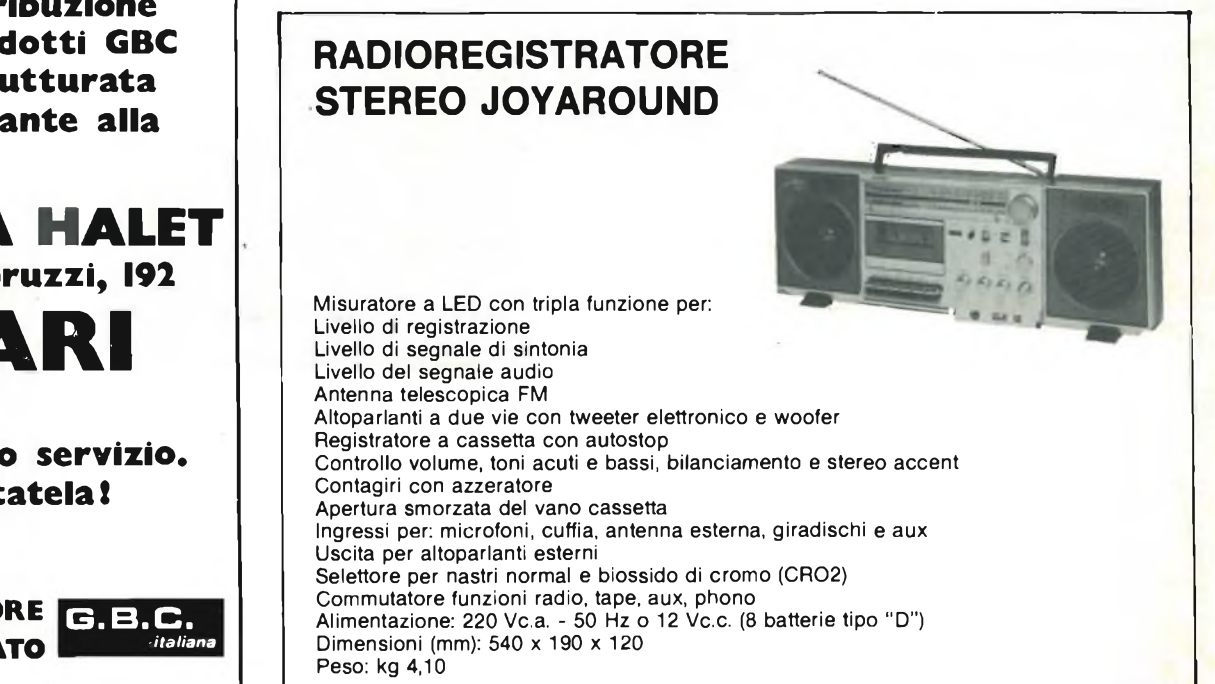

# **MASTER CASSETTE DECKS SERIE Z**

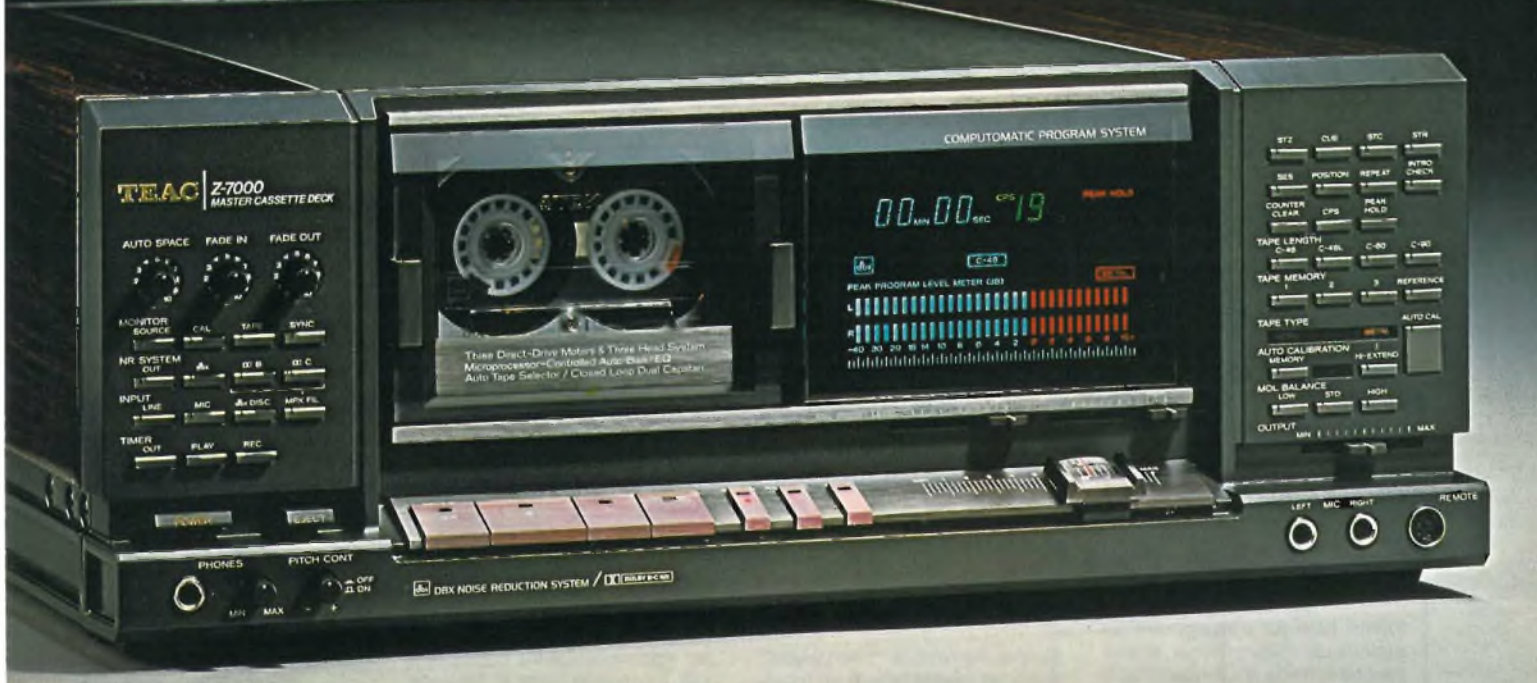

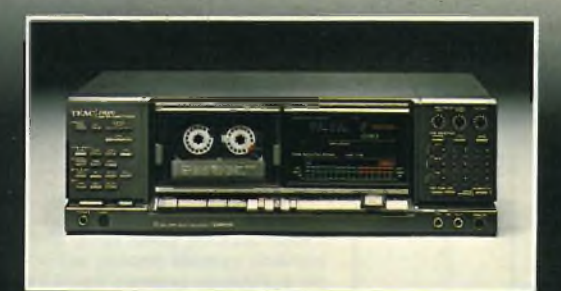

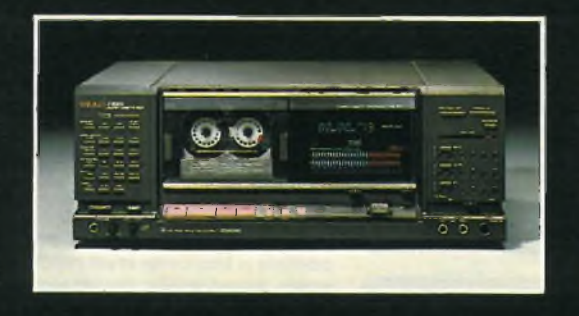

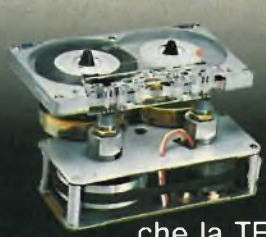

Solo il fenomenale KNOW-HOW tecnologico della TEAC poteva consentire la realizzazione di questa nuova serie di registratori master a cassetta. La Serie Z è indubbiamente la migliore serie di registratori a cassetta che la TEAC abbia mai costruito. Ciascuno di

questi apparecchi è uno strumento di precisione dotato di impressionanti tecnologie d'avanguardia e di caratteristiche non riscontrabili in nessun altro registratore a cassetta oggi sul mercato. Tre motori a trazione diretta - Tre testine - Tre sistemi di riduzione del rumore: dBx, Dolby B e Dolby C -

Telaio monoblocco in pressofusione Controllo completamente automatico della taratura di bias, livello (S/D) ed equalizzazione con impostazione di riferimento. Ricerca del punto zero, del Cue prefissato, e del punto d'inizio di

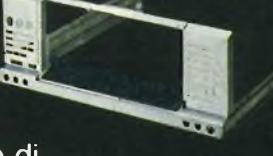

registrazione - Sistema di cancellazione di porzioni di nastro previa selezione - Funzione Intro Check per l'ascolto dei primi

10 secondi di ogni brano: facilitando la ricerca del brano desiderato. Unità di comando a distanza fornita in dotazione. Funzione di dissolvenza automatica - Espulsione della cassetta motorizzata - Contatti dorati e tantissime altre esclusive qualità. Questa è la nuova Serie Z della TEAC.

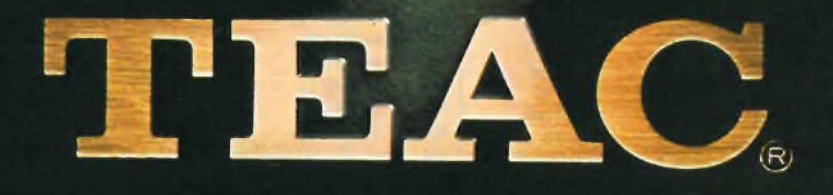

A DIVISION OF FIFTEED

# **STRANI RUMORI**

Ho costruito l'oscillatore di cui allego lo schema, tratto da una nota rivista. L'apparecchio doveva produrre un suono cinguettante, come una specie di gabbia dei canarini, ed io intendevo impiegarlo come campanello di casa. Senonchè, al contrario, produce uno strano rumore tipo sega elettrica, in qualunque modo si regolino <sup>i</sup> trimmer. Il rumore potrebbe andar bene per allontarare i fastidiosi venditori di detersivi, enciclopedie e tappeti che suonano alla porta tutti <sup>i</sup> giorni. Siccome però ho anche degli amici, mi dispacerebbe spaventarli con quel baccano e magari prendermi del pazzo che costruisce aggeggi tormentosi. Vi prego quindi di correggere, se possibile, lo schema inviato, sperando che non inizi a fare il verso delle civette, o di inviarmi un altro circuito sicuramente valido.

# **Carrozzi S. - Ostia L. (ROMA)**

*Siamo contrari a esaminare un qualunque lavoro altrui, anche perchè si tratta di un'operazione che raramente porta a risultati positivi. In questo caso particolare, un perfezionamento è praticamente impossibile, visto che il circuito da lei inviato è un oscillatore impulsivo molto semplice, che in nessun caso potrà mai fornire il suono da lei desiderato. Pubblichiamo quindi un circuito sostitutivo in grado di generare un effetto originale e piacevole, vedi figura 1.*

*Si tratta di un sintetizzatore di cuculo elettronico, studiato dalla rivista tedesca Funkshau con cura minuziosa per i dettagli, in modo da avere un effetto sicuramente valido.*

*Il suono viene emesso spostando il deviatore "T" ed* <sup>è</sup> *generato dagli oscillatori T1 e T2, che impiegano transistori unigiunzione. I progettisti specificano che per i migliori risultati T1 deve oscillare a 659 Hz, eT2a 523 Hz, valori ottenibili regolando P3 e P4 con l'ausilio di frequenzimetro digitale. Chi non dispone di tale strumento, basta che abbia un buon udito. L'alternarsi del "cu-cù" è dato dal doppio monostabile realizzato tramite lo IS1, un "556", quindi un doppio "555". Anche per questo, i progettisti specificano che tramite P1, ilprimo oscillatore deve esssere messo in funzione per 150 millisecondi, e che il P2 va rego- 'lato in modo da far funzionare il secondo oscillatore per 100 millisecondi. Noi riteniamo troppo brevi questi tempi, per cui le consigliamo di regolare P1 e P2 per intervalli più lunghi.*

*L'amplificatore Darlington formato da T3 e T4 eroga un suono abbastanza intenso, ma per grandi appartamenti, è bene impiegare un finale un pochino più potente.*

# **filo diretto con Angelo**

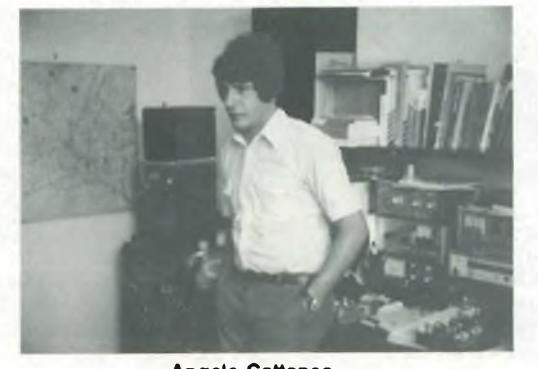

# **Angelo Cattaneo**

### **AUTOCOSTRUZIONE DEI CIRCUITI STAMPATI**

Spettabile rubrica "Filo Diretto", sono un vostro lettore ed ho intenzione di impiantare un laboratorio di stampaggio di circuiti stampati col metodo della fotoincisione sia per hobby sia, un domani, per terzi.

Per quanto abbia cercato, non sono riuscito a trovare alcun testo che parlasse in modo chiaro di tale processo, cioè che spiegasse chiaramente <sup>i</sup> vari passaggi da fare: preparazione basetta, ambiente adatto, strumenti ed apparecchiature necessarie per il procedimento di fotoincisione. Tutto ciò che ho trovato sono quattro parole nel contesto di un rapido discorso.

Chiedo <sup>a</sup> "Filo Diretto", di fornirmi una spiegazione in merito o di indicarmi testi validi inerenti all'argomento. Distinti saluti.

### **Di Lento L. - Roma**

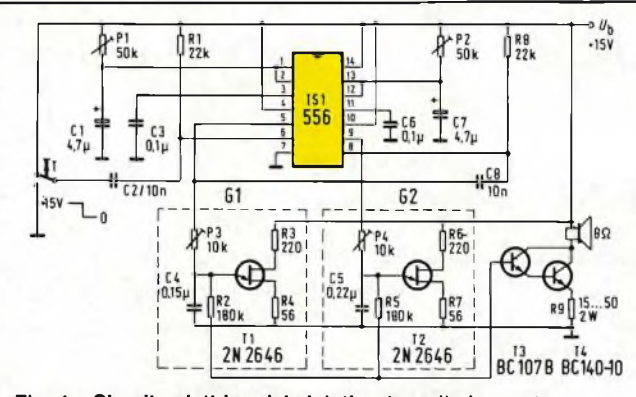

**Fig. <sup>1</sup> - Circuito elettrico del sintetizzatore di cinguettìo. L'effetto è generato da T1 e T2 e temporizzato da IS1.**

#### **ELENCO COMPONENTI**

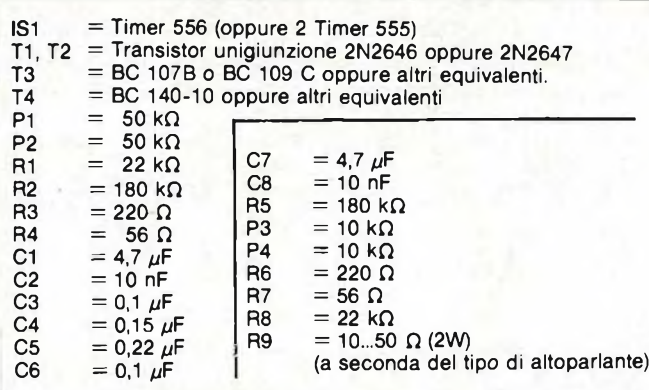

*Che ci risulti, non è mai stato pubblicato alcun volume in merito all'argomento da lei toccato, per cui procediamo ad una plausibile spiegazione a favore anche di tutti coloro che in passato ci hanno formulato una tale richiesta.*

*I problemi relativi all'allestimento di circuiti possono essere risolti in modo semplice con la POSITIV 20, lacca fotocopiante distribuita dalla GBC, che permette di ottenere circuiti stampati con una facilità mai raggiunta prima. L'esposizione avviene direttamente dal «positivo», saltando la fase del «negativo» e, dopo lo sviluppo, si ottiene un tracciato nitido e resistente alla corrosione con tutti i vantaggi offerti da una riproduzione fotografica.*

*Si tratta di un ritrovato pratico ed economico sia per circuiti singoli che per piccole serie. Una bomboletta da 200 mi è sufficienteper trattare una superficie di 4 m, mentre con la confezione da 75 mi si coprono da 1,5 a 2 m2.*

*Ogni tecnico o dilettante può quindi realizzare circuiti stampati anche senza speciali cognizioni, attendendosi solamente alle istruzioni che seguono.*

*Il supporto non deve presentare alcuna traccia di grasso ed allo scopo si consiglia di strofinare la piastra con uno straccio umido, imbevuto di detersivo quale il VIM, fino ad ottenere una superficie di rame lucida e disossidata. Indi sciacquare ed asciugare con carta assorbente evitando le impronte digitali.*

*Si sconsiglia l'impiego di qualsiasi altra sostanza detergente o solvente.*

*L'applicazione dello spray non richiede camera oscura, essendo sufficiente operare con luce diurna attenuata, evitando che nell'ambiente penetri la luce solare. È indispensabile operare in assenza di polvere. Disporre orizzontalmente la piastra e distribuire lo spray mantenendo una distanza di ca. 20 cm. Si consiglia di spruzzare a zig-zag, iniziando dall'estremità superiore del bordo sinistro, ottenendo così una distribuzione equa ed uniforme. La lacca appena depositata si trasforma in un sottile strato fotosensibile. Un dosaggio eccessivo provoca la formazione di stratificazioni a diverso spessore e comporta un tempo d'esposizione più prolungato. Durante la spruzzatura tenere la bomboletta verticale o leggermente inclinata. I supporti così trattati non devono essere esposti alla luce solare.*

*L'essicazione va eseguita al buio immediatamente dopo l'applicazione dello strato fotosensibile. È possibile lasciare essicata la lacca a temperatura ambiente, ma in tal caso bisogna attendere almeno 24 ore. Il metodo più veloce e sicuro è di ricorrere ad un armadio di essicazione o ad un fornetto con ter-* *mostato; si può utilizzare ad esempio il forno di una cucina elettrica, avendo cura di oscurare il finestrino.*

*Dopo aver introdotto la piastra, aumentare progressivamente la temperatura fino a C, ma non oltre e, a tale valore, lasciare asciugare per ca. 30 minuti.*

*La copia dà sempre l'esatta immagine della matrice che deve essere quindi allestita con la massima cura. Tracciando il circuito con l'inchiostro di china, si raccomanda di usare carta lucida da 90 g/mq, avendo cura che l'inchiostro scorra facilmente e che quindi le piste risultino completamente opache. La massima trasparenza del foglio matrice permetterà di ottenere i risultati migliori.*

*Il tempo d'esposizione dipende dallo spessore del supporto fotosensibile e dalla sorgente luminosa.*

*Comunque, la grande latitudine d'esposizione della lacca offre un margine abbondante di sicurezza.*

*Poiché il POSITIV 20 è sensibile ai raggi ultravioletti si consiglia di ricorrere ad una lampada a*

*vapori di mercurio, ad es. HPP 125 W della Philips, oppure ad una lampada solare da 300 W. Ad una distanza della sorgente luminosa di 25-30 cm la durata di esposizione è compresa tra 30 e 120 secondi, a seconda dello spessore dello strato fotosensibile. Per ottenere contornimolto marcati, prolungare l'esposizione fino ad un massimo di 120 secondi. L'esposizione deve iniziare in ogni caso solo dopo che la lampada ha raggiunto l'illuminazione di regime e cioè 2 o 3 minuti dopo l'accensione.*

*In mancanza di lampade a raggi ultravioletti si possono impiegare altre sorgenti luminose sufficientemente ricche di tali radiazioni, quali le lampade allo Xenon o i tubi fluorescenti superattinici. La sorgente puntiforme è in ogni caso preferibile a quella lineare dei tubi. La sensibilità spettrale della lacca fotocopiante POSITIV 20 è compresa tra 360 e 410 nm.*

*Lo sviluppo può essere fatto a luce diurna attenuata. Il bagno di sviluppo si ottiene sciogliendo* 7 *grammi di idrato di sodio (soda caustica) NaOH in un litro di ac-*

*qua fredda. Dosare con grande precisione, tenendo presente che* 7 *grammi di soda caustica corrispondono a ca. 33 pastiglie. Immergere la piastra esposta nel bagno di sviluppo agitando leggermente. L'immagine del circuito deve apparire al più tardi dopo 2 minuti. Se ciò non avvenisse significa che l'esposizione è stata troppo breve. Avvenuta l'asportazione completa della parte precedentemente illuminata dello strato fotosensibile, il tracciato del circuito appare, per contrasto di colore, sullo sfondo di rame. Una permanenza troppo prolungata nel bagno intaccherebbe anche la parte non esposta dello strato fotosensibi-*

*le. Eseguire infine il lavaggio in acqua corrente fredda badando anche di lavarsi accuratamente le mani per eliminare ogni traccia di soda.*

*La lacca fotocopiente POSITIV 20 è inattaccabile da soluzioni di cloruro ferrico FeCI<sup>3</sup>, persolfuro di ammonio, acido cromico e acido fluoridrico. La moderna tecnica dell'incisione consente procedimenti veloci ricorrendo* *alla seguente miscela: 200 mi di acido cloridrico (HCI al 35%)*

*30 mi di acqua ossigenata (H2O<sup>2</sup> al 30%)*

*770 mi di acqua*

*Il composto ha un odore lievemente pungente, emana leggeri vapori (arieggiare bene) e intacca i tessuti; ricordarsi di proteggere gli occhi* e, *in caso di contatto accidentale, lavarsi subito le mani.*

*La conservazione della soluzione avviene in flaconi scuri che non devono però essere chiusi ermeticamente perchè una dissociazione dì H2O<sup>2</sup> provocherebbe una sovrappressione nel flacone.*

*La lacca fotocopiante può essere conservata per un anno, purché in luogo fresco (ad. es. nel frigorifero a una temperatura da* + <sup>8</sup> <sup>a</sup> +12°C *ma non nel congelatore).*

*La confezione spray non solo facilita l'esecuzione di circuiti stampati di qualsiasi formato, ma consente anche l'allestimento di fotoincisioni e la riproduzione fedele di immagini sui più svariati supporti.*

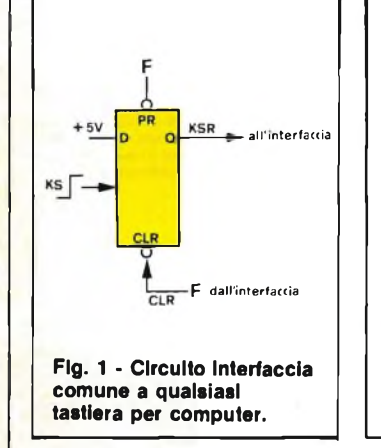

## **CARATTERI IN SEQUENZA**

Sono un vostro affezionato lettore da quando la rivista tratta anche di personal computer. Mi rivolgo all'ufficio consulenza per risolvere un piccolo (grosso per me) problema in merito al computer TRS 80 di cui sono possessore. Tale apparecchio, come tutti i suoi simili, non prevede il repeat di carattere per cui quando mi trovo a dover battere una serie più o meno lunga di simboli devo per forza agire ripetutamente sullo stesso tasto con evidente scomodità. Sono, quindi, a chiedervi la pubblicazione di un circuito (possibilmente semplice) che generi, più o meno velocemente, una serie di caratteri mantenedo premuto il tasto stesso.

Attendo con ansia un vostro positivo riscontro porgendovi distinti saluti.

**Parisi Silvio - Alcamo (TP)**

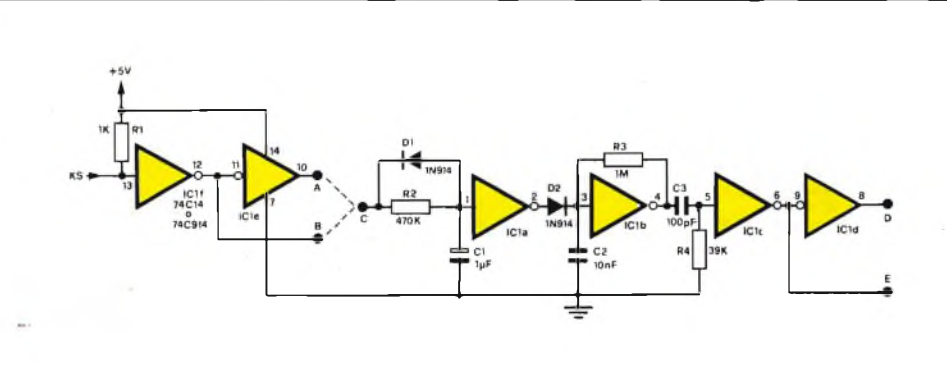

**Fig. 2 - Schema elettrico completo del generatore. Il ponticello C-A oppure C-B viene stabilito a seconda della polarità del segnale KS.**

*Abbiamo ciò che fa per lei; si tratta appunto di un semplice accessorio adattabile alla maggior parte dei computers per far loro eseguire automaticamente la ripetizione del carattere per tutto il tempo in cui il tasto rimane premuto. Il sistema convenzionale adottato per il funzionamento di tutte le tastiere è quello rappresentato in figura <sup>1</sup> che illustra il circuito strobe-latch di interfaccia. Il terminale KSR (keyboard Service request) va alto quando viene letto il carattere mandato in input al computer il quale lo accetta dietro conferma del segnale applicato all'ingresso clear che attiva appunto il flip-flop. Lo schema del circuito è disegnato in figura 2: ilpuntoA va collegato al C per rendere attivo il fronte di salita positivo del comando KS (keyboard strobe), mentre il cavallotto B-C attiva il flip-flop in coincidenza col fronte negativo. L'uscita di IC1a va bassa un secondo dopo il rilascio del tasto permettendo a IClb di oscillare a circa 50 Hz. Il*

*monostabile ICIcsi attiva, come visibile in figura 3, ad ognirampa di salita del segnale dell'oscillatore e la sua uscita, presente sul punto E, viene invertita da IC1de presentata al terminale D. Sia l'una che l'altra uscita possono andare a comandare il flip-flop di figura <sup>1</sup> sui punti F a seconda che il clear sia attivo alto (F con D) o attivo basso (F con E).*

*Il circuito genera così una richiesta ogni 20 ms (1/50 di Hz) col risultato di portare sequenzialmente all'input del computer cinquanta caratteri al secondo fino a che il tasto non venga rilasciato.*

*Ritardi maggiori di <sup>1</sup> secondo possono essere ottenuti aumentando i valori di R2 - C1 e viceversa, mentre variando R3 - C2 si altera (con proporzione inversa) la quantità dei caratteri presentati all'ingresso del computer. Data la semplicità del circuito, è ammessa qualsiasi forma di realizzazione pratica anche se, per comodità si consiglia l'assemblaggio su perf-board a strisce*

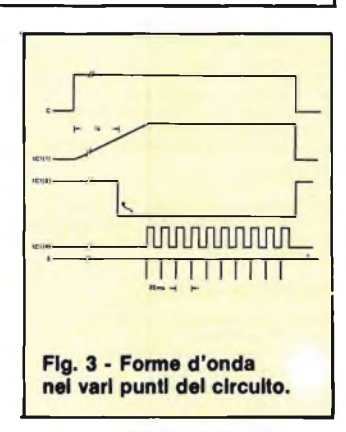

*parallele con foratura compatibile al passo degli integrati. La basettina va fissata il più vicino possibile allo stampato della tastiera al quale andranno poiportati i collegamenti.*

*La natura del circuito ne permette la compatibilità con qualsiasi tipo di interfaccia per tastiera che fornisca un comando di strobe attivo per tutto il tempo in cui il tasto rimane premuto.*

# **KSELETTRO**

L. 29.500 18.500 13,000 35,500

11.000<br>11.000

23.500 L. 22.500

12.000<br>18.000<br>19.500

L. 21.000<br>L. 11.000

L. 25.000

 $L$  14.000  $L$  21,500<br> $L$  18,000 L. 12.500

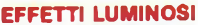

- 
- RS 1 Luci psichedeliche 2 vie 750 W/Canale<br>RS 10 Luci psichedeliche 3 vie 1500 W/canale<br>RS 48 Luci rotanti sequenziali 10 vie 800 W/canale<br>RS 53 Luci psiche.con microfono 1 via 1500 W<br>RS 54 Strobo Intermittenza regolabile<br>
- 
- 
- **APPARECCHIATURE RICEVENTI - TRASMITTENTI E ACCESSORI**

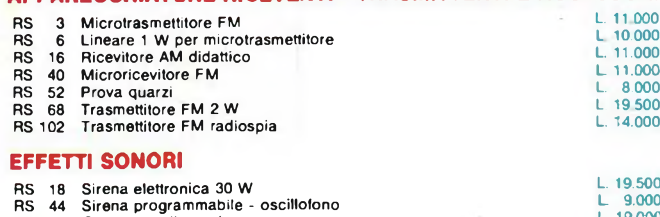

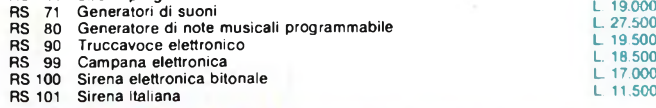

# **APPARECCHIATURE BF AMPLIFICATORI E ACCESSORI**

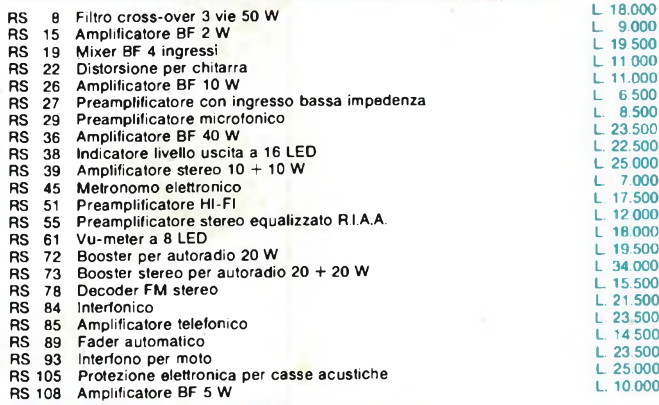

# **ALIMENTATORI RIDUTTORI E INVERTER**

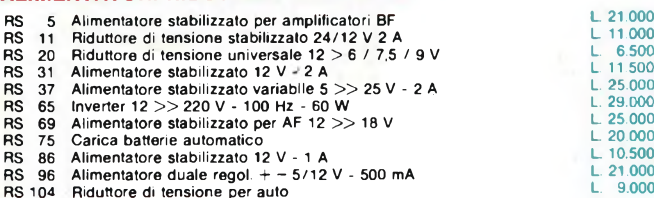

# **ACCESSORI PER AUTO**

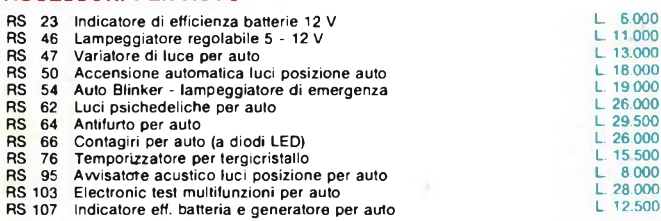

#### **TEMPORIZZATORI**

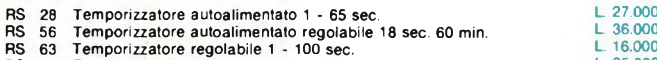

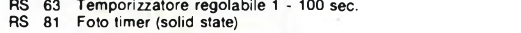

# **ACCESSORI VARI DI UTILIZZO**

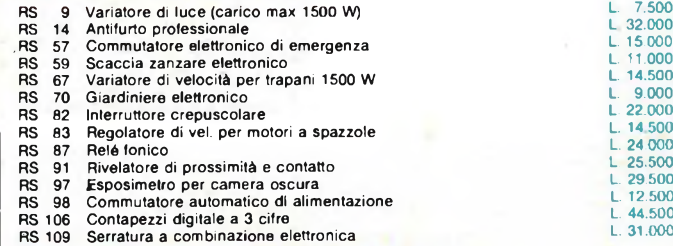

# **STRUMENTI E ACCESSORI PER HOBBISTI**

# RS 35 Prova transistor e diodi<br>RS 43 Carica batterie al Ni-Cd

- RS 43 Carica batterie al Ni-Cd regolabile RS 92 Fusibile elettronico RS 94 Generatore di barre TV miniaturizzato
- 

# **GIOCHI ELETTRONICI**

- RS 60 Gadget elettronico RS 77 Dado elettronico RS 79 Totocalcio elettronico RS 88 Roulette elettronica a 10 LED RS110 Slot machine elettronica
	-

**ELSE KIH ^MSCATOLE DI MONTAGGIO ELETTRONICHEH^F RS105 PROTEZIONE ELETTRONICA**

# **PER CASSE ACUSTICHE L. 25.001**

Serve a proteggere la cassa acustica da potenz troppo elevate applicate su di essa. Il dispositivo consta di due circuiti: uno regolab<br>le a seconda della potenza massima che si des<br>dera applicare alla cassa, l'altro interviene <mark>og</mark> volta che vi è presenza di componente continu o segnali inferiori a 10 Hz per una potenza supe riore a 5 W.

La protezione interviene tramite un relé ch provvede a scollegare la cassa acustica ogidata.<br>Volta che la potenza supera il limite prestabilito di nostro circuito è quello di nostro circuito è quello di prevedere nessuna alimentazione esterna: infa<br>
ti all'alimentazione provvede direttamente il solonia<br>
gnale proveniente dall'amplificatore.<br>
Le sue caratteristiche tecniche sono:<br>
POTENZA MASSIMA APPLICABILE - 400 W SU<br>
OH

# **RS 103 ELECTRONIC TEST-MULTIFUNZIONI PER AUTO L. 28.0C**

**IN VENDITA PRESSO MICLIORI RIVENDITORI** 

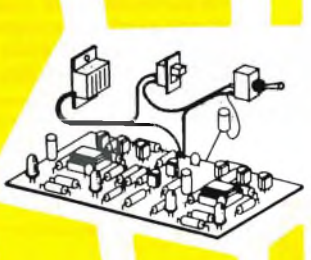

È uno strumento di grande utilità che può esse applicato su qualsiasi autovettura con impian elettrico a 12 V. La sua funzione è quella<br>avvisare l'autista se il generatore funziona contra<br>rettamente, se la batteria è in buono stato se<br>carico inserito (luci, ventola per la climatizzazia<br>ne ecc.) è troppo elevato pe Le indicazioni avvengono tramite quattro dio

LED e un indicatore acustico.<br>La sua applicazione è di estrema facilità, baste<br>infatti collegarlo semplicemente in parallelo a batteria.

Il nostro dispositivo è dotato inoltre di un congigno che avvisa l'autista se ha dimenticato le lui<br>di posizione accese. In questo caso occorre co legare due fili supplementari.

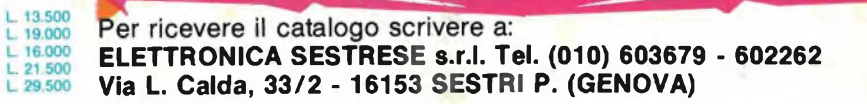

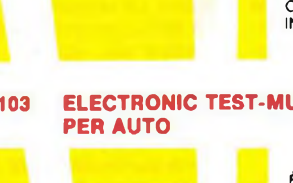

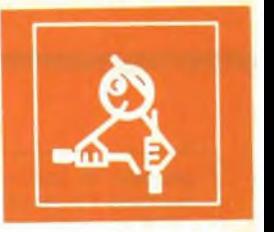

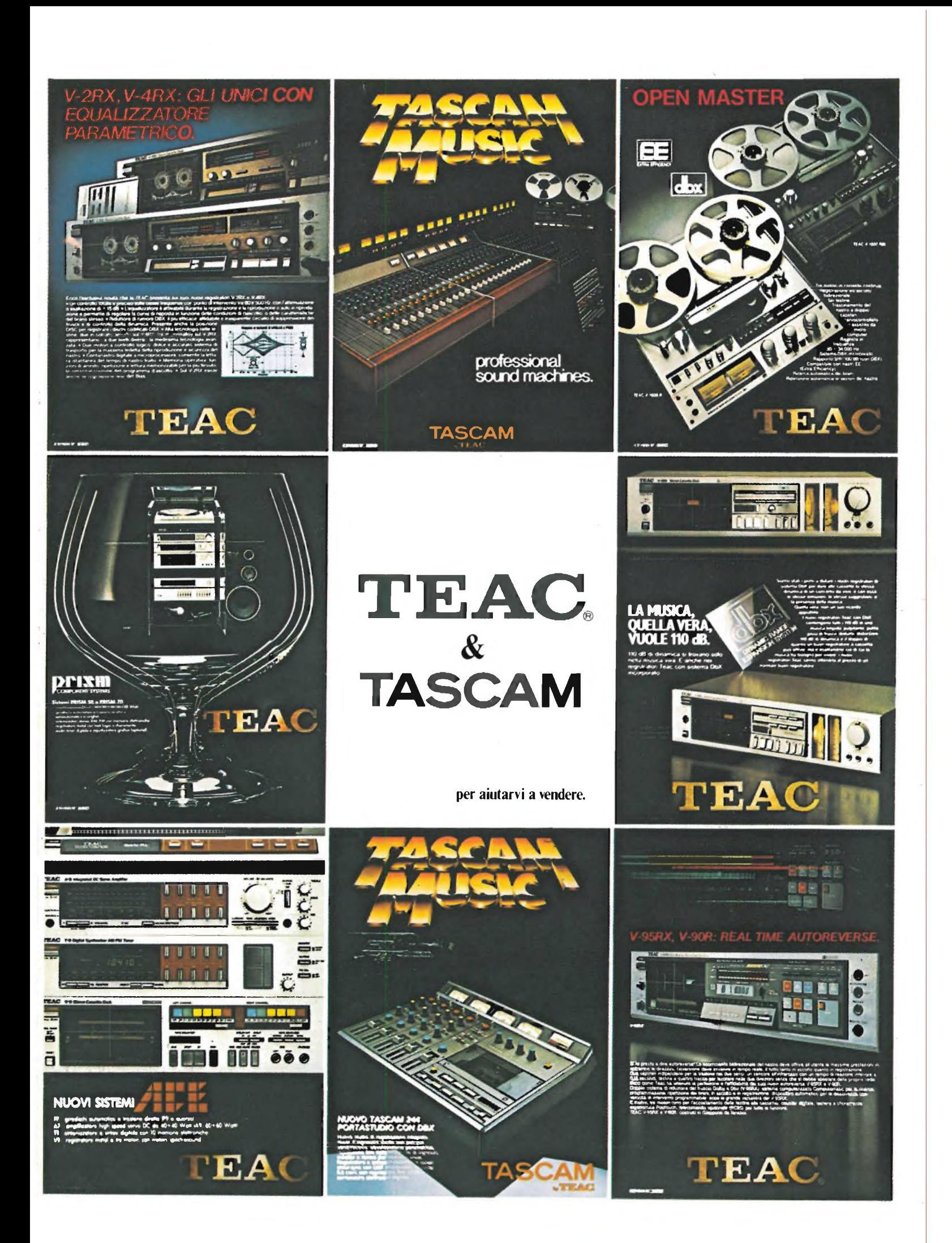

*Metal Cone Series II Technology of the future in completely new models.*

one

**NEW TECHNOLOGY FROM TEAM DANTAX** 

**DANTAX**

Letal